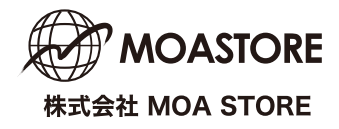

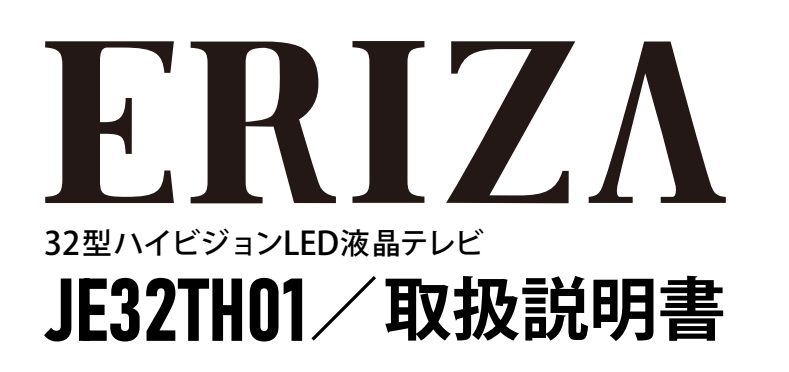

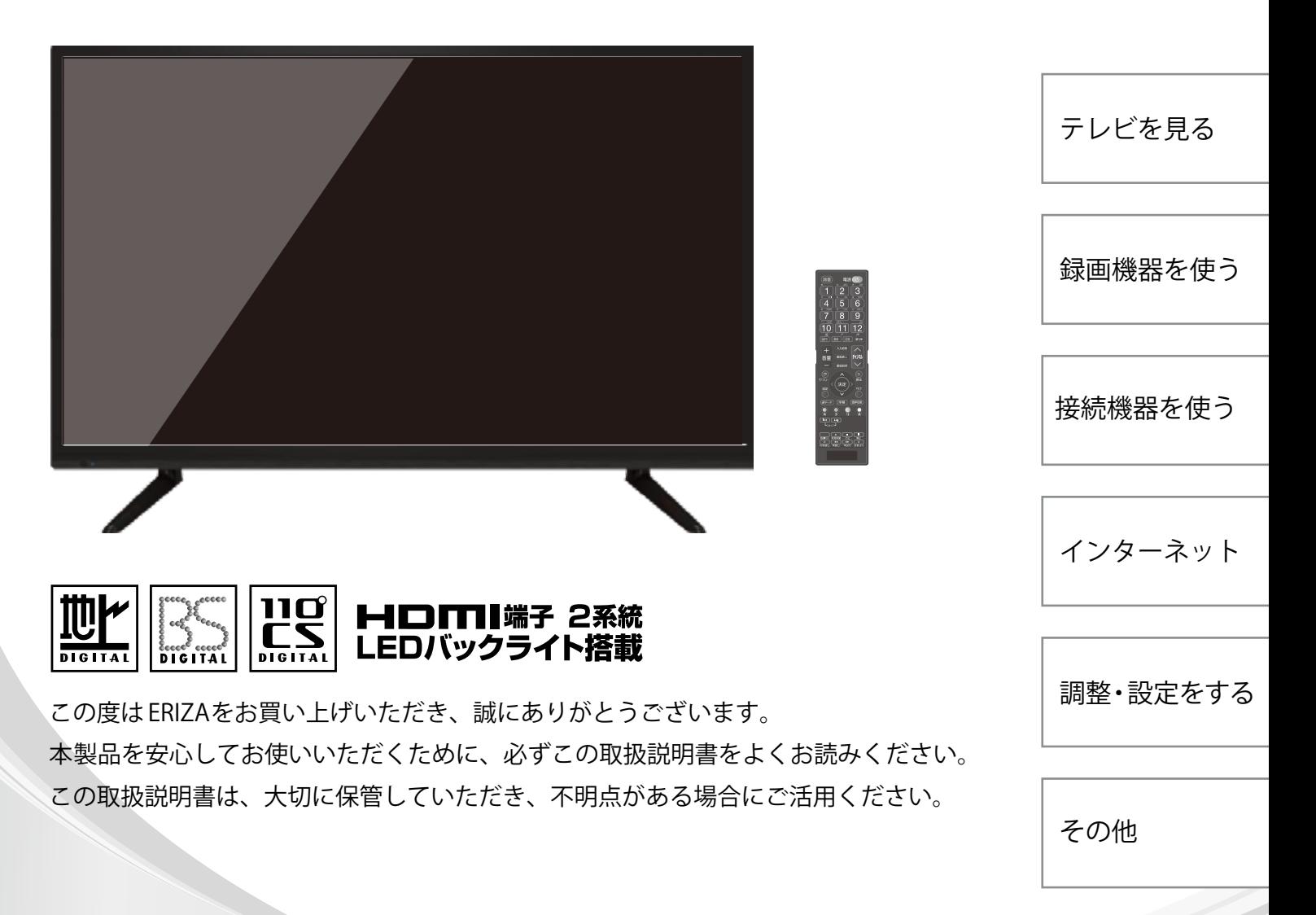

# 安全上の注意

表示について

お使いになる人や他の人への危害、財産への損害を未然に防止するため、必ずお守りいただくことを、 次のように説明しています。

■表示内容を無視して、誤った使いかたをした時に生じる危害や損害の 程度を、次の表示で区分し、 説明しています。

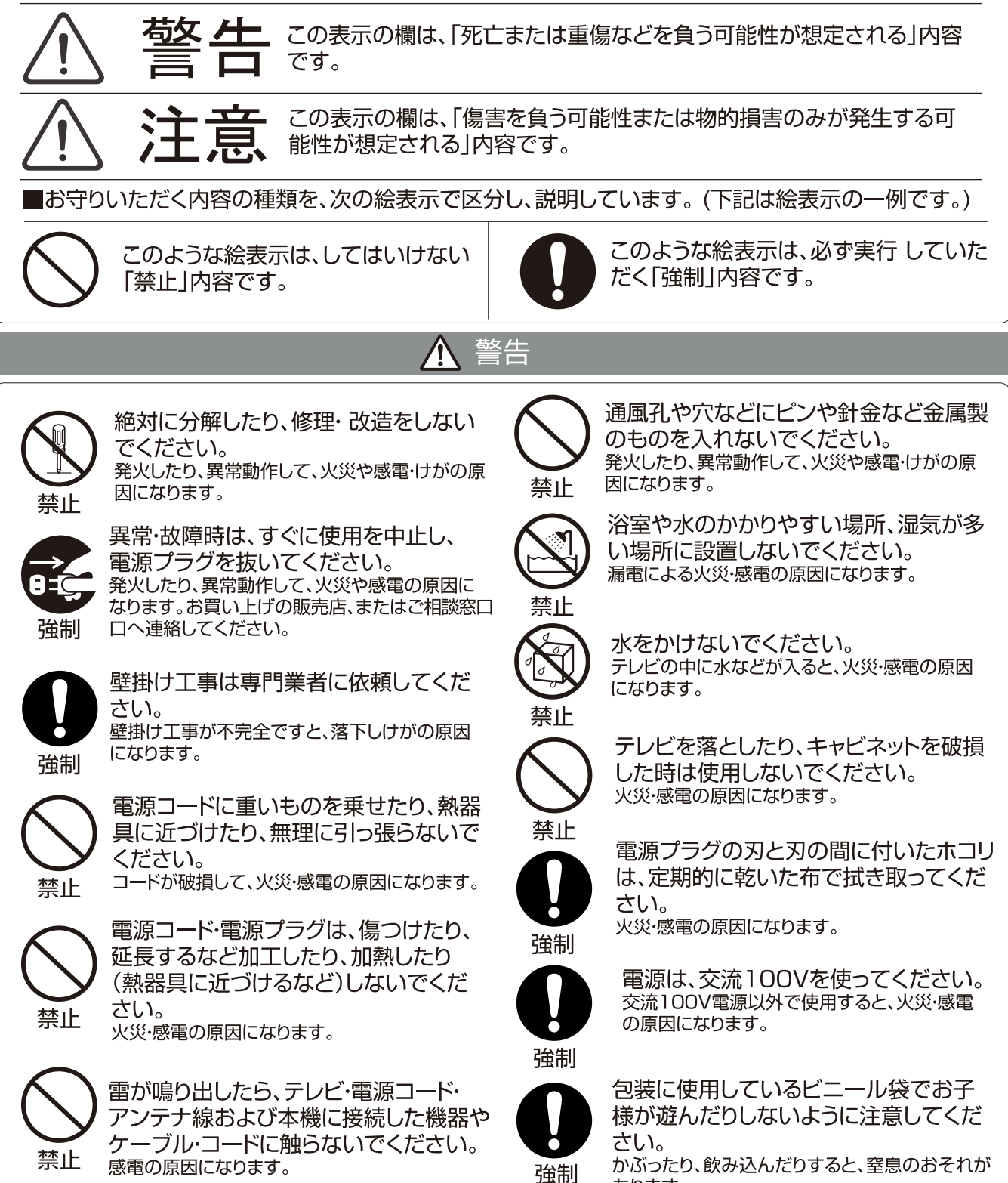

あります。

# 安全上の注意 (つづき)

警告  $\sqrt{2}$ 

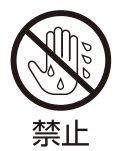

ぬれた手で電源プラグを抜き差ししな いでください。 感電の原因になります。

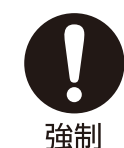

お手入れのときは、電源プラグをコンセ ントから抜いてください。 感電の原因となることがあります。

直射日光の当たる場所やストーブのそ ばなど、温度の高い場所に置かないでく ださい。 禁止 火災の原因となることがあります。また、キャビネ 禁止 ットの変形や破損などによって、感電の原因とな ることがあります。 通風孔をふさがないでください。壁に 押しつけないでください。風通しの悪い 禁止 所に押し込まないでください。(10cm 以上の間隔を空けてください) 禁止 通風孔をふさぐと内部に熱がこもり、火災の原因 となることがあります。 不安定なテレビ台やキャスター付きの台 など不安定な場所に据え付けないでくだ 禁止 さい。 倒れたり、破損したり、指をはさんだり、引っ掛けた 禁止 りして、けがの原因となることがあります。 特にお子様にはご注意ください。 強制 旅行などで長期間使用しないときは、安全 のため電源プラグをコンセントから抜いて ください。 万一故障したとき、火災の原因となることがありま 強制 禁止 1年に一度は通風孔がホコリなどで詰まっ ていないか確認してください。 本機の内部にホコリがたまったまま使用すると、火 災や故障の原因となることがあります。湿気の多く 強制 なる梅雨期の前に行うと効果的です。

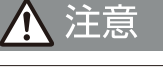

湿気・油煙・ホコリの多い場所に置かないで ください。

加湿器·調理台のそばや、ホコリの多い場所などに 置くと、火災·感電の原因となることがあります。

電源プラグを抜くときは、電源コードを引 っ張って抜かず、プラグを持って抜いてく ださい。

電源コードを引っ張って抜くと、電源コードや電源 プラグが傷つき火災·感電の原因となることがあり ます。

コンセントや配線器具の定格を超え る使いかた、タコ足配線をしないでく ださい。

火災・感電の原因となることがあります。

ヘッドホンやイヤホンを使用するとき は、音量は徐々に上げてください。 突然大きな音が出て耳をいためることがあり ます。

液晶テレビの画面をたたいたり、衝撃を 加えたりしないでください。

ガラスが割れて、けがの原因となることがありま す。もしも、ガラスが割れて液晶(液体)がもれた ときは、液晶に直接触れないで、拭き取ってくだ さい。

もれた液が目にはいったり、皮膚についたときは 、きれいな水でよく洗い流し、直ちに医師に相談 してください。

# リモコンに使用する乾電池に関しての注意

■指定以外の乾電池は使用しないでください。 ■⊕⊝極性表示を間違えて挿入しないでください。 ■充電・加熱・火への投入・分解したり、ショートさせたりしないでください。 ■長期間使用しないときは、乾電池をリモコンに入れておかないでください。液漏れにより、 禁止 リモコンの故障の原因になります。 ■液漏れがあった場合は、液に触れないでください。 もしも液が目や口に入ったり、皮膚についたときは、きれいな水でよく洗い流し、直ちに医師 の診断を受けてください。 ■電池は、金属性のボールペン、ネックレス、コイン、ヘアーピンなどと一緒に携帯、保管しない でください。 ■電池を廃棄するときは、地方自治体の指示に従ってください。

# 使用上の注意

●本製品を構倒しにして輸送した場合、液晶パネルの破損や画面欠点の増加の恐れがあります。構倒しでの輸送を しないでください。運ぶときは、傷がつかないように毛布などでくるんで衝撃・振動を与えないでください。 ●通風孔をふさがないでください。通風孔をふさぐと内部に熱がこもり、火災の原因となることがあります。風通し の悪い場所(棚や押入れの中など)や、じゅうたんや布団の上に置かないでください。また布をかけたりしないでく ださい。定期的に掃除機で通風孔にたまったごみを除去してください。 ●液晶パネルには、画面の一部に暗点(光らない点)や輝点(余計に光る点)がある場合があります。これは故障では ありません。 ●本機を長時間使用したときに、液晶パネル表面や本機上部が熱くなる場合があります。熱く感じる場合でも、故障 ではありません。 ●本機から「ジー」という液晶パネルの駆動音が聞こえる場合がありますが、故障ではありません。 ●テレビ放送、外部入力のソースによっては、映像や音声に若干の遅れが生じる場合があります。映像、音声でリズム を取るテレビゲームやカラオケによっては、違和感を感じる場合がありますが、故障ではありません。 ●miniB-CAS カードは必要なときだけに抜き差ししてください。 必要以外に抜き差しすると、故障の原因となるこ とがあります。 B-CAS カードの中にはIC が内蔵されています。折り曲げたり、強い衝撃を加えたり、金属の端子 部分に触れたりしないでください。本機に差し込むときは逆に差し込まないように注意してください。 ●電源プラグは長期間ご使用にならないとき以外は、常時コンセントに接続してください。(番組情報を取得するた めです) ■電源プラグをコンセントから抜く場合、電源プラグを抜いている間に録画予約がないか確認してください。 電源プラグが抜かれていると、予約した番組は録画されません。 ●リモコンを落としたり、踏んだり、リモコンに液体をかけたりしないように、ていねいに扱ってください。直射日光 が当たるところ、暖房器具のそばや湿度が高いところには置かないでください。 ●ケーブルテレビ、•共聴·集合住宅設備で放送を受信する場合は、事業者または管理者にアンテナの接続方法につ いてお問い合わせください。 ●本機を廃棄処分する場合や他人に譲渡したりする場合、「すべての初期化」を実行していただき、設定をお買い上 げ時の状態に戻し、個人情報の消去を行ってください。 ●あなたが録画·録音したものを個人的にまたは家庭内その他これに準ずる限られた範囲内で楽しむ以外に権利者 の許諾なく、複製・改変したり、インターネットなどで送信・掲示したりすることは著作権法上禁止されています。 以下の行為も、著作権法上保護された権利を侵害することになりますのでご注意ください。 ■録画した番組を自分のホームページで見られるようにする。 ■録画した番組をメールやメッセンジャーサービスなどで他人に送る。 ■番組を録画したビデオテープやディスクなどの媒体を営利の目的で、または不特定もしくは多数の人に貸す。 著作権法に違反すると刑事処罰を受ける場合もありますので自己責任の基でご利用ください。なお、著作権法 違反によって生じた損害に関して、当社は一切の責任を負いません。 ●他の接続機器との組合せによる誤動作や動作不能、誤操作などから生じた損害(録画機器などの故障、録画内容 の変化・消失など)に関して、当社は一切の責任を負いません。 ●誤操作や、静電気などのノイズによって本機に記憶されたデータなどが変化・消失することがあります。これらの 場合について、当社は一切の責任を負いません。 ●取扱説明書の記載内容を守らないことによって生じた損害に関して、当社は一切の責任を負いません。

# **各部名称**

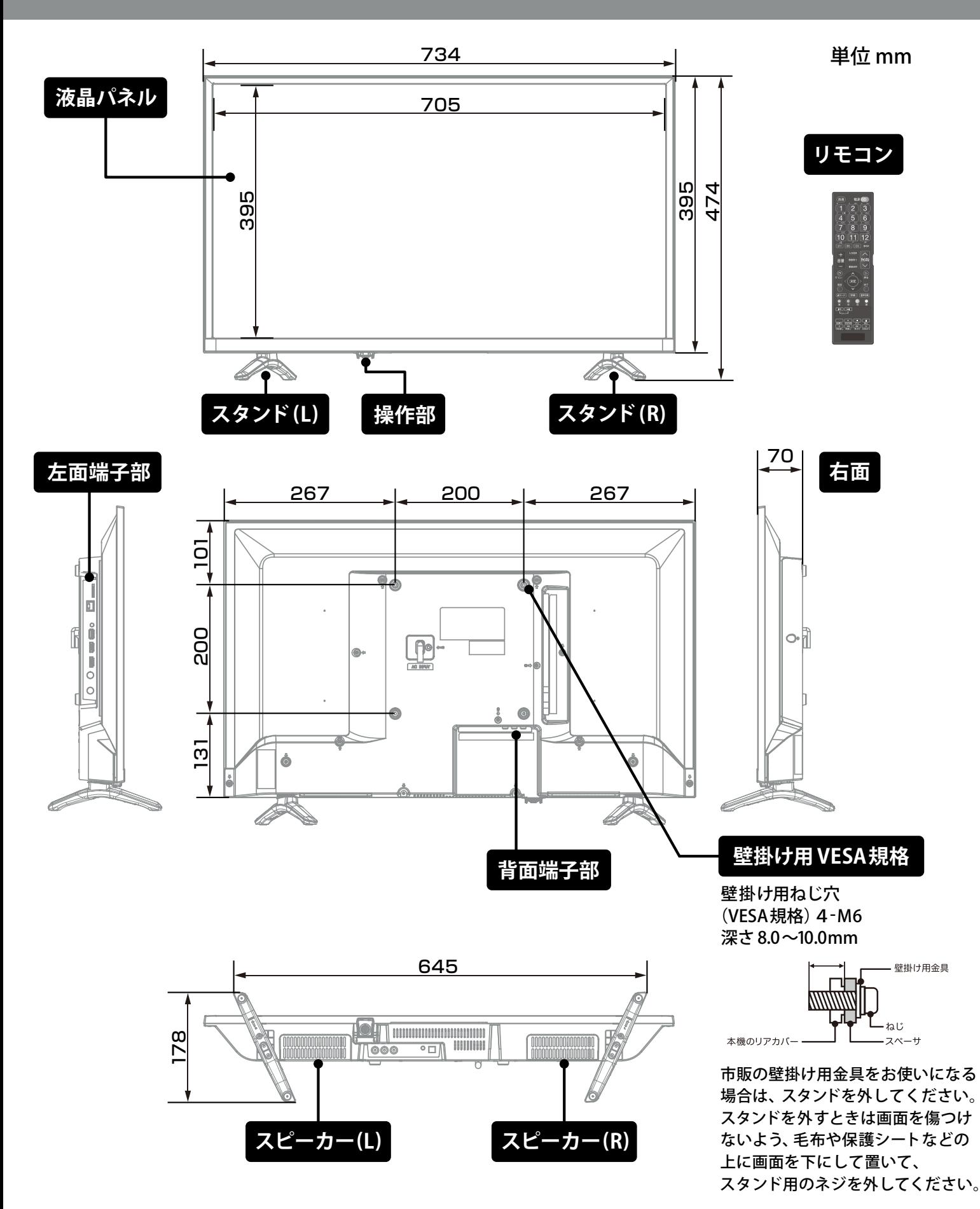

# 各部名称(つづき)

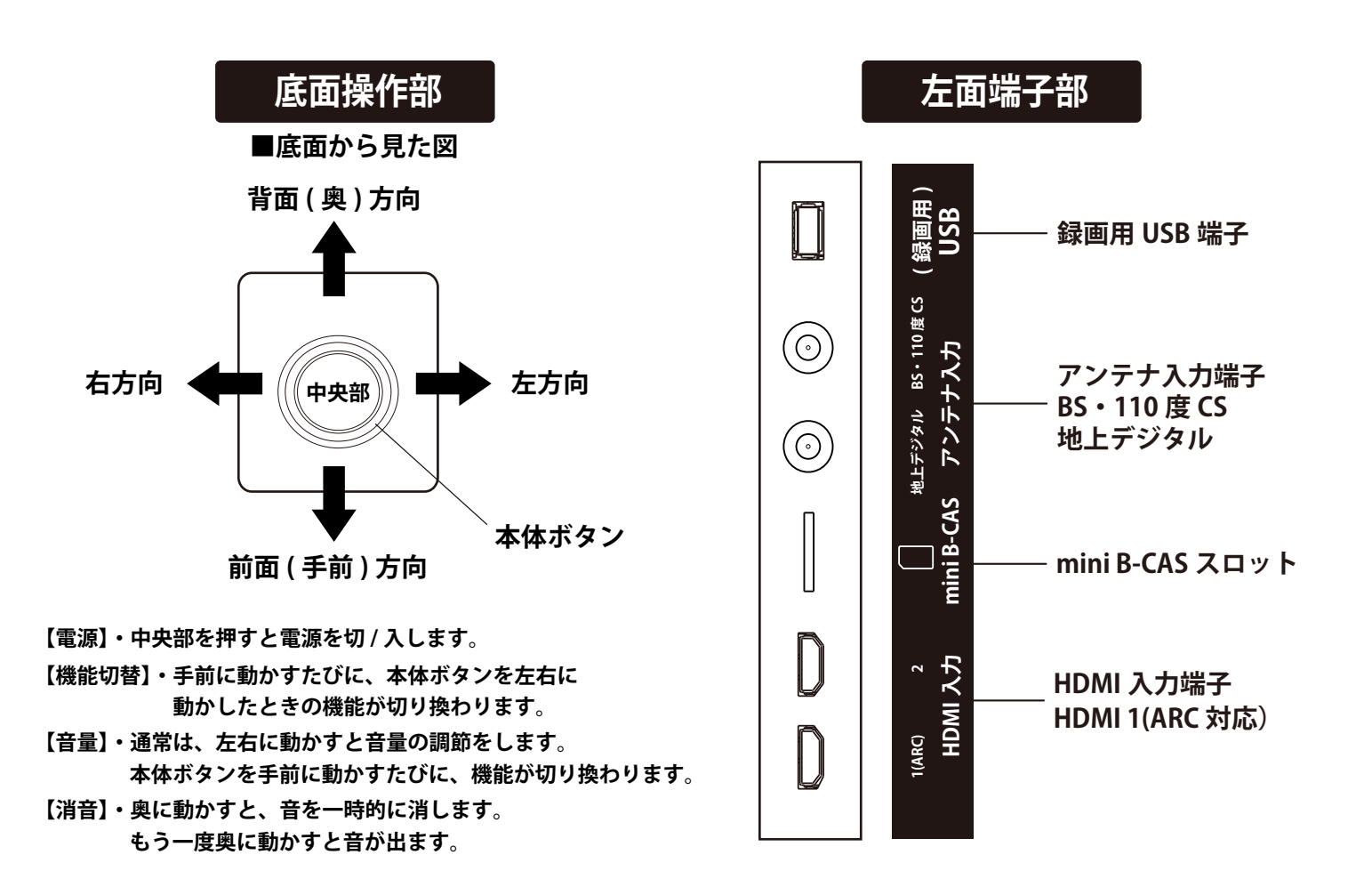

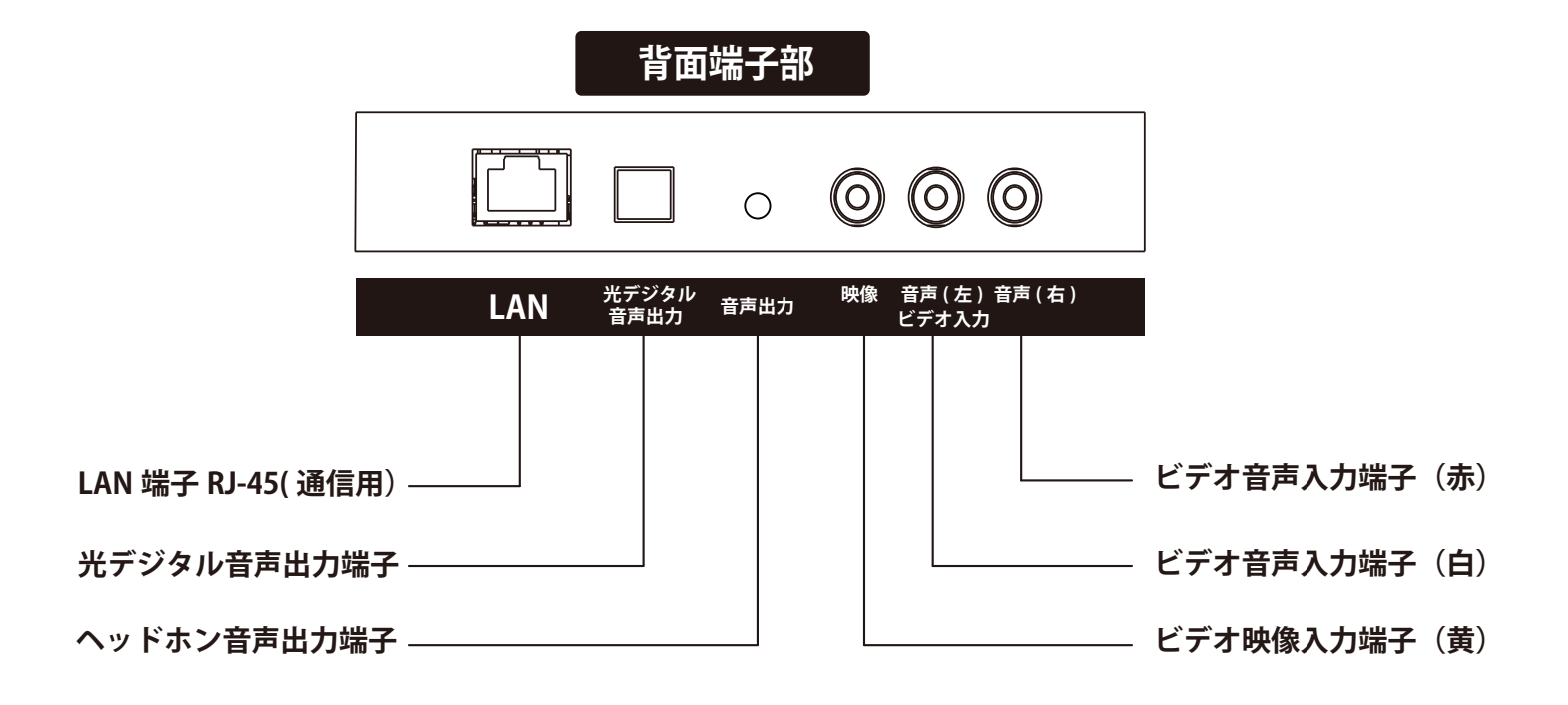

# もくじ

# **テレビを見る**

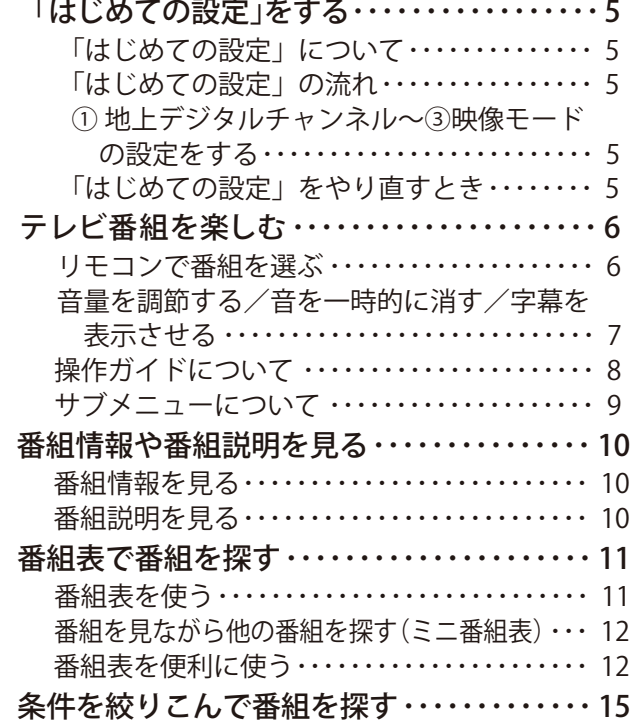

# **録画機器を使う**

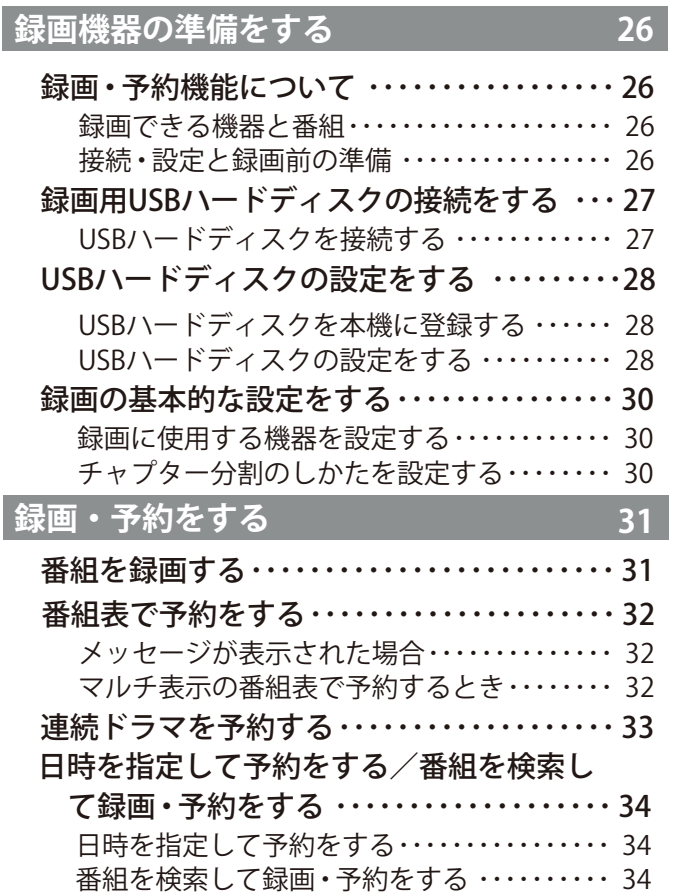

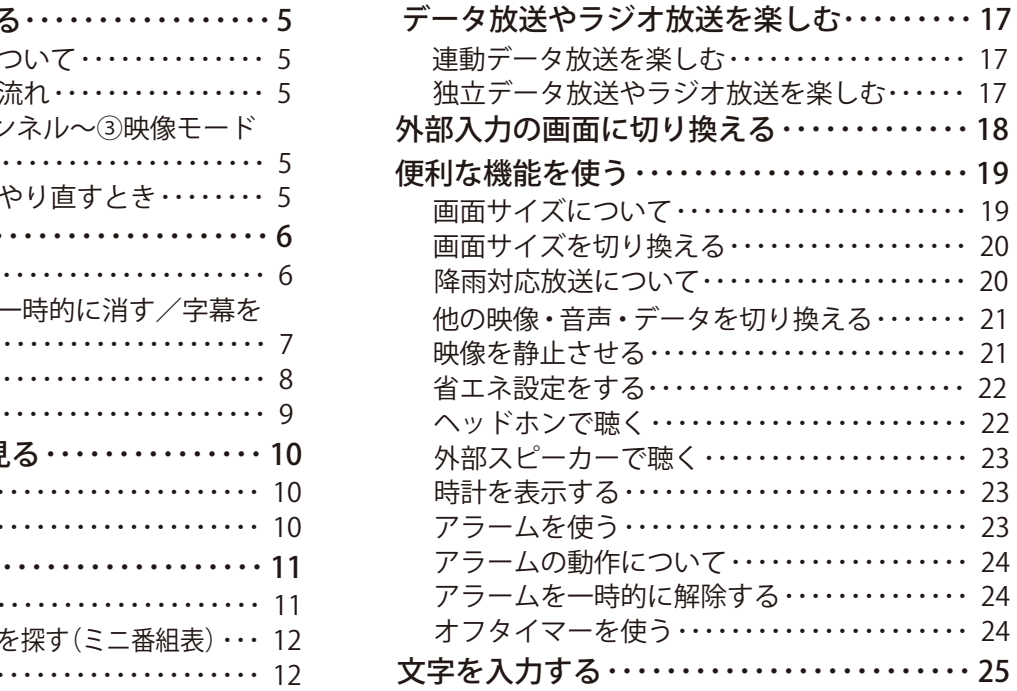

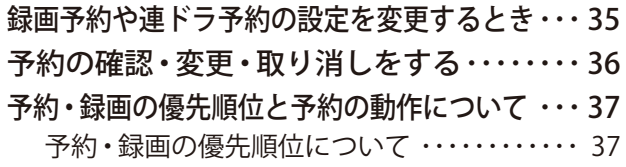

**38**

# **再生する**

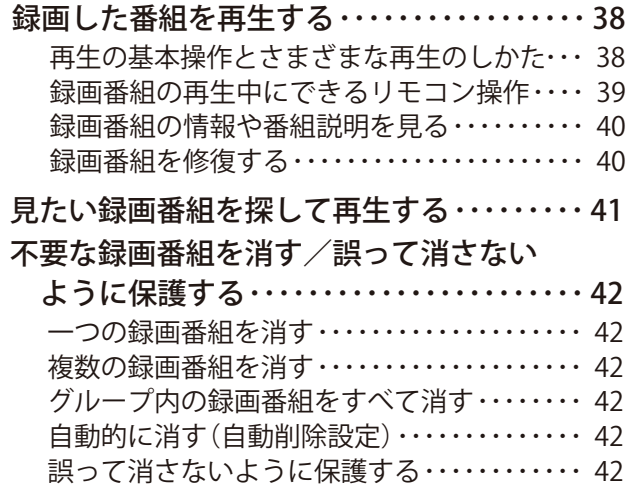

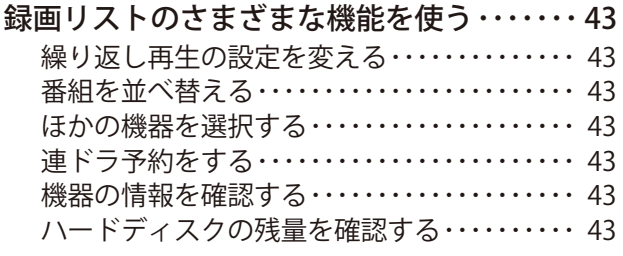

# **編集・ムーブする**

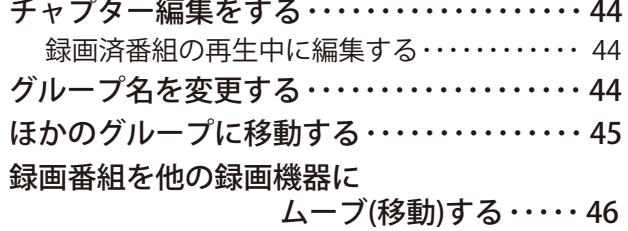

**44**

# **接続機器を使う**

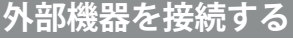

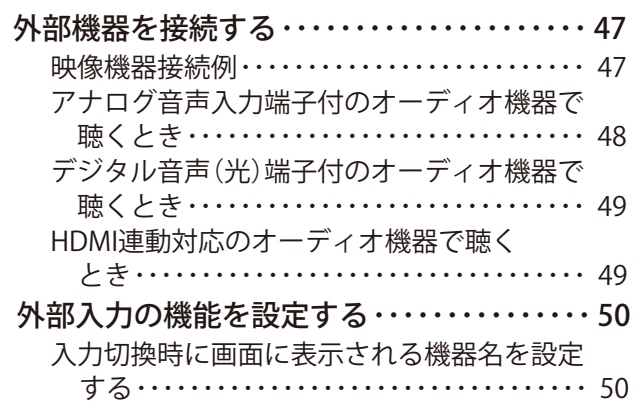

**47**

 $\overline{\phantom{0}}$ 

# **インターネットに接続する**

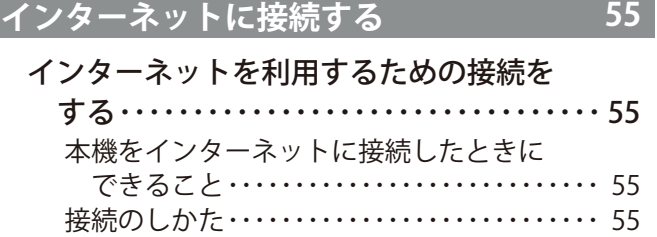

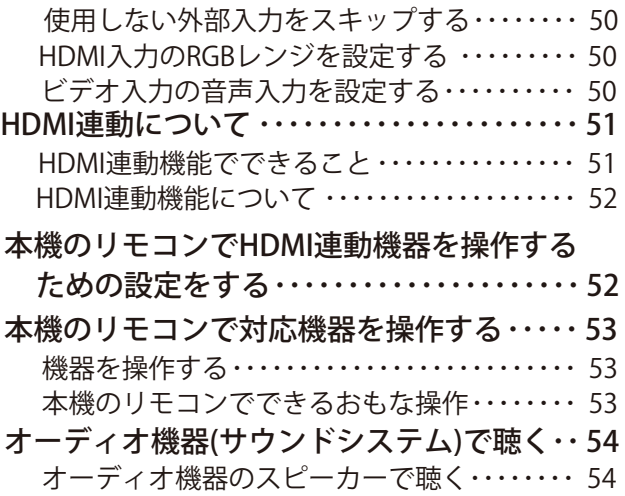

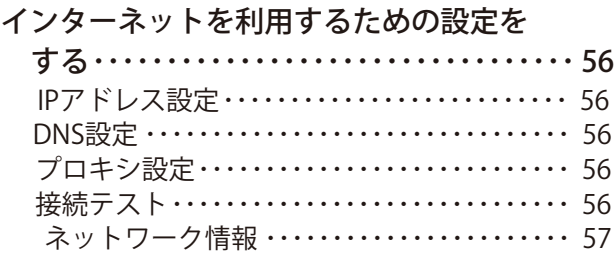

# **調整・設定をする**

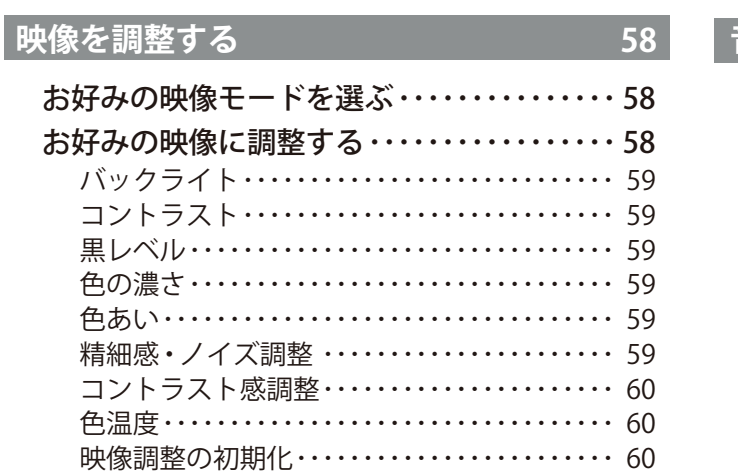

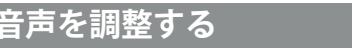

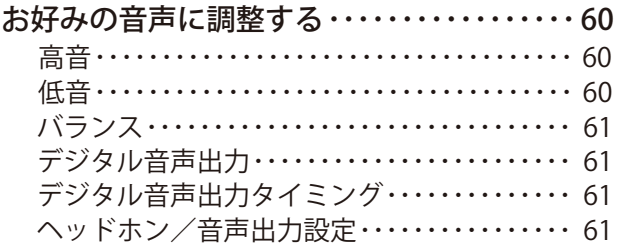

つづく

**60**

# もくじ つづき

#### edge *62* あたりの設定をする 62 8 52 52

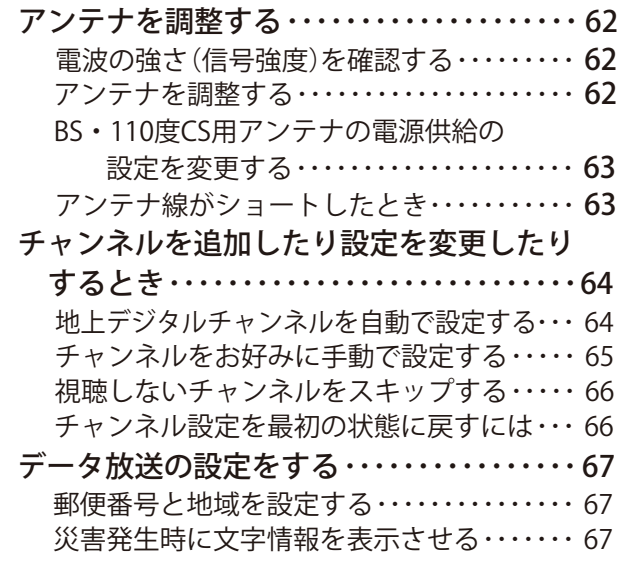

## データ放送用メモリーの割当画面が表示 されたら・・・・・・・・・・・・・・・・・・・・・・・・・・・・68 お買い上げ時の設定に戻すには

- (設定内容を初期化するには)・・・・・・・・・・69
- 視聴できる番組を制限する ・・・・・・・・・・・・・・70 制限するために暗証番号を設定する・・・・・・・ 70 番組の視聴を制限する・・・・・・・・・・・・・・・・・・・ 70

## **その他**

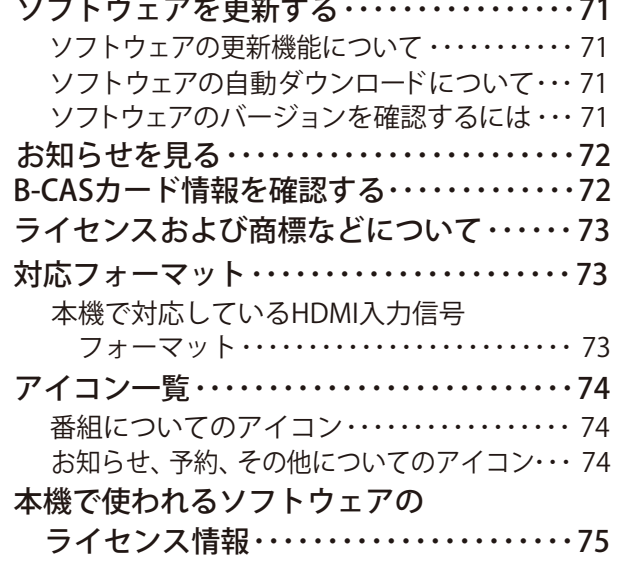

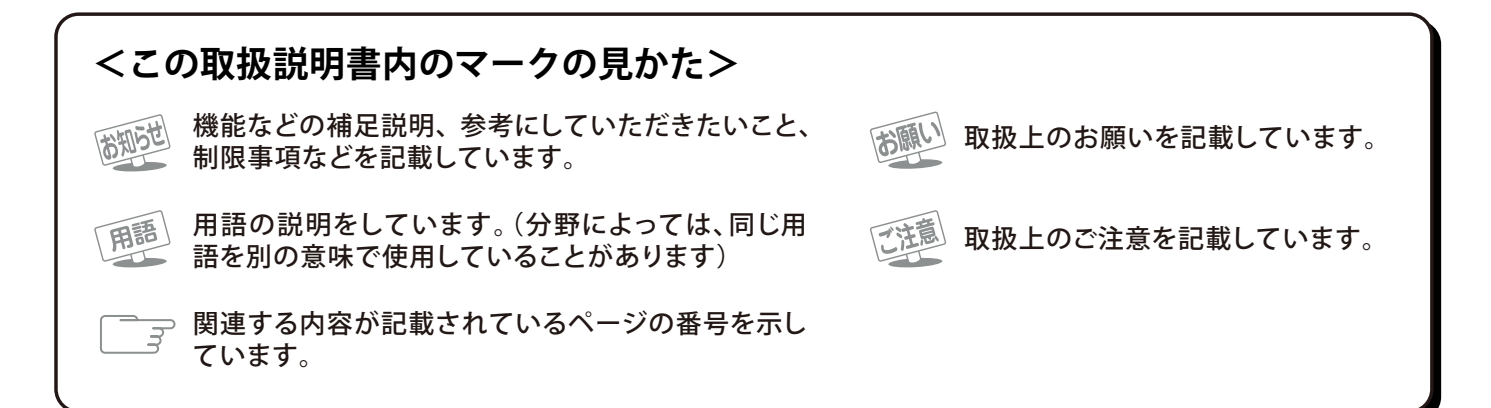

# **スタンドを取り付ける**

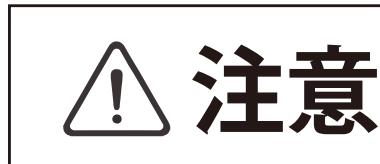

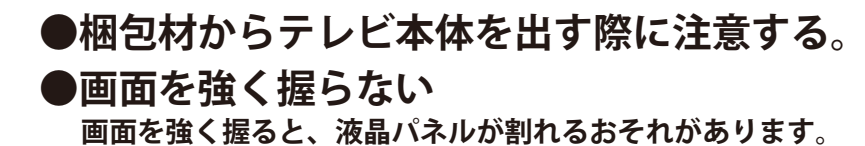

■テレビ本体を横に寝かせてからスタンドを取り付けます。 ■テレビ本体よりも大きいテーブルがある場合は、テーブルの上に毛布などの **柔らかい布を敷いて、作業台とすることができます。**

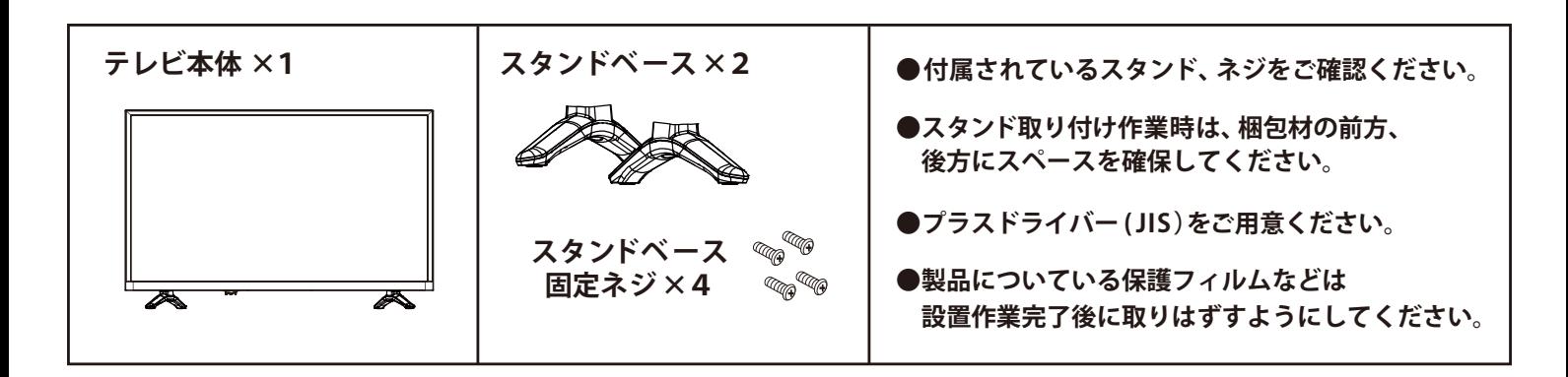

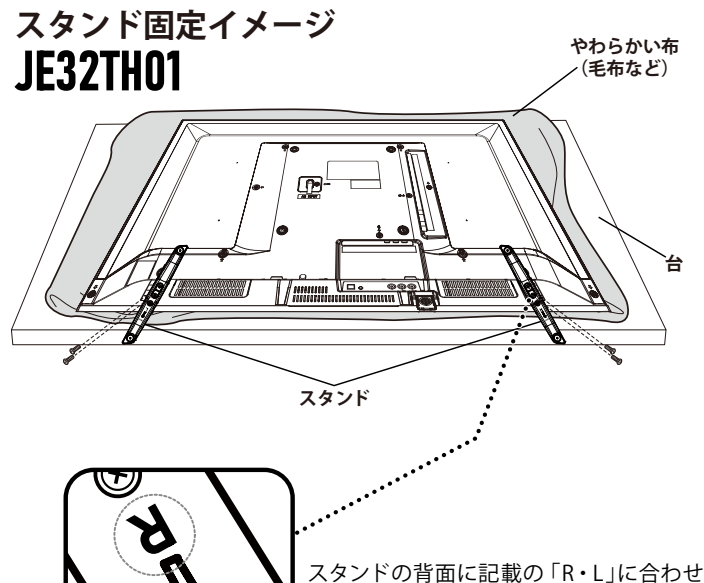

**ご使用の前に、スタンドを取り付けてください。 スタンドは2つあります。 本体にスタンドを取り付ける際は、左の図を 参照し正しく取り付けてください。**

1 **テーブルなどの台の上に毛布などのやわらかい布を 敷き、その上に液晶画面を下向きにして本機を置く**

2 **本体にスタンドを固定する穴の位置を合わせ、 付属のネジで固定します。**

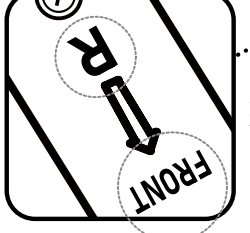

スタンドの背面に記載の「R・L」に合わせて 本体へ固定してください。 「FRONT」が画面側を向くようにしてください。

で注意 本体へ固定後は、スタンドが外を向いた状態(ハの字)になります。 スタンドの取付け方向を間違えると、本体が転倒する恐れがあります。

 $\widetilde{\mathbb{C}}$ 注意 教晶パネルを傷つけないよう取り扱いにご注意ください。

## 「はじめての設定」について

- ※ B-CASカードが正しく挿入されていないと「はじめての設 定」ができません。あらかじめご確認ください。
- ※「電波の状態が良くありません。」のメッセージが表示された ときは、受信状態が良くなってから「はじめての設定」をや り直すとき**| 5** *ヨ*の操作で「はじめての設定」をやり直して ください。

#### **はじめて電源を入れたときに、「設定をする前に」 画面が表示されます。内容をよくお読みになり、 6月 を押します。**

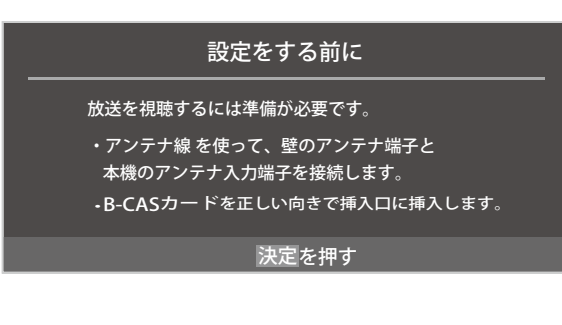

## **「はじめての設定」の説明画面が表示されます。**

ここでは、本機を使用するのに必要な設定を下記の順に行いま す。それぞれの設定方法は、各画面の説明をご覧ください。 はじめての設定

- (1) 地上デジタルチャンネル設定
- (2)郵便番号設定<br>(3)映像モード設定

**画面の説明を読んだら を押します。**

## 「はじめての設定」の流れ

● 本機を使用できるようにするための基本的な設定をします。

**① 地上デジタルチャンネル設定**

お住まいの地域情報を設定することで、地上デジタル放送 の受信チャンネルが自動設定されます。

#### **② 郵便番号設定**

郵便番号を設定することで、お住まいの地域に密着したデー タ放送(たとえば、地域の天気予報など)や緊急警報放送を 視聴できるようになります。

#### **③ 映像モード設定**

いくつか用意されている映像モードの中から選んで、お好 みのメニューに設定します。

 $\overline{\phantom{a}}$ 

① 地上デジタルチャンネル~③映像 モードの設定をする

● 画面の説明に従って以下の方法で設定していきます。

▲▼·<トで項目を選び、<sup>決定</sup>で決定して **進んでいきます。**

**「郵便番号設定」では、 も使 ~ (0)います。**

## 「はじめての設定」をやり直すとき

●「はじめての設定」をしてもアンテナ接続の不具合などで地 上デジタル放送が映らなかった場合は、不具合の対処をし たあとで「、はじめての設定」をやり直すことができます。

**1 ● を押し、▲ ▼と<sup>決定</sup>で「初期設定」⇨ 「はじめての設定」の順に進む**

●「はじめての設定」の説明画面が表示されます。

- **2 画面の説明を読んで、迷らを押す**<br>● ワンタッチ選局ボタンのチャンネル設定を手動でお 好みに設定したあとで「はじめての設定」をやり直す と、手動で設定した内容が消去されます。その場合 は、もう一度手動設定をしてください。
	- 県外への転居などで「はじめての設定」をやり直した 場合は、データ放送用メモリーの割当画面が表示さ れることがあります。その場合は「、データ放送用メ モリーの割当画面が表示されたら」<mark>〔68*3*</mark>「を参照し て設定してください。
	- データ放送を視聴している状態で「はじめての設定」 をやり直した場合、放送によっては設定終了後その ままの状態では設定内容は反映されません。設定終 了後にデータ放送を選局し直してください。

#### お知らせ **■「地上デジタルチャンネル設定」について**

● 「はじめての設定」 または 「初期スキャン」 <mark>643</mark>" をすることで、地上デジタル放送の受信可能なチャンネルを本機が探し、リモコンの **├──~ [2]** に自動設定します。(「はじめての設定」または「初期スキャン」をしないと、地上デジタル放送は受信できません)

#### **■ 地方と地域の設定について**

● チャンネルの自動設定は、「はじめての設定」で設定された地方、地域に基づいて行われます。

● チャンネル設定の地域は必ずしもお住まいの地域とは限らないため、地域に密着したデータ放送を視聴するために郵便番号を設定 します。

# **テレビを見る テレビ番組を楽しむ**

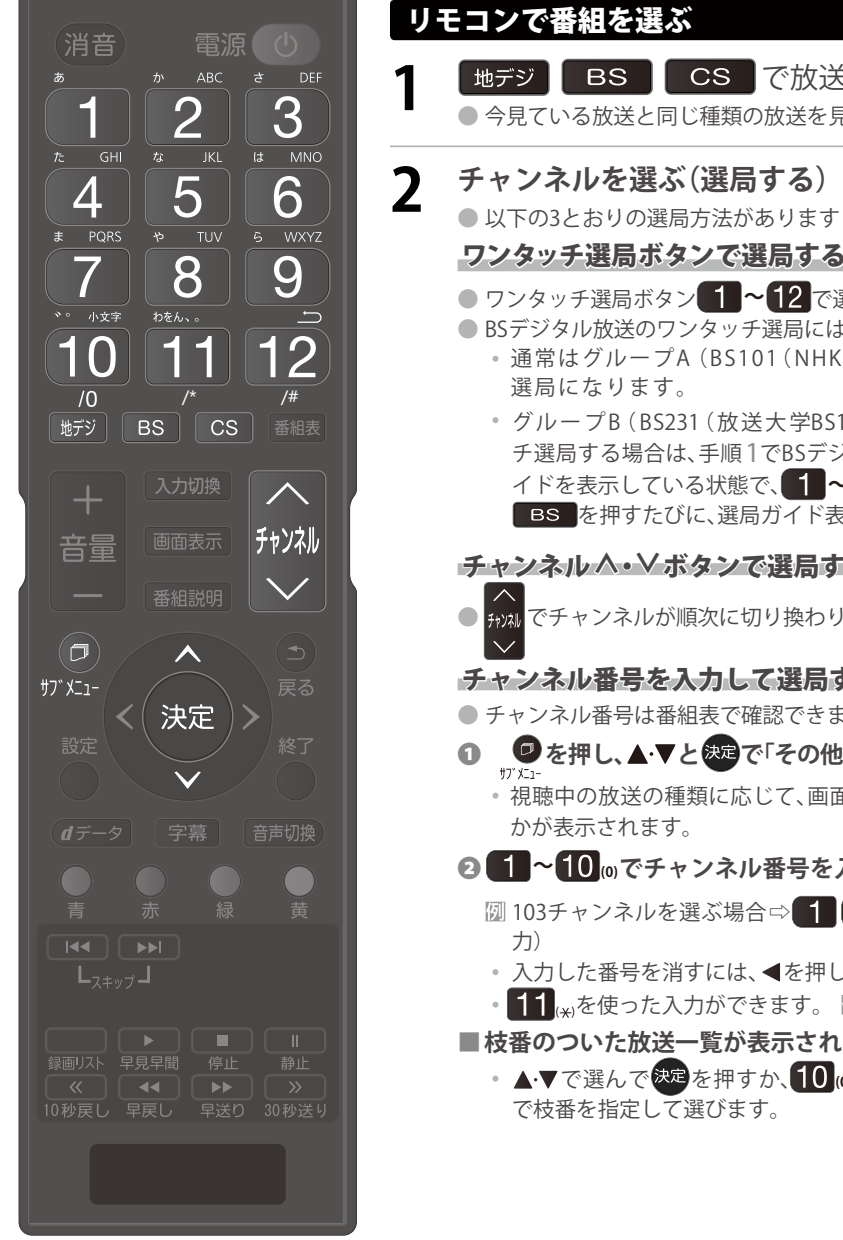

- で放送の種類を選ぶ の放送を見る場合は、この操作は不要です。
- 

があります

選局する(ワンタッチ選局)

- **ワンタッチ選局ボタン | ~12 で選局します。(下の「お知らせ」をご覧ください)** チ選局には、2種類あります。
	- 01 (NHKBS1) ~ BS222 (TwellV)) のワンタッチ
		- 送大学BS1)~ BS258 (Dlife))の放送局をワンタッ 1でBSデジタル放送を選んだあと BS を押し、選局ガ イドを表示している状態で、 1 | ~ 1 | 2| ボタンを押します。(選局ガイド表示中は 局ガイド表示が切り換わります)

で選局する(順次選局)

切り換わります。

て選局する(ダイレクト選局)

- 確認できます。
- ❶ **を押し、 と で「その他の操作」⇨「チャンネル番号入力」と進む** 。<br>こじて、画面の右上に 地デジ---、BS--- 、CS--- のどれ
- **ル番号を入力する** 
	- 103チャンネルを選ぶ場合⇨ 1 10 <mark>⊚</mark> 3 の順に押します。(「0」は LU で入
	- 、 ◀を押します。
	- ·きます。 <mark>例 3 11</mark>→300番台の最小チャンネル
- **・表示されたとき**
- で選んで<sup>快定</sup>を押すか、10 m~ 9 <mark>… 地デジ011 <mark>(1) N H</mark> 板番</mark> す。

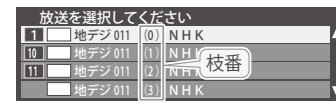

お知らせ ……

- ● 視聴できるデジタル放送のチャンネルやワンタッチ選局ボタンの番号は、番組表 | 11子 で確認することができます。
- **■ | ~ | 2 <sub>| 0</sub>でワンタッチ選局ができるの<u>は</u>以下のとおりです。(「チャンネルをお好みに手動で設定する」| 65***3* **で変更できます)** を押したとき→「はじめての設定」 | \_5 了で各ボタンに登録されたチャンネル
	- ●■■■を押したとき→各ボタンにあらかじめ登録されているチャンネル
	- cs を押したとき→110度CSデジタル放送の一部のチャンネル( 1 と 2 のみ)
	- 一つの放送局が複数のチャンネルで異なった番組を放送している場合、その放送局のチャンネルボタンを繰り返し押せばチャンネ ルを順番に選局できます。
- 枝番のついた放送一覧は、地上デジタル放送で隣接地域の同じチャンネル番号の放送を複数受信できたときに表示されます。
- 視聴制限のある番組の視聴には視聴制限設定が必要です。詳しくは「視聴できる番組を制限する」| 70*3* をご覧ください。

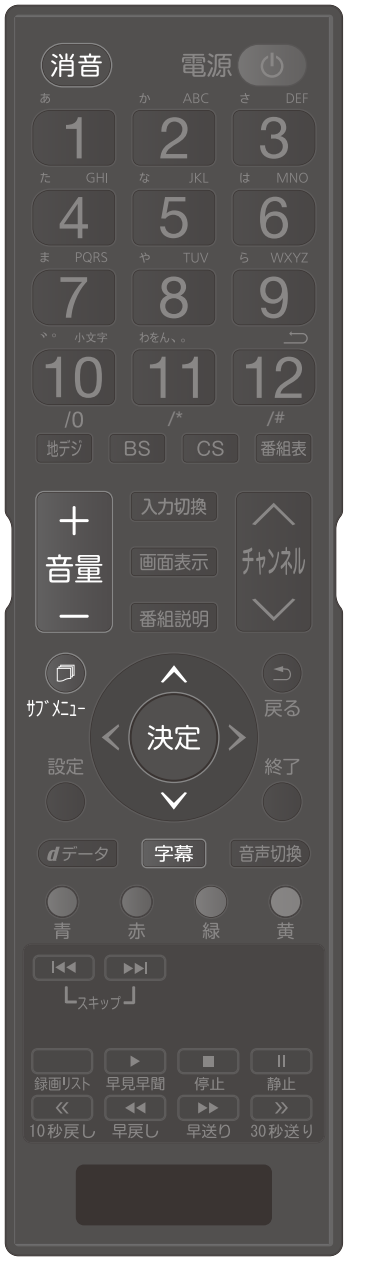

# 音量を調節する/音を一時的に消す/字幕を表示させる

音量を調節する

❶**リモコンの を押す**

音を一時的に消す

❶ **リモコンの を押す** 消 音

◯ 画面右下に 消音 が表示されます。もう一度 (消音)を押せば音が出ます。

字幕放送番組で字幕の表示/非表示を切り換える

**0 リモコンの 字幕 を押す。あるいは ≫ を押し、▲ ▼ と使起で「字幕」を選ぶ** 

**◎ ▲ ▼で「字幕オン」または「字幕オフ」を選び、※3を押す** 

# **テレビを見る テレビ番組を楽しむ(つづき)**

# 操作ガイドについて

● 番組表や操作画面などには、そのときに使用できる(または使用する)リモコンボタンの操作ガイドが表示されます。

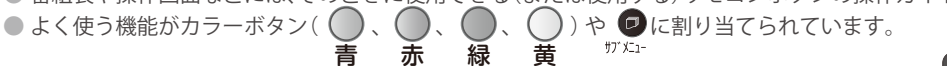

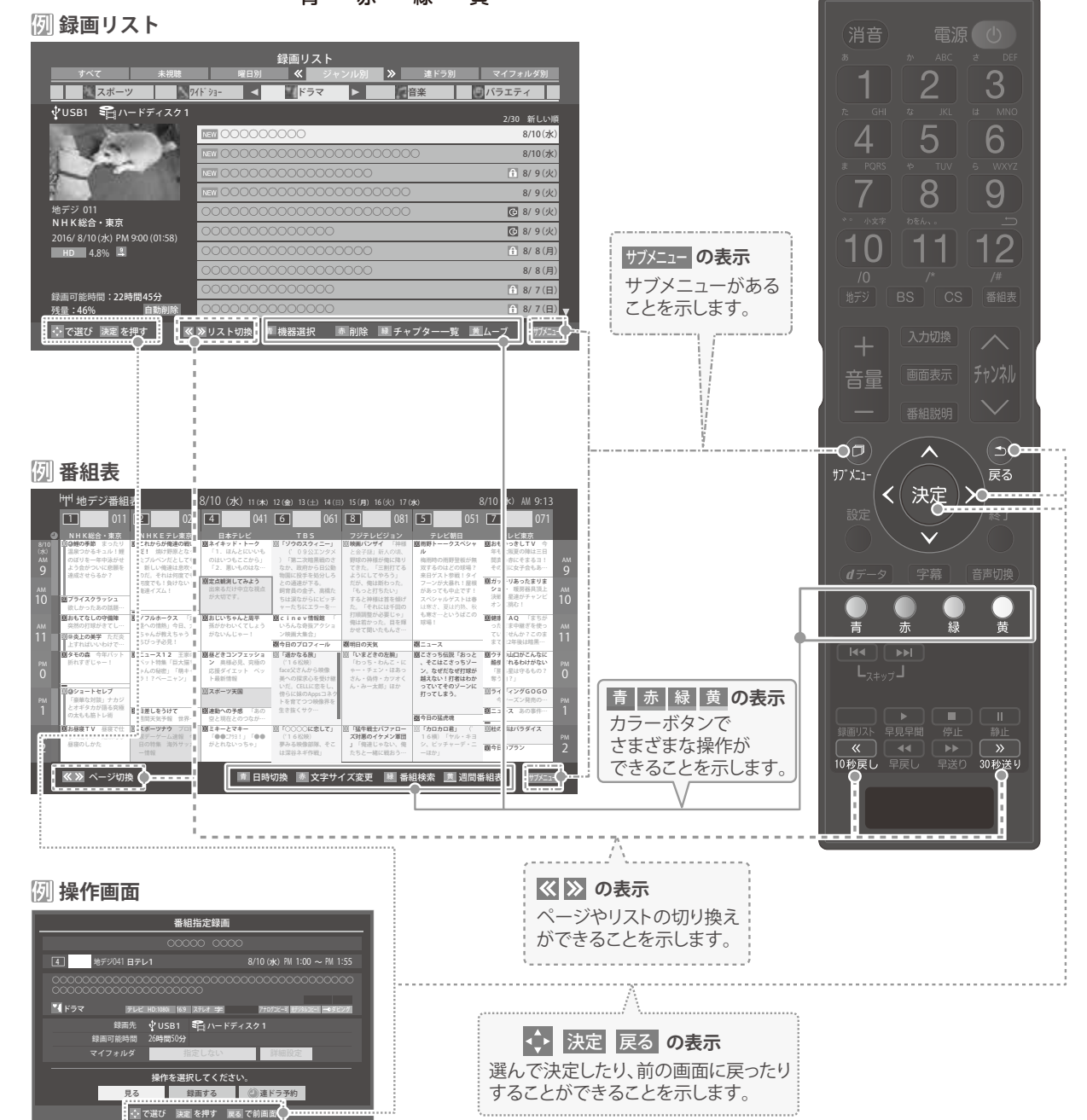

## サブメニューについて

- ● を押してサブメニューを表示させ、さまざまな便利機能を使うことができます。
- <sup> </sup>ガメュー<br>● サブメニューの内容は、<sub>カブメュー</sub> を押すときの場面によって変わります。
- サブメニューで選択できる項目は、入力の種類や外部機器の有無、あるいはテレビの動作状態によって変わります。 選択できない項目は、薄くなって表示されます。

#### デジタル放送のテレビ番組を視聴中

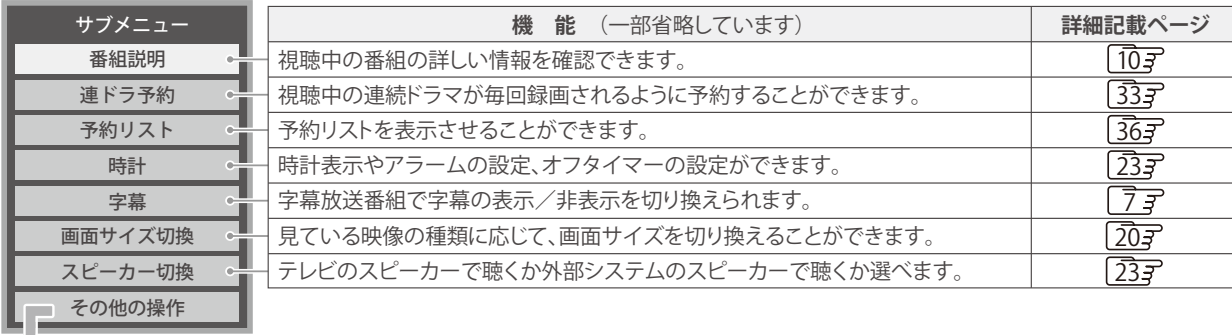

### ー<br>その他の操作

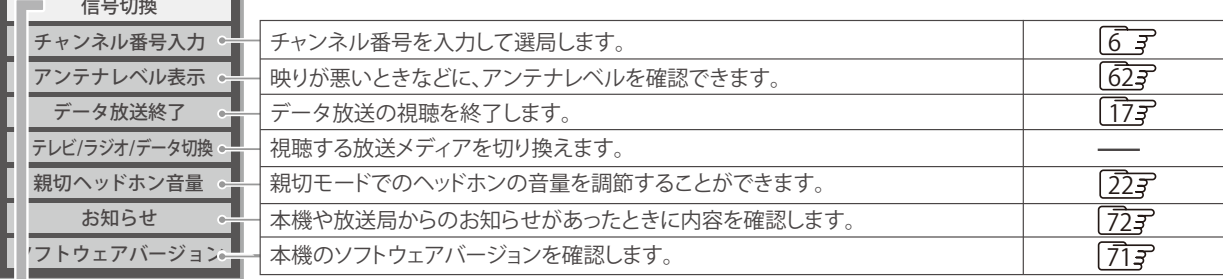

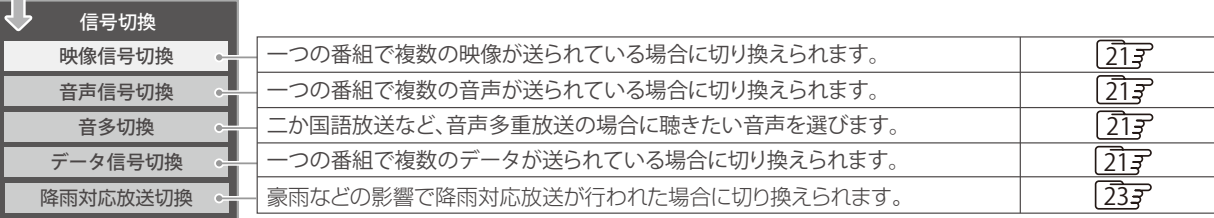

# **テレビを見る 番組情報や番組説明を見る**

## 番組情報を見る

#### 画面表示 を押す

- <mark>画面表示 を押す</mark><br>● 現在視聴しているチャンネルや番組の情報が表示されます。(チャンネル以外の表示は数秒後に消えます)
	- 表示を消すには、もう一度 <mark>画面表示</mark>を押します。
	- 選局時には一部省略された状態で表示されます。

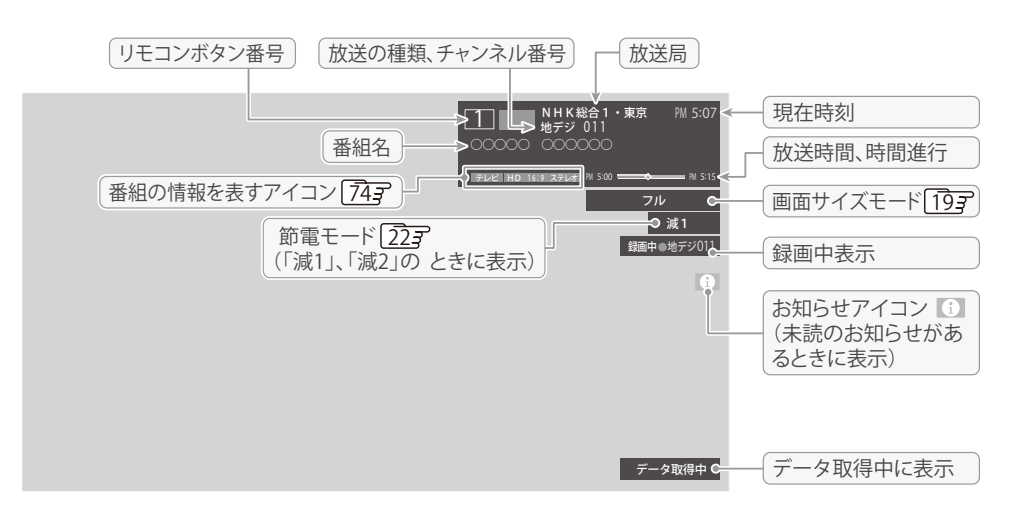

### 番組説明を見る

**1 を押し、 で「番組説明」を選び、 を押す を押す、あるいは** 番組説明

#### **2 さらに詳しい説明を見るときは を押す**

● 「詳細情報を取得していません」が表示されたときは、 黃 を押します。 詳細情報が取得できなかった場合には、「詳細情報を取得できませんでした」と表示されます。

# **3 説明画面を消すには、 を押す**

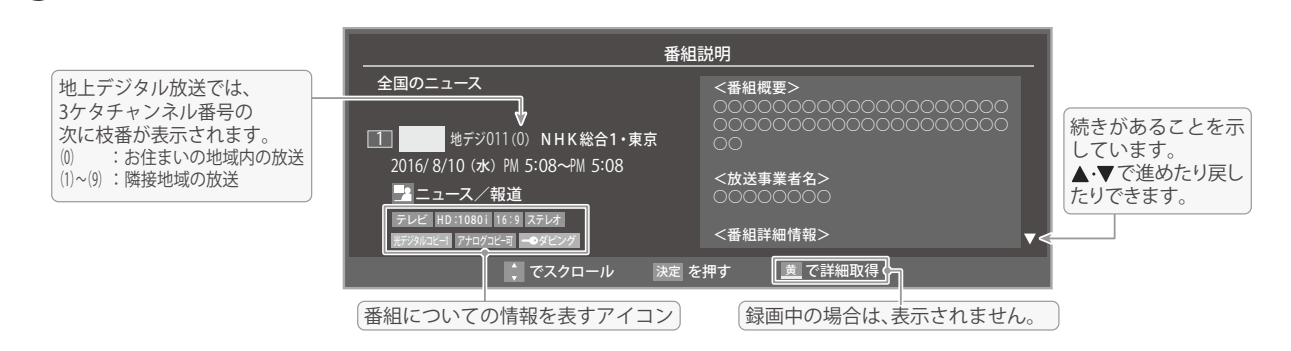

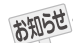

● 画面に表示されるアイコン(<u>ステレオ、 HD:1080i などの記号</u>)についての説明は、「アイコン一覧」<mark>[*74ʒ*'</mark>をご覧ください。

**10**

- 番組情報の表示や詳細情報の取得には時間がかかる場合があります。
- 番組情報を取得するタイミングによっては、最新の情報が表示されないことがあります。
- 番組によっては、録画、録音が制限される場合があります。その場合は、番組説明の画面でアイコンが表示されます。

# **テレビを見る 番組表で番組を探す**

## 番組表を使う

- 番組表は、放送電波で送られてくる番組情報を基にして表示されます。
- お買い上げ直後や電源を入れた直後、放送の種類を変えたときなどには、番組内容の表示に時間がかかることがあります。
- 番組表を最新にしておくために、本機の電源を毎日2時間以上「切」または「待機」にすることをおすすめします。

# 1 <sup>番組表 |</sup>を押す<br>● <del>- \*\*\*</del> \*\*\*

- 番組表が表示されます。通常番組表が表示されます。 (「週間番組表」については「週間番組表を表示させ る」「ファマをご覧ください)
- ●放送の種類を変えるときは、地デジ 、BS CS を押します。
- 独立データ放送の番組表に切り換えるときは、サブ メニューの「テレビ/ラジオ/データ切換」で選びます。
- $\bullet$  番組表を消すときは、 ´\*7<br>● を押します。<br>●

- **2 番組を▲▼・マ・ラで選ぶ**<br>● 選んだ番組の番組説明を見るには、リモコンの 番組説明を押す、あるいは ♥️ を押し、▲•▼で  $+7x$ 「番組説明」を選び快速を押します。
	- 番組表に表示しきれていないチャンネルを表示させ るには< → または <u>■ << ■ → ■ ≫ あ</u>押します。

**3 ● 極<sup>を押す</sup><br>●「<sub>番組指定録画」画面が表示されます。**</sub> ● これから放送される番組を選んだときは、「番組指定 予約」画面になります。32字の手順3をご覧くださ い。

#### **[通常番組表画面:7チャンネル表示の例]**

- **4 現在放送中の番組を見るときは、 で「見る」を選び、 を押す**
	- 画面の図は、現在放送中の番組でUSBハードディス クが接続されている場合の例です。

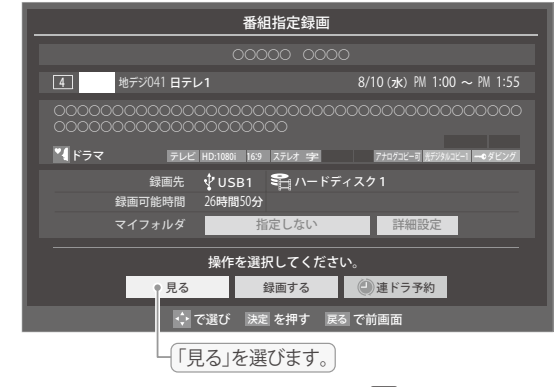

- ●「番組指定録画」画面からは、録画 313 、連ドラ予約 337 の操作ができます。
- ●「番組指定予約」画面からは、視聴予約 32字、録画予 約 32子、連ドラ予約 33子の設定ができます。

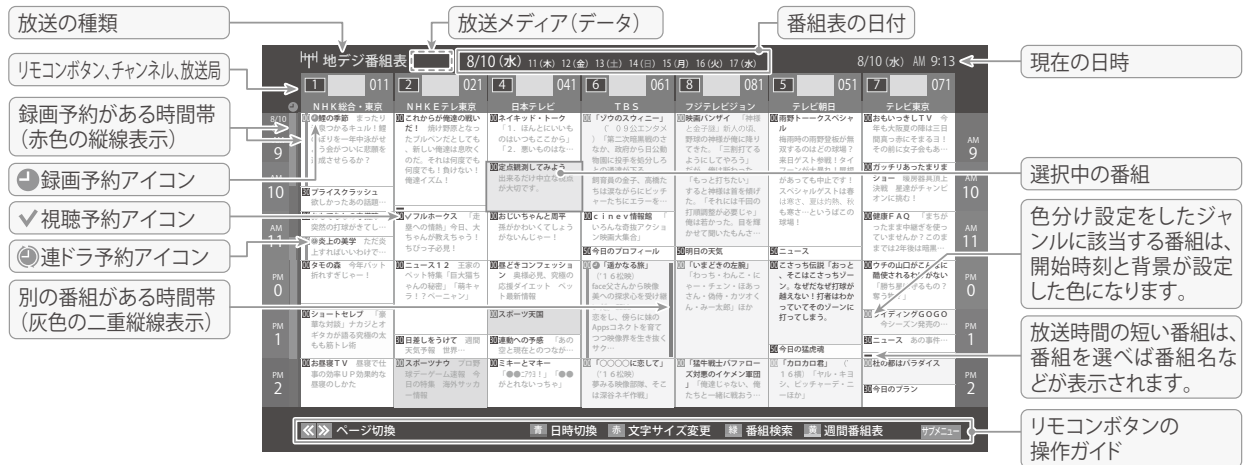

- お知らせ ● テレビを視聴している条件などによっては番組表が空欄になる場合があります。この場合は、空欄の部分を選んでから、「番組表を更新 する」「12子の操作をしてください。
	- 番組表に表示できる番組情報は最大8日分です。
	- ●「チャンネルスキップ設定」「667 で、「スキップ」に設定したチャンネルの番組表は表示されません。
	- データ放送の視聴中は番組表に切り換わらないことがあります。その場合は、テレビ放送に切り換えてから操作してください。
	- 番組の中止・変更・延長などによって、実際の放送内容が番組表と異なる場合があります。番組表や番組情報などで表示される内容お よび利用した結果について、当社は一切の責任を負いません。

# **テレビを見る 番組表で番組を探す(つづき)**

● 手順4で視聴制限番組を選んだ場合、「見る」、「録画する」、 「連ドラ予約」を選択して使起を押すと、メッセージが表示さ れます。<br />
を押して「はい」を選び、快定を押すと暗証番号

入力画面が表示されます。 1 ~10<sub>0</sub>で暗証番号を入力す ると、番組表の視聴制限が一時解除されます。 「いいえ」を選んだときは、前の画面に戻ります。

- ※ 視聴制限番組について、詳しくは「視聴できる番組を制限す る」「カ子をご覧ください。
- ※ 番組表で視聴制限を一時解除するときは、「番組表で視聴制 限を一時解除する」「143 をご覧ください。

### 番組を見ながら他の番組を探す(ミニ番組表)

● 番組を見ながら、画面の下側にミニ番組表を表示させて番組 を探すことができます。

# 1 **番組表を表示中に を押す** 番組表

- ミニ番組表が表示されます。
- もう一度押すと、ミニ番組表が消えます。

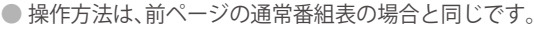

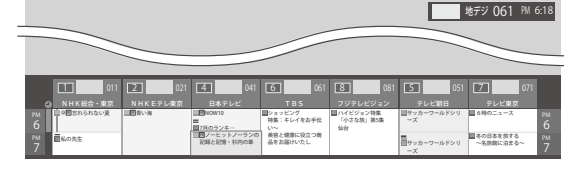

## 番組表を便利に使う

- カラーボタンや番組表のサブメニューで、さまざまな便利機 能を使うことができます。
- 番組表またはミニ番組表が表示されているときに以下の操 作をします。(ミニ番組表では一部の機能を使用できません)

#### 指定した日時の番組表を表示させる

● 日付と時間帯を選んで番組表を表示させることができます。

1 **(日時切換)を押す** ▲▼·**イ·**▶で日時を選び、& 回を押す 10(水) 11(木) 12(金) 13(土) 14(日) 15(月) 16(火) 17(水) **日時指定ジャンプ** AM 0 3 9 PM 0 6 9 選択した時間帯の日付位置と時間位置が 黄色で表示されます。 選択した時間帯 予約の重複がないか 確認できます。 青

● 選んだ時間帯の番組表が表示されます。

お知らせ

#### 視聴制限番組について 週間番組表を表示させる

● 選んだ放送局の一週間分の番組表を表示させることができます。

1 **で週間番組表を表示させたいチャン ネルを選び、 (週間番組表)を押す** 黄

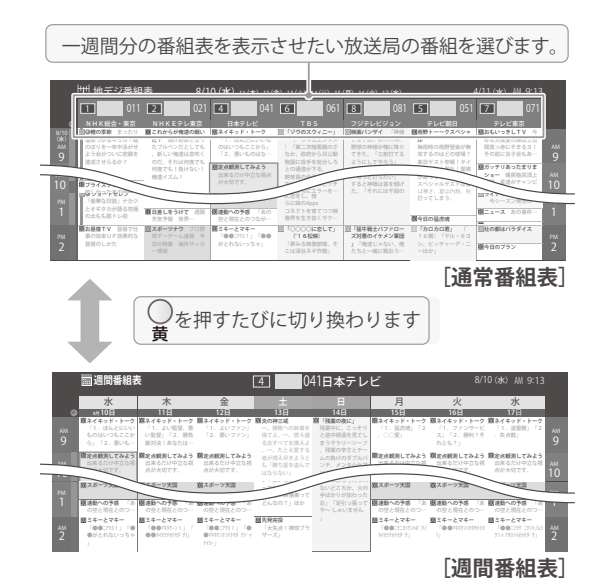

- 操作方法は、前ページの通常番組表の場合と同じです。
- 番組表の表示を週間番組表にしているときは、「マル チ表示」「13子に切り換えることはできません。

番組説明を見る

● 選択中の番組の番組説明を見ることができます。

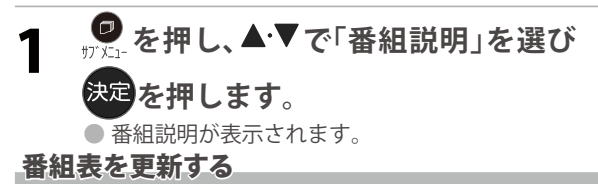

● 番組表の中が空になっているときや、最新の番組情報に更新 するときは、以下の操作をします。

1 **を押し、 で「番組情報の取得」を 選んで を押す** 番組情報の取得中に表示されます。

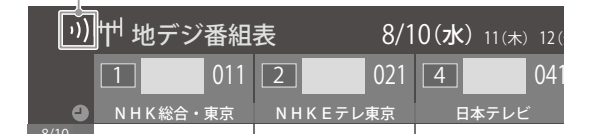

 $8/10$  0 ※ 番組情報の取得中は映像、音声が出ない場合があります。

- ※ 番組録画中は、番組情報の取得ができません。
- 番組表で選択している放送局の情報が更新されます。
	- (地上デジタル放送は選択した番組が含まれる放送局が更新されます)

◎ 番組表の操作ガイドに表示される ☆ (番組検索)については、「条件を絞りこんで番組を探す」[<u>15</u>才 をご覧ください。

● 番組情報の取得を行う場合に黒画面になります

- 番組情報取得中にほかの操作をすると、情報の取得が中止さ れることがあります。
- 番組情報の取得を中止するときは、番組情報取得中に を押し、サブメニューから「番組情報の取得中止」を 選択します。

1チャンネル表示とマルチ表示を切り換える

● BSデジタル放送や地上デジタル放送(どちらもテレビ放送 だけ)では、放送事業者ごとの代表チャンネル表示(1チャン ネル表示)とマルチチャンネル表示(マルチ表示)の切り換え ができます。

## **1 切り換える放送局の番組をどれか選び、 を押す**

**2 ▲▼で「1チャンネル表示」(または「マル チ表示」)を選び、 を押す**

別の番組がある場合、

- 番組表の表示によって、「マルチ表示」または「1チャ ンネル表示」が表示されています。
- ●「1チャンネル表示」、「マルチ表示」を選ぶと、以下の ように切り換わります。

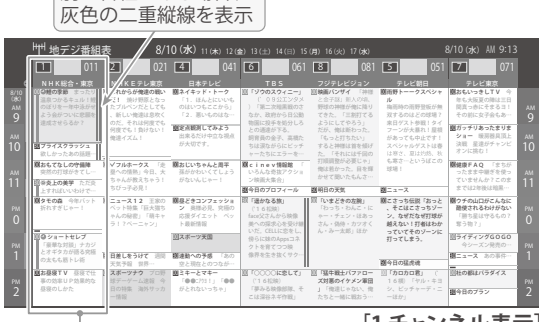

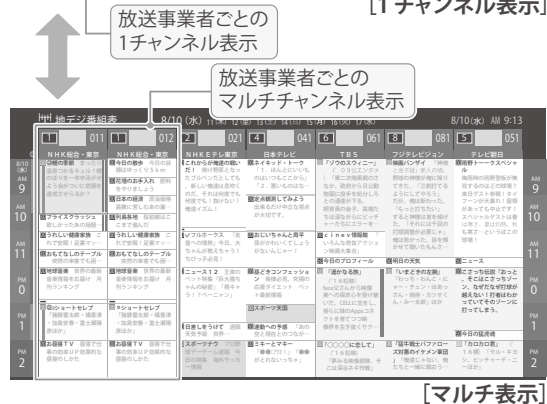

●「マルチ表示」での番組予約について、32mmをご覧

用語

ください。

**■(放送の)ネットワーク**

デジタル放送の放送の単位。チャンネルや番組についての 情報は、このネットワークごとに送られてきます。

#### 文字サイズを大きくする

● 番組表の文字が小さくて見えにくいときなどに、文字の大き さを切り換えることができます。

#### **1 を押して文字の大きさを切り換える** 赤

● ボタンを押すたびに、文字の大きさが変わります。 文字の大きさに合わせて、表示する時間の範囲も変 わります。

#### ジャンル別に色分けする

- 番組のジャンル(分野)別に色分けをすれば、見たい番組を探 すのに便利です。
- お買い上げ時に設定されている色分けを、以下の操作で変更 することができます。

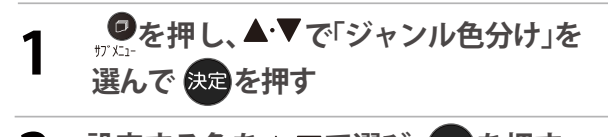

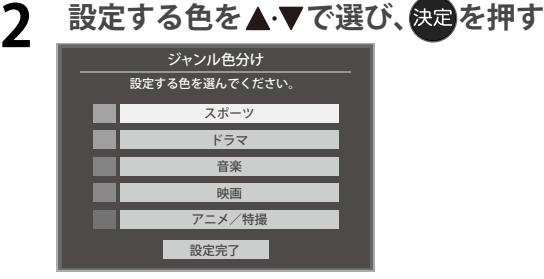

- **3 ▲ マ・マ・トでジャンルを選び、<sup>決定</sup>を押す**<br>● また を押すと手順2の画面に戻ります。ほかの色の設
	- 定を変える場合は、操作を繰り返します。 ●「指定しない」を選ぶと、色分け表示がなくなります。

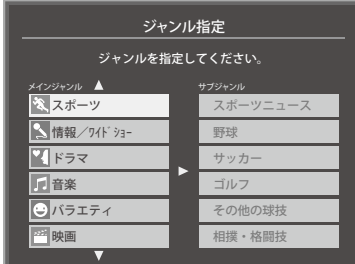

**4 ▲ ▼**で「設定完了」を選び、<mark>衆国</mark>を押す

#### 番組記号の説明を見る

- 新、再、字などの番組記号の意味を調べることができます。
- **1 を押し、 で「番組記号一覧」を 選んで を押す**
	- 番組記号の説明が表示されます。
	- 表示されるのは番組記号の一部です。
	- 見終わったら、決定を押します。

# **テレビを見る 番組表で番組を探す(つづき)**

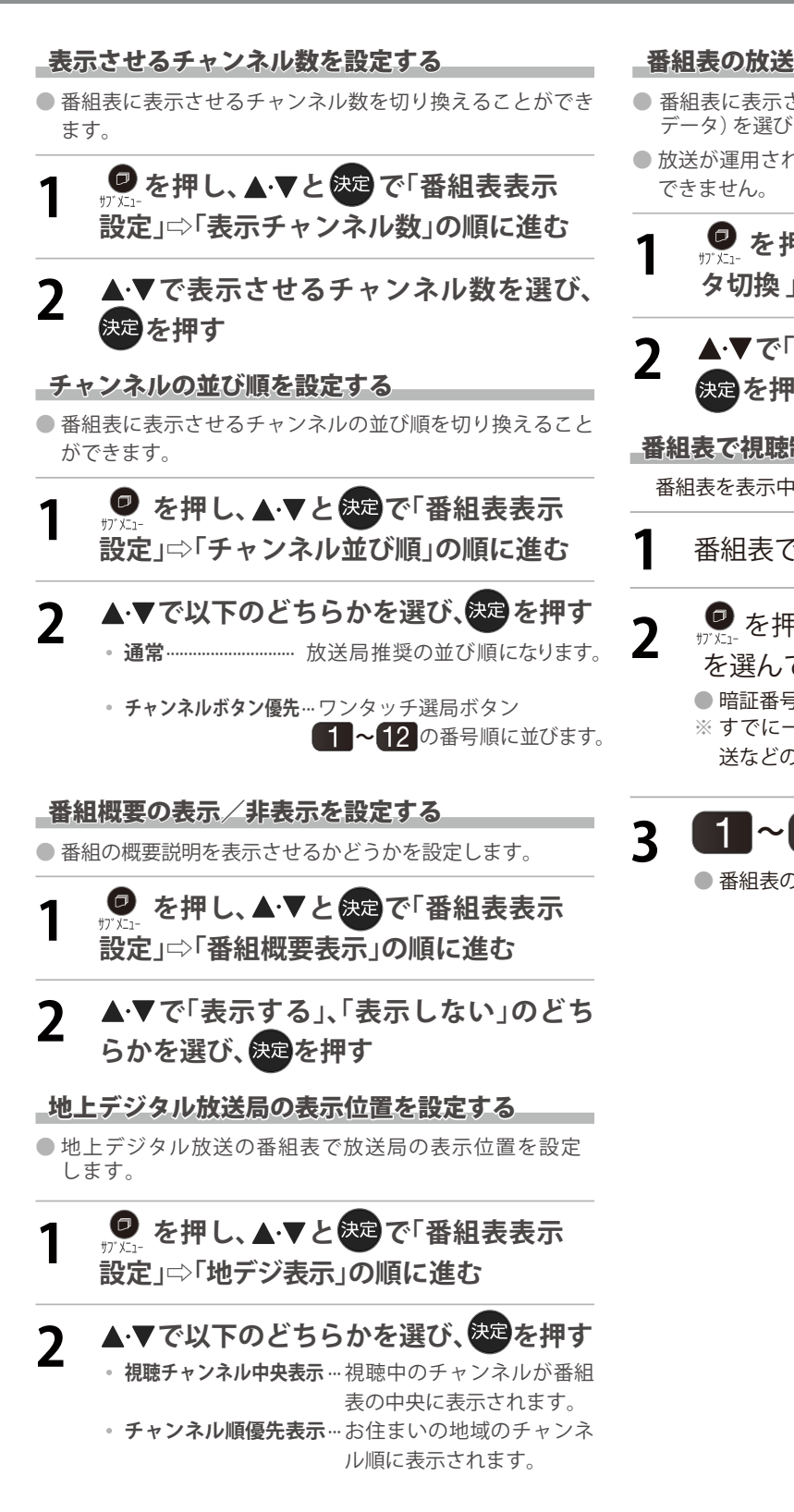

#### 番組表の放送メディアを切り換える

- 番組表に表示させる放送メディア (テレビ、ラジオ、独立 データ)を選びます。
- 放送が運用されていない放送メディアに切り換えることは
- **9 を押し、▲▼で「テレビ/ラジオ/デー タ切換 」を選んで を押す**

**2 ▲▼で「テレビ」、「データ」から選んで を押す**

#### 番組表で視聴制限を一時解除する

番組表を表示中に視聴制限の一時解除ができます。

- **1** 番組表で、視聴制限番組を選ぶ
- 2 を押し、▲▼で「視聴制限一時解除」 を選んで快適を押す
	- 暗証番号入力画面が表示されます。
	- ※すでに一時解除されている場合や、地上デジタル放 送などの場合は、「視聴制限一時解除」は選べません。

**3** で暗証番号を入力する **~ (0)**

● 番組表の視聴制限が一時解除されます。

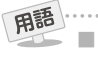

**■ 放送メディア** デジタル放送の媒体(テレビ放送、データ放送)をさします。

# **テレビを見る 条件を絞りこんで番組を探す**

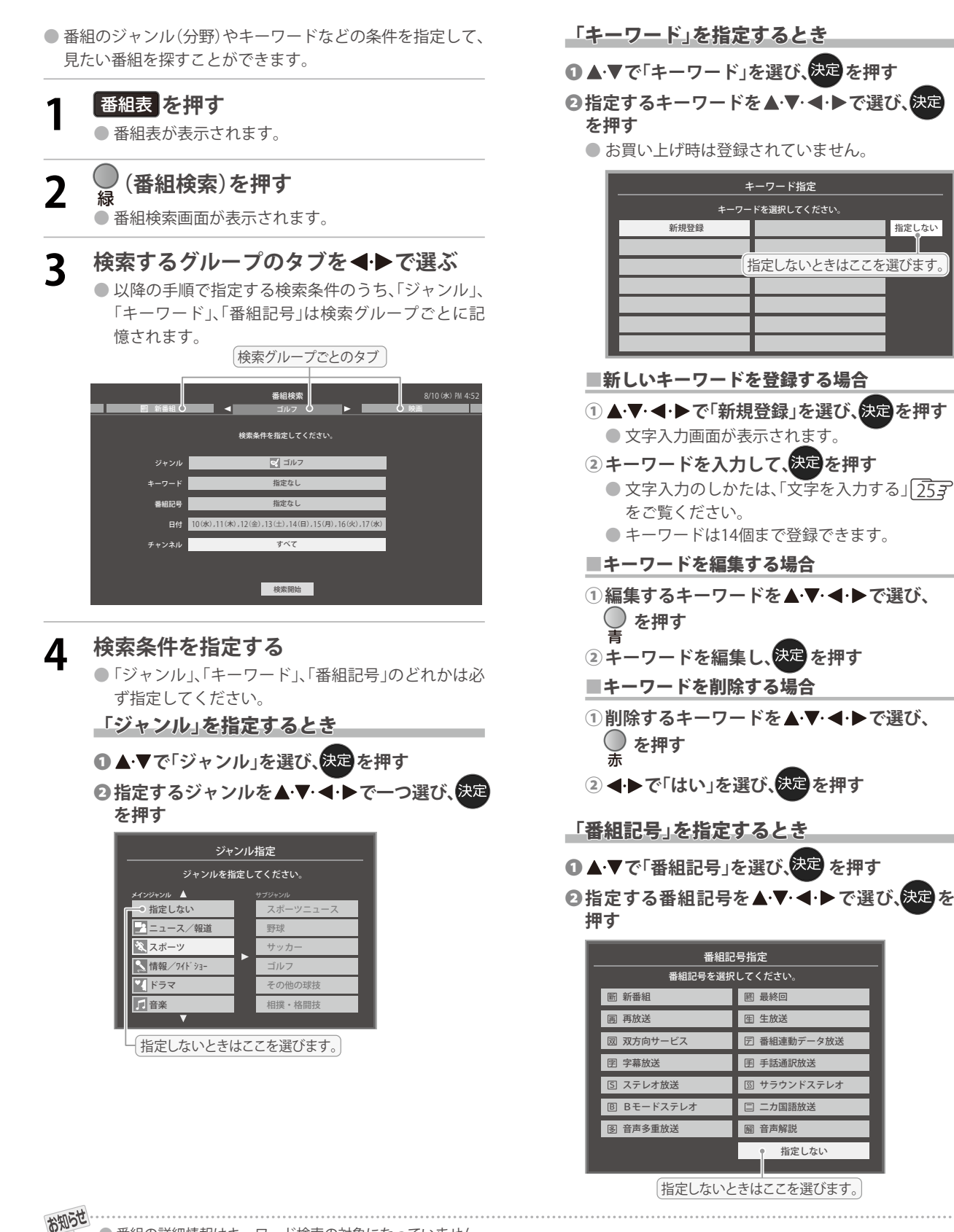

● 番組の詳細情報はキーワード検索の対象になっていません。

●「チャンネルスキップ設定」「66 了で、「スキップ」に設定したチャンネルの番組は番組検索の対象になりません。

**15**

● 番組検索の結果は指標としてお使いください。内容および利用した結果について、当社は責任を負いません。

# **テレビを見る** 作を絞りこんで番組を探す(つづき)

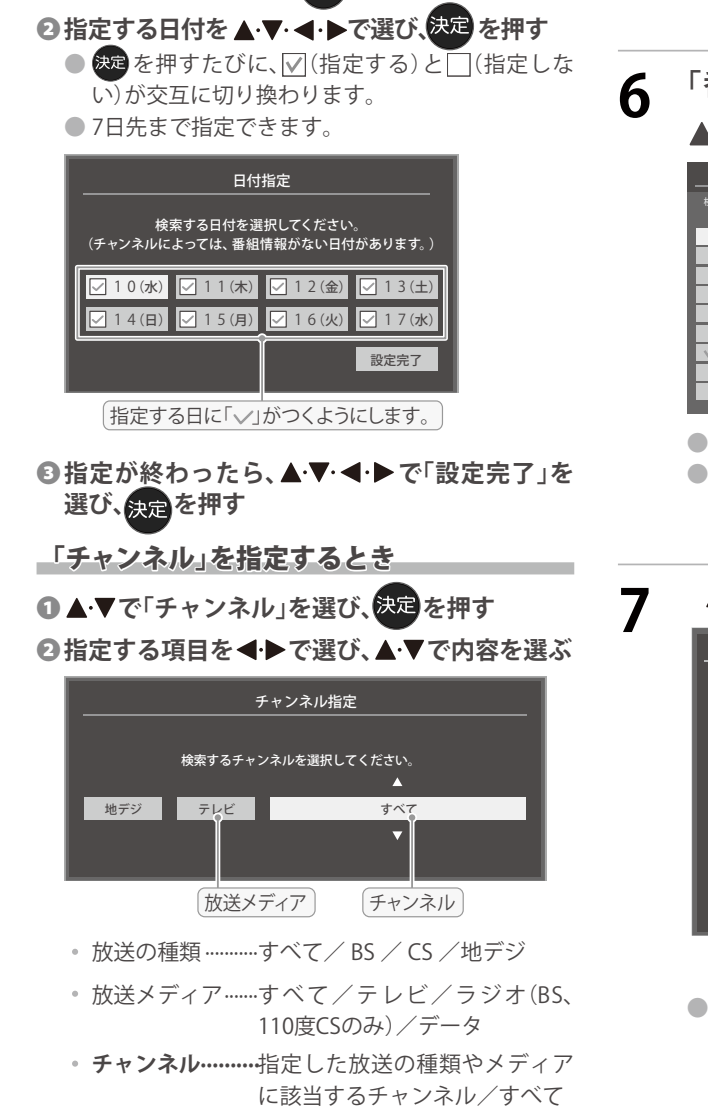

**14 ★ マで「日付」を選び、法定 を押す** 

「日付」を指定するとき

**<sup>6</sup>指定が終わったら、使定を押す** 

- **5 ▲▼で「検索開始」を選び、あるを押す** 
	- 選択中のタブの検索グループに、手順3で指定した 検索条件が上書きで保存されます。
- **6 「番組検索結果」画面から、見たい番組を** ▲·▼で選んで **使定を押す**

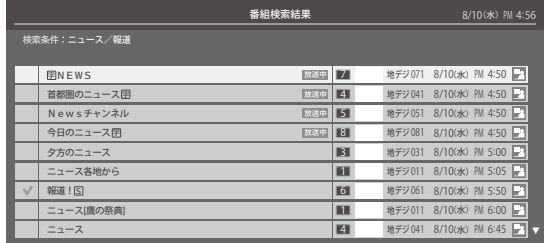

- ●「番組指定録画」画面が表示されます。
- これから放送される番組を選んだときは、「番組指定予 約」画面が表示されます。 327 の手順3をご覧くださ い。

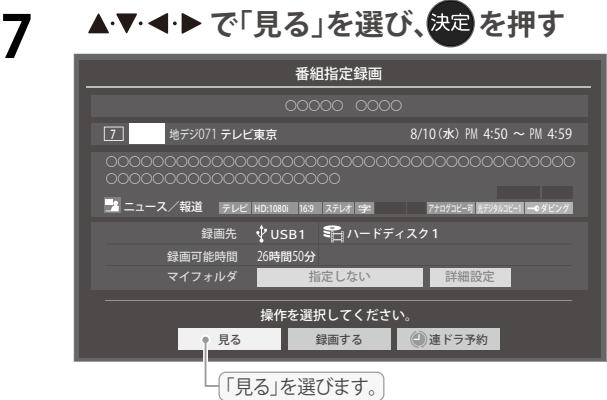

● 選んだ番組の放送画面になります。

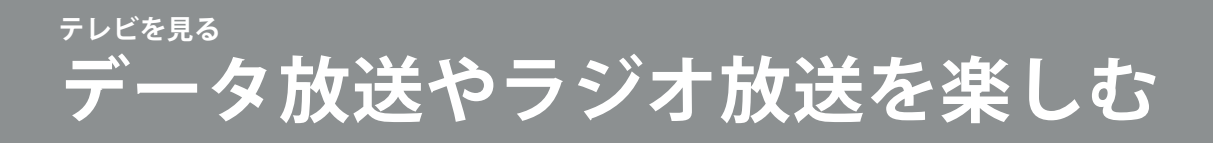

#### データ放送について

- デジタル放送では映像や音声によるテレビ放送以外に、デ タ放送があります。
- データ放送には、テレビ放送チャンネルで提供されている 番組連動データ放送や、番組案内、ニュース、天気予報などの データ放送があります。

#### デジタル放送の双方向サービスについて

- インターネットや電話回線を利用して、視聴者と放送局との 間で双方向に通信できるサービスです。クイズ番組に参加し て回答したり、ショッピング番組で商品を購入したりするこ とができます。(本機は、電話回線を利用した双方向サービス には対応しておりません)
- 地上デジタル放送の双方向サービスには、放送番組に連動し た通信サービスと、放送番組とは無関係な通信サービスがあ ります。

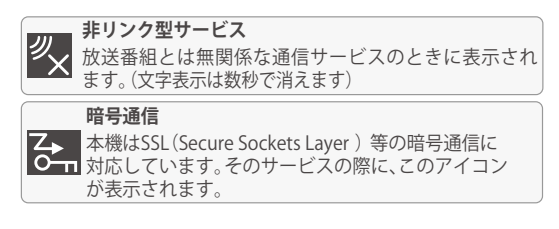

#### ラジオ放送について

● ラジオ放送が運用された場合、本機で放送を聴くことがで きます。

#### 連動データ放送を楽しむ

- 一部の番組には番組連動データ放送があります。双方向サー ビスが行われている番組連動データ放送では、番組に参加し て楽しむことができます。
- テレビ放送チャンネルで、天気予報やニュース、番組案内 などのデータ放送を提供している場合があります。

**1** *せデー***タ を押す**<br>● 番組によっては押す必要がない場合があります。 ● 放送画面に表示される操作メニューや操作説明など に従って操作をします。

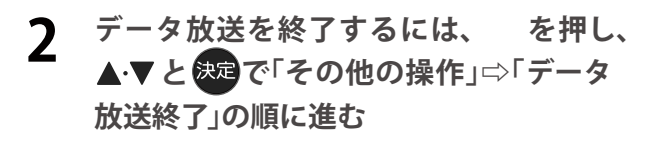

#### 独立データ放送やラジオ放送を楽しむ

● BSデジタル放送などで運用される独立データ放送チャン ネルやラジオ放送チャンネルを選ぶときの操作です。

**1 放送の種類を選ぶ**

- BSデジタルの独立データ放送やラジオ放送を視聴 する場合は、 を押します。
- **を押し、 と で「その他の操作」 2**  $\overline{y}\overline{y}\overline{y}$ **「テレビ/ラジオ/データ切換」の順に進む** ⇨
- **3 で「データ」または「ラジオ」を選び、 を押す**
	- <sup>#/机</sup>で他のチャンネルに切り換えられます。 チャンネル番号を入力して選ぶこともできます。
	- データ放送やラジオ放送を終了するには、上記の 操作で「テレビ」を選びます。

お知らせ

- 放送画面の操作説明などで、 ■デッは「データボタン」、「データ放送ボタン」等と表示される場合があります。
- ●データ放送は録画できません。

● 放送データの取得中は一部の操作ができないことがあります。

- **■ 双方向サービスについて**
	- 双方向サービスを利用する場合は、あらかじめインターネットへの接続と設定( 553 ~ 577) をしてください。また、双方向サービ スの利用には登録の申し込みなどが必要な場合があります。
	- 双方向サービスでは、お客様の個人情報の入力を要求される場合がありますが、接続先のサイトによってはSSLなどによる通信時 のセキュリティ対策が行われていない場合があります。
	- 双方向サービスの利用時は、通信に時間がかかり、次の操作がすぐにできないことがあります。
	- テレビの動作中に電源プラグを抜かないでください。本機が記憶している双方向サービスでのお客様のポイント情報などが更新さ れないことがあります。

**17**

# **テレビを見る 外部入力の画面に切り換える**

● 本機の外部入力端子(HDMI入力1~2、ビデオ入力)に接続したビデオやDVD・ブルーレイディスクプレーヤー /レコーダー などの再生番組を見たり、ゲーム機を接続して楽しんだりする場合は、以下の操作をします。 ● 機器の接続や設定については、「外部機器を接続する」「473 ~ 503 をご覧ください。

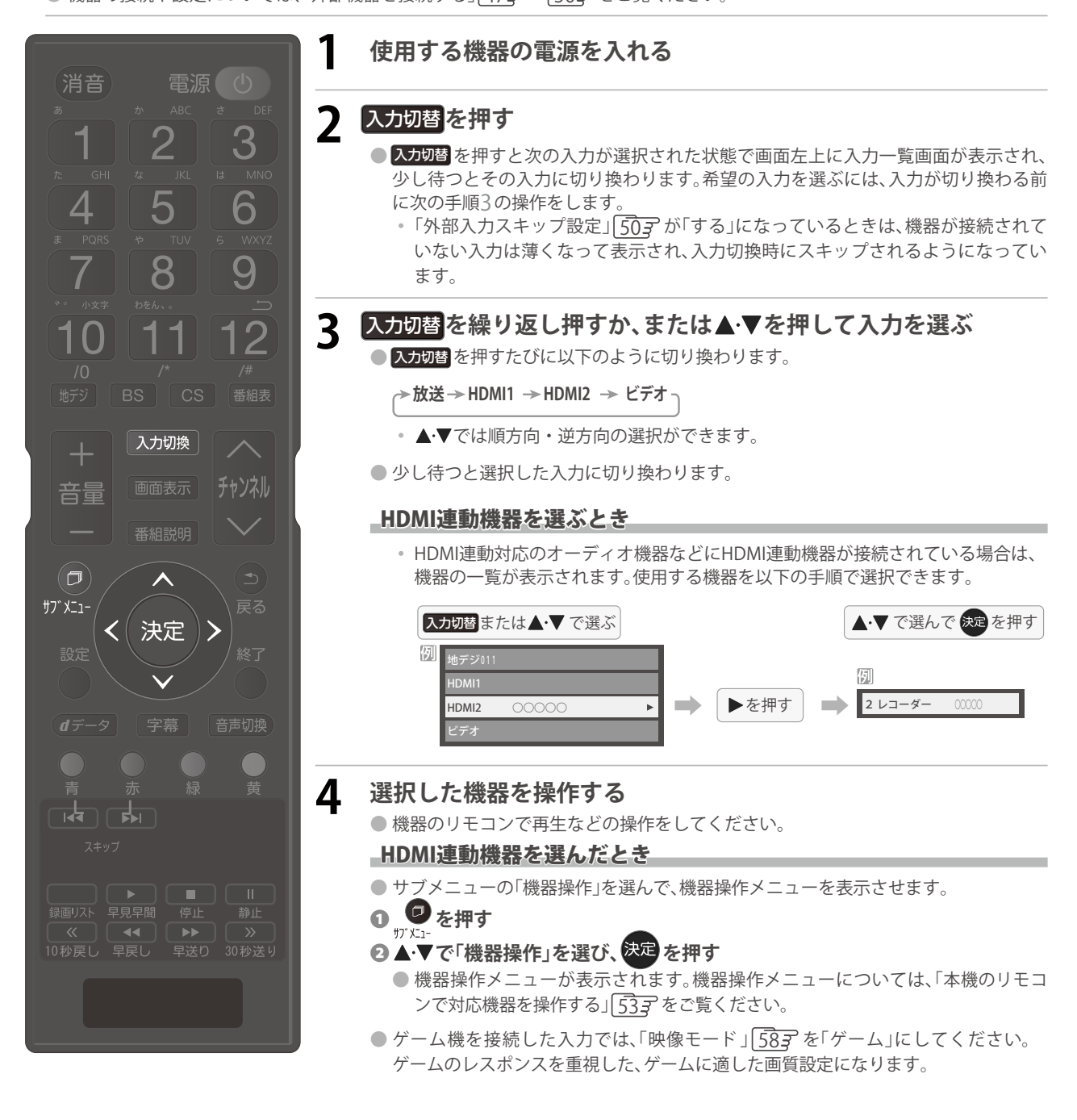

お知らせ ● 入力切換時に画面に表示される「ブルーレイ」などの機器名を変えることができます。「外部入力表示設定」「50 才 をご覧ください。

**18**

#### **画面サイズについて**

● 選択できる画面サイズは下表のとおりです。

● 信号フォーマットについては、「本機で対応している HDMI入力信号フォーマット」「73 了をご覧ください。

#### 放送番組やビデオ入力端子からの映像を見ているとき

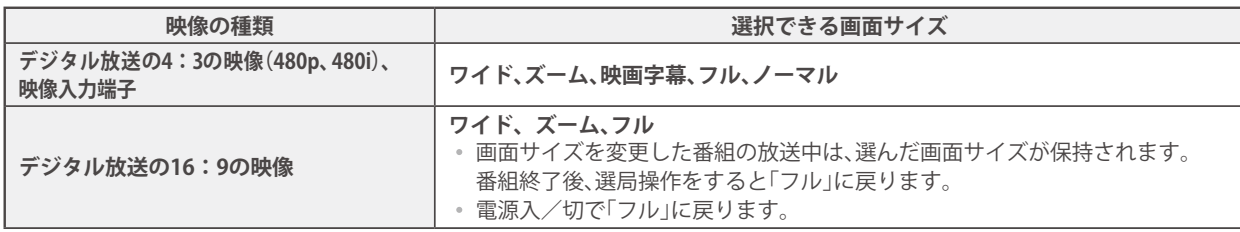

#### HDMI入力端子からの映像を見ているとき

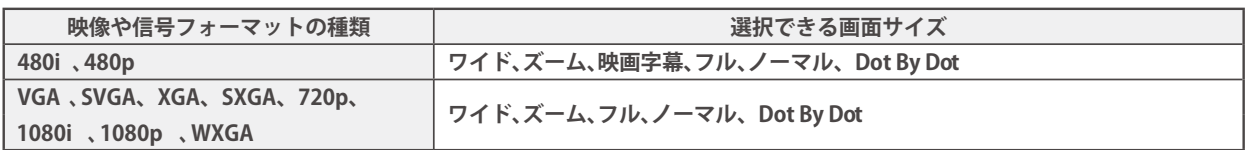

#### 映像モードを「ゲーム」にしているとき

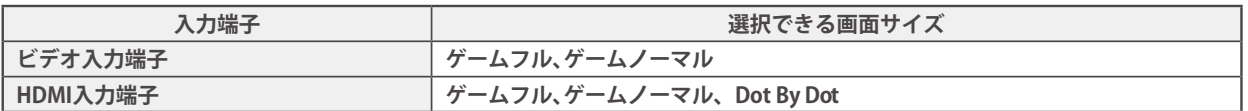

# **画面の見えかたについて**

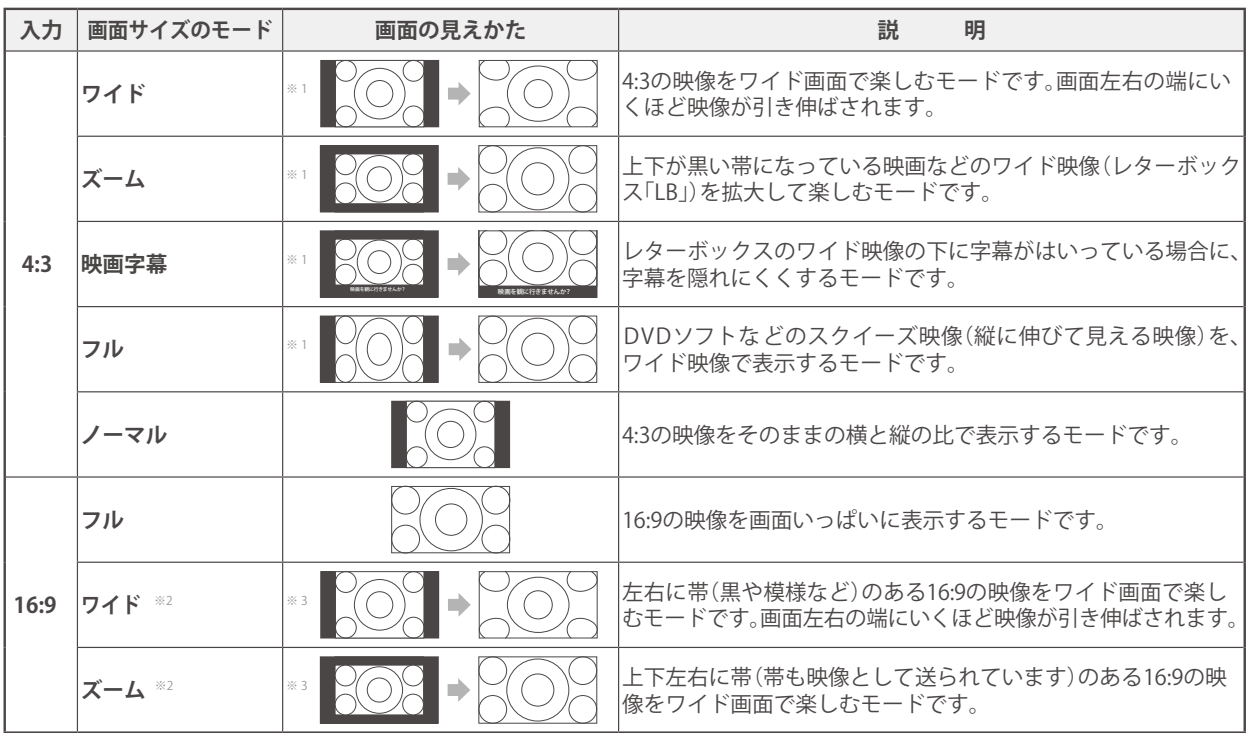

# **テレビを見る 便利な機能を使う(つづき)**

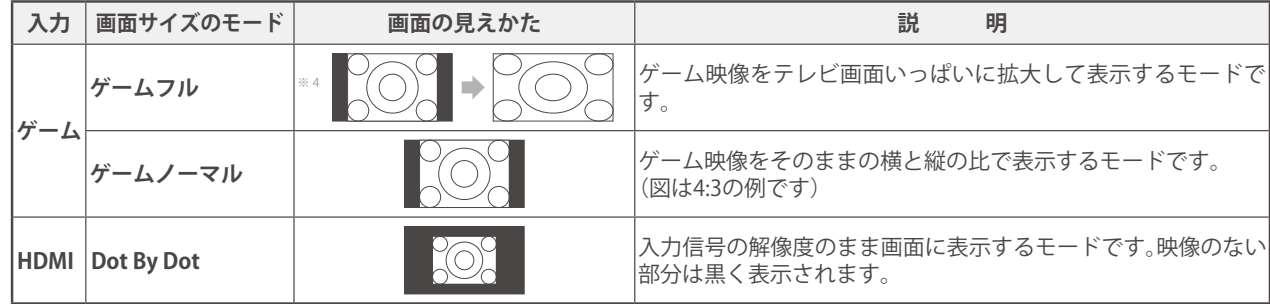

※1 左側の図は画面サイズのモードを「ノーマル」にした場合の見えかたです。

※2 デジタル放送のハイビジョン放送と標準画質放送の16:9の映像で切り換えることができます。

※3 左側の図は画面サイズのモードを「フル」にした場合の見えかたです。

※4 左側の図は画面サイズのモードを「ゲームノーマル」にした場合の見えかたです。

- お知らせ ● WXGAパネルのテレビでは、HDMI入力端子で1080i /1080p / SXGAフォーマットの映像を見ているときに「Dot By Dot」は選択できま せん。また、HDMI入力端子でXGA / WXGAフォーマットの映像を見ているときに「ノーマル」(「ゲームノーマル」)は選択できません。 ● このテレビは、各種の画面サイズのモード切換機能を備えています。テレビ番組等のソフトの映像比率と異なるモードを選択すると、
	- 本来の映像とは見えかたが異なります。 ● 視聴する映像のフォーマットと画面サイズの組合せによっては、周囲の映像が隠れたり、画面の周囲が黒で表示されたり、左右の端が
	- ちらついたりすることがあります。また、放送画面に表示される選択項目を選ぶ際に枠がずれて表示されることがあります。 ● 4:3 の映像を「ワイド」などを利用して画面いっぱいに表示させると、周辺画像が一部見えなくなったり、変形して見えたりします。
	- 制作者の意図を尊重した本来の映像は、「Dot By Dot」、「ノーマル」(16:9映像の場合は「フル」)でご覧になれます。 ● テレビを公衆に視聴させることを目的として、喫茶店、ホテル等に置いて、画面サイズの切換機能を利用して画面の圧縮や引き伸ばし
	- などすると、著作権法上で保護されている権利を侵害するおそれがありますので、ご注意ください。

#### 画面サイズを切り換える

- 視聴している映像の種類に応じて、画面サイズを切り換える ことができます。
- **1 を押し、 で「画面サイズ切換」 を選び、 を押す**
- **2 お好みの画面サイズを で選び、 <sup>を</sup> 押す**

● 画面の見えかたについては前ページをご覧ください。

#### が表示されるとき

● <mark>決定</mark>を押す前に、必要に応じて以下の操作をします。 ❶ **を押し、お好みのモードを で選ぶ**

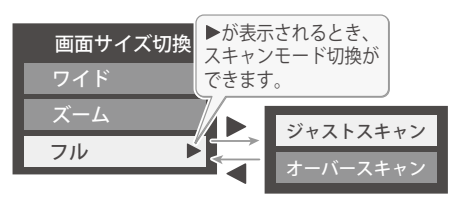

- **ジャストスキャン**···· 16: 9の映像が画面内におさまるよ うに表示させます。
- **オーバースキャン**···· 16: 9の映像を少し大きめに表示さ せます。

#### 降雨対応放送について

- BSデジタル放送や110度CSデジタル放送を視聴中に、雨や 雪などで衛星からの電波が弱まった場合、放送局が運用し ていれば、降雨対応放送に切り換えて見ることができます。
- ※ 図のメッセージが表示された場合は、以下の手順で降雨対応 放送に切り換えられます。
- ※ 降雨対応放送は、通常の放送よりも画質が低下します。

電波の受信状態が良くありません。 サブメニューから降雨対応放送に切り換えられます。

コード:E201

●を押し、▲▼と<sup>快定</sup>で「その他の操作」 ⇨「信号切換」⇨「降雨対応放送切換」の 順に進む

**20**

▲▼で「降雨対応放送」を選ぶ ● 降雨対応放送をやめるには、「通常の放送」を選びます。 ● 電波が強くなると、自動的に通常の放送に戻ります。

## 他の映像・音声・データを切り換える

#### **音声多重番組で聴きたい音声を選ぶ**

- 音声多重放送番組の場合、主音声、副音声、主:副を切り換え ることができます。
- 番組情報画面に エ重音声 のアイコンが表示されます。

#### **1 を押す**

● 簡調 を押すたびに以下のように切り換わります。

**主音声 副音声 主:副**

● サブメニューの「音多切換」でも音声の切り換えがで きます。

#### **音声を切り換える**

- 複数の音声で放送されている番組の場合、音声1、音声2など の音声信号を切り換えることができます。
- **番組情報画面に 信号切換 のアイコンが表示されます。**

#### **1 を押す**

● 審職 を押すたびに以下のように切り換わります。

**音声1 音声2 音声3…**

● サブメニューの「音声信号切換」(次の説明)でも音声 の切り換えができます。

#### **映像、音声、データを切り換える**

- デジタル放送では、一つの番組に複数の映像や音声、データ がある場合があり、お好みで選択することができます。
- ●映像、音声、データが切り換えられる番組は、番組説明画面に **信号切換** のアイコンが表示されます。

・●を押し、▲▼と<sup>使定</sup>で「その他の操作」 ⇨**「信号切換」の順に進む**

# **2 切り換える信号を で選び、 を押す**

● 視聴中の番組で切り換えのできない信号は、薄く なって表示されます。

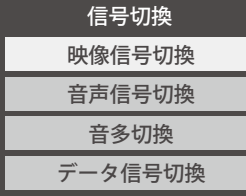

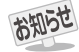

**■ 信号切換について**

● 選局操作をすると、信号切換で選択した状態は取り消さ れます。(基本の信号を選択した状態になります) ただし音多切換と字幕切換では、選局しても状態は取り 消されません。

- **3 視聴したい映像、音声、データを▲▼で選 び、 を押す**
	- ●「信号切換」のサブメニューに表示される「音声信号切 換」、「音多切換」は、音動換で選択する機能と同じで す。

#### 映像を静止させる

●映像の動きを止めることができます。料理番組のレシピや、 視聴者プレゼントの応募先などをメモするときに便利です。

#### **1 を押す** 静止

- ●映像が静止します。
- 解除するときは、もう一度 ■■■ を押します。
- 映像の静止中でも音声は流れ続けます。

お知らせ

- データ放送視聴中は静止画にできません。また、映像の 静止中にデータ放送の操作はできません。
	- 字幕放送の場合、映像の静止中に字幕は表示されません。
	- 選局操作をすると静止画が解除されます。
	- テレビを公衆に視聴させることを目的として喫茶店、ホテ ルなどで「静止画」を使用すると、著作権法で保護されてい る権利を侵害するおそれがありますので、ご注意ください。
	- ●映像を静止中に、入力されている信号が切り換わると、静止 が解除される場合があります。

# **テレビを見る 便利な機能を使う(つづき)**

# 省エネ設定をする

●省エネに関するさまざまな設定をすることができます。

設定 **1 を押し、 <sup>と</sup> で「機能設定」**

## ⇨**「省エネ設定」の順に進む**

●「省エネ設定」の画面が表示されます。

**2 設定する項目を▲▼で選び、<mark>決定</mark>を押す** 節電モード 番組情報取得設定 取得する オンエアー無信号オフ 待機にする 外部入力無信号オフ 待機にする 省エネ設定 標準 無操作自動電源オフ 動作しない

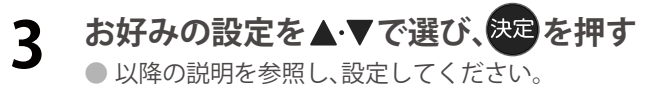

#### 節電モード

- 液晶画面のバックライトの明るさを抑えることでテレビの 節電ができます。
- ●「減1」、「減2」に切り換えた場合、画面の明るさに適した 画質に自動調整されます。「「映像モード」 583 が「ライブ」、 「映画」の場合、画質は変わりません)
- **標準**············ 標準の明るさです。
- **減1 ………… 画面の明るさを抑えて、節電します。**
- **減2** ………… 画面の明るさを「減1」よりも抑えて、さらに節電 します。

#### 番組情報取得設定

- 番組表機能や予約機能を正しく働かせるために、「取得する」 で使用することをおすすめします。
- **取得する**···· 電源が「待機」や「切」のときに、デジタル放送の番 組情報を取得します。取得時に電力を消費します。
- **取得しない**··· 番組情報を取得しません。そのため、番組表の内 <sub>品価前はさ</sub>へ、ここで。 こったり、品価食う<br>容が表示されなかったり、予約できなかったり、 番組検索ができなかったりする場合があります。

#### 無操作自動電源オフ

- **待機にする**··· テレビの無操作状態が約3時間続くと 、電源が 「待機」になります。
- **動作しない**··· テレビの無操作状態が続いても電源は「入」のままです。

#### オンエアー無信号オフ

- **待機にする**··· 放送受信時に、無信号状態が約15分間続くと、 電源が「待機」になります。
- **動作しない**··· 無信号状態が続いても電源は「入」のままです。 ※外部入力を選んでいるときは機能しません。

#### 外部入力無信号オフ

- **待機にする**··· 外部入力選択時に、無信号状態が約15分間続く と、電源が「待機」になります。
- **動作しない**··· 無信号状態が続いても電源は「入」のままです。

## ヘッドホンで聴く

- ヘッドホンで聴くときの音の出かたを設定します。
- ヘッドホンモードには「通常モード」と「親切モード」があ ります。お買い上げ時は「通常モード」に設定されています。 ※ ヘッドホンモードの設定のしかたについては、「ヘッド ホン/音声出力設定」「613 をご覧ください。

#### 設定 **1 を押し、 <sup>と</sup> で「音声設定」** ⇨**「ヘッドホン/音声出力設定」**⇨**「ヘッド ホンモード」の順に進む**

- **通常モード** ······ ヘッドホンだけで音声を聞くモード です。ヘッドホンのプラグを差し込 むと、スピーカーから音声が出なく なります。
- **親切モード** ······ ヘッドホンとスピーカーの両方で音 声を聞くモードです。家族で視聴す る場合など、スピーカーの音声が聞 き取りにくい人がヘッドホンまたは イヤホンで聴くというような使いか たができます。
- 親切モードのとき、スピーカーの音量は 轟 で調整し ます。

了注意

● ヘッドホンで聴くときは、必ず「ヘッドホン/音声 出力設定」の「出力設定」を「ヘッドホン」 677 にし てください。

#### **ヘッドホンの音量調節のしかた**

- ●「通常モード」に設定しているときは、 で調節します。
- ●「親切モード」に設定して、ヘッドホンを接続しているとき は、以下の手順で調節します。
- ❶ <mark>❤</mark> を押し、 ▲‧▼と<mark>欧理</mark>で「その他の設定」 ⇨ 「親切 **ヘッドホン音量」の順に進む**
	- ヘッドホンを接続していないときは、選択できません。

#### **匂 ◀ ▶で音量を調節する**

まるでも調節できます。

しビを見る **テレビを見る**

## 外部スピーカーで聴く

●ヘッドホン/音声出力端子に音声出力機器を接続して聴く ときの音の出かたを設定します。

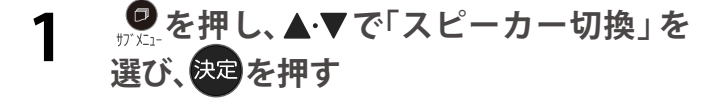

## **2 ▲▼で「外部スピーカー」を選んで<mark>使定</mark>を 押す**

- テレビのスピーカーからは音は出ません。
- ●「外部スピーカー出力設定」が「固定」の場合は、接続した 外部音声出力機器で音量を調節します。「可変」の場合は、 本機のリモコンで音量が変化します。
	- ※「外部スピーカー出力設定」の設定のしかたについて は、「ヘッドホン/音声出力設定」「617をご覧ください。

#### 時計を表示する

● 画面に時計を表示させます。

**1 を押し、 で「時計」**⇨**「時計表示」 の順に進む**

## **2 ▲▼で「オン」または「オフ」を選び、<mark>衆定</mark>を 押す**

●「オフ」を選ぶと時計を消します。

### アラームを使う

● 設定した時刻にアラームでお知らせすることができます。 本機の電源「待機」のときは、電源が「入」になります。

# ■ を押し、▲▼と<sup>決定</sup>で「時計」⇨「アラ **ーム設定 」の順に進む**

**2 以降の手順で設定する**

#### アラーム

#### **14 ● ヘース** アラーム」を選び、決定を押す

#### **2▲▼で「オン」を選び、使定を押す**

- アラームを使用しないときは、「オフ」を選びます。
- $\bigcirc$  アラーム設定画面を表示中は、  $\frac{2}{\pi}$  を押すたびに 「アラーム」の「オン」と「オフ」を切り換えることが できます。

#### 日時

● アラームでお知らせする日時を設定します。

#### **14 ★で「日時」を選び、決定を押す**

#### ❷**設定する項目を で選び、 で日時を選ぶ**

●曜日は「毎日」、「1回」、「毎週(日)」~「毎週(土)」、 「月~木」、「月~金」、「月~土」の中から選びます。

#### **<sup>6</sup>設定が終わったら、使起を押す**

#### サウンド

● アラームでお知らせするときの効果音を設定します。

#### **14 ★ マで「サウンド」を選び、快適を押す**

#### **<sup>2</sup>▲▼でお好みの音を選ぶ**

● )を押すと、選んだ音を聴いて確認することが できます。

※テレビの状態によっては、「再生できません」が 表示され、効果音の確認ができない場合があり ます。

#### **<sup>6</sup>設定が終わったら、飲酒を押す**

#### 音量

● アラームでお知らせするときの音量を設定します。

● ▲ ▼で「音量」を選び、& 起を押す

#### **2▲▼でお好みの音量を選ぶ**

● ▽を押すと、選んだ音量を聴くことができます。<br>■ 賛

### **<sup>6</sup>設定が終わったら、使起を押す**

# **テレビを見る 便利な機能を使う(つづき)**

#### チャンネル

● アラームでお知らせした後に、画面に映すチャンネ ルを設定します。

#### **1▲▼で「チャンネル」を選び、快定を押す**

●設定する項目を◀▶で選び、▲▼で内容を選ぶ

- **放送の種類** ······ ラストチャンネル/地デジ/BS/CS ※ ラストチャンネルは、アラーム でお知らせする前に見ていた チャンネルです。 電源「待機」のときは、電源を切 る前に見ていたチャンネルに なります。
- **チャンネル**······· 設定した放送の種類に該当する チャンネル

#### **◎設定が終わったら、※ を押す**

## アラームの動作について

● アラームで設定した時刻になると次のように動作します。

#### **設定した「音量」、「サウンド」でアラームが鳴 り、アラーム停止画面が表示される**

● 電源が「待機」のときは、電源が「入」になります。

- **で「停止」を選んで を押すと、アラームを停止 します。**
- **で「スヌーズ」を選んで を押すと、アラームを 一度停止し、スヌーズ動作になります。**

#### **スヌーズ動作:**

5分後、再度アラームが鳴り、アラーム停止画面が表示さ れます。

アラームを停止するときは、アラーム停止画面で「停止」 を選びます。

スヌーズ中は、●を押してスヌーズ解除画面を表示さ せ、「はい」を選んで快定を押します。

スヌーズで無音状態中に音量の操作をすると、アラーム の音量も操作した音量になります。

#### ※ **アラームを停止しないと:**

「サウンド」で選んだ音が5分後に停止し、無音状態になり ます。さらに5分経過すると、再度選んだ音が鳴ります。 アラームを停止するまで上記動作を繰り返します。(「無 操作自動電源オフ」 $\Omega$ アマの設定に従います)

※ アラームで電源がはいったときは、上記を繰り返し、 操作をせずに1時間が経過すると、自動的に電源が「待 機」になります。

**24**

- アラームを一時的に解除する
- ●アラームの設定を残したまま、一時的に解除することができ ます。
- **1 を押し、 <sup>と</sup> で「時計」**⇨**「アラー ム設定」の順に進む**
- **2 ▲▼で「オフ」を選び、 を押す**<br>● 「オン」を選ぶと、アラームが再開されます。

## オフタイマーを使う

- ●オフタイマーを設定すると、設定時間後に電源が切れて、「待 機」の状態になります。
- を押し、▲▼と<sup>衆国</sup>で「時計」⇨「オフ **タイマー設定」の順に進む**
	- すでにオフタイマーが設定されているときは、「オフ タイマー設定」に電源が切れるまでの時間も表示さ れます。

## **2 で、電源を「待機」にするまでの時間 を選んで を押す**

● オフタイマーが動作して、あと1分になると画面に メッセージが表示されます。

# **テレビを見る 文字を入力する**

● 番組検索のキーワード指定で、新しいキーワードを登録する 場面などで文字入力画面が表示されます。

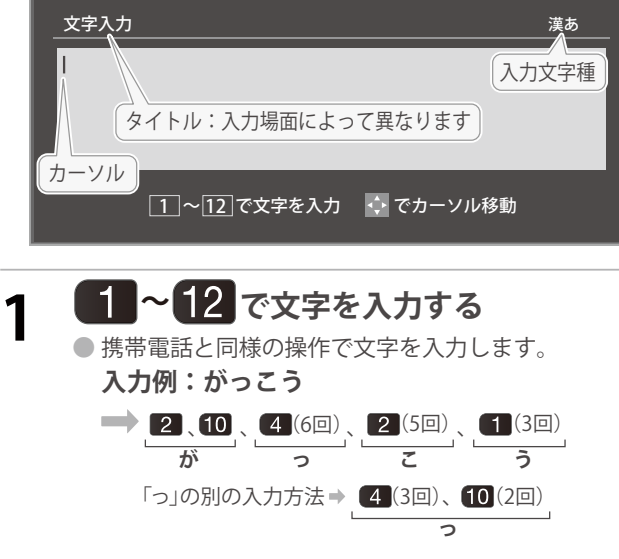

- 文字に続けて10を押せば、濁点(゜)や半濁点(゜) の入力および小文字変換ができます。
- 同じボタンに割り当てられた文字を続けて入力する 場合は、次の文字の前に▶を押します。

**入力例:あい**  、 (2回) **あ い** 、

- 入力文字の種類を変えるときは、>(文字切換)を押します
- $\bullet$  文字を挿入するには、挿入する場所を $\blacktriangle$ ·マ·<
- スペースを入力するときは、<sub>縁</sub> を押します。

#### **文字を削除するには**

- 1文字を削除するには、`"そ短く押します。 カーソルの右に文字がない場合は、カーソルの左の1 文字が削除されます。カーソルの右に文字がある場合 は、カーソルの右の1文字 が削除されます。
- 文字をまとめて削除するには、`"を押し続けます。 カーソルの右に文字列がない場合は、文字がすべて 削除されます。カーソルの右に文字列がある場合は、 カーソルより右の文字がすべて削除されます。

#### **2 以下の操作で文字を確定する** ● 漢字に変換しないときは、※30を押す

- ●**漢字に変換するときは、 を繰り返し押し、希 望の漢字が見つかったら を押す**
	- 希望する漢字に変換されない場合は、変換する範 囲を◀▶で変え、▲▼で再度変換します。

# **3 すべての入力が終わったら、 を押す**

● 文字入力画面が表示される前の操作場面に戻ります。

#### 文字切換(入力文字種の切り換え)

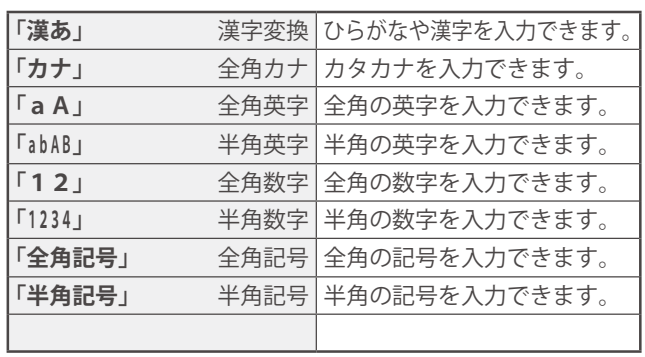

● 文字入力の場面によっては、使用できる入力文字種が少な かったり、切り換えられなかったりすることがあります。 ● 入力文字種が「全角記号」、「半角記号」のときには、入力した

い記号を文字入力画面から選びます。

#### 入力文字一覧

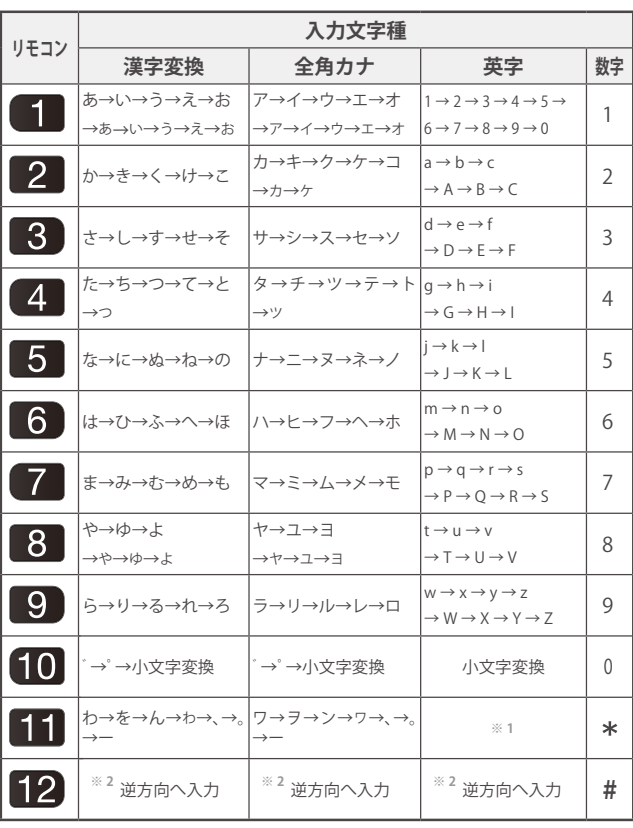

● 最後の候補まで行くと、次は最初の候補に戻ります。

- **※ <sup>1</sup>** 全角英字の場合……。→/→:→ー→\_→~→@ 半角英字の場合……. → / → : → - → → ~ → @
- **※ <sup>2</sup>** 文字入力変換中に文字を通り過ぎたときに、逆方向へ戻します。

● 入力した文字は、次のように表示されます。

お知らせ

入力中の文字:黄色背景/未確定の文字:白色背景/漢字変換候補選択中の文字:黒色背景/確定した文字:背景なし

**25**

- ●確定せずに変換できるのは4文節までです。4文節以上のときは、確定してから残りを変換してください。
	- 漢字候補選択時に を押せば、その文節を未変換状態に戻すことができます。

# **録画機器の準備をする 録画・予約機能について**

## 録画できる機器と番組

● 本機背面のUSB (録画専用)端子に接続したUSBハードディスクにデジタルテレビ放送番組を録画できます。 (データ放送、外部入力(HDMI1 〜2、 ビデオ入力) で視聴している動画の映像・音声は録画できません) ・ USBハードディスクの接続は次ページをご覧ください。

## 接続・設定と録画前の準備

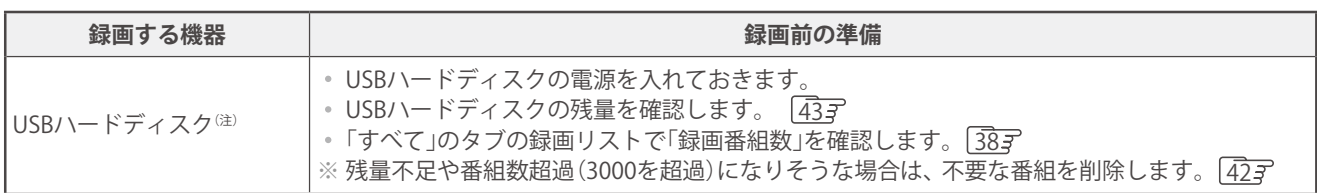

**(注)USBハードディスクは、本機に登録しないと録画できません。**

● 録画や録画予約の操作をしたときに接続した機器が選択できないときは、|28才 を参照し、登録してください。

● USBハードディスクは専用のACアダプターを接続してご使用ください。ACアダプターを使用しない場合は動作保証 できません。

※ USBハードディスクの最大予約件数は128です。最大録画番組数は3000です。

#### USBハードディスクの自動削除機能について

● USBハードディスクの容量が足りない場合に、保護されていない日付の古い録画済番組から自動的に削除する機能で、お買い 上げ時は「自動削除設定」42 が「削除しない」に設定されています。

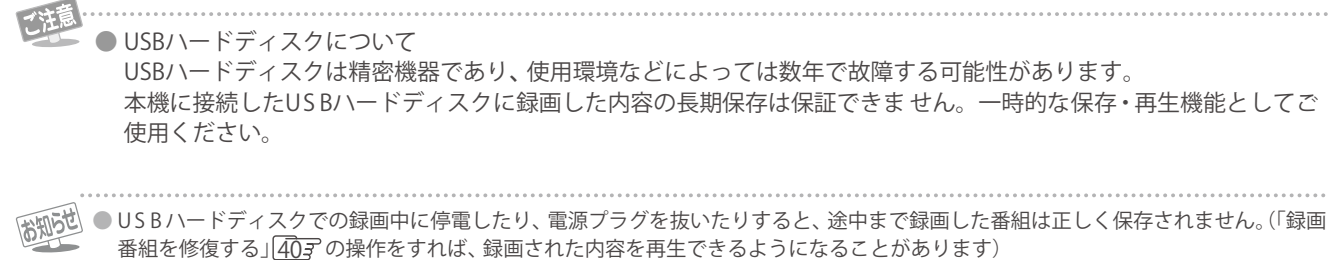

● 予約録画の開始時に、自動削除機能によって削除される番組が多い場合は、番組の冒頭部分が録画されないことがあります。

● 録画番組の再生中に予約録画の開始時刻になると、再生が自動的に停止することがあります。

● 万一、本機の故障や受信障害などによって正常に録画・録音できなかった場合の補償は一切できませんので、あらかじめご了承ください。

# **録画機器の準備をする 録画用 USBハードディスクの接続をする**

#### ● 本機に接続したUSBハードディスクで以下のことができます。

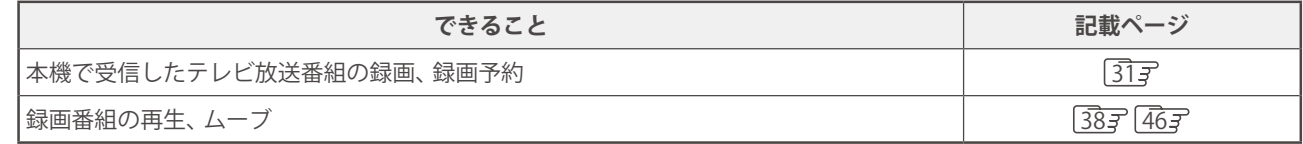

- 乙注意 ● パソコンや他のテレビ、録画機器などで使用していたUSBハードディスクを本機に接続して登録すると、それまでに 保存されていたデータや録画番組などはすべて消去されます。
	- 本機で使用していたUSB ハードディスクをパソコンで使用するには、パソコンで初期化する必要があります。その際 に、本機で録画した番組はすべて消去されます。
	- 本機に接続したUSBハードディスクを取りはずす場合は、 未登録の機器を含めて「USBハードディスクの設定をする」 283 の手順で「機器の取りはずし」の操作をしてください。
	- USBハードディスクの動作中は、USBハードディスクの電源を切ったり、接続ケーブルを抜いたりしないでください。 録画した番組が消えたり、USBハードディスクが故障したりする原因となります。

#### USBハードディスクを接続する

● USBハードディスクやUSBハブは専用のACアダプターを接続してご使用ください。

### USBハードディスクが1台のとき

● USBハードディスクは、USB (録画専用)端子に接続します。

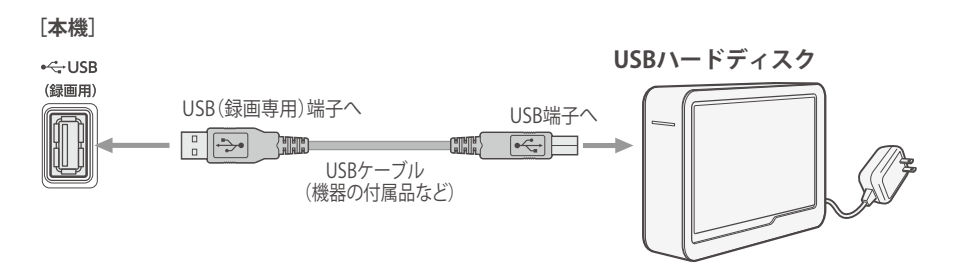

#### USBハードディスクが複数のとき

● USBハブを使用すれば、複数のUSBハードディスクを接続することができます。

※ 8台までのUSBハードディスクを本機に登録できます。ただし、同時に接続できるのは4台までです。

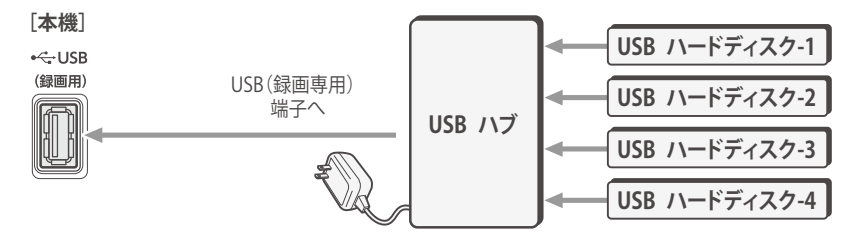

● 複数の未登録USBハードディスクを接続した状態で本機の電源を入れると、不特定の順番で登録が始まります。 USBハードディスクの登録名や接続場所などを特定しやすくするために、 1台ずつ接続して登録の処理が終わったら次のUSBハード ディスクを接続するようにしてください。 ● 登録の手順については、次ページの「USBハードディスクを本機に登録する」をご覧ください。

**27**

● 複数台のUSBハブを経由して本機にUSBハードディスクを接続することはできません。

録 「画機器を使う **録画機器を使う**

# **録画機器の準備をする USBハードディスクの設定をする**

# USBハードディスクを本機に登録する

● 本機が未登録のUSBハードディスクを検出すると、「機器の 登録」の画面が表示されます。以下の手順で本機に登録しま す。

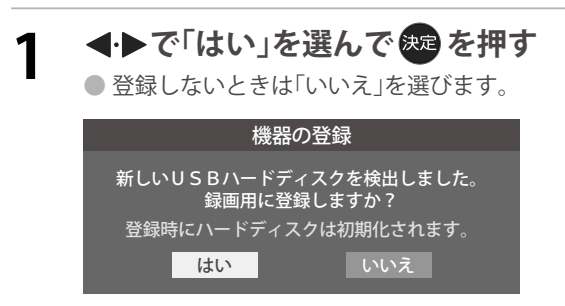

※「いいえ」を選択した場合、そのUSBハードディスクは「機器 の登録」の画面で「未登録」となります。「未登録」のUSBハー ドディスクを登録する場合は、次の「USBハードディスクの 設定をする」で「機器の登録」の操作をしてください。

#### 2 初期化の確認画面で、<br /> **マ**「はい」を選 **んで を押す**

● 登録の処理が始まり、終わると次の手順の画面が表 示されます。

#### **3 登録名を変更する場合は、 <▶で「はい」 を選んで を押す**

- 表示された登録名のままでよければ「いいえ」を選び ます。
- ●「はい」を選んだ場合は、文字入力画面が表示されま す。登録名を入力して、快定を押します。
- 文字入力方法については、25子をご覧ください。
- -(スペース)だけの名称は登録できません

# **4 登録したUSBハードディスクを録画機 器にする場合は、 で「はい」を選んで を押す**

- 録画や予約などでの録画機器の初期候補が、今登録 したUSBハードディスクになります。
- ※ 録画機器は、録画や録画予約の際に変更することも できます。

## **5 〈録画 ムーブのご注意〉などの内容を 読み、 を押す**

● 録画中やムーブ中および録画予約が設定されてい るときは、本機やUSBハードディスクおよびハブな どの電源プラグを抜かないようにしてください。

**6 登録結果の内容を確認し、 を押す**

#### 使用履歴のあるUSBハードディスクを接続したとき

● 本機に登録して使用し、登録を解除したUSBハードディス クを接続した場合、以下の確認画面が表示されます。

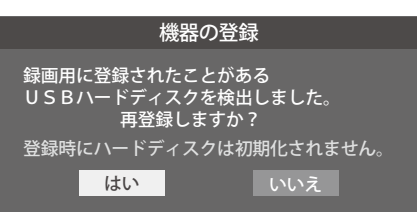

●「はい」を選んで ※車を押すと登録の処理が始まり、終わると 登録機器のリスト画面が表示されます。

※ **再登録の場合、ハードディスクは初期化されません。**

**修理などで、本機内部のハードディスク登録情報記憶部が含 まれる部分を交換した場合や、本機を交換した場合は、それ までに使用していたハードディスクは未登録(新しいハード ディスク)として認識され、初期化して使用することになり ます。初期化の際に録画内容はすべて消去されます。**

## USBハードディスクの設定をする

● USBハードディスクを使用する場合は、必要に応じて以下 の設定をします。

 **● を押し、▲ ▼と<sup>(表)</sup>で⇨「外部機器設定」** ⇨**「USBハードディスク設定」の順に進む**

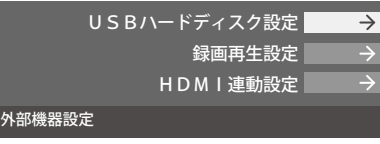

### **2 設定する項目を で選んで を押し、 以降の手順で設定する**

#### 機器の登録

- リストに「未登録」と表示されているUSBハードディスクを 登録したり、機器の登録名を変更したり、登録を解除したり することができます。
- ※ 登録できるのは8台までです。
- ※ USB ハードディスクによっては、機器の登録画面でモデル 名が正しく表示されない場合があります。

#### 機器を登録するとき

- ※ **はじめて登録するときには、USBハードディスクに保存 されている内容はすべて消去されます。**
- ❶**登録する機器を で選び、 を押す**
- **②登録の確認画面で、 ◀•▶で「はい」を選んで使用を押す**
- ❸**初期化の確認画面で、 で「はい」を選んで を押す** 初期化と登録の処理が始まります。

❹**終わったら、登録結果の内容を確認し、 を押す**

#### 登録名を変更するとき

#### ❶**登録名を変更する機器を で選び、 を押す**

#### **24▶で「はい」を選び、あっを押す**

**<sup>■</sup>文字入力画面で登録名を入力する** 

• 文字入力方法については、 255 をご覧ください。

#### 登録を解除するとき

#### ❶**登録を解除する機器を で選び、 を押す** 赤

**24▶で「はい」を選び、※ を押す** 

● 予約が設定されているUSBハードディスク(録画予約ア イコン付)は、再登録を促すメッセージ付の登録解除確 認画面が表示されます。

#### **省エネ設定**

- 複数のUSBハードディスクに対して個別に設定を変えるこ とはできません。
- ※「省エネモード」に設定した場合、USBハードディスクが動 作するまでに時間がかかることがあります。「ハードディス クがありません。」や、録画可能時間が「--時間--分」と表示 されるような場合は、少し待ってから操作してください。
- ※ USB ハードディスクによっては、機器の表示ランプが「待 機」と「入」の状態を正しく示さないことがあります。
- ※ USB ハードディスクによっては、「オフ」に設定していても、 USBハードディスク側の省エネ機能によって、待機状態に なることがあります。
- ※本機の電源が「切」または「待機」のときでも、「自動スキャン」 や「番組情報の取得」が内部で動作している場合には、USB ハードディスクの電源が「入」になることがあります。
- ※ USBハブを使用している場合、 本機の電源が「切」または「待 機」のときでも、USBハブからの電源供給によって、USB ハードディスクの電源が「入」になることがあります。

#### **14·▼で以下から選び、您 を押す**

- **オン**······ USB ハードディスクの電源は、使用しない状態 がしばらく続くと待機状態になり、使う操作を すると自動的に「入」になります。
- **オフ**······ 本機の電源が「入」のとき、USBハードディスク の電源は常時「入」の状態です。

#### 機器の取りはずし

● USBハードディスクの電源を切ったり、接続ケーブルを抜 いたりするときには、その前にこの操作をします。

#### **1**取りはずす機器を▲·▼で選び、※■を押す

- ●確認画面で、< → で「はい」を選んで<sup>使定</sup>を押す
	- 停止の処理が始まり、終了すると「USBハードディスク を取りはずしできます。」のメッセージが表示されます。

**<sup>3</sup>USBハードディスクを取りはずし、使起を押す** 

#### **動作テスト**

● USBハードディスクで以下の動作ができるかテストします。

- **10テストする機器を▲▼で選び、<sup>快速</sup>を押す** 
	- テストが始まります。終了までに数分間かかります。
	- テストが終わると結果が表示されます。テスト結果が 「OK」となった動作ができます。
	- **録画** ··············· ハイビジョン画質で録画ができるか
	- **録画中の再生**···ハイビジョン画質で録画しながら番組再生 ができるか
	- 録画中の早見早聞…録画中に早見早聞 39m ができるか
- ※テスト結果は目安です。結果どおりの動作にならないこと があります。

#### 機器の初期化

● 正常に使用できなくなったUSBハードディスクは、初期化 をすれば使用できるようになる場合があります。

※ **初期化をすると、USBハードディスクに保存されている 内容はすべて消去されます。**

# ●初期化する機器を▲▼で選び、※ を押す

❷**初期化の確認画面で、 で「はい」を選んで を押す** ❸**初期化終了の画面で を押す**

# **録画機器の準備をする 録画の基本的な設定をする**

- USBハードディスクでの録画·再生に関する基本的な設定 をすることができます。
- **1 を押し、 <sup>と</sup> で「外部機器設定」** ⇨**「録画再生設定」の順に進む**

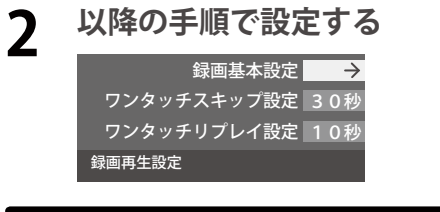

## 録画に使用する機器を設定する

- 複数のUSBハードディスクを本機に登録している場合に、 録画に使用する機器を設定します。
- ❶ **と で「録画基本設定」**⇨**「録画先」の順に進む**

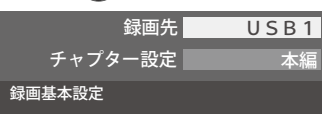

#### **2録画に使用する機器を▲▼で選び、& を押す**

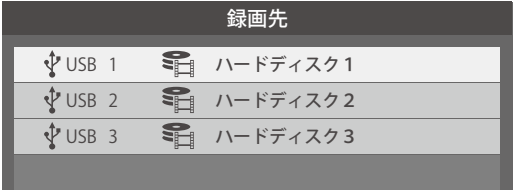

#### チャプター分割のしかたを設定する

- シーンの変わり目でチャプター分割(章分け)されるように 設定できます。(チャプター分割をすると、再生時にチャプ タースキップができるようになります)
- ❶ **と で「録画基本設定」**⇨**「チャプター設定」の 順に進む**

●チャプター分割の場面を▲▼で選び、※ を押す

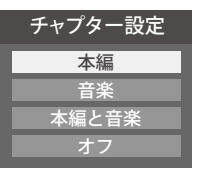

- **本編**··············· 本編とCMの間でチャプター分割されます。
- **音楽**··············· 楽曲の前後でチャプター分割されます。
- **本編と音楽**····上記の両条件でチャプター分割されます。
- **オフ**··············· チャプター分割をしません。
- ※音楽の検出は番組のメインジャンルが「音楽」または、メ インジャンルが「バラエティ」でサブジャンルが「音楽バ ラエティ」のときにのみ行われます。
# **録画・予約をする 番組を録画する**

● テレビ放送番組を録画するときは、以下の操作をします。 ※ USBハードディスクに録画中はこの操作はできません。

# **1 テレビ放送を見ているときに を押す** 番組表

- 番組表が表示されます。
- ●ミニ番組表 123 からも録画できます。
- 2 録画する番組(放送中)を▲▼·<トで選 **んで、 を押す**

● 番組指定録画画面が表示されます。

**3 ▲▼· マ· トで「録画する」を選び、89を押す** 

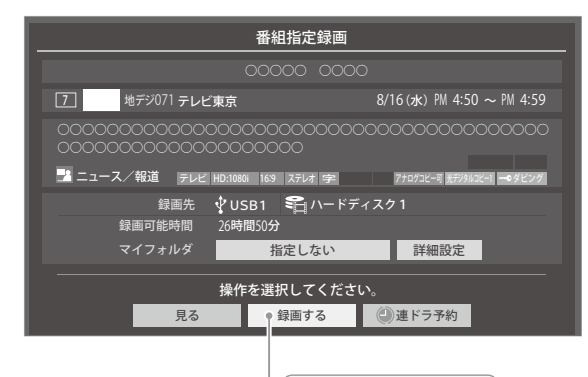

「録画する」を選びます。

- 現在の設定で録画が開始されます。
	- 設定を変更して録画する場合は、右の説明をご覧く ださい。
- 外出する場合は、本機(テレビ)の電源を「待機」また は「切」にします。(録画は継続されます)
- ※ 予約録画が始まるときは、この操作での録画は中止 されます。

### 録画を中止するとき

- 録画を途中でやめるときは、以下の操作をします。録画予約 での録画中の場合も同様です。
- USB ハードディスクの残量がなくなった場合は録画が自動 的に停止します。

● 10 録画中に ● または ■ <mark>- 』</mark> を押す 停止

● <sup>|</sup> 録画中止」の画面で、 ◀ ▶ で「はい」を選んで使<mark>理</mark>を押 **す**

#### 録画の設定を変更してから録画するとき

❶**手順**3**で「録画する」を選んでから「詳細設定」を選び、 を押す**

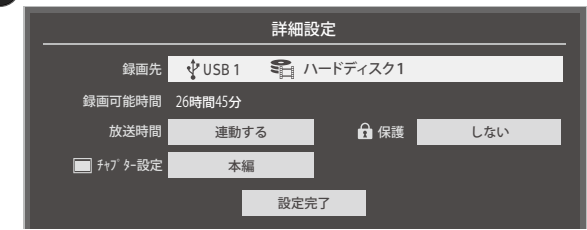

- 詳細設定画面が表示されます。
- **詳細設定画面でできる設定**
- **録画先の機器の変更**
- ●「録画先」で録画機器を選び、※ を押す
- **② ▲ ▼で「設定完了」を選び、快定を押す**

#### **● 放送時間の変更**

- ❶**「放送時間」で「連動する」または「連動しない」を 選び、 を押す**
	- **連動する:** 放送局から番組遅延の情報が送信され ると、最大3時間までの遅れに連動し て録画します。
- **連動しない:** 番組遅延の情報とは連動せずに、録画 を開始するときに番組指定録画画面に 表示される番組終了時間まで録画しま す。
- ▲ ▼で「設定完了」を選び、快定を押す

#### **その他の録画設定を変更するとき**

●「録画予約や連ドラ予約の設定を変更するとき」 363 をご覧ください。

#### 留守録機能について

- 本機は、録画予約を設定することで自動的に番組を録画でき ます。
- ※ 録画中でも、地デジ・BS・CSが視聴可能です。

# **録画・予約をする 番組表で予約をする**

● 番組表で録画したい番組を選んで予約します。

# 1 <sup>■組表 </sup>を押す<br>● <del>\*細まがまこ</del>ぇ

● 番組表が表示されます。

## 予約する番組を▲▼·<•▶で選び、<sup>859</sup>を **押す**

● 番組指定予約画面が表示されます。

# **3 以下の操作で予約をする**

● 録画機器や設定を変更する場合は、「録画予約や連ド ラ予約の設定を変更するとき」353の操作をします。

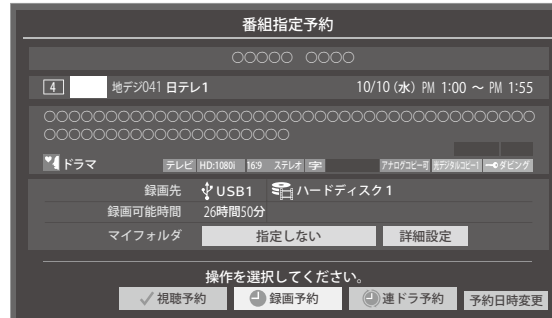

- **14· マ· イ· ▶**で「視聴予約」、「録画予約」、「連ドラ **予約」のどれかを選び、 を押す**
- **視聴予約:**指定した番組の視聴を予約します。
- **録画予約:**指定した番組の録画を予約します。
- **連ドラ予約:**同じ番組を毎回録画します。33
- **◎「予約を設定しました。」が表示されたら、& a**を **押す**

#### 予約する日時を変更する場合

- 再放送番組などで、1話から3話まで連続して放送 される場合など、1話目を番組表で予約し、以下の操 作で終了時間を3話目の終了時間に変更すると、1 話から3話まで一つの録画予約にすることができま す。
- ▲ ▼ < ▶ で「予約日時変更」を選び、※ を押す
- **②メッセージが表示されたら、 ◀▶ で「はい」を選 び、 を押す**
- **<sup>◎「日時を指定して予約をする」<sup>347</sup>の手順3以**</sup> **降の操作をする**

#### 視聴制限番組について

- 手順3で視聴制限番組を選んで視聴予約をしたときは、「予 約を設定しました。」が表示されます。視聴開始時間に視聴制 限番組のメッセージが表示されます。
- 手順3で視聴制限番組を選んで録画予約または連ドラ予約 をしたときは、メッセージが表示されます。< 「はい」を選び、決定を押すと暗証番号入力画面が表示されま

す。 ┃┃~┃**Ⅰ**<sub>∞</sub>で暗証番号を入力すると、選んだ番組の視 聴制限が一時解除されます。

「いいえ」を選んだときは、前の画面に戻ります。

- ※ 視聴制限番組について、詳しくは「視聴できる番組を制限す る」「70子をご覧ください。
- ※ 番組表で視聴制限を一時解除するときは、「番組表で視聴制 限を一時解除する」「14子をご覧ください。

## メッセージが表示された場合

- 「設定した時間帯はこれ以上予約ができません。」が 表示された場合
- **1 <トで「はい」を選び、<sup>使用</sup>を押す** 
	- 新規予約をやめる場合は、「いいえ」を選びます。
- ❷**「重複予約確認/取り消し」で、 で「はい」を選び、 を押す**

● 新規予約をやめる場合は、「いいえ」を選びます。

#### 「予約数がいっぱいです。」が表示された場合

#### ❶ **を押す**

❷**「予約の確認・変更・取り消しをする」**36 **の操作を して、予約を一つ以上取り消してから、再度予約をする**

# マルチ表示の番組表で予約するとき

- 一つの放送局で別の番組を放送している場合、その番組を予 約するには番組表を「マルチ表示」「137 に切り換えます。
- マルチ表示の番組表で同じ番組が並んでいる場合は、どちら を選択しても予約できます。

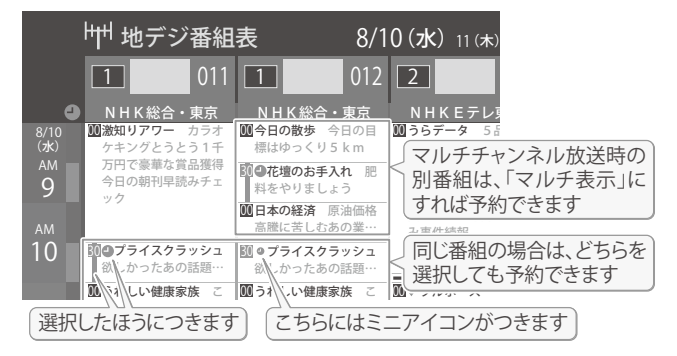

お知らせ ● 放送局の変更があった場合、予約どおりに動作しないことがあります。

- 複数の番組が連続して予約されている場合、番組の最後の部分が録画されません。
- 予約をした時間帯は番組表に赤色の帯で表示されます。「11子
- 予約の確認や取り消しについては 367 を、予約の優先順位については 377 をご覧ください。

# **録画・予約をする 連続ドラマを予約をする**

● 連続ドラマや連日放送されている同じ番組などを、毎回自動的に録画されるように予約することができます。

※ 録画機器がUSBハードディスクの場合に連ドラ予約ができます。

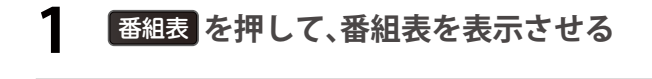

# 2 連ドラ予約をする番組を▲▼·<l>で選 **び、 を押す**

- 現在放送中の番組を選んだ場合は「番組指定録画」画 面が、これから放送される番組を選んだ場合は、「番 組指定予約」画面が表示されます。
- **3 番組の録画先をUSB ハードディスクに設 定する**
	- ●「録画予約や連ドラ予約の設定を変更するとき」 |353 の操作で、「録画先」を設定します。
- **4 ▲▼ → → で「連ドラ予約」を選び、あっを 押す**

● 画面の図は、「番組指定予約」画面の場合の例です。

操作を選択してください ●録画予約 ● ●連ドラ予約 予約日時変更

ここを選びます。

# **5 「連ドラ予約」画面で内容を確認する**

● 番組名(連ドラ)や追跡基準の曜日などが正しく表示 されているか確認してください。

**「連ドラ予約」がより正しく実行されるために** 「録画予約や連ドラ予約の設定を変更するとき」 35*3* の操作で「連ドラ設定」の画面を表示させ、「追跡キー ワード」の確認・編集をすることをおすすめします。

- **6 ▲▼· マ· トで「はい」を選び、然」を押す**
- **7 「予約を設定しました。」が表示されたら、 を押す**

### 視聴中の番組を連ドラ予約する場合

**0 ● を押し、▲ ▼で「連ドラ予約」を選んで使用を押す** 

❷**手順**5**~**7**の操作をする**

### 録画中の番組を連ドラ予約する場合

● 録画実行中のため、次回から予約します。

**0 ● を押し、▲ ▼で「連ドラ予約」を選んで使定を押す** 

❷**手順**5**~**7**の操作をする**

### 連ドラ予約の動作について

- 連ドラ予約は、追跡基準(指定した番組の放送曜日と開始時 刻)と、追跡キーワード(番組名など)を基に、次回の番組を検 索して自動的に録画予約をする機能です。
- ※ 追跡基準(開始時刻)の前後約2時間が検索されます。 ● 追跡キーワードには連ドラ予約をした番組の番組名、追跡基 準には番組の放送時間が自動で設定されます。

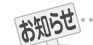

● 電源を「入」にしてからしばらくの間は連ドラ予約ができません。

- 連ドラ予約後に、番組情報が取得できなくなった場合や、追跡キーワードに該当する番組が検出できなかった場合は録画されません。
- 圏などの囲い文字は[映]などと表示されます。また、漢字の旧字などの特殊な文字は表示されない場合があります。

**33**

● 予約の確認や取り消しについては 367 を、予約の優先順位については 377 をご覧ください。

# **録画・予約をする 日時を指定して予約をする/番組を検索して録画・予約をする**

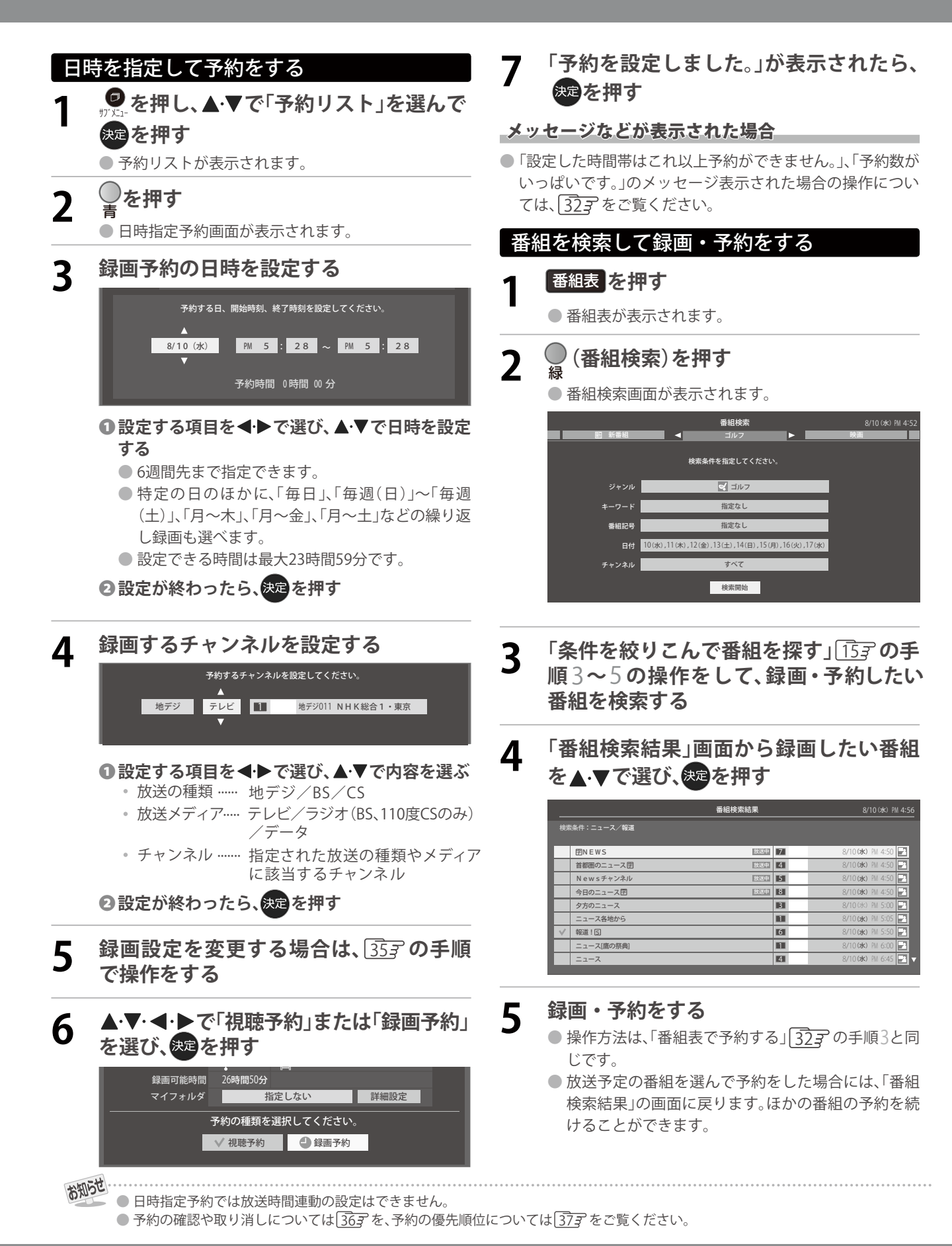

# **録画・予約をする 録画予約や連ドラ予約の設定を変更するとき**

# **1 録画・録画予約・連ドラ予約画面などで、「詳細設定」を で選び、 を押す**

● 録画・録画予約の「マイフォルダ」の設定は、画面上の「マイフォルダ」を選んで変更します。

## 「マイフォルダ」を変更するとき

●録画・録画予約画面で、「マイフォルダ」を▲▼·<→ で選び、<sup>決定</sup>を押す

**2 ▲ ▼で設定したいフォルダグループを選び、おきを押す** 

# 2 設定する項目を▲ ▼· ◀·▶で選び、<sup>使過</sup>を押す

※ そのときの状況によって、設定や変更ができない項目があります。

# 3 ▲▼で内容を選び、※■を押す

# ▲ ▼·<• 下で「設定完了」を選び、<sup>使過</sup>を押す

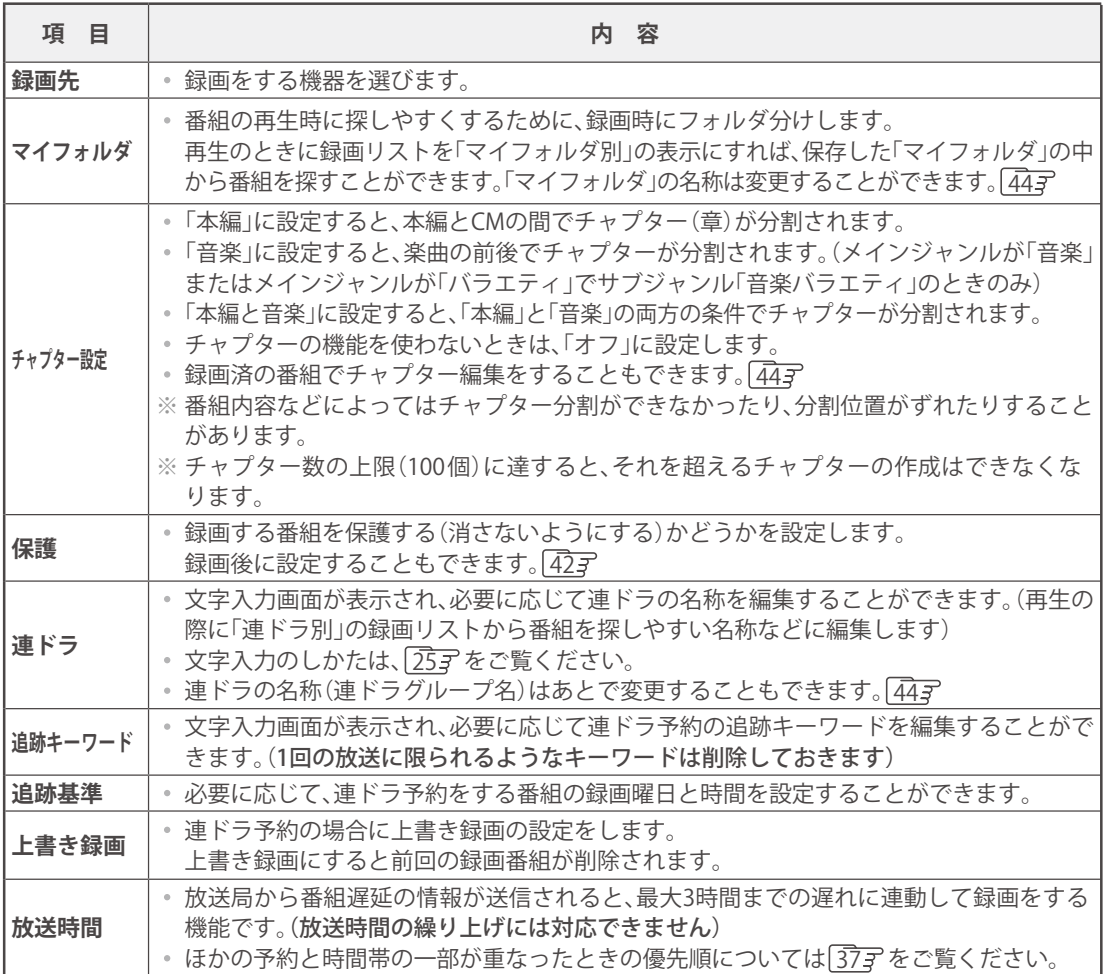

# **録画・予約をする 予約の確認・変更・取り消しをする**

● 予約の確認や取り消し、録画設定や連ドラ設定の変更をすることができます。

**● を押し、▲▼で「予約リスト」を選んで を押す**

● 予約リストが表示されます。

# **2 予約の確認や変更、取り消しをする番組 を で選び、 を押す**

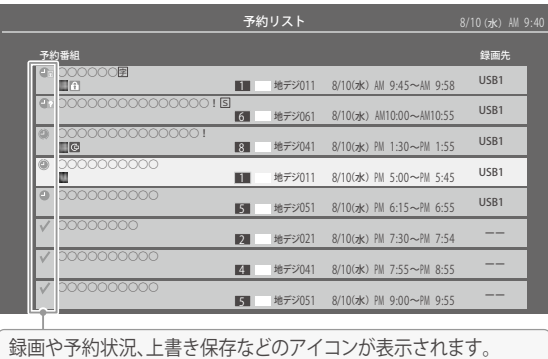

❶ **で「はい」を選び、 を押す**

**3 以下の操作をする** 予約を取り消すとき

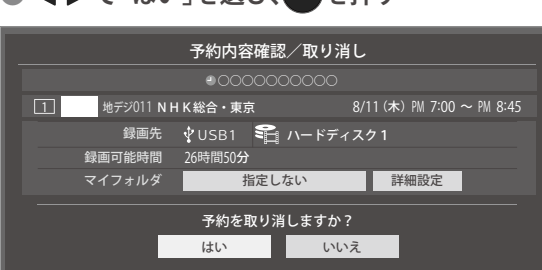

## 録画設定を変更するとき

● 前ページの「録画予約や連ドラ予約の設定を変更す るとき」の操作をします。

連ドラ予約を取り消すとき

#### **1 < → で「はい」を選び、使用を押す** ○○○○○○○○○ 予約を取り消しますか? 2000~PM 1:00~PM 1:00~PM 1:00~PM 1:00~PM 1:00~PM 1:00~PM 1:00~PM 1:00~PM 1:00~PM 1:00 予約内容確認/取り消し はい | いいえ | 詳細設定 ○○○○○ ○○○○ | 8/14(日) PM 1:00~PM 1:55 ○○○○○ ○○○○ 8/12(金)PM 1:00~PM 1:55 ○○○○○ ○○○○ 録画先 録画可能時間 26時間50分 マイフォルダ 追跡基準 連ドラ 毎 日 PM 1:00~PM 1:55 USB1 『白ハードディスク1 指定しない

※ 連ドラ予約を取り消すと、直近の録画予約番組(録画 中を含む)から予約が取り消されます。

### 予約内容を変更する場合

## ● ▲ ▼· < · ▶ で「詳細設定」を選び、<sup>使用</sup>を押す

### ● ▲·▼で設定を変更する項目を選び、使用を押す

● 設定画面に表示されている項目の内容について は、前ページの「録画予約や連ドラ予約の設定を変 更するとき」の表を参照してください。

● ▲ ▼· < · ▶ で「設定完了」を選び、然回を押す

# **録画・予約をする 予約・録画の優先順位と予約の動作について**

# 予約・録画の優先順位について

#### 「録画予約」が最優先されます

● 録画予約と他の録画や視聴予約などが重なった場合、録画予 約が優先され、他の録画や視聴予約は中止または取り消しに なります。

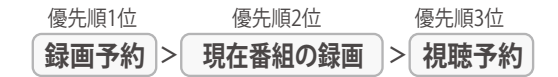

- 録画終了直後の時刻から始まる番組を視聴予約してもその 視聴予約は実行されません。
	- 例:8時から9時までの番組を録画している場合 9時からの視聴予約は実行されません。

#### 予約時間の一部が重なっているとき

● 予約録画が重なった場合後発の予約は実行されません

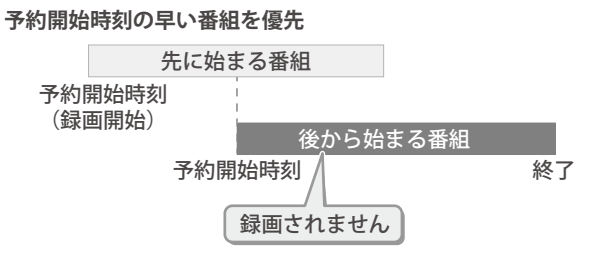

● 先に始まる番組の終了時刻と後から始まる番組の開始時刻 が同じときは、先に始まる番組の終わりの約15秒が録画さ れません。

#### 放送時間が変更されたとき

● 予約した番組の放送時間が変更されて、他の予約番組と重 なったときは、以下の優先順位で録画されます。

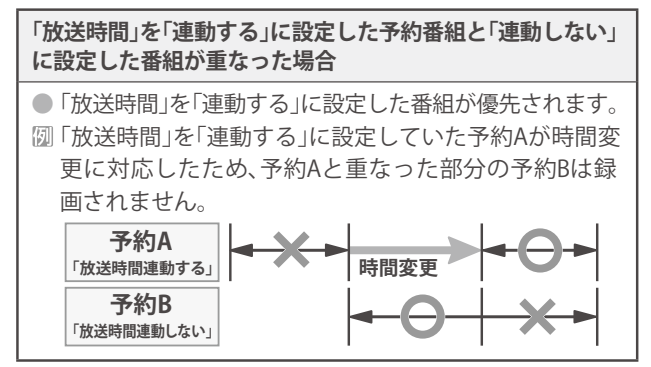

#### **「放送時間」を「連動する」に設定した複数の予約番組が重なっ た場合**

#### ❶**開始時刻が変更された場合**

- 開始時刻の早い予約が優先されます。
- 予約Aの変更後の開始時刻よりも、予約Bの開始時刻 が早くなるので、予約Aは取り消されます。

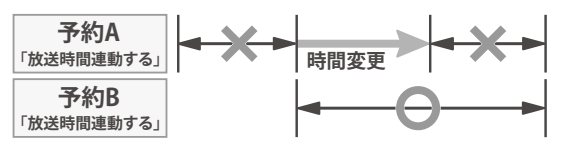

#### ❷**放送時間が延長された場合**

- 先に録画を開始した番組の時間延長が優先されます。 先に録画を開始し、放送時間延長に対応した予約Aが優
- 先されます。開始時刻の遅い予約Bは取り消されます。 **時間延長 予約A 「放送時間連動する」 予約B 「放送時間連動する」**

#### **<sup>6</sup>複数の予約番組の開始時刻が同じになった場合** ● 最初に予約設定した番組が優先され、2番目以降に設 定した番組の予約は取り消されます。

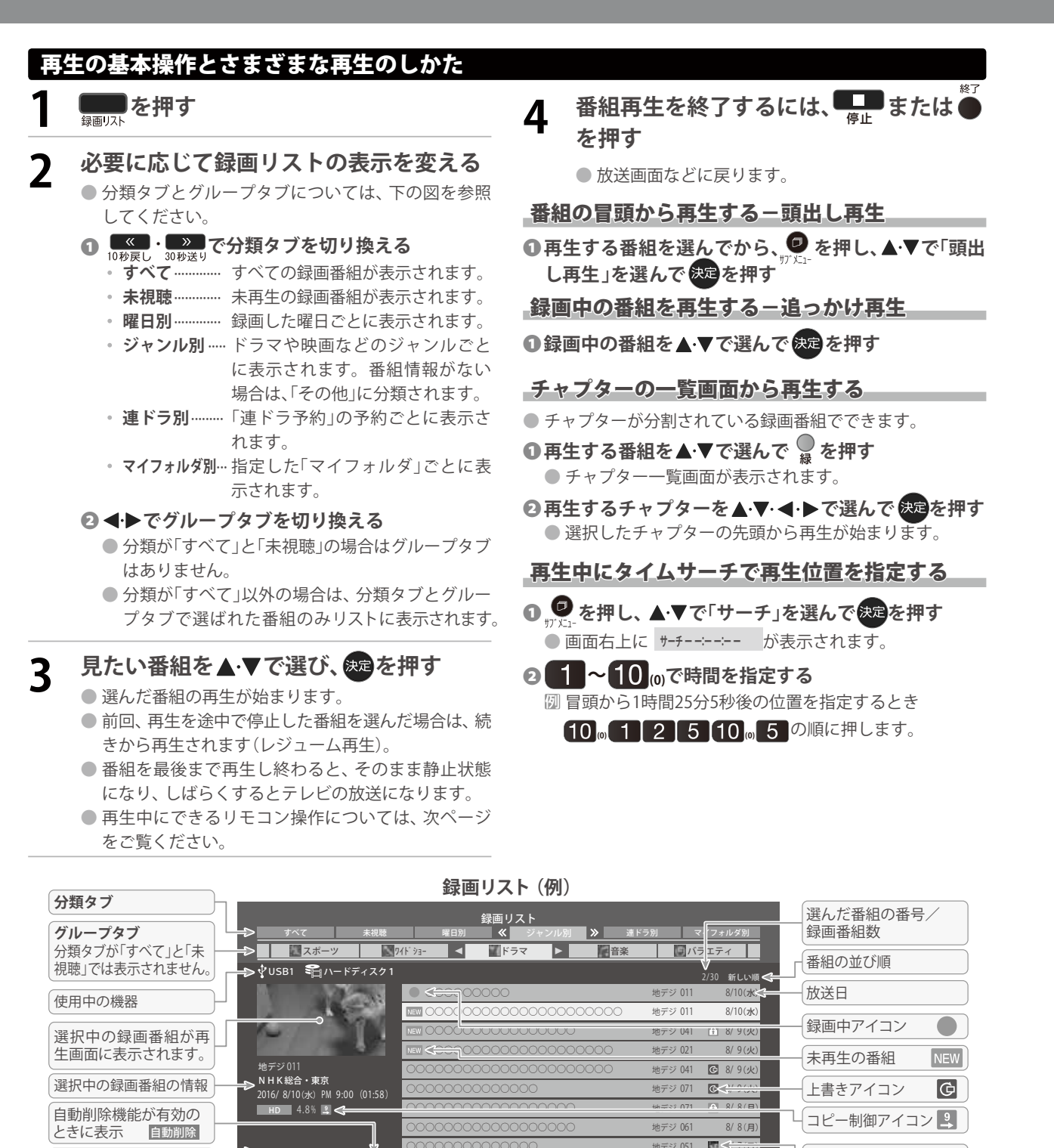

● 番組冒頭部分の約2秒間を飛ばして再生が始まります。(録画は番組開始時刻の約2秒前から開始されるようになっています) ■ 録画リストについて

○○○○○○○○○○○○○○ 8/ 7(日) ○○○○○○○○○○○○○○ 8/ 7(日)

地デジ 051

保護アイコン

各マイフォルダのアイコン

 $\boxed{f}$ 

《 》リスト切換 | 青 機器選択 | 赤 削除 | 緑 チャプター一覧 | 黄 ムーブ + サ

● 録画開始直後の番組は、録画リストに表示されるまでに少し時間がかかります。

自動削除

● → で選び 決定 を押す

録画可能時間:22時間45分 残量:46%

機器の情報

操作ガイド

お知らせ

● 録画リストに表示できる最大数は3000番組までです。これを超えた機器では正しく動作しないことがあります。

**38**

● 機器に記録されている情報によっては、選択中の録画番組の情報が正しく表示されないことがあります。

# 録画番組の再生中にできるリモコン操作

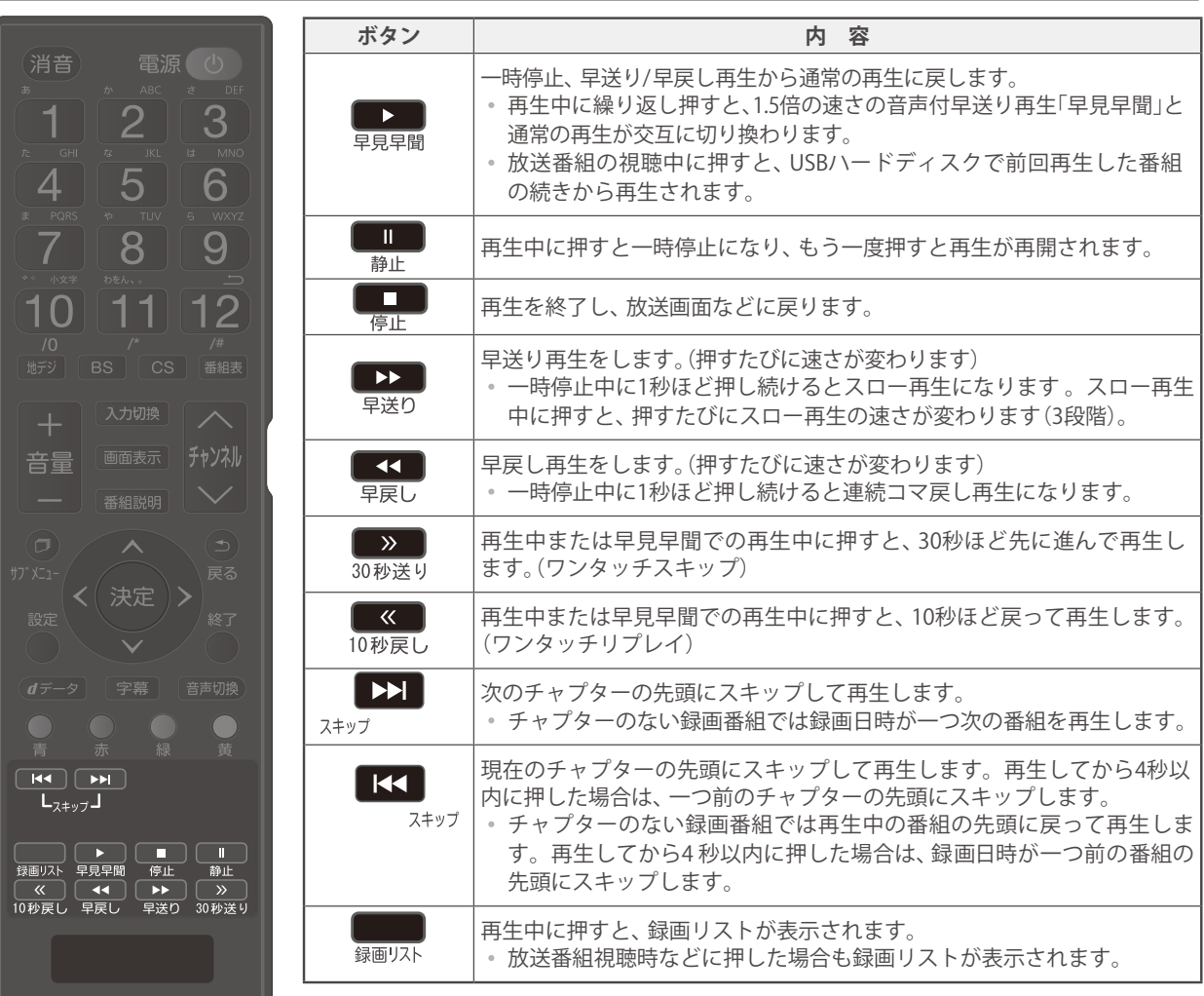

- ※ 録画番組によっては、「早見早聞」が正しく動作しないことがあります。
- ※ 録画中の番組再生での早送り/早戻し再生などの特殊再生機能は、正しく動作しないことがあります。
- ※ 録画番組によっては、一時停止やワンタッチスキップなどの特殊再生操作をしたときに映像が表示されなくなる場合がありま す。その場合は、■■■ で通常再生に戻してから再度特殊再生の操作をしてください。

# ワンタッチスキップ/ワンタッチリプレイの時間を変更する

- ワンタッチスキップとワンタッチリプレイの時間を変更することができます。お買い上げ時の設定のように、飛ばす時間より も戻す時間を短く設定しておくと、飛ばしすぎて戻すときに便利です。
- ❶ **を押し、 と で「外部機器設定」**⇨**「録画再生設定」の順に進む**
- **◎ ▲ ▼で「ワンタッチスキップ設定」または「ワンタッチリプレイ設定」を選び、使定を押す**
- ▲·▼で時間を選び、快定を押す

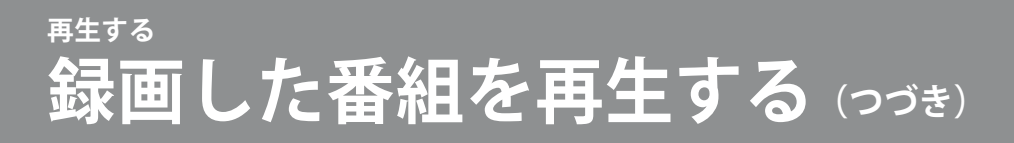

# 録画番組の情報や番組説明を見る

#### 番組の情報を見る

#### ❶**再生中に を押す**

- 再生中の番組の情報が表示されます。
- しばらくすると番組情報の表示は消えます。

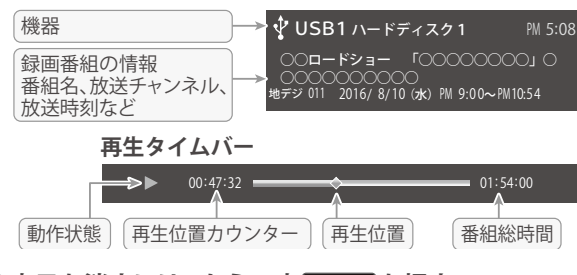

❷**表示を消すには、もう一度 を押す**

### 番組説明を見る

- ❶**録画リスト表示中または番組の再生中に を** 押すか、あるいは ♥ を押し、▲▼で「番組説明」を選び **を押す。**
	- 番組説明画面が表示されます。

#### **②番組説明画面を消すには、●を押す**

● しばらく放置した場合にも消えます。

## 録画番組を修復する

- 録画中に停電したり、電源プラグを抜いてしまったりする と録画番組が正しく保存されず、そのままでは再生できま せん。このような場合「、録画番組の修復」をすると、録画さ れた内容を再生できるようになることがあります。
- ❶ **を押し、 と で「外部機器設定」⇨「USB ハード ディスク設定 」の順に進む**
- ●▲▼で「録画番組の修復」を選び、※ を押す
- 番組を修復する機器を▲·▼で選び、<sup>使用</sup>を押す
- ○確認画面で、< → で「はい」を選び、※9を押す
	- 修復の処理が始まります。終わるまでそのままお待ちく ださい。
- ❺**「録画番組の修復を行いました。」が表示されたら、 を押す**
	- ●この操作には、30分程度かかる場合があります。
	- 録画番組を修復できなかった場合は、「録画番組の修復が できませんでした。」が表示されます。
	- ※ 録画番組が修復できた場合でも、通常再生以外の再生機 能は正しく動作しないことがあります。

# **再生する 見たい録画番組を探して再生する**

● USBハードディスクに録画した番組の中から、視聴したい番組を探すことができます。

- ジャンル、キーワードなどの検索条件を指定して録画番組を検索します。
- 録画番組のグループ(タブ)ごとに検索条件を設定できます。

※ USBハードディスクへの録画中は検索できません。

**◎指定が終わったら、※■を押す** 

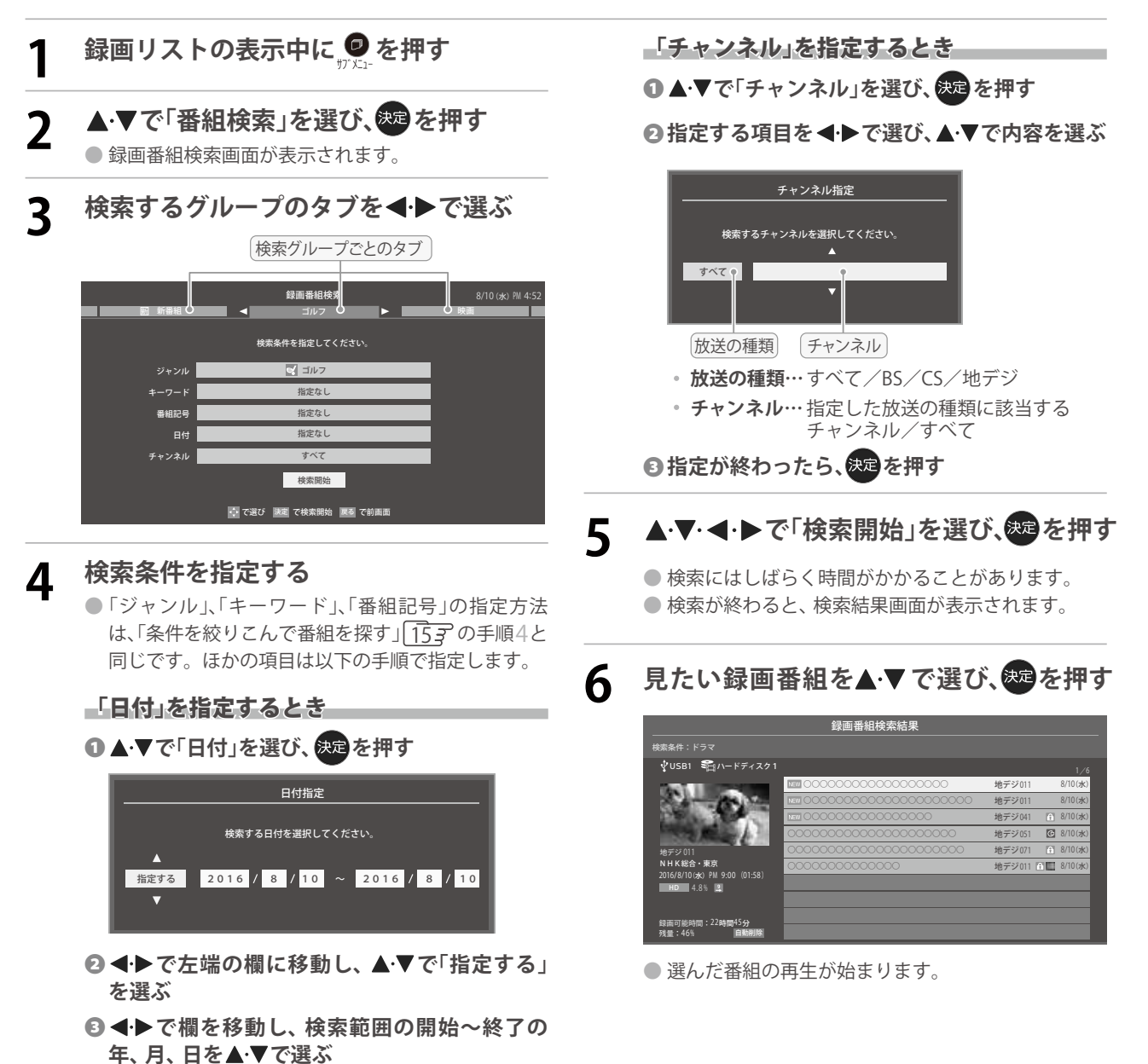

# **不要な録画番組を消す/誤って消さないように保護する**

● 見終わった録画番組などを消したり、消さないように保護したりする場合は、録画リストの表示中に以下の操作をします。

# 一つの録画番組を消す

- **1 消す番組を で選び、 (削除)を押す** 赤 ● 保護されている録画番組を消す場合は、保護を解除 (右下参照)してから ▽ を押してください。 2 ▲▼で「1件削除」を選び、ある押す **3 確認画面で、 ◀▶で「はい」を選んでき を押す** 選択した番組を削除しますか? はい | いいえ **4 削除が終了したら、 を押す** 複数の録画番組を消す **1** 消す番組のどれかを▲▼で選び、<del>》</del>(削除)<br>■ を押す **を押す** 2 ▲▼で「複数削除」を選び、や を押す **3 消す番組を▲▼で選び、※■を押す** ● <sup>決定</sup>を押すたびに、▽|と□が交互に切り換わります。 削除する番組に√をつけます。 ● 保護された番組を消す場合は、その番組を選び、) を押して保護を解除してから快定を押します。 録画リスト スポーツ ワイドショー ドラマ 音楽 バラエティ すべて | 未視聴 || 曜日別 K ジャンル別 2> 連ドラ別 マイ||ォルタ別 をつけた番組が削除されます │ ┃1 は ¥ で解除してから
	- USB1 SH ハードディスク 1 8/ 9(火) 8/ 9(火) 8/ 8(月) 8/ 8(月) 8/ 8(月) 8/ 8(月)  $8/10$  (水) 8/10(水) 8/ 9(火) 8/ 9(火) 10/30 新しい順 録画可能時間:22時間45分<br>残量:46% >>64.8 % 自動削除 地デジ 011 NHK総合・東京 2016/8/ 9(火)PM 9:00(03:00)  $6.0%$ 地デジ 011 地デジ 041 地デジ 011 地デジ 011 地デジ 051 地デジ 061 地デジ 071 地デジ 011 地デジ 041 地デジ 071
	- **4 選択が終わったら (削除実行)を押す** 赤 **5 確認画面で、◀▶で「はい」を選んで®® を押す**
	- **6 削除が終了したら、 を押す**
- **42**

# グループ内の録画番組をすべて消す

**1 まとめて消すグループの録画リストを表 示させる**

> ●「録画した番組を再生する」 387 の手順2をご覧く ださい。

- 2 **<del>赤 (削除)を押し、▲▼で「グループ内**</del> 全削除」を選び、※30 を押す 赤
- **3 確認画面で、 ◀▶で「はい」を選んで ® を押す**
- **4 削除が終了したら、 を押す**

# 自動的に消す(自動削除設定)

●お買い上げ時は、USB ハードディスクの容量が足りなく なったときに、保護されていない古い録画番組が自動的に 削除されないように設定されています。削除されるように する場合は「削除する」に設定してください。

**1 を押し、 で「自動削除設定」を選 んで を押す**

**2 ▲▼で「削除する」または「削除しない」を 選び、 を押す**

# 誤って消さないように保護する

- 自動削除機能で削除されたり、誤って消してしまったりし ないように、録画番組を保護することができます。 ※ 録画中にこの操作はできません。
- **1 保護する番組を で選び、 を押す**
- 2 ▲▼で「保護」を選び、<sup>859</sup>を押す
	- 選択した番組が保護されます。(1)がつきます) ● 保護されている番組を選択してサブメニューを表示 させると、「保護解除」ができます。

● 録画リストの表示中に以下のさまざまな機能を使うことができます。

## 繰り返し再生の設定を変える

- 録画番組の繰り返し再生(リピート再生)を設定することが できます。
- ●設定した状態は本機に記憶されます。

# **1 を押し、 で「再生設定」を選んで を押す**

# 2 ▲▼で以下から選び、※30を押す

- **1コンテンツリピート**··· 選択した一つの番組の再生を 繰り返します。
- **リピート**······················ すべての番組の連続再生を繰 り返します。 **オフ**······························ 繰り返し再生をしません。
- 
- リピート再生をしているときは、画面左上にリピート再生 アイコンが表示されます。(1コンテンツリピート: いり、リ  $L^2 - F : CD$
- 録画中の番組はリピート再生ができません。

# 番組を並べ替える

- 録画リストに表示される番組の並び順を変えることができ ます。
- ●設定は機器ごとに記憶されます。

**1 を押し、 で「並べ替え」を選んで を押す**

**2 ▲ ▼で以下から選び、※9を押す** 

- **新しい順**············ 日付の新しい順に表示されます。
- **古い順**················ 日付の古い順に表示されます。

# ほかの機器を選択する

● 再生する機器を変更するには以下の操作をします。

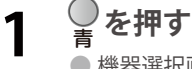

- 機器選択画面が表示されます。
- ※ 機器が1台しか接続されていない場合は、メッセージ が表示されます。
- 使用する機器を▲·▼·<→ で選び、<sup>859</sup>を **押す**

# 連ドラ予約をする

- 録画リストに表示されている番組を選んで、「連ドラ予約」を することができます。
- **1 連ドラ予約にする番組を で選び、 @を押す**
- **2 ▲▼で「連ドラ予約」を選び、<mark>奥</mark>を押す**
- **3 「連ドラ予約」画面で内容を確認し、<ト で「はい」を選んで を押す**
	- 番組名や追跡基準の曜日などが正しく表示されてい るか確認します。
	- ●設定を変更する場合は、「録画予約や連ドラ予約の設 定を変更するとき」35子の操作をします。

## 機器の情報を確認する

● 使用中の機器の情報を確認できます。

**1 を押し、 で「機器の情報」を選んで を押す**

● 機器情報画面が表示されます。

**2 情報画面を消すには、 を押す**

# ハードディスクの残量を確認する

- USBハードディスクの残量を画面で確認できます。
- ※ 残量表示や録画可能時間表示は、あくまでも目安であり、保 証するものではありません。
- ※ USBハードディスクの残量は、BS・110度CSデジタルハイ ビジョン放送(24Mbps)の録画が可能な時間を基準に算出し ています。地上デジタルハイビジョン放送(約17Mbps)の 録画番組などを削除した場合、残量の増加分は削除した番組 の時間よりも少なくなります。
- **を押し、▲マで「ハードディスク残量 表示」を選んで を押す**

● 残量表示画面が表示されます。

**2 残量表示画面を消すには、 を押す**

**編集・ムーブする**

# 録画済番組の再生中に編集する ● 録画済番組の再生中にチャプターの分割と結合ができます。 **1 録画リストを表示させる**(383 1~2) **2** チャプター編集をする録画済番組を▲▼<br>2 <del>プ選び @@友</del>押す **で選び、 を押す 3 各種の再生操作をして、チャプター分割 をしたい場面で を押す** ● 画面右下に操作ガイドと再生タイムバーが表示され ます。 00: 25: 15 01: 54 : 00 ±■ (長押し) 連続コマ戻し | ▶▶ (長押し) スロー再生<br>南 チャプター分割 | 南 前のチャプターに結合 ●  $\frac{1}{1000 \, \text{keV}}$ ・ を長押しすると、連続コマ戻しやスロー 再生ができます。連続コマ戻しやスロー再生中に ■■を押すと、簡単に分割したい場面を選ぶことが できます。 静止

**4 または でチャプター編集をする** 青 赤

- 菁を押すと、一時停止した場面でチャブターが分 割されます。
- 》を押すと、一時停止したチャブターとその前の チャプターが結合されます。
- 必要に応じて、手順3と4を繰り返します。

# **チャプター編集をする グループ名を変更する**

- ●「マイフォルダ別」の録画リストで表示されるグループのタ ブ名を変更することができます。
- ●「連ドラ別」の場合にも同様の操作ができます。その場合は、 グループ名を変更すると予約リストの予約番組名も同じ名 前に変更されます。
- ハードディスクが複数接続されている場合、機器ごとにグ ループ名を変更することはできません。
- 番組の録画中にこの操作をすることはできません。
- **1 「マイフォルダ別」の録画リストを表示さ せる**(387 1 ∼2)

● 連ドラグループ名を変更する場合は、「連ドラ別」の 録画リストを表示させます。

2 名前を変更するグループのタブを◀▶で **選ぶ**

**「 わたし」のグループを選択**

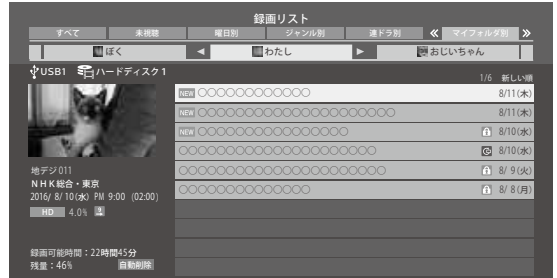

**3** <sub>▽∑−</sub>を押し、▲∙▼と<mark>®零で「編集・管理」</mark><br>⇒「マイフォルダ管理」⇨「マイフォルダ名 **の変更」の順に進む**

●「連ドラ別」のグループ名を変更する場合は、「編集・ 管理」**⇨**「連ドラグループ名の変更」の順に進みます。

# **4 文字入力画面でグループ名を入力する**

- お好みの分類名にすることができます。
	- 文字入力のしかたは、25了をご覧ください。
	- ●全角文字で10文字まで入力できます。
	- 文字入力の操作が終わると、録画リストのグループ タブ名が変更されます。

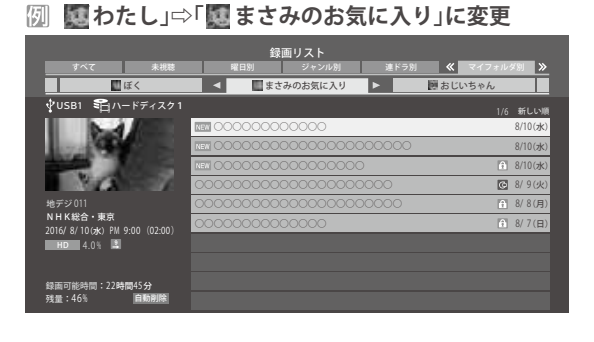

**録画機器を使う**

録画機器を使う

# **編集・ムーブする ほかのグループに移動する**

● 録画番組をほかのグループに移動することができます。 たとえば、録画時の設定で「图 わたし」に分類した番組を、 録画後に「お気に入り2」に移すことができます。

※ USBハードディスクでの録画中は、この操作はできません。

**1 「マイフォルダ別」の録画リストを表示さ せる(** 38 1**~**2**)**

**2 移動する番組が保存されているグループ のタブを ◀ ▶ で選ぶ** 

- **3 移動する番組を で選ぶ**
- **4 を押し、 <sup>と</sup> で「編集・管理」 ⇨「マイフォルダ管理」⇨「マイフォルダ の変更」の順に進む**
- 5 ▲▼で以下から選び、※ を押す
	- **1件変更** ··················· 選択中の番組を別のグループに 移動します。 **複数変更**·················· 複数の番組を選択して、まとめ
	- て別のグループに移動します。 **グループ内全変更** ···· 選択中のグルーブの全番組を別

のグループに移動します。

## **6** 移動先のグループを▲▼で選び、® を **押す**

● グループアイコンとグループ一覧(お買い上げ時の設定)

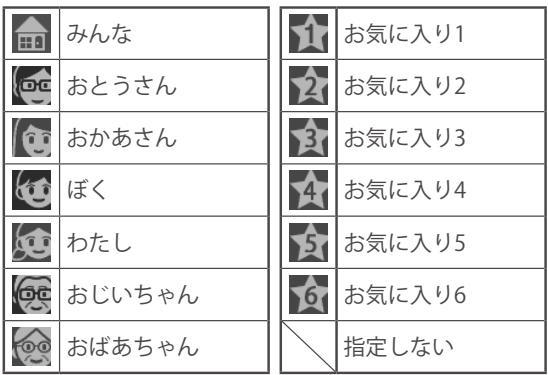

**7 「複数変更」の場合は以下の操作をする 18** 移動する番組を▲·▼で選び、快適を押す

- 決定を押すたびに、 ▽ と │ が交互に切り換わりま す。移動する番組に√をつけます。
- 保護されている番組も移動できます。

移動する番組に√をつけます

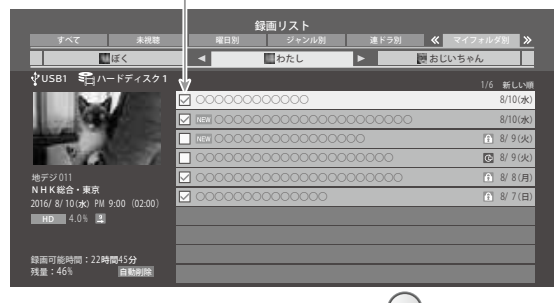

**<sup>◎ 移動する番組をすべて選んだら → を押す**</sup> 黄

**8 確認画面で、 ◀▶で「はい」を選んで<sup>使達</sup> を押す**

# **録画番組を他の録画機器にムーブ (移動)する**

- 本機でUSBハードディスクに録画した番組を他の機器にムーブすることができます。
- ※ USBハードディスクへの録画中はムーブできません。
- ※ ムーブ中に機器の接続を変更したり、電源プラグをコンセントから抜いたりしないでください。

※ ムーブ中は再生できません 。

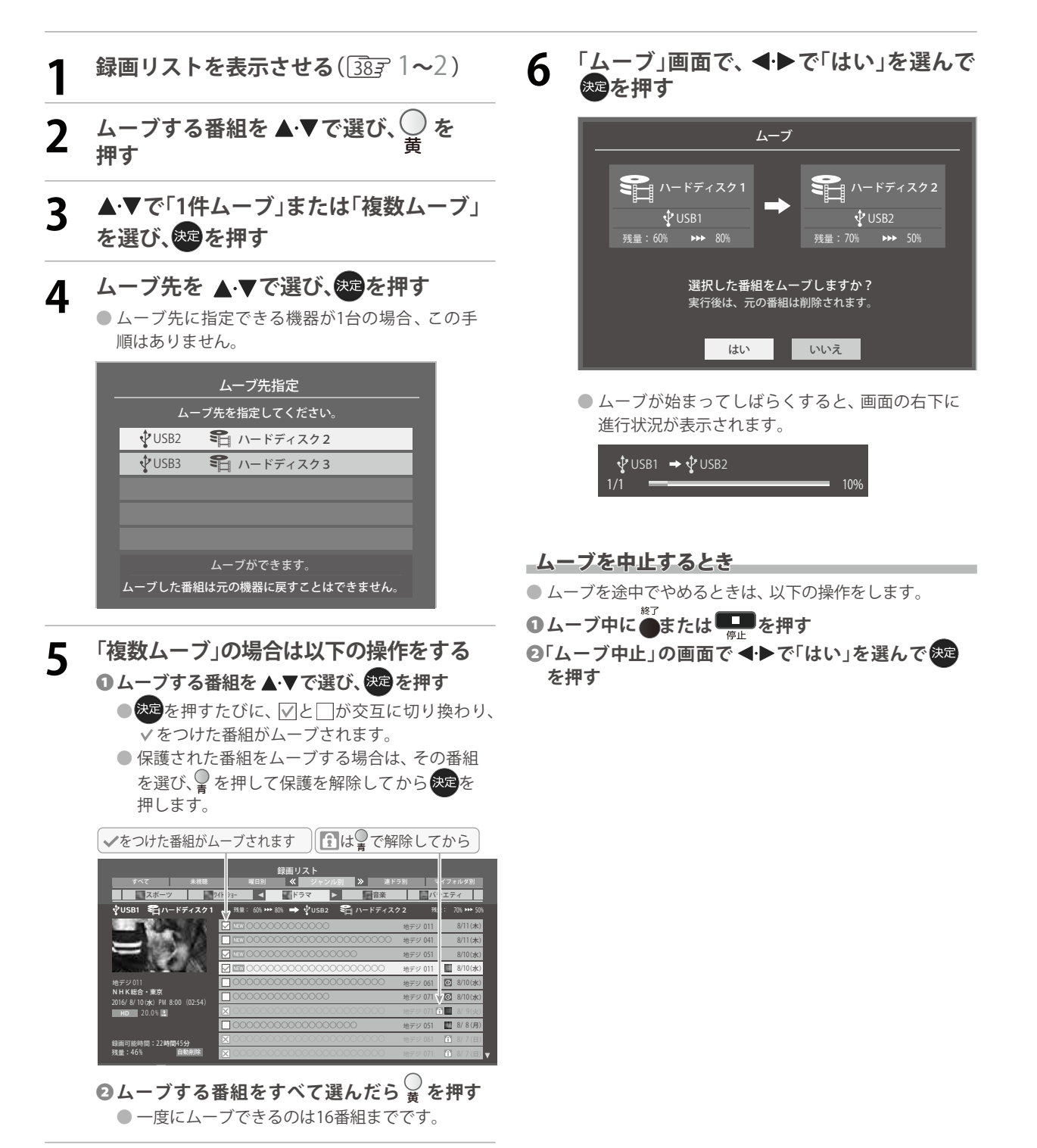

# **外部機器を接続する 外部機器を接続する**

### **映像機器接続例**

- 接続が終わったら、次ページの「外部入力の機能を設定する」を参照して必要な設定をしてください。
- HDM I連動機器では、本機との連動機能によって、システムスタンバイの機能を使ったり、本機のリモコンで機器の基本操作 をしたりすることができます。詳しくは 、「HDMI連動について」 [51*3*′をご覧ください。
	- 必要に応じて「HDMI連動機能」 527 の設定をしてください。

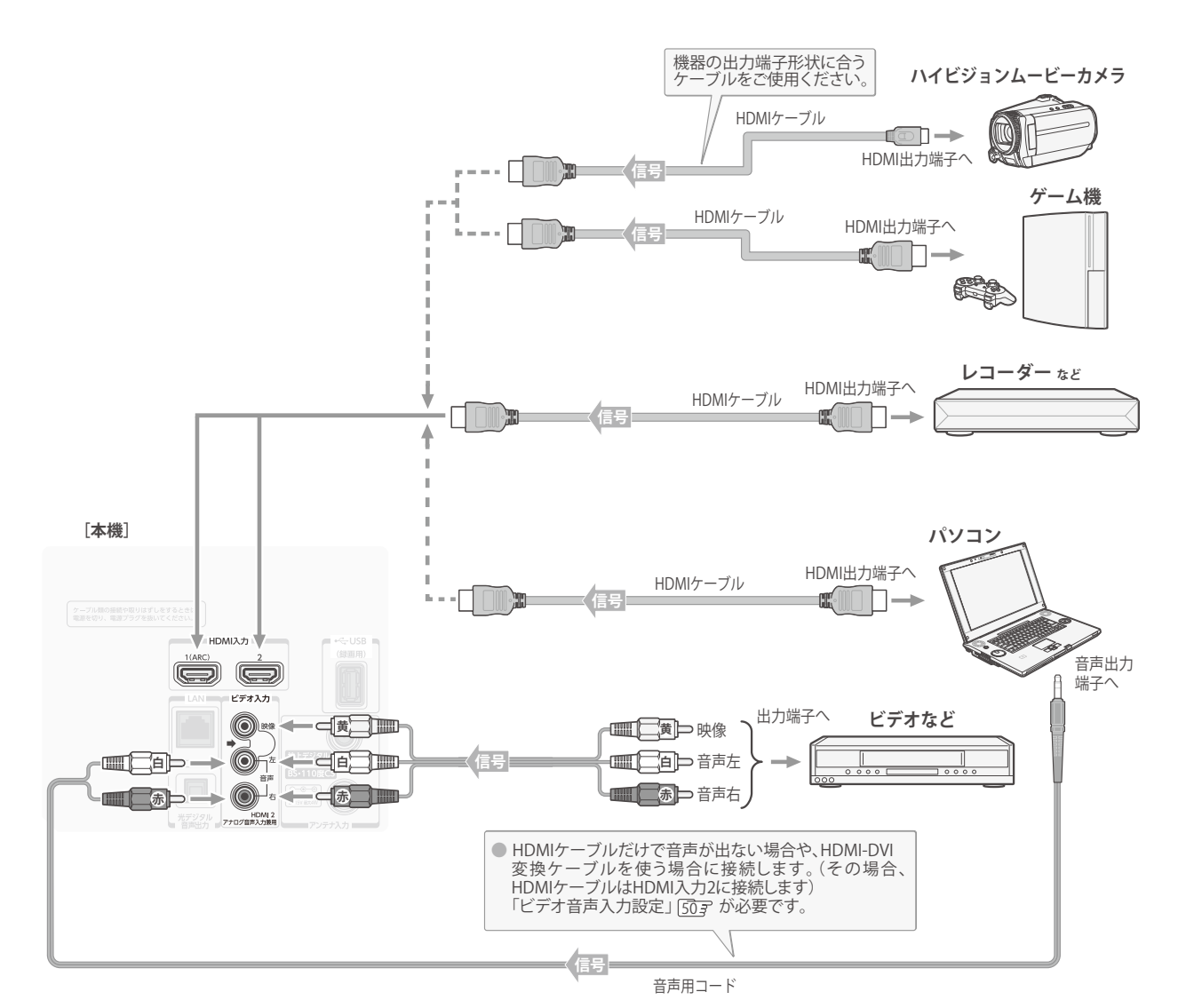

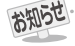

- ※本機の「ピクチャーエンハンサー設定」「59子と同様の高画質機能を備えた機器を接続した場合、本機の機能との相互作用で画面のノイ ズが目立つことがあります。その場合には、接続機器の高画質機能または本機の「ピクチャーエンハンサー設定」をオフにしてください。 ● 本機のHDMI入力端子が対応している入力信号およびHDMIケーブルについては次ページをご覧ください。
- **パソコンについて**
	- 外部モニターで表示できるように設定し、本機が対応しているHDMI入力信号フォーマットの信号 [73]字を入力してください。(本 機が対応している信号を入力しても、パソコンによっては本機が認識できないことがあります)
	- パソコンのDVD 再生ソフトなどで再生した映像は、本機の画面で正しく表示されなかったり、映像の動きが不自然になったりする 場合があります。

# **外部機器を接続する 外部機器を接続する(つづき)**

- 本機に接続できる接続ケーブル(接続コード)の種類と本機 で対応している信号の種類および、これらの中で比較した 画質・音質の関係を下表に示します。
- 接続ケーブルの端子形状などは一例です。設置場所や機器 の仕様などに合わせて、適切な市販品をご使用ください。
- $\bullet$  HDMIケーブルは、HDMIロゴ(HDmI)の表示があるケー ブルをご使用ください。また、外部機器から1080pの映像 信号を入力する場合は、ハイスピードHDMI®ケーブルをご 使用ください。(標準HDMI®ケーブルでは、正常に動作しな いことがあります)

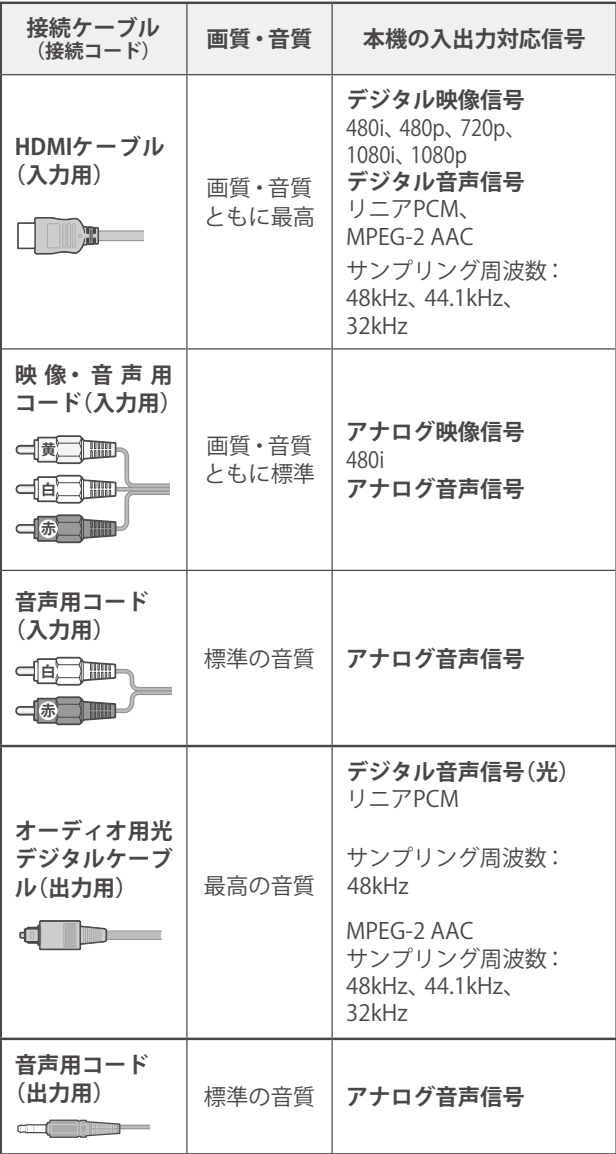

# **アナログ音声入力端子付のオーディオ機器で聴くとき**

- ●ヘッドホン/音声出力端子を使って、アナログ音声入力端 子付のオーディオ機器に接続することができます。
- ●「ヘッドホン/音声出力設定」「613 を「外部スピーカー出力 設定」に設定してください。
- ●「外部スピーカー出力設定」「61子で音量を「固定」または「可 変」に設定することができます。

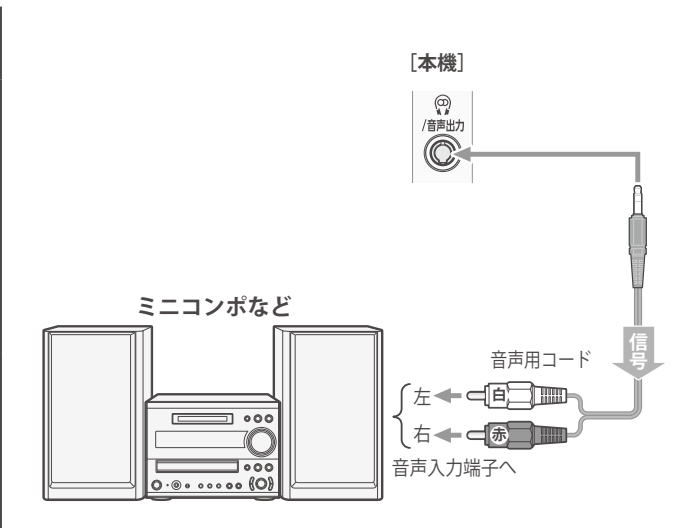

ご注意 ● 接続する機器の取扱説明書もよくお読みください。 ● 他の機器を接続するときは、必ず本機および接続す る機器の電源を切り、電源プラグをコンセントから 抜いてください。

**PORTION** 

#### **■ ヘッドホン/音声出力端子について** ● ヘッドホン/音声出力端子からは、テレビのスピーカー

- 音声と同じ音声のアナログ信号が出力されます。ただ し、音声調整の「低音」、「高音」は使用できません。
- **48**

# **デジタル音声(光)端子付のオーディオ機器で聴くとき**

- **● ミニコンポなどのオーディオ機器に接続するとき**
	- 本機の音量を最小に調節し、ミニコンポなどのオーディ オ機器側で音量を調節してご使用ください。
	- オーディオ機器が対応しているデジタル音声入力に従っ て、「デジタル音声出力」 613 の設定をします。
- **● サンプリングレートコンバーター内蔵のMD レコーダーや DATに接続するとき**
	- MDレコーダーやDATの光デジタル音声入力端子に接続 すれば、高音質で録音して楽しむことができます。
	- •「デジタル音声出力」「61 a を「PCM」に設定します。
- **● MPEG-2 AACデコーダーに接続するとき**
	- デジタル放送のMPEG-2 AAC方式の信号を、MPEG-2 AACデコーダーで楽しむことができます。
	- •「デジタル音声出力」 61 了 を「デジタルスルー」または 「サラウンド優先」に設定します。

## **HDMI連動対応のオーディオ機器で聴くとき**

- HDMI連動対応のオーディオ機器を本機にHDMIケーブルで 接続すれば、本機のリモコンでオーディオ機器の音量を調節 するなどの操作ができます。
- オーディオ機器のHDMI入力端子にHDMI連動機器を接続 することができます。
- オーディオ機器が対応しているデジタル音声入力に従って、 「デジタル音声出力」「613の設定をします。また、必要に応 じて「HDMI連動設定」「523 をしてください。

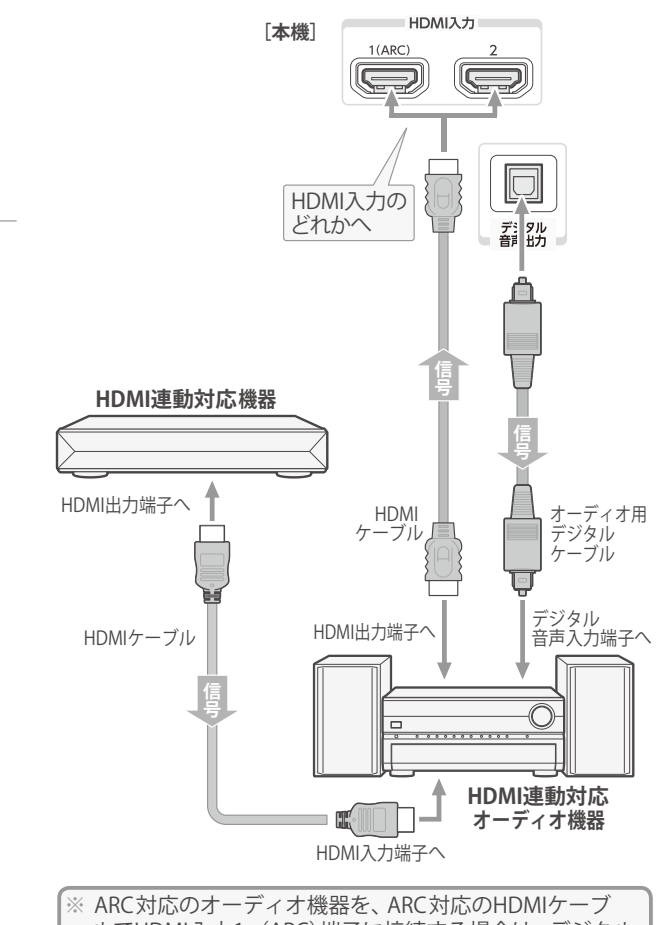

ルでHDMI入力1 (ARC)端子に接続する場合は、デジタル 音声ケーブルの接続は不要です。

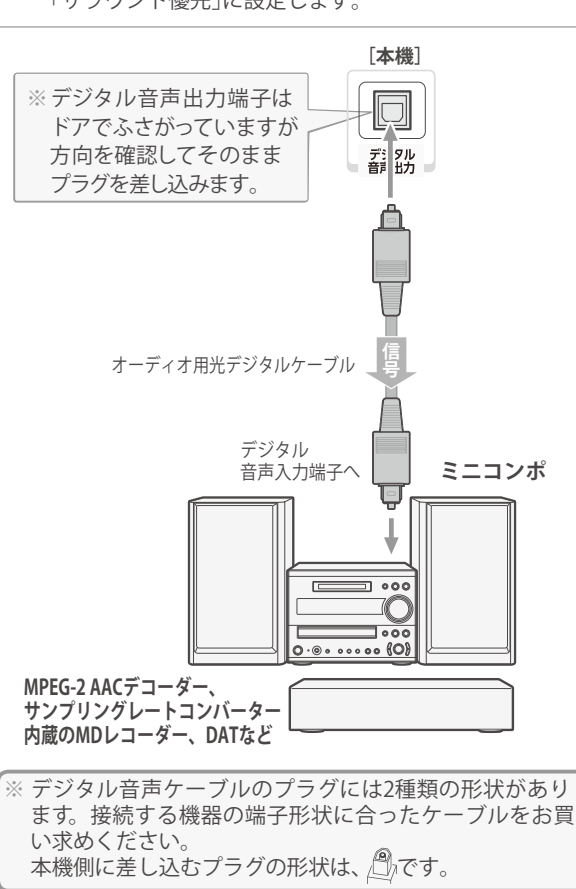

● デジタル音声出力端子からは、テレビのスピーカー音声と同じ音声のデジタル信号が出力されます。ただし、音声調整の効果は得ら れません。 ● サンプリングレートコンバーターを内蔵していないMDレコーダーには、デジタル信号での録音はできません。 ● MPEG-2 AAC音声の場合には、主音声・副音声の切換は本機では行われません。MPEG-2 AACデコーダー側で切り換えてください。 ● HDMI入力の選択時に、入力信号が著作権保護されている場合は、デジタル音声出力端子から出力される信号を他の機器に録音す ることはできません。

**49**

● 本機のHDMI入力端子が対応している入力信号およびHDMIケーブルについては「483アをご覧ください。

# **外部機器を接続する 外部入力の機能を設定する**

- 外部入力のさまざまな機能を設定することができます。 必要に応じて設定してください。
- 設定 **1 を押し、 <sup>と</sup> で「機能設定」** ⇨**「外部入力設定」の順に進む**

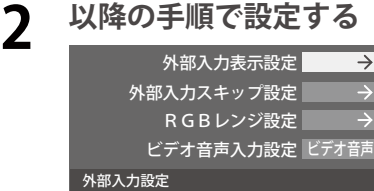

# 入力切換時に画面に表示される機器名を設定する

- 入力切換をしたときに表示される機器の名称(ブルーレイ、 DVDなど)を変更することができます。
- ▲ ▼で「外部入力表示設定」を選び、<sup>839</sup>を押す

### ●設定する外部入力を▲マで選び、※ を押す

●「外部入力表示設定の初期化」を選択すると、お買い上げ時 の設定に戻すことができます。

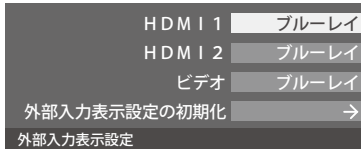

## **©表示させる機器名を▲▼· <+ ▶ で選び、使定を押す**

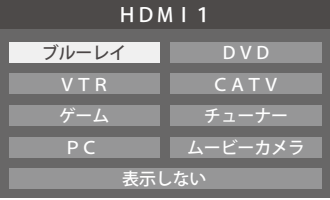

# 使用しない外部入力をスキップする

● 入力切換をするときに、使っていない入力を自動でスキッ プする(飛び越す)ことができます。

### ● ▲ ▼で「外部入力スキップ設定」を選び、<sup>859</sup>を押す

### **❷設定する外部入力を▲▼で選び、<sup>快定</sup>を押す**

● 決定を押すたびに「スキップ」が「する」、「しない」に交互 に切り換わります。

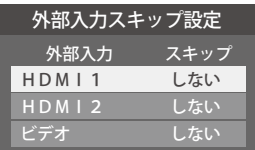

- **する**····················· 入力切換時に入力をスキップします。
- **しない** ················· 入力切換時にスキップしません。

# HDMI入力のRGBレンジを設定する

- 本機がRGBレンジを自動識別できない機器を接続している 場合は、機器の仕様に合わせて設定します。
- **14 → マで「RGBレンジ設定」を選び、決定を押す**

#### **2 設定するHDMI入力を ▲▼で選び、快速を押す**

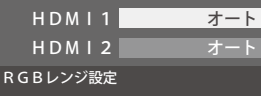

### **<sup>8</sup>▲▼で以下の設定から選び、<sup>使定</sup>を押す**

- **オート** ················· 自動切換になります。
- **フルレンジ**·········· RGBレンジが0~255の機器の場合に 選びます。
- **リミテッドレンジ** ···· RGBレンジが16~235の機器の場合 に選びます。

# ビデオ入力の音声入力を設定する

- HDMI入力2に接続した機器からの音声を本機から出した いときに、ビデオ入力の音声入力端子をH DMI入力2のアナ ログ音声入力端子として使用するように設定できます。
- ▲ ▼で「ビデオ音声入力設定」を選び、<sup>使定</sup>を押す

### **② ▲ ▼で以下の設定から選び、使定を押す**

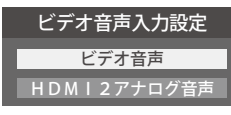

- **ビデオ音声**············· ビデオ入力の音声入力端子として使 用します。(お買い上げ時の設定)
- **HDMI2アナログ音声** ··· HDMI入力2のアナログ音声入力端子 として使用します。

# **HDMI連動機能でできること**

● 本機は以下のHDMI連動 に対応しています。

**本機のリモコンで対応機器の操作をする**

● 本機に接続したHDMI連動対応の録画機器や再生機器などの操作が本機のリモコンでできます。 533

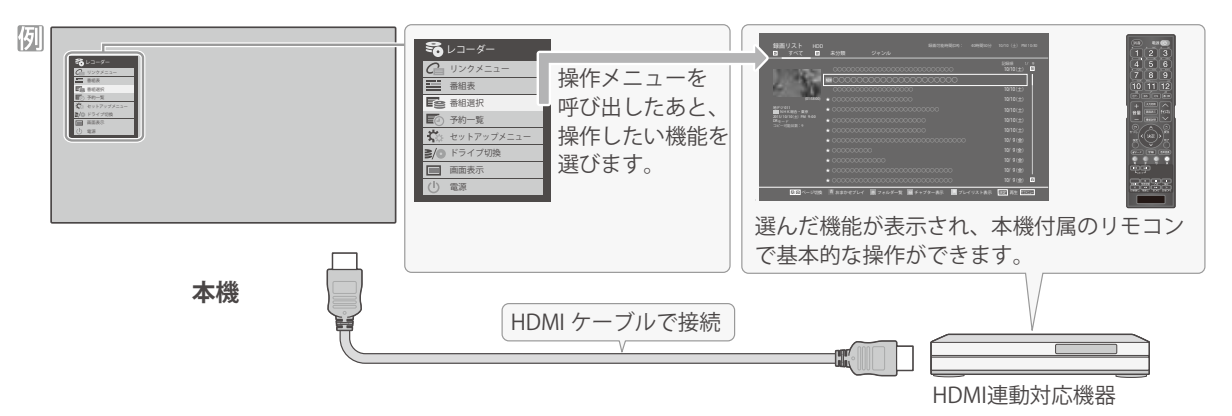

### 電源の入/切や入力切り換えの動作を連動させる

● ワンタッチプレイ ············ HDMI連動対応機器を操作すると、機器に連動して本機の電源がはいり、操作した機器に合わせて入力が 切り換わります。

● システムスタンバイ ····· 本機の電源を「切」にすると、機器も連動して電源が「切」(待機)になります。

#### オーディオ機器と連携させる

● オーディオ機器に接続されているスピーカーで聴いたり、本機のリモコンでオーディオ機器の音量を調節したりすることがで きます。 547

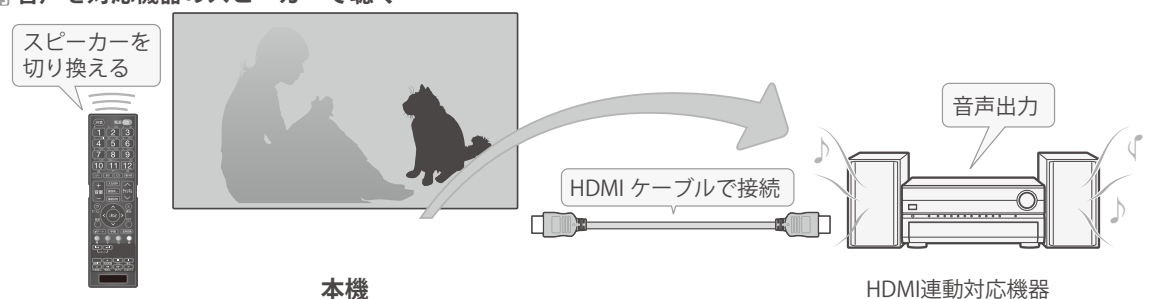

#### **音声を対応機器のスピーカーで聴く**

## **準備をする**

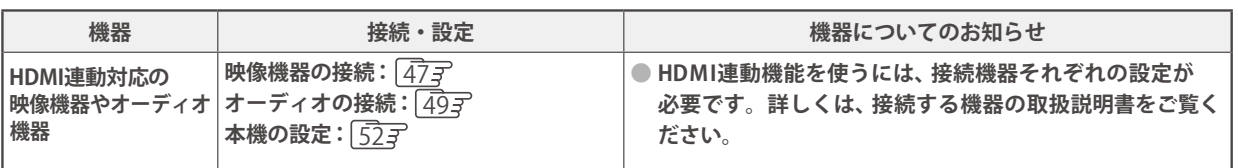

#### オーディオ機器について

● オーディオ機器の入力状態によっては、本機から音声が出ない場合があります。

● オーディオ機器の連動操作中にオーディオ機器側の入力を切り換えると、実際の映像と画面右上の接続機器表示が一致しない 場合があります。

### **HDMI連動機能について**

- 本機のHDMI連動機能では、HDMIで規格化されているHDMI CEC (Consumer Electronics Control)を利用し、機器間で連動した 操作をすることができます。
- 接続したHDMI連動機器によっては、一部またはすべての連動操作ができない場合があります。
- HDMI連動機器の接続、設定を変更した場合は以下の操作をしてください。
	- 接続機器の電源をすべて「入」の状態にして、本機の電源を入れ直してください。
	- すべての接続機器の動作を確認してください。
	- ※ 機器に割り振られる番号は接続形態によって変化する場合があります。

# 本機のリモコンでHDMI 連動機器を操作するための設定をする

●本機のリモコンでHDMI連動機器の基本操作をしたり、各種の連動動作をさせたりするための設定をします。 ●お買い上げ時、本機はHDMI連動機能を使用するように設定されています。接続機器側の設定も必要です。ご確認ください。

# **● を押し、▲ ▼と<sup>&道</sup>で「外部機器設定」** ⇨**「HDMI連動設定」の順に進む**

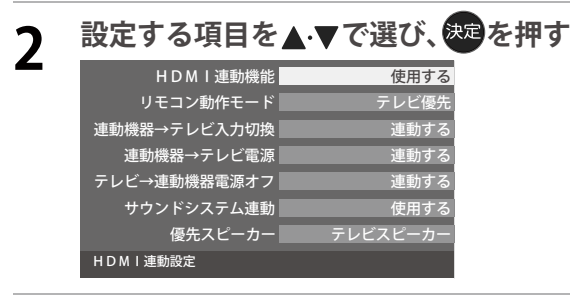

# **3** 希望の設定を▲▼で選び、※ を押す

●以降の説明を参照して設定してください。(「HDMI 連動機器リスト」は対応機器のリスト表示のみです)

### HDMI連動機能

- ●本機のリモコンでのHDMI 連動機器操作、および以下の各 種連動機能を使用するかどうかを設定します。
- <u> リモコン動作モード</u>
- ●本機からの操作に対応したHDMI連動対応機器を接続して いる場合、 「連動機器優先」に設定すると、本機のリモコン で操作できる機能が増えます。

# 連動機器→テレビ入力切換

● 連動機器の再生操作をしたときに、本機が自動的に入力切 換をして、その機器を選択する機能です。本機の電源が「入」 の場合に動作します。

# 連動機器→テレビ電源

- ●連動機器から本機の電源を操作することができる機能です。 例えば、連動機器の再生操作をしたときに本機の電源が 「入」 になる機能です。
- ※この機能と、「連動機器→テレビ入力切換」を「連動する」に設 定しておくと、本機の電源が「入」になったあとに自動的に 入力が切り換わります。

# テレビ→連動機器電源オフ

- ●本機の電源を「待機」にしたときに、連動機器の電源も「待機」 になる機能です。(録画中の機器など、動作状態によっては 「待機」にならない場合があります)
- ※本機の「省エネ設定」「22 子や「アラーム」「23 子とも連動します。

## サウンドシステム連動

- ●「使用する」に設定すると、HDMI連動対応のオーディオ機器 とそのスピーカーを接続している場合、本機のリモコン で以下のことができます。
	- 音声をテレビから出すか、オーディオ機器のスピーカー から出すかの切換
	- オーディオ機器の音量調節や消音

#### リモコン動作モード 優先スピーカー

- ●「サウンドシステム連動」を「使用する」に設定した場合に、 優先するスピーカーを選択します。
	- **テレビスピーカー** 本機のスピーカーから音声が出ます。
	- **サウンドシステムスピーカー**
	- オーディオ機器の電源が「入」のときは、オーディオ機器 のスピーカーから音声が出ます。
- ●サブメニューでスピーカーを一時的に切り換えることも できます。 <u>[54</u>
- ※本機のヘッドホン端子は、本機のスピーカーから音声が出 る条件のときに使用できます。
- 本機が認識できるHDMI連動対応機器の台数は、オーディオ機器: 1台、レコーダー:3台、プレーヤー:3台、チューナー:4台までです。 ●「連動機器→テレビ入力切換」を「連動する」に設定しても、本機の状態によっては自動的に入力が切り換わらない場合があります。
	- HDMI連動対応機器について、最新情報はメーカーのホームページをご覧ください。
	- ※本機のリモコンで操作できないときは、機器のリモコンで操作してください。
	- **■ システムスタンバイについて**
		- 省エネ設定の機能などで本機が待機状態になったときも同時に機器側の電源が「待機」になります。
	- 接続機器側がシステムスタンバイに対応している場合、接続機器の電源を「待機」にしたときに本機の電源も「待機」にすることがで きます。

# **外部機器を接続する 本機のリモコンで対応機器を操作する**

# 機器を操作する

- 入力切換 の操作で HDMI連動対応機器が接続された入力 (HDMI1~2)を選んだあと、「サブメニュー」の 「機器操作」を選ぶと、操作メニューが表示されます。
- ❶ **を押し、 で「機器操作」を選んで を押す** ●本機のリモコンで、HDMI連動対応の録画機器や再生機器な どの基本操作をすることができます。
	- ●機器操作メニューにある機能を本機のリモコンで直接操作でき る場合があります。操作については下の「本機のリモコンでで きるおもな操作」をご覧ください。
	- ●機器を操作すると機器操作メニューが消えます。(機器操作 メニューを再表示させるには、手順❶の操作をします)
	- ●すべての製品でメニューに表示されたすべての機能の操作 ができることを保証するものではありません。

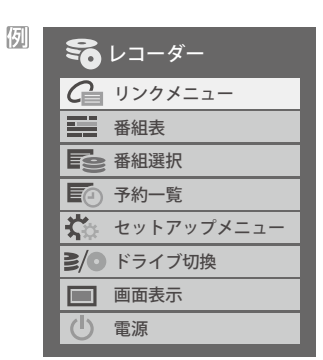

# 本機のリモコンでできるおもな操作

●HDMI連動機器を接続した場合、本機のリモコンで以下の操作をすることができます。

※以下は代表的な動作です。操作する機器によっては、動作が異なる場合があります。

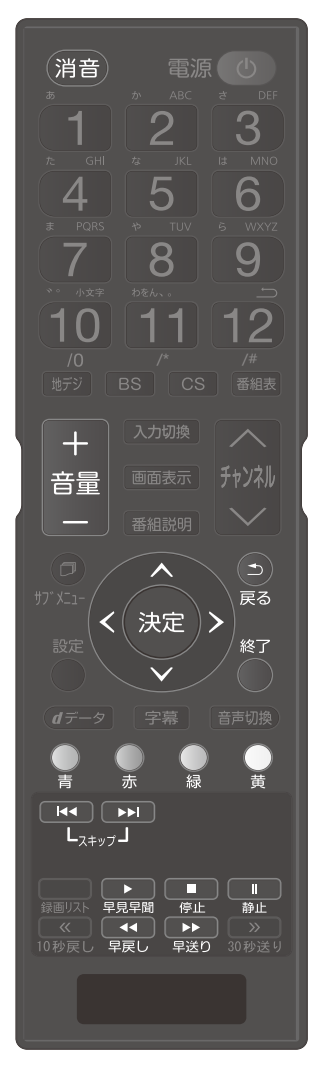

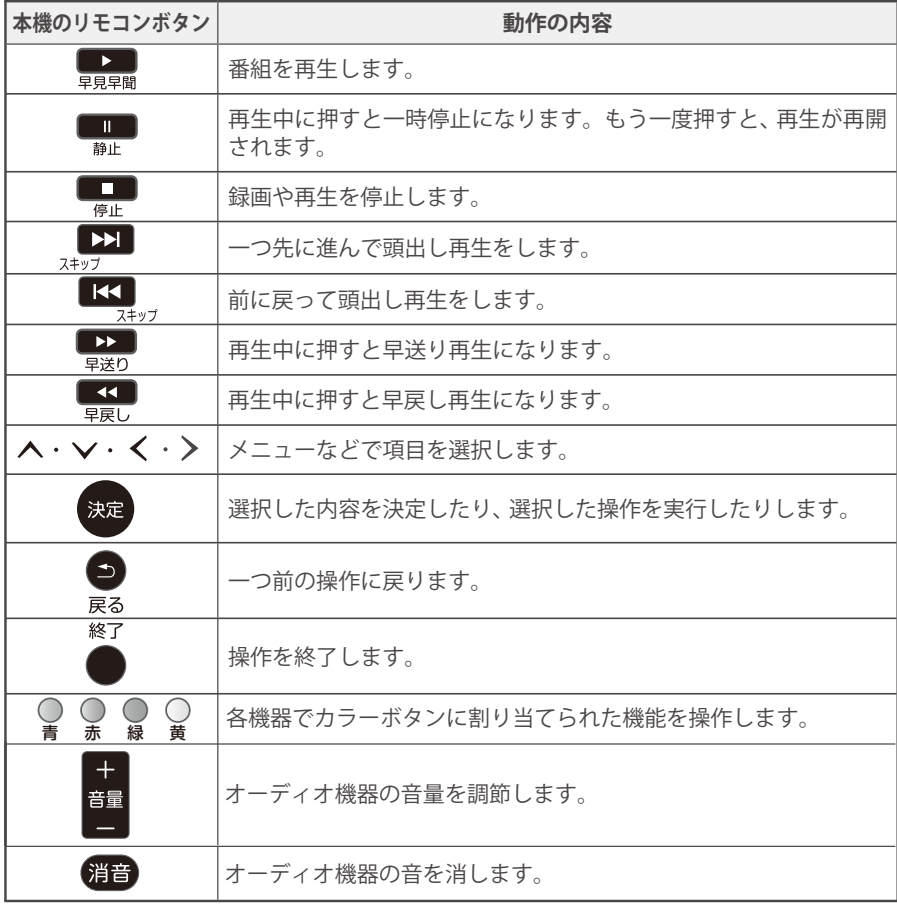

# **外部機器を接続する オーディオ機器(サウンドシステム)で聴く**

## オーディオ機器のスピーカーで聴く

- ●オーディオ機器に接続されているスピーカーで聴いたり、 本機のリモコンでオーディオ機器の音量を調節したりする ことができます。
- ●本機とオーディオ機器をHDMI ケーブルおよび光デジタル 音声ケーブルで接続します。「49子
- ●光デジタルケーブルの代わりに音声用コードで接続するこ ともできます。その場合は、「ヘッドホン/音声出力設定」  $61$   $\overline{3}$  を「固定」に設定します。
- ●HDMI連動に非対応のオーディオ機器の場会、本機の スピーカーから音声を出さないときは、以下の操作をする か、または本機の音量を最小に調節してください。

# **1 を押し、 で「 スピーカー切換」を 選んで を押す**

## **2 で「サウンドシステムスピーカー」を 選び、 を押す**

- ●以下の場合に「サウンドシステムスピーカー」が表示 されます。
	- ・ 本機と音声連携が可能なオーディオ機器(AVア ンプなどとそのスピーカー)がHDMI ケーブルで 接続されていて、動作状態になっている。(スピー カーから音声が出るようになっている)
	- •「HDMI 連動設定」「527 が以下のように設定され ている。
		- HDMI連動機能 ············使用する
		- サウンドシステム連動···········使用する
- ●本機のスピーカーで聴くときは、「テレビスピー カー」を選びます。

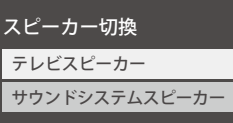

# **3 音量を調節する**

- ●HDMI連動対応のオーディオ機器では、本機のリ モコンで音量調節と消音の操作ができます。
- ※HDMI連動非対応のオーディオ機器を音声用コー ドで接続している場合は、「ヘッドホン/音声出力設 定」61 に従った方法で音量を調節してください。
	- **固定**··········· オーディオ機器で音量を調節します。
	- **可変**··········· 本機のリモコンで音量を調節します。

# **インターネットに接続する インターネットを利用するための接続をする**

# 本機をインターネットに接続したときにできること

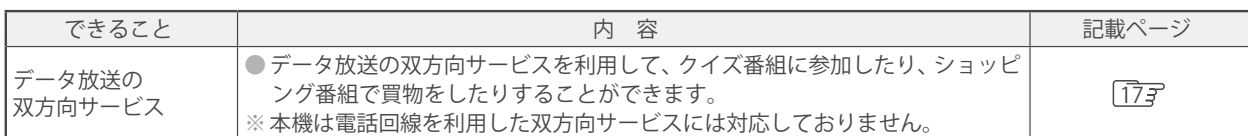

## 接続のしかた

●はじめてインターネットを利用する場合は、通信事業者やプロバイダー(インターネット接続業者)との契約が必要です。通信 事業者または取り扱いの電気店などにご相談ください。

●接続が終わったら、必要に応じて次ページの「通信設定」をしてください。

- ●すでにパソコンでインターネットを利用している場合は、本機のLAN端子とルーターのLAN端子を市販のLANケーブルで接 続するだけです。
- ●モデムとルーターが一体化されている場合もあります。それぞれの取扱説明書もよくお読みください。

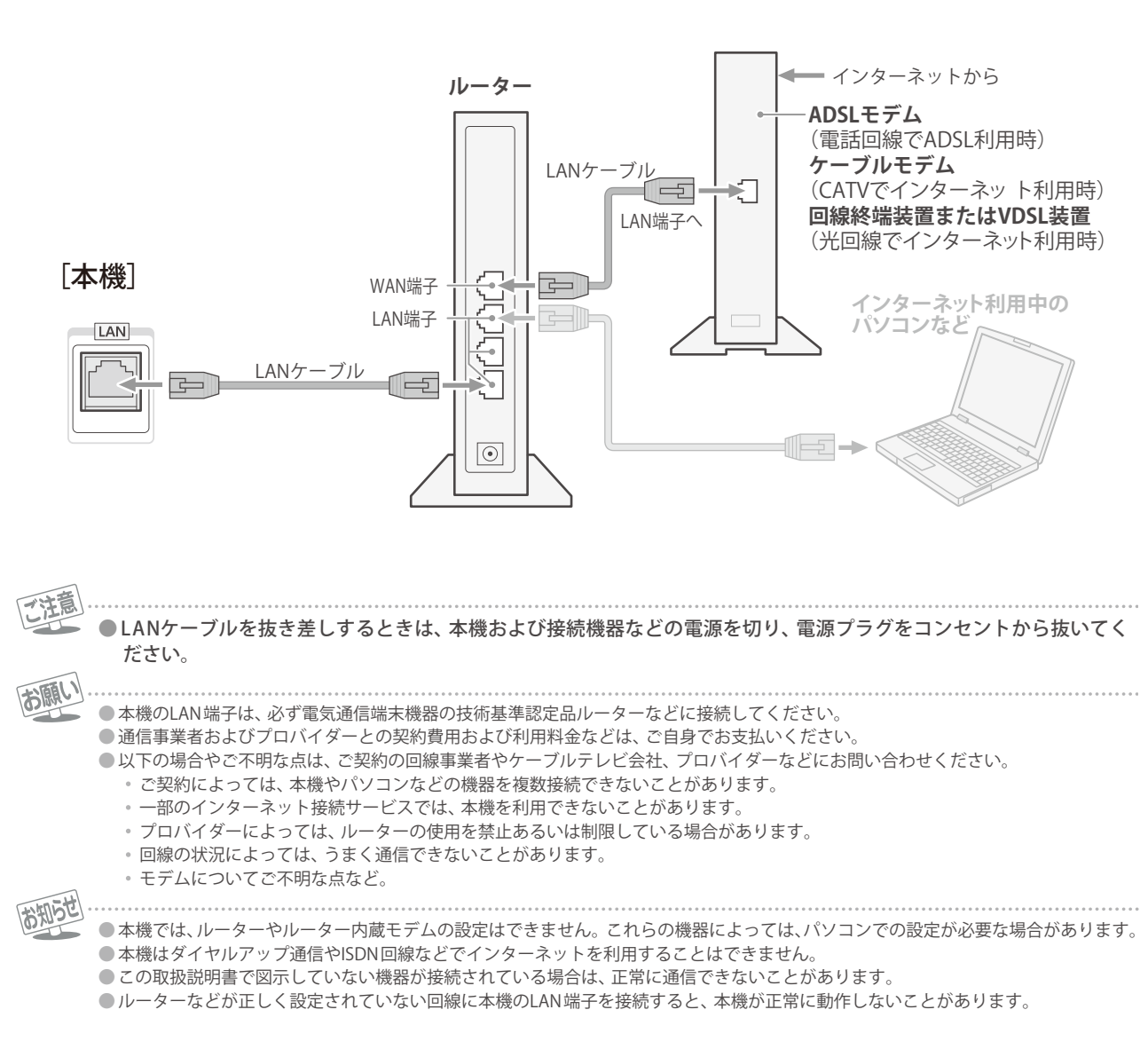

# **インターネットに接続する インターネットを利用するための設定をする**

- ●お買い上げ時の設定でインターネットが利用できない場合 やネットワークの設定をし直す場合などに、必要に応じて 設定します。
- 設定 **|● を押し、 ▲ ▼ と<sup>{決定}</sup>で「初期設定** | ⇨**「通信設定」の順に進む**

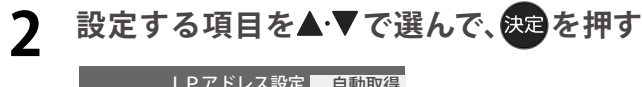

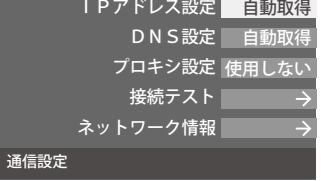

# **3 以降の手順で設定する**

# IPアドレス設定

- ●インターネットに接続するために、本機に割り当てられる 固有の番号を設定します。
- ※「IPアドレス自動取得」を「しない」に設定した場合は、「DNS 設定」の「DNSアドレス自動取得」は、自動的に「しない」に設 定されます。その場は、DNSアドレスを手動で設定します。

### ❶**IPアドレスを自動取得できる場合は、 で「する」を選ぶ**

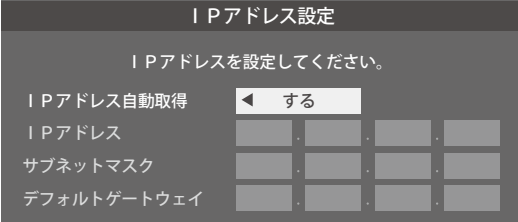

## 自動取得できないネットワーク環境の場合

- ① **で「しない」を選ぶ**
- ② ▲・▼で「IPアドレス」を選び、██ <mark>~ ∐●</mark> <sub>(0)</sub>で入力する
- ③ ▲・▼で「サブネットマスク」を選び、███<mark>~</mark> ┃U<sub>(0)</sub> **で入力する**
- **4 ▲▼で「デフォルトゲートウェイ」を選び、 で入力する ~ (0)**
- 2~4では0~255の範囲の数 字左端の欄は0以外)を 4箇所の欄に入力します。
- •欄を移動するには、▶を押します。

# DNS設定

- ●ドメイン名をIPアドレスに置き換える機能を持ち、IPアド レスで特定されているDNSサーバーを設定します。
- ※「IPアドレス自動取得」を「しない」に設定した場合は、「DNS アドレス自動取得」は自動的に「しない」に設定され「、する」 にはできません。その場合は、DNSアドレスを手動で設定 します。
- ❶**DNSアドレスを自動取得できる場合は、 で「する」 を選ぶ**
	- 自動取得できないネットワーク環境の場合
	- ① **で「しない」を選ぶ**
	- **② ▲▼で「DNSアドレス(プライマリ)」を選び、** ~● ● <sub>(0)</sub>で入力する
	- **③ ▲ ▼で「DNSアドレス (セカンダリ)」を選び、 で入力する ~ (0)**
	- ②と③では0~255の範囲の数字(左端の欄は0以外)を 4箇所の欄に入力します。
	- •欄を移動するには、▶を押します。

### ❷ **を押す**

# プロキシ設定

- ●インターネットとの接続時にプロキシ (代理) サーバーを経 由する場合に設定します。
- ●ご契約のプロバイダーから指定がある場合にだけ設定しま す。
- ●ここでのプロキシ設定はHTTPに関するものです。
- **① ▲ ▼ で「使用する」を選び、<sup>決定</sup>を押す**
- **②▲▼で「サーバー名」を選び、使用を押す**
- ❸**サーバー名を入力する**
	- 文字入力方法については、 25了 をご覧ください。
	- 入力できる文字は半角英字/半角数字で、記号は半角 の!"#%&()\*+,-.:;<=>@[¥]^{}̃?\_/です。
- **❹ ▲・▼ で**「 ボート番号」を選び、 ███~ ▊❶ <sub>(0)</sub>でボート **番号を入力する**
- ▲ ▼で「設定完了」を選び、使用を押す

# 接続テスト

- ●「通信設定」が正しいかテストします。テストが終わると 「接続テスト結果」画面が表示されます。「インターネットに 接続できました。」と表示された場合は「、終了」を押します。
- ●正しく接続できなかった場合は、「再テスト」を選んで 決定を 押します。再度接続テストを行い、接続テスト結果画面が 表示されます。再テストを行っても接続できない場合は、 「通信設定」を選んで使用を押し、設定をやり直してください。

❷ **を押す**

# ネットワーク情報

圆

お知らせ

●現在利用しているネットワーク情報が表示されます。

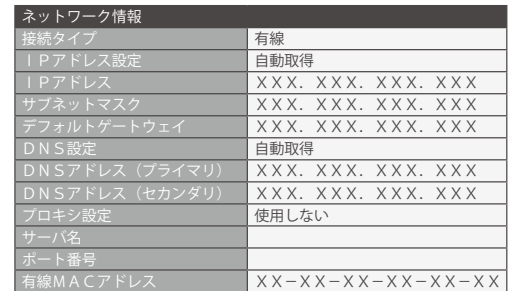

# **ネットワークに関するお知らせ・用語**

#### **■IPアドレス設定について**

- ●本機に接続されたルーターのDHCP機能 (IPアドレスを 自動的に割り当てる機能)がONのときは、「自動取得」を 「する」「しない」のどちらでも設定できます。 (通常は、「する」に設定します。「しない」に設定した場合 は手動での設定が必要です)
- ●ルーターのDHCP機能がOFFのときは、「自動取得」を 「しない」にして、手動で設定します。
- ●手動で設定する際は、他の接続機器とIPアドレスが重複 しないように設定します。設定する固定IPアドレスは プライベートアドレスでなければなりません。
- ●設定終了後、本機に設定されたIPアドレスとルーターの ローカル側に設定されたIPアドレスのネットワークID 部分がそれぞれ同じであることを確認します。(詳しく は、ルーターの取扱説明書をご覧ください)

#### ■DNS設定について

- ●本機に接続されたルーターのDHCP機能がONのとき は、DNSアドレスの「自動取得」を「する」「しない」のど ちらでも設定できます。(通常は、「する」に設定します。 「しない」に設定した場合は手動での設定が必要です)
- ●本機に接続されたルーターのDHCP機能がOFFのとき は、DNSアドレスの「自動取得」を「しない」にして、プ ロバイダーから指定されたものを手動で設定します。 (プロバイダーによって設定方法が異なります。プロバ イダーとの契約内容に沿った設定をしてください)

#### **■通信設定の接続テスト結果について**

- ●接続テストの結果、正しく通信できなかった場合は、以 下を確認します。
	- ⑴ LAN端子の接続状態と「通信設定」を確認する
		- 正しく接続・設定されているかご確認ください。 設定内容については、ルーターの設定内容に関係 することがありますのでご注意ください。(ルー ターの設定については、ルーターの取扱説明書を ご覧ください)
	- ⑵ネットワーク環境の接続確認
		- 以下の手順で本機と同一ネットワーク上に接続 されたパソコンからインターネットに接続でき るか確認します。
		- **❶** パソコンのインターネット・ブラウザ(Internet Explorerなど)を起動する
		- **2 URL欄に「www.nhk.co.jp/」を入力し、ページが** 表示されることを確認する
			- ページが正しく表示されない場合は、接続され ているパソコンやルーターの設定が正しいか 確認します(詳しくは、パソコン、ルーターの 取扱説明書をご覧ください)。この場合、本機 の問題ではない可能性があります。

#### **■ PPPoE設定について**

●本機ではPPPoの設定はできません。PPPoEはルーター 側に設定してください。(設定にはパソコンが必要です)

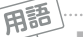

#### **■IPアドレス**

インターネットに接続する場合に、端末に割り当てられる 固有の番号です。形式は、最大3ケタの数字4組を点で区 切った形になっています(。例:111.112.xxx.xxx)

#### **■DNSサーバー**

ドメイン名(xxx.co.j pなど)をIPアドレスに置き換える機 能を持つサーバーで、本機では自動的に取得されます。自 動で取得できない場合は、手動で、プロバイダーからの資 料で指定されたDNSアドレスを「プライマリ」に入力しま す。二つある場合は、もう一方を「セカンダリ」に入力しま す(例:111.112.xxx.xxx)。ご契約のプロバイダーによっては、 「ネームサーバー」、「DNS1/DNS2サーバー」、「ドメイン サーバー」などと呼ばれることがあります。

#### **■サブネットマスク**

ネットワークを区切るために、端末に割り当てられるIPア ドレスの範囲を限定するためのものです。(例:255.255. xxx.xxx)

#### **■デフォルトゲートウェイ**

ネットワーク外のサーバーにアクセスする際に、使用する ルーターなどの機器を指定するためのものです。IPアドレ スで特定されています。(例:111.112.xxx.xxx)

#### **■プロキシ**

ご契約のプロバイダーから指定があるときだけ設定してく ださい(。例:proxy.xxx.xxx.xxx)

この設定をすると、HTTPプロキシサーバーからファイア ウォール(外部からの不正侵入防護壁)を越えて通信先のブ ラウザにデータを高速で送ることができます。

#### **■MACアドレス**

ネットワーク上に接続されている機器の識別のために、機 器ごとに割り当てられる固有の番号です。

# **映像を調整する お好みの映像モードを選ぶ お好みの映像に調整する**

- ●見る映像の種類に応じて、お好みの映像モードを選ぶことが できます。
- ●映像モードは、放送/再生の映像や各入力端子の映像などで それぞれ記憶させることができます。

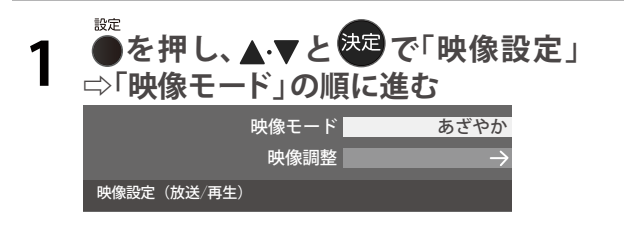

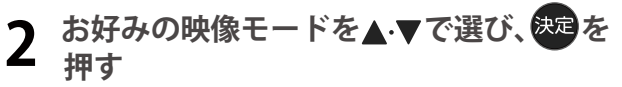

●選択できる映像モードは、視聴している映像の種類 によって異なり、選択できない映像モードは表示さ れません。

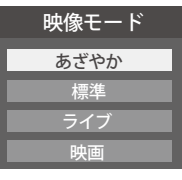

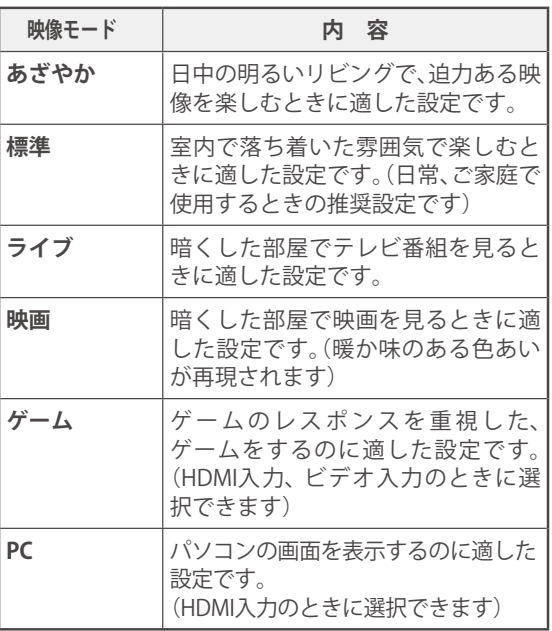

- 設定 ●を押し、▲▼と& で「映像設定」 **⇨「映像調整」の順に進む** 映像モード あざやか 映像調整 映像設定(放送/再生) **2 調整する項目を▲マで選び、<sup>使用</sup>を押す** バックライト 100 コントラスト  $0<sub>0</sub>$ 黒レベル  $0<sub>0</sub>$ 色の濃さ  $0<sup>o</sup>$ 色あい  $\overline{0}$ 精細感・ノイズ調整 コントラスト感調整 色温度  $\overline{0}$ 映像調整の初期化 映像調整(放送/再生)
- 3 以降の手順 (603 まで)でお好みの映像に **調整する**
	- ●他の項目を調整するときは、手順2から繰り返しま す。「「黒レベル」、「色の濃さ」、「色あい」などのよう に、調整時に▲▼で調整項目を切り換えられる項目 もあります)

### 「映像調整」をした場合

- ●映像を調整すると、そのときに選択していた「映像モード」 に調整状態が記憶され、「映像モード」の表示に「:メモ リー」が加わります。
- ●調整状態は、放送/再生や各入力端子などの区分ごとに記憶 されます。たとえば、(放送/再生)の「あざやか:メモリー」と (HDMI1)の「あざやか:メモリー」は、異なる調整をして記 憶させることができます。

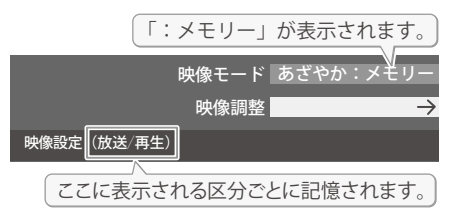

# バックライト

- お好みの見やすい画面の明るさに調整できます。
- **0 ◀▶でお好みの明るさに調整し、あるを押す**
- ●「00」~「100」の範囲で調整できます。(調整値が大きく なるほど画面が明るくなります)

# コントラスト

- ●映像のコントラスト、明るさ、色の濃さをバランスよく同時 に調整します。
- **1 <トでお好みの映像に調整し、<sup>使用</sup>を押す** 
	- ●「00」~「100」の範囲で調整できます。(数値が大きくな るほど映像のコントラストが強くなります)

# 黒レベル

- ●映像の暗い部分(黒)の再現性(明るさ)を調整します。
- **1 → でお好みの明るさに調整し、<sup>快速</sup>を押す** ●「-50」(暗く)~「+50」(明るく)の範囲で調整できます。

## 色の濃さ

- ●映像の色の濃さを調整します。
- **1 4 → でお好みの濃さに調整し、<sup>使足</sup>を押す** ●「-50」(淡く)~「+50」(濃く)の範囲で調整できます。

### 色あい

- ●肌の色に注目して、色あいを調整します。
- **0 ◀▶でお好みの色あいに調整し、<sup>決定</sup>を押す** 
	- ●「-50」(紫を強く)~「+50」(緑を強く)の範囲で調整で きます。

# 精細感・ノイズ調整

●「精細感・ノイズ調整」を選択して<sup>快定</sup>を押すと、精細感・ノ イズ調整のメニューが表示されます。

### ●調整する項目を▲·▼で選び、※ を押す

● 視聴する映像の種類および「映像モード」の設定によっ ては調整や設定ができない項目があります。

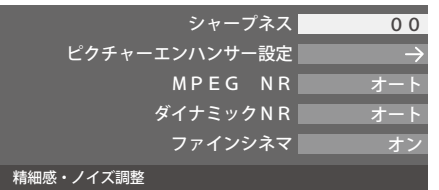

#### ❷**以降の手順で調整する**

●他の項目を調整する場合は、手順●から繰り返します。

# **シャープネス**

●映像の鮮明さを調整します。

- ① **<トでお好みの映像に調整し、数量を押す** 
	- ●「-50」(やわらか)~「+50」(くっきり)の範囲で調整で きます。

### **ピクチャーエンハンサー設定**

- ●緻密で精細感のある映像を表示します。
- ●「ピクチャーエンハンサー設定」を選択して<sup>快定</sup>を押すと、 「ピクチャーエンハンサー」、「ゲイン調整」の選択メニューが 表示されます。それぞれ以下の要領で設定します。
- ※映像によっては、効果がわかりにくい場合があります。

#### ピクチャーエンハンサー

- ●ピクチャーエンハンサーの機能を使うかどうかを設定しま す。「オフ」に設定した場合は、「ゲイン調整」は機能しません。
- ※ピクチャーエンハンサーと同じ高画質処理機能を持った機 器を接続した場合、画面のノイズが目立つことがあります。 その場合には、本機のピクチャーエンハンサー、または、接続 した機器の高画質処理機能をオフにしてください。
- **① ▲·▼で「ピクチャーエンハンサー」を選び、使定を押す**

#### ② ▲·▼で以下から選び、<sup>839</sup>を押す

- **オート**····· 映像の種類に応じて自動的にピクチャーエン ハンサーの機能が働きます。
- **オフ**········· この機能は働きません。

# ゲイン調整

●ピクチャーエンハンサーの効果(強さ)を調整します。

### ① ▲·▼で「ゲイン調整」を選び、<sup>快定</sup>を押す

### **2 < ▶ で調整し、使用を押す**

**調整範囲** 数値が大きくなるほど、映像の精細感が強調  $0.01 \sim 0.5$  | されます。

### **MPEG(エムペグ) NR**

●デジタル放送やDVDなどの動きの速い映像のブロックノイ (モザイク状のノイズ)と、モスキートノイズ(輪郭のまわ ズ りにつく、ちらつきノイズ)を減らす機能です。

#### ① ▲ ▼でお好みの設定を選び、快定を押す

- **強、中、弱**·· MPEG NR の効果が切り換わります。強くす るほどノイズをより抑える方向に働きます。
- **オフ**·········· この機能は働きません。
- ※効果を強くすると精細感を損なう場合があります。

# **映像を調整する 好みの映像に調整する(つづき)**

# **ダイナミックNR**

● 映像のざらつきやちらつきを減らす機能です。

- ① ▲·▼でお好みの設定を選び、<sup>使用</sup>を押す
	- **オート**······ 映像の種類に応じて自動的に制御されます。
	- **強、中、弱**·· ダイナミックNR の効果が切り換わります。
	- **オフ**·········· この機能は働きません。
	- ※通常は「オート」に設定してください。効果を強くすると 残像が目立つ場合があります。

# **ファインシネマ**

- ●映画ソフト(フィルム映像)のもつスムーズな映像の動きと 画質を再現します。
- ※映像によっては、効果がわかりにくい場合があります。
- ※映像に違和感がある場合は、「オフ」に設定してください。
- **① ▲ ▼で以下から選び、使起を押す** 
	- **オン**················· ファインシネマの機能が働きます。
	- **オフ**················· この機能は働きません。

# コントラスト感調整

●「コントラスト感調整」を選択して<sup>決定</sup>を押すと、コントラス ト感調整のメニューが表示されます。

- **①調整する項目を▲·▼で選び、<sup>使用</sup>を押す** 
	- ●視聴する映像の種類および「映像モード」の設定によって は調整や設定ができない項目があります。

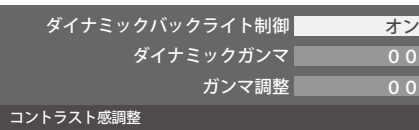

### ❷**以降の手順で調整する**

●他の項目を調整する場合は、手順●から繰り返します。

# **ダイナミックバックライト制御**

- ●映像の明るさに応じてバックライトの明るさを自動調整し メリハリのある映像にします。
- ① ▲ ▼ で以下から選び、<sup>快適</sup>を押す
	- **オン**·····ダイナミックバックライト制御の機能が働きます。 **オフ**·····この機能は働きません。

### **ダイナミックガンマ**

- ●映像の内容に応じて、暗い部分から明るい部分にかけての階 調が自動的に調整されます。
- ① **で調整し、 を押す**

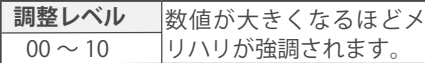

#### **ガンマ調整**

- ●映像の暗い部分と明るい部分の階調のバランスを調整する ことができます。
- **① イトで調整し、<sup>快速</sup>を押す**

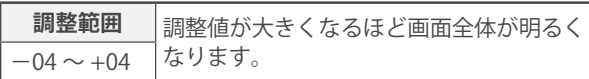

### 色温度

●画面全体の色味を調整します。

**① <▶ で調整し、使用を押す** 

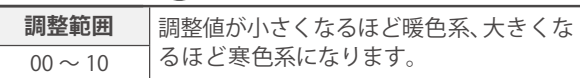

# 映像調整の初期化

- ●「映像調整」の内容を、お買い上げ時の設定・調整に戻します。
- **0 <トで「はい」を選び、処理を押す**

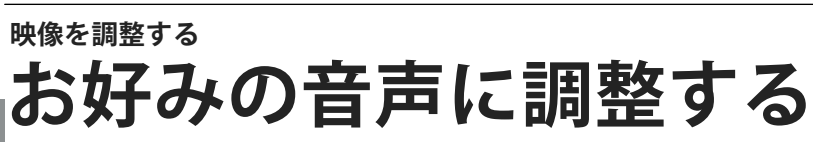

●見る番組や映像に応じて、お好みの音声に調整することができます。

**1 を押し、 で「音声設定」を選び、 を押す**

**2 調整する項目を で選び、 を押す**

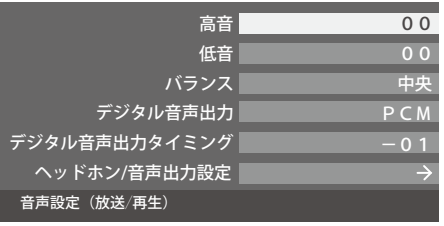

**3 以降の手順でお好みの音声に調整する**

### 高音

- ●高音の強さを調整します。
- **14 ★で「高音」を選び、& 定を押す**
- **24▶で調整し、快速を押す** 
	- ●「-20」(弱く)~「+20」(強く)の範囲で調整できます。

### 低音

**60**

- ●低音の強さを調整します。
- **14-7で「低音」を選び、<sup>決定</sup>を押す**
- **24▶で調整し、然違を押す** 
	- ●「-20」(弱く)~「+20」(強く)の範囲で調整できます。

調整 **「製造」ということに、「製造」ということになる。** 設定する

# **映像を調整する `好みの音声に調整する** (っっき)

# バランス

● 左右のスピーカーの音量バランスを調整します。

#### **0 ◀▶ で調整し、<sup>使足</sup>を押す**

●「左20」(右を弱く)~「中央」(左右同じ)~「右20」(左を弱 く)の範囲で調整できます。

# デジタル音声出力

- デジタル音声出力端子から出力する音声信号の設定です。
- オーディオ機器が対応している音声信号については、オー ディオ機器の取扱説明書でご確認ください。
- ●オーディオ機器から音声が出ない場合は、「PCM」に設定し てください。

# **① ▲ ▼で信号を選び、<sup>要因</sup>を押す**

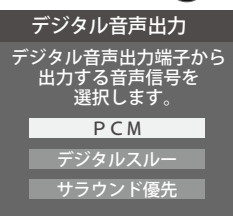

• **PCM** ······················

常にリニアPCM信号が出力されます。オーディオ機器がリニア PCM信号のみに対応している場合は、この設定にします。

- **デジタルスルー**···· AAC(ビットスルー)がそのまま出力されます。
- **サラウンド優先**····

コンテンツの音声信号がサラウンド音声(5.1chや 4.1ch サラウンド音声など)の場合にそれらの信号が 出力されます。それ以外の場合はリニアPCM信号が出 力されます。オーディオ機器がAACのサラウンド音声 に対応している場合は、この設定にすることでサラウ ンド音声が楽しめます。

# デジタル音声出力タイミング

- デジタル音声出力端子から出力するデジタル音声信号の タイミングを設定することができます。
- ❶ <del>◀</del>▶でお好みのタイミングに調整し、<sup>859</sup>を押す
	- ●「-3」~「0」の範囲で調整できます。

お知らせ

● 数値が小さくなるほど、音声を出力するタイミングが早くなります。

お知らせ ●映像の遅延が小さい場合、設定を変えても音声のタイミ ングは変わりません。

# ヘッドホン/音声出力設定

●ヘッドホン/音声出力端子の設定をします。

### ● ▲ ▼で「ヘッドホン/音声出力設定」を選び、<sup>使定</sup>を押す

● 以下、「出力設定」、「ヘッドホンモード」、「外部スピー カー出力設定」を設定します。

### 出力設定

- ●ヘッドホン/音声出力端子に接続する機器にあわせて設定 します。
- ※ヘッドホンで聴くときは、必ず「ヘッドホン」に設定してください。

## **14·▼で以下から選び、※ を押す**

- **ヘッドホン:** ヘッドホン/音声出力端子にヘッドホンを接続する場合 に選択します。
- **外部スピーカー:** ヘッドホン/音声出力端子に外部スピーカーに接続して いるアンプを接続する場合に選択します。

### **ヘッドホンモード**

●「出力設定」で「ヘッドホン」を選んだときに設定します。

### **14·▼で以下から選び、※2を押す**

- **通常モード**······ ヘッドホン/音声出力端子にヘッドホン を接続すると、テレビのスピーカーからの 音が消え、ヘッドホンから音が聞こえます。
- **親切モード**······ ヘッドホン/音声出力端子にヘッドホン を接続すると、テレビのスピーカーとヘッ ドホンの両方から音が聞こえます。

## 外部スピーカー出力設定

- ●「出力設定」で「外部スピーカー」を選んだときに設定します。
- **1 ▲ ▼で以下から選び、※ を押す** 
	- **固定**················· ヘッドホン/音声出力端子から一定の音 量レベルで音声が出力されます。外部接続 機器で音量を調節してください。
	- **可変**················· ヘッドホン/音声出力端子からの音量を 本機のリモコンで調整することができます。

調整。 設定する

●テレビから出力されるデジタル音声は、デジタル音声出力設定を「PCM」以外に設定するとコンテンツによってはオーディオ機器 (アンプなど)で正常に再生できない形式があります。

**61**

● デジタル音声出力設定が「PCM」以外に設定されている場合で、MPEG-2 AAC音声の場合には、データ放送の一部の音声(効果 音など)がデジタル音声出力端子から出力されないことがあります。

● ビデオ入力を選択しているときは、デジタル音声出力端子からは設定にかかわらずリニアPCM信号が出力されます。 ● HDMI 入力の選択時に、HDMI 入力端子が対応していない音声信号が入力された場合は、設定にかかわらずデジタル音声出力端子 から信号は出力されません。(HDMI 入力端子が対応している音声信号については、 | 48 子 をご覧ください)

# **その他の設定をする アンテナを調整する**

# 電波の強さ(信号強度)を確認する

●テレビが全く映らない、または画面が乱れるなどの場合は、 以下の手順でアンテナレベルを確認します。

# 地上デジタル用アンテナの場合

**1 を押し、 <sup>と</sup> で「初期設定」** ⇨**「アンテナ設定」**⇨**「 地上デジタルアン テナレベル」の順に進む**

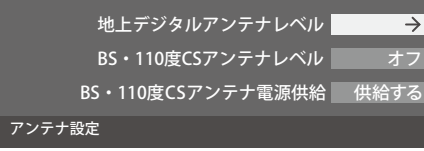

# **2 で「伝送チャンネル」を選ぶ**

- ●お住まいの地域の地上デジタル放送に使用されてい る伝送チャンネルを選びます。(お買い上げの販売店 などにお聞きください)
- ←▶を押すたびに以下のように切り換わります。 **VHF1~VHF12 UHF13~UHF62 CATV13~CATV63**
- ●信号強度(○印の数値)が推奨範囲内になっている か、信号品質(○印の数値)が推奨の数値以上になっ ているかを確認します。

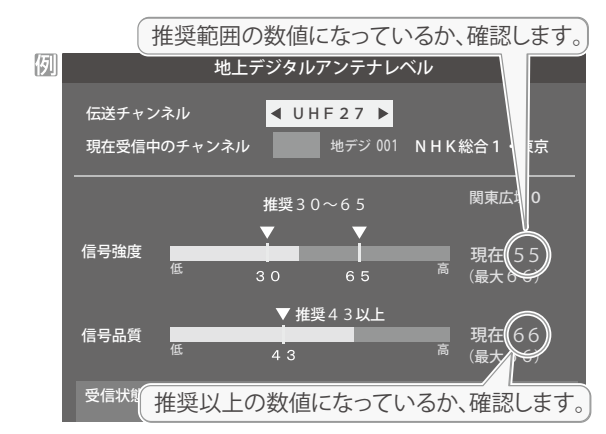

# BS·110度CS用アンテナの場合

- 設定 **1 ●**を押し、▲▼と<sup>映</sup>で「初期設定」<br>■ ⇨「アンテナ設定」⇨「BS・110度CSア ンテナレベル」の順に進む
- 2 Bs または CS で放送の種類を選ぶ
- **3** でチャンネルを選ぶ
	- 無料チャンネルまたは契約済チャンネルを選びます。
	- アンテナレベルの数値が推奨の数値以上になってい るか確認します。

# アンテナを調整する

- ●アンテナレベルが不足している場合は、「アンテナレベル」 画面を確認しながらアンテナの調整をします。
- **※高所での作業は危険です。アンテナの調整については、販 売店にご相談ください。**
- **1 アンテナをゆっくり動かして、アンテナレ ベルの数値が最大となるように調整する**
	- ●画面のアンテナレベルの最大値を参考に、アンテナ を固定したあとにレベル値が下がっていないことを 確認します。

**2 アンテナを固定して、 を押す**

●地上デジタルアンテナレベルの信号強度の数値は、受信入力電力を換算したものです。

●地上デジタルアンテナレベルの信号品質の数値は、受信C/Nを換算したものです。(「受信C/N」とは放送電波と雑音電波の比を表すも ので、電波の品質を知るときの目安となります)

# BS・110度CS用アンテナの電源供給の設定を変更する

- BS·110度CS用アンテナは電源を必要とします。
- お買い上げ時は、「供給する」に設定されています。 マンションなどで、他の機器からアンテナに電源が供給さ れているときは「、供給しない」に設定します。
- 1 を押し、 <sup>と</sup> で「初期設定」 ⇨「アンテナ 設 定 」⇨「BS・110度CSア ンテナ電源供給」の順に進む

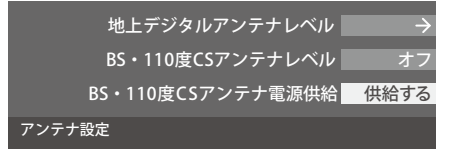

2 ▲▼で「供給する」または「供給しない」を 選び、焼きを押す

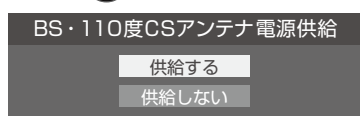

# アンテナ線がショートしたとき

- BS·110度CS用アンテナのレベル表示画面に「アンテナ 線がショートしています。」のメッセージが表示された場合 は、電源を切ってから電源プラグを抜き、ショートの原因を 取り除いてからもう一度電源を入れてアンテナレベル表示 の操作をしてください。
- マンションなどの共聴アンテナを使用しているときは、以 下のエラーメッセージは表示されず「、BS・110度CSアン テナ電源供給」の設定が「供給しない」に切り換わります。

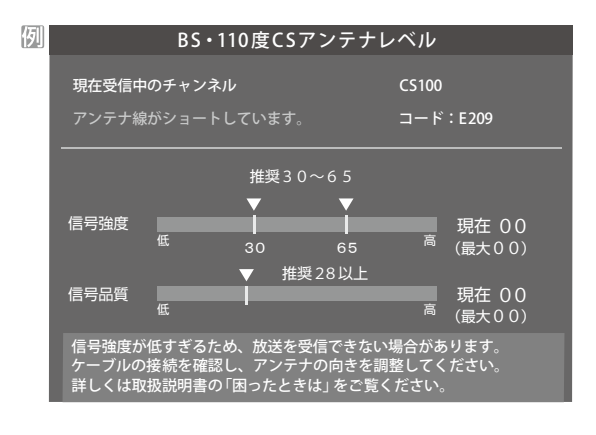

調整・設定する

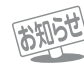

●「BS・110度CSアンテナ電源供給」を「供給する」に設定した場合でも、本機の電源が「切」または「待機」のときは、番組情報の取得中 や予約した番組の録画中、およびダウンロード中などの場合以外はアンテナ電源が供給されません。(BS・110度CSデジタル放送を

録画機器単独で録画するときなどは、録画機器からアンテナ電源を供給する必要があります)

**その他の設定をする チャンネルを追加したり設定を変更したりするとき**

# 地上デジタルチャンネルを自動で設定する

● 地上デジタル放送には以下の3種類のチャンネル自動設定機能があります。

- **初期スキャン·····「**はじめての設定」の「① 地上デジタルチャンネル設定」で行われる「初期スキャン」だけをやり直すことがで きます。
- **再スキャン**········· 放送局が増えたなど、放送チャンネルに変更があったときに、ワンタッチ選局ボタンに設定できます。
- **自動スキャン**····· 本機の電源が「切」や「待機」のときに自動的に探し、変更されたチャンネルがあればワンタッチ選局ボタン に自動で設定されます。

**64**

※初期スキャンをしていないと、再スキャンや自動スキャンはできません。

## **初期スキャンをするとき**

●受信可能なチャンネルを本機が探し、ワンタッチ選局ボタン ( 1 ~ 12)に放送の運用規定に基づいて設定します。

設定 **1 を押し、 <sup>と</sup> で「初期設定」** ⇨**「チャンネル設定」**⇨**「地上デジタル自動 設定」**⇨**「初期スキャン」の順に進む**

●画面の説明をよくお読みください。

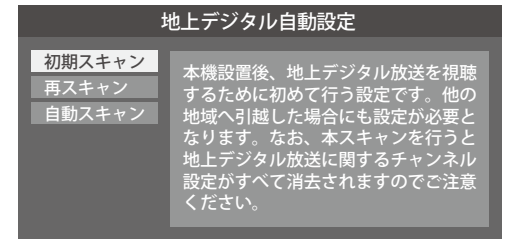

**2** お住まいの地方を ▲ ▼ **< >**で選び、<sup>使定</sup> **を押す**

# **3 お住まいの都道府県または地域を ▲▼ - ◀ - ▶ で選び、&過を押す**

●下図の画面が表示された場合は「データ放送用メモ リーの割り当て」「687 をしてください。

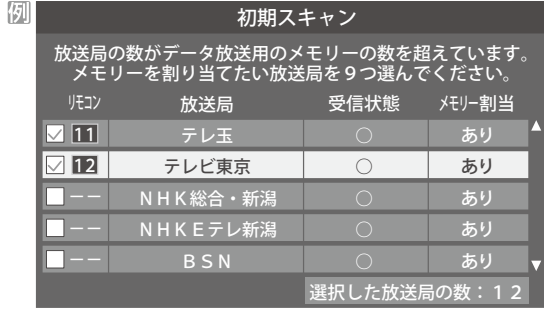

- **4 初期スキャン終了の画面が表示されたら、 ◀▶で「はい」を選んで & a を押す**
- **5 設定内容を確認したら、 を押す**

# **再スキャンをするとき**

- ●新たに放送局が開局してチャンネルが増えた場合など、放 送に変更があった場合は、「再スキャン」をすればチャンネル を追加設定することができます。
- **1 を押し、 <sup>と</sup> で「初期設定」** ⇨**「チャンネル設定」**⇨**「地上デジタル自 動設定」**⇨**「再スキャン」の順に進む**

●データ放送用のメモリー割当画面(左記手順3参照) が表示された場合は 687 をご覧ください。

- 2 下図の画面が表示されたら、▲·▼でどち **らかを選び、 を押す**
	- ●画面の説明を読んで、 ~ 12 への設定方法を選 びます。

放送局をワンタッチ選局用ボタン (1~12)に設定します。 設定方法を選んでください。 再スキャン

> すべて設定し直す 現在の設定に追加する

現在の設定を変更することなく、新たな放送局を追加します。 ただし、放送の運用規定によっては設定が変更される場合が あります。

- **3 再スキャン終了の画面が表示されたら、**  $\blacktriangleleft$  **> で「はい」を選んで使起を押す**
- **4 設定内容を確認したら、 を押す**

## 自動スキャンの設定を変えるとき

- ●お買い上げ時は「自動スキャンする」に設定されています。 チャンネル設定の内容が自動変更されないようにする場合 は、「自動スキャンしない」に設定してください。
- **1 を押し、 <sup>と</sup> で「初期設定」** ⇨**「チャンネル設定」**⇨**「地上デジタル自動 設定」**⇨**「自動スキャン」の順に進む**
- **2 ▲▼で「自動スキャンする」または「自動 スキャンしない」を選び、 を押す**

調整 **「製造」ということに、「製造」ということになる。**  $\bullet$ 設定する

## **チャンネルをお好みに手動で設定する**

- ●お好みで、リモコンのワンタッチ選局ボタン( 2 12)で選局するチャンネルを変更したり、空いているワンタッチ選局ボ タンに設定を追加したりすることができます。
- はじめて地上デジタル放送のチャンネル設定をする場合は、 前ページの「初期スキャン」をしてください。「初期スキャン」をして いない状態では「手動設定」はできません。
- 設定 **1 を押し、 <sup>と</sup> で「初期設定」** ⇨**「チャンネル設定」**⇨**「手動設定」の順 に進む**

●放送の種類を選択する画面が表示されます。

#### **2 設定するデジタル放送の種類を で 選び、 を押す**

#### 設定するポタン( ██ <mark>~▐2</mark>2 )の番号を ▲·▼で選び、 **飲** を押す **3**

●図は手順2で「地上デジタル」を選んだ場合の例です。

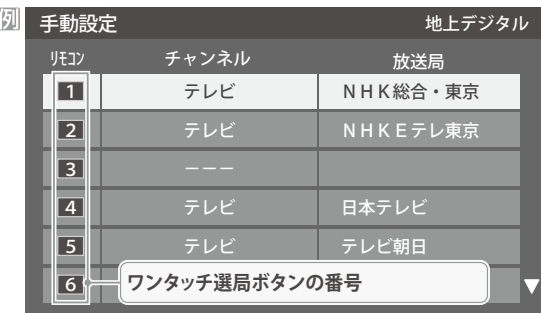

## **4 ▲▼で「チャンネル」を選び、 ◀▶で受信 チャンネルなどを選ぶ**

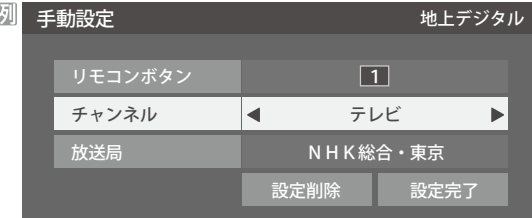

- ← を押すと次のように切り換わります。
	- →「テレビ」←→「データ」← 地デジのチャンネルを順に選択 「地上デジタル」の場合 • [BS|の場合
		- 「テレビ」 「ラジオ」 BSデジタルのチャンネルを順に選択 ▶「データ」 -
	- 「110度CS」の場合は放送メディア(テレビ/ラジ オ/データ)の指定はできません。
	- ◀▶を押し続ければ、チャンネルを速く切り換え ることができます。

#### **放送メディアを選んだ場合**

- ●放送メディア(テレビまたはデータ) を選んだ場合 は、同じ放送局の複数のテレビ放送チャンネルまた は複数のデータ放送チャンネルが、手順3で選んだ 番号のボタンにまとめて設定されます。
- 以下の操作で放送局名を設定します。

#### **❶ で「放送局」を選ぶ**

#### **<sup>2</sup>**設定したい放送局名を ◀▶で選ぶ

手順3で「6」を選び、ここで「テレビ」を選んで「放送 局」を「TBS」に設定すると、地上デジタル放送視聴時 の操作で 6 を押すたびに、「TBS」の「テレビ」チャ ンネルが順次に選局できます。

#### **チャンネルを選んだ場合**

- 手順3で選んだ番号のボタンに、ここで選んだチャン ネルだけが設定されます。
- ※「放送局」の欄には選んだチャンネルの放送局名が表 示されます(放送局名を変えることはできません)。
- 手順3で「6」を選び、ここで「地デジ061」を選ぶと、 地上デジタル放送視聴時の操作で 6 を押したとき に061チャンネルだけが選局できます。

# <u>5</u> 設定が終わったら▲▼·◀·▶で「設定完 **了」を選び、 を押す**

- ※「設定削除」を選ぶと、そのボタンの設定を削除する ことができます。(「チャンネル」の欄が「ーーー」の表 示になります)
- ●他のボタンの設定も変更する場合は、手順3~5を 繰り返します。

●手動設定をしたあとで、「初期スキャン」や「はじめての設定」をすると、設定をした内容が消えますので再度設定をしてください。

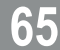

# **その他の設定をする チャンネルを追加したり設定を変更したりするとき(つづき)**

# 視聴しないチャンネルをスキップする

- おいで選局するときに、視聴しないチャンネルを飛ばすこと ができます。
- ●「スキップ」に設定したチャンネルは番組表 11字に表示さ れません。また、番組検索「「ちァの対象になりません。
- ●<br>●を押し、▲▼と<sup>使迫</sup>で「初期設定」 ⇨**「チャンネル設定」**⇨**「 チャンネルス キップ設定 」の順に進む** ● 放送の種類を選択する画面が表示されます。
- おいずする放送の種類を▲▼で選び、<sup>使起</sup> **を押す 2**

#### **3 スキップ設定を変更したいチャンネルを** ▲·▼で選び、& 起を押す

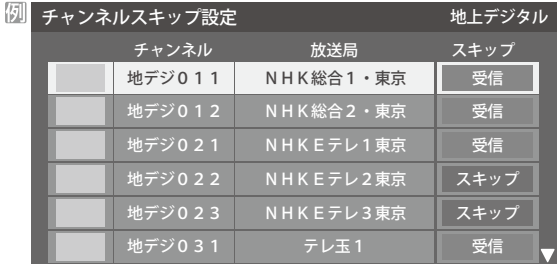

手順2で「地上デジタル」を選んだ場合

- 決定を押すたびに「受信」⇔「スキップ」と交互に切り 換わります。
- 放送メディア(テレビ/ラジオ/データ)を変えるときは を押します。 青
- ●他のチャンネルの設定をする場合は、手順3の操作を 繰り返します。( 違う放送のチャンネルを設定する 場合は●を押し、手順2からの操作を繰り返します)

# チャンネル設定を最初の状態に戻すには

- ●すべてのチャンネル設定をお買い上げ時の状態に戻すこと ができます。
- ●チャンネル設定をお買い上げ時の状態に戻すと、地上デジ タル放送は受信できません。受信するには、「初期スキャン」 | 643 をしてください。
- ●この操作をしても、「データ放送用メモリーの割り当て」 「6837や、双方向サービスの利用で本機に記憶された住所・ 氏名、ポイント数などの利用者個人の情報はそのままです。
- **1 を押し、 <sup>と</sup> で「初期設定」** ⇨**「チャンネル設定」**⇨**「 チャンネル設定 の初期化」の順に進む** ●確認画面が表示されます。

**2 で「はい」を選び、 を押す**

#### **■チャンネルスキップ設定について**

- ●「手動設定」をしたチャンネルは、自動的に「受信」に設定されます。
- ●放送局の代表チャンネルを「スキップ」に設定すると、その放送局の代表チャンネル以外のチャンネルもスキップされます。代表チャ ンネル以外のチャンネルを「スキップ」に設定した場合は、代表チャンネルは選局できます。
# **データ放送の設定をする**

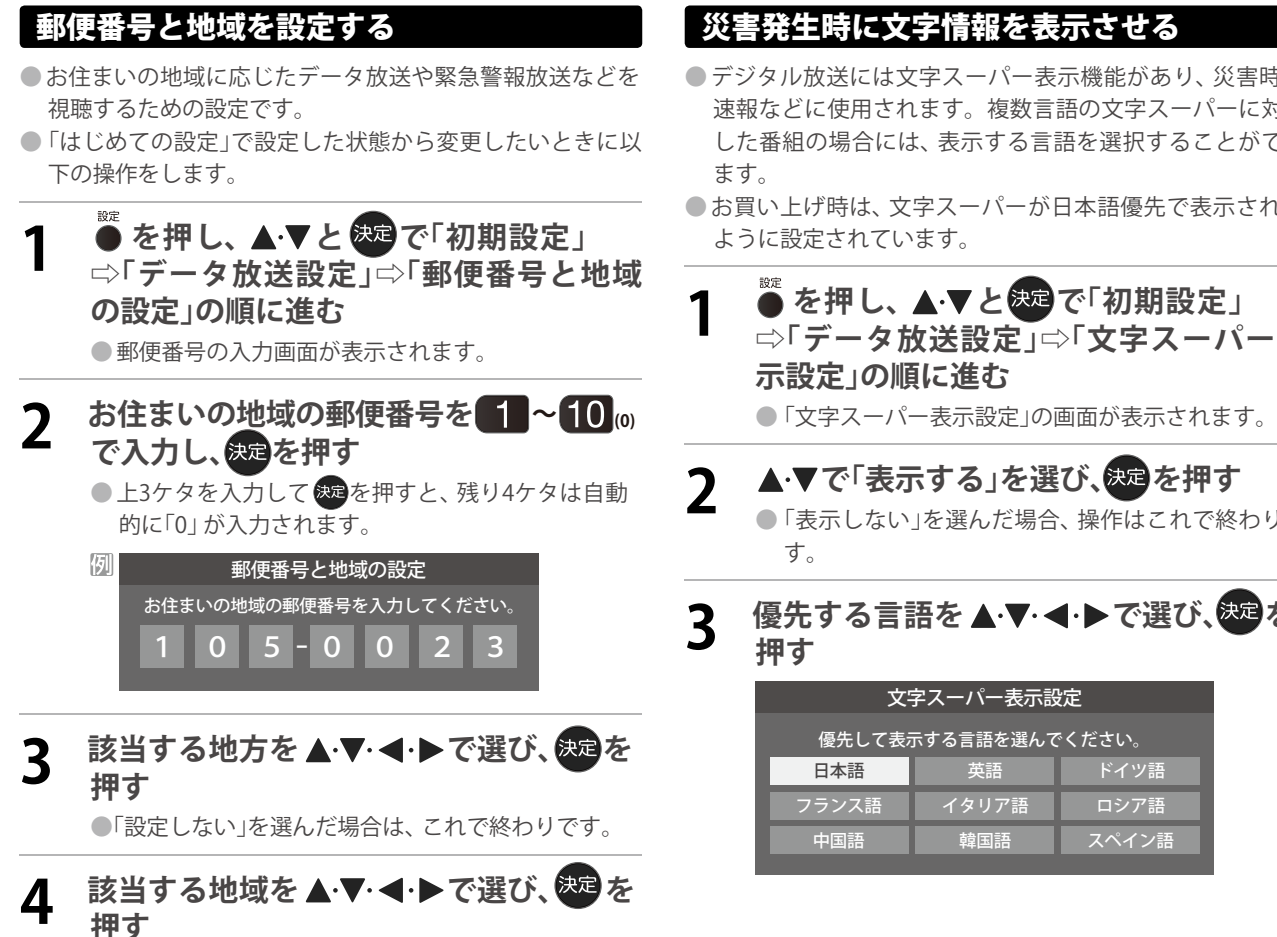

- 伊豆、小笠原諸島地域の方は「東京都島部」を選んで ください。
- 南西諸島の鹿児島県地域の方は「鹿児島県島部」を選 んでください。

- ●デジタル放送には文字スーパー表示機能があり、災害時の 速報などに使用されます。複数言語の文字スーパーに対応 した番組の場合には、表示する言語を選択することができ
- ●お買い上げ時は、文字スーパーが日本語優先で表示される
- **1 を押し、 <sup>と</sup> で「初期設定」** ⇨**「データ放送設定」**⇨**「 文字スーパー表**
- ●「表示しない」を選んだ場合、操作はこれで終わりで
- **3** 優先する言語を▲▼ ◆ ◆で選び、<sup>決定</sup>を

調整・設定する

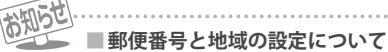

●データ放送を視聴している状態で設定を変更した場合、放送によっては、設定終了後そのままの状態では設定内容は反映されませ ん。設定終了後にデータ放送を選局し直してください。

- **■文字スーパー表示の設定について**
	- ●設定した言語の文字スーパーがあるときは、その言語で表示されます。設定した言語が視聴している放送にない場合は、その放送 に従って表示されます。

●「 表示しない」を選択した場合でも、災害時などの速報は、放送局指定により放送受信時に強制表示することがあります。

**67**

## **その他の設定をする データ放送用メモリーの割当画面が表示されたら**

- ●「はじめての設定」の「地上デジタルチャンネル設定」や、「初 期スキャン」「64 了の手順3、「再スキャン」「64 了の手順1 でデータ放送用メモリーの割当画面が表示された場合は、 以下の手順で設定します。
- **■個人の情報とデータ放送用メモリーの割り当てについて**

I

- ●地上デジタル放送では、放送局ごとに視聴者個人の情報 (たとえば、視聴ポイント数など)を利用したサービスが 行われる場合があり、本機はその情報を放送局ごとに本 機内のデータ放送用メモリーに記憶しています。 通常、メモリーは足りていますが、たとえば、引越しを
	- した場合で、以前受信していた放送局の設定が残ってい たときなどには、放送局の数が本機のメモリーの数を超 えてしまうことがあります。

その場合には、初期スキャン時などに、データ放送用メ モリーの割当画面(下の手順1の画面)が表示されますの で、以下の操作でメモリーを割り当てる放送局を設定し てください。

**● メモリーを割り当てなかった放送局については、個人の 情報がすべて消去されますのでご注意ください。**

## **1 メモリーを割り当てる放送局を で選 び、 を押す**

- ●選んだ放送局にチェックマーク▽がつきます。 もう一度 決定を押すと、指定が取り消されます。
- ●ワンタッチ選局ボタン(■ ~ 12)に設定されてい る放送局については、メモリーが割り当てられるよ うに自動的に設定されています。設定を取り消すこ とはできません。
- **●このあと、手順**2**~**4**の操作をすると、メモリー割り 当ての指定をしなかった放送局の個人の情報はすべ て消去されます。**

**消去された情報は元に戻すことはできませんのでご 注意ください。**

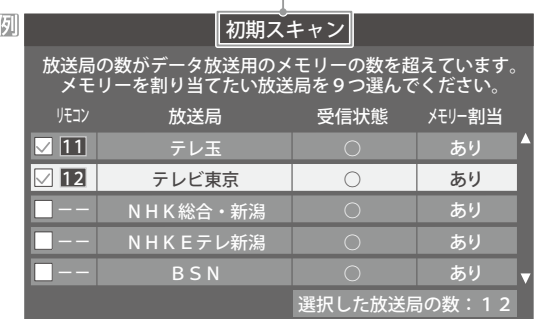

設定の場面によって名称が変わります。

### **2 手順**<sup>1</sup> **を繰り返し、九つの指定をする** ● ■ | ~ ■2 については自動的に設定されます。 それ らを除いた九つを指定します。

## **3 を押す**

- ●手順4の画面になります。(確認メッセージが表示さ れます)
- ●九つよりも多い場合や少ない場合には、その旨の メッセージが表示されます。

を押したあと、手順1~2 の操作で九つの指定を してください。

## **4 ◆▶で「はい」を選び、あっを押す**

●指定した放送局についてデータ放送用メモリーが割 り当てられ、ここでの設定をする前の場面に自動的 に戻ります。

指定以外放送局の個人情報はすべて消去されます。

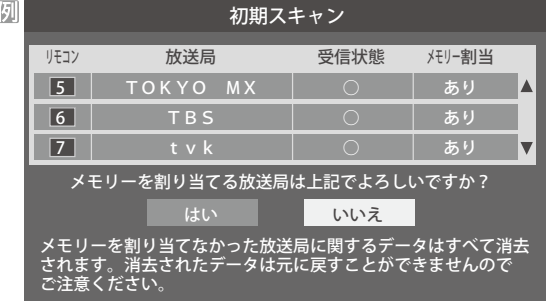

## **5 このページの設定をする前の操作を続ける**

- **●「初期スキャン」の場合** 「初期スキャン」「643 の手順4へ
- **●「再スキャン」の場合** 「再スキャン」「647 の手順2へ

# お買い上げ時の設定に戻すには(設定内容を初期化するには)

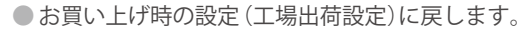

●本機に設定されたすべての内容がお買い上げ時の状態に戻ります。

**※データ放送の個人情報(住所、氏名、視聴ポイント数など)などについてもすべて初期化されますので、本機を廃棄処分する場 合や他の人に譲り渡す場合に行ってください。**

※初期化をすると初期化前の状態に戻すことはできませんのでご注意ください。

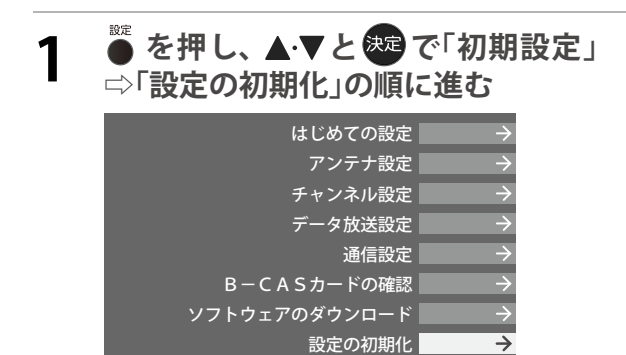

初期設定

雄

**2 初期化する場合は ◀▶で「はい」を選び、 を押す**

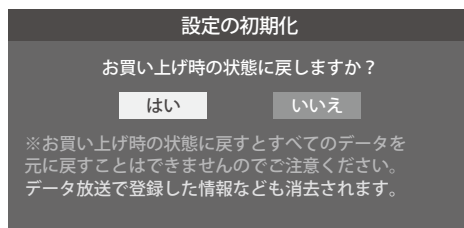

**3 初期化終了の画面が表示されたら、電源 を切る**

# **視聴できる番組を制限する**

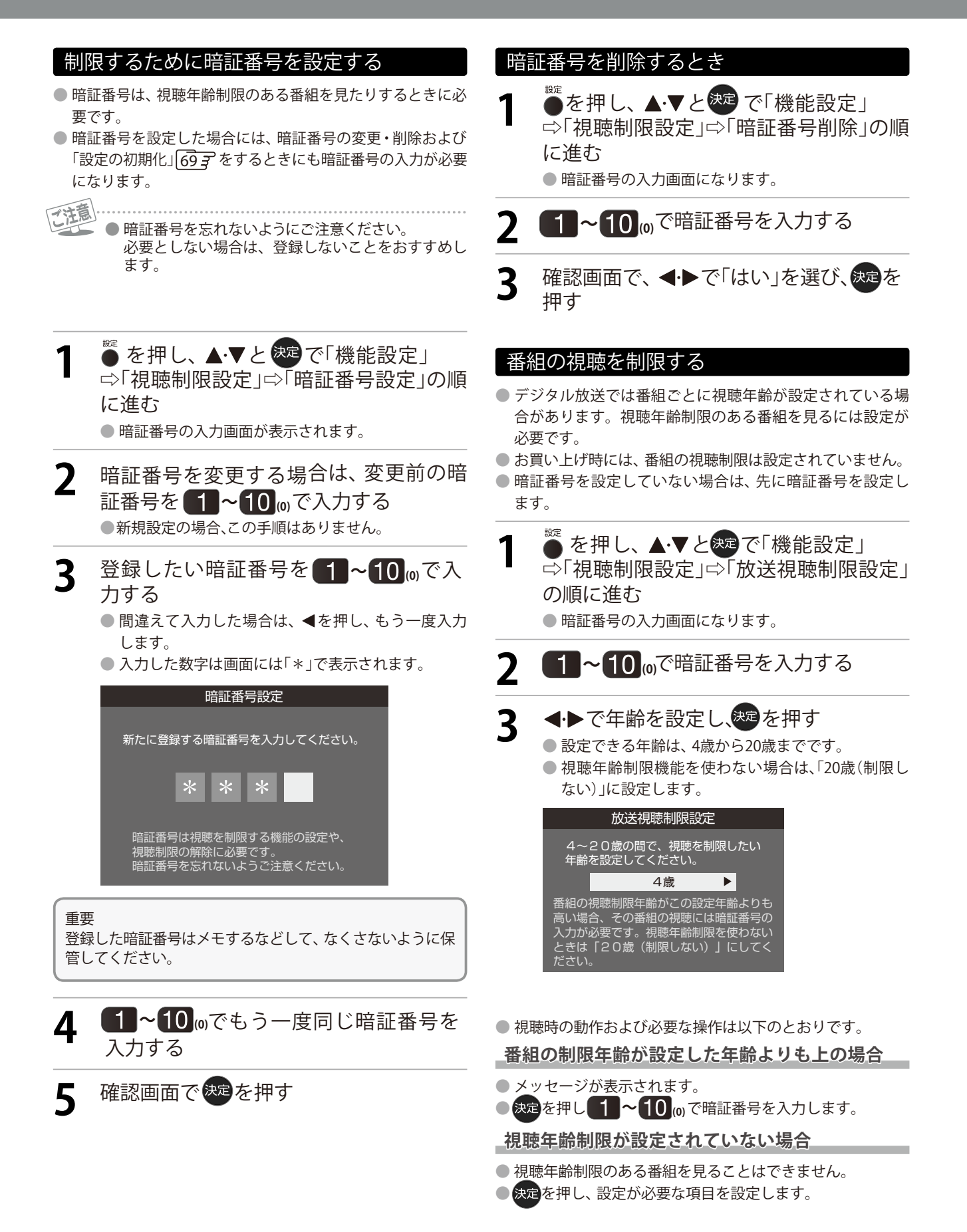

**70**

## ソフトウェアの更新機能について

- ●本機は、内部に組み込まれたソフトウェア(制御プログラム) で動作するようになっています。
- ●お買い上げ後、より快適な環境でお使いいただくために、ソ フトウェアを更新する場合があります。
- 更新用のソフトウェアは地上デジタルの放送電波で送られ てきます。本機は、放送電波で送られてくる更新用のソフト ウェアを自動的にダウンロードし、内部ソフトウェアを自動 的に更新する機能を備えています。

## ソフトウェアの自動ダウンロードについて

- | 放送からの自動ダウンロード」の設定を| する」 (お買い上 げ時の設定)にしておき、日常的にデジタル放送を視聴し、 視聴しないときにも電源プラグをコンセントに差し込んだ ままにしておけば、特別に意識する必要はありません。 常に最新のソフトウェアで使用することができます。 更新用 のソフトウェアがある場合は、ダウンロード情報が放送電波 で送られます。本機は、地上デジタル放送を視聴していると きにダウンロード情報を取得します。 (情報を確認する操作 はありません)
- ●「放送からの自動ダウンロード」は、地上デジタル放送電波 からのダウンロードに対応します。ご使用の環境に合わせ てソフトウエアの更新を行います。
- 更新用ソフトウェアの自動ダウンロードと自動更新は、本機 の電源が「待機」(リモコンで電源を切った状態)のときに、放 送電波で行われます。

### 自動ダウンロードの設定を変更する

設定

- **1 を押し、 <sup>と</sup> で「初期設定」 ⇨「ソフトウェアのダウンロード」⇨「放 送からの自動ダウンロード」の順に進む**
- **2 ▲▼で「する」または「しない」を選び、 を押す**
	- ≫を押すと、放送電波でのダウンロード予定を 一覧で確認することが出来ます。

**■ダウンロード** 放送波を使って、ソフトウェアなどを端末(この場合は本 機)に転送することです。

- 電源プラグがコンセントから抜かれていると、自動ダウン ロードができないため、ソフトウェアの自動更新は行われ ません。
- ●ダウンロードによって、一部の設定内容がお買い上げ時の 状態に戻ったり、予約やお知らせが削除されたりする場合 があります。
- ●悪天候などでダウンロードが取り消された場合は、「本機に 関するお知らせ」でお知らせします。
- ●テレビの状態によっては、ソフトウェアの更新が行われな い場合があります。

## ソフトウェアのバージョンを確認するには

- **●を押し、▲▼と<sup>決定</sup>で「その他の操作」 ⇨「ソフトウェアバージョン」の順に進む**
	- 設定 ● ● ⇨「初期設定」⇨「ソフトウェアのダウンロード」 ⇨「ソフトウェアバージョン」でも確認できます。 ● ソフトウェアのバージョンが表示されます。

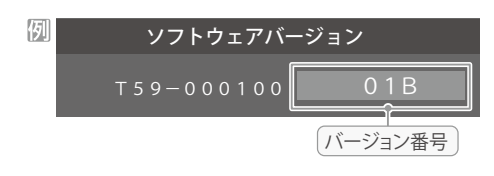

# **その他**

# **お知らせを見る B-CASカード情報を確認する**

- ●お知らせには、「放送局からのお知らせ」、「本機関するお知 らせ」、「ボード」の3種類があります。
- 未読のお知らせ(「ボード」を除きます)があると、 画表 を 押したときに、画面に「お知らせアイコン」 1) が表示さ れます。<sub>1743</sub>

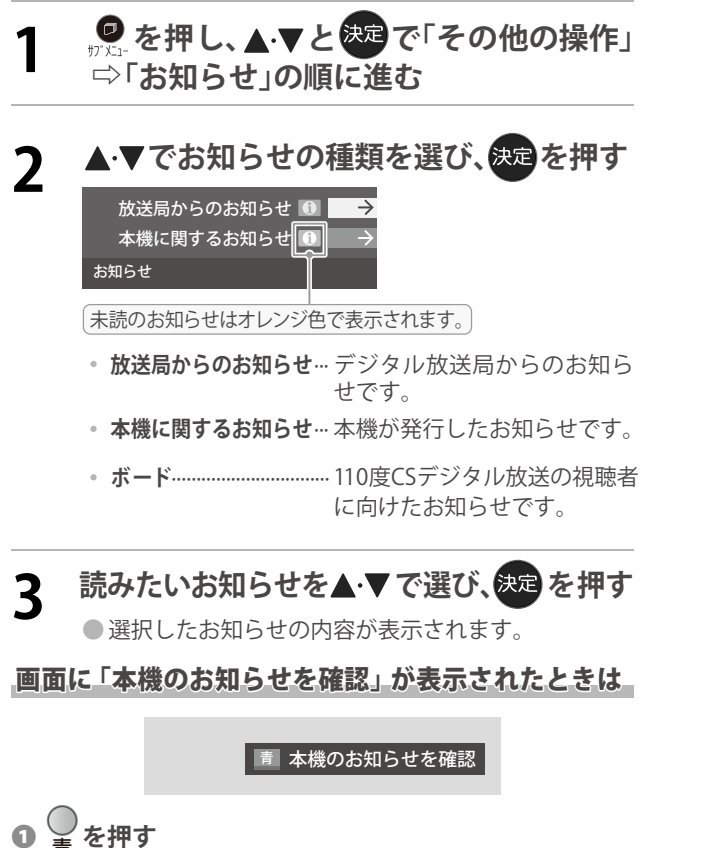

- 青
	- ●「本機に関するお知らせ」が表示されます。 ●お知らせが複数件ある場合は、「本機に関するお知らせ」 -覧が表示されます。 ▲•▼で確認するお知らせを選び、 を押して表示させます。

## 「本機に関するお知らせ」を削除するには

- ※削除できるのは「本機に関するお知らせ」のみです。
- ❶**「本機に関するお知らせ」の画面で、 を押す** 青

## **② <→** で「はい」を選び、※3 を押す

※本機に関するお知らせがすべて削除されます。

### お知らせ **■「お知らせ」について**

- ●「放送局からのお知らせ」は、地上デジタル放送が7通まで記憶 され、BSデジタル放送と110度CSデジタル放送は、合わせて24通 まで記憶されます。放送局の運用によっては、それより少ない場 合もあります。記憶できる数を超えて受信した場合は、古いもの から順に削除されます。
- ●「本機に関するお知らせ」は、既読の古いものから順に削除され る場合があります。
- ●「お知らせアイコ ン」は、未読のお知らせが1件でも残っている と表示されます。
- ●「ボード」は、110度CSデジタル放送のそれぞれに対し、今送信 されているものが50通まで表示されます。

● B-CASカードの状態やID番号などをテレビ画面で確認する ことができます。

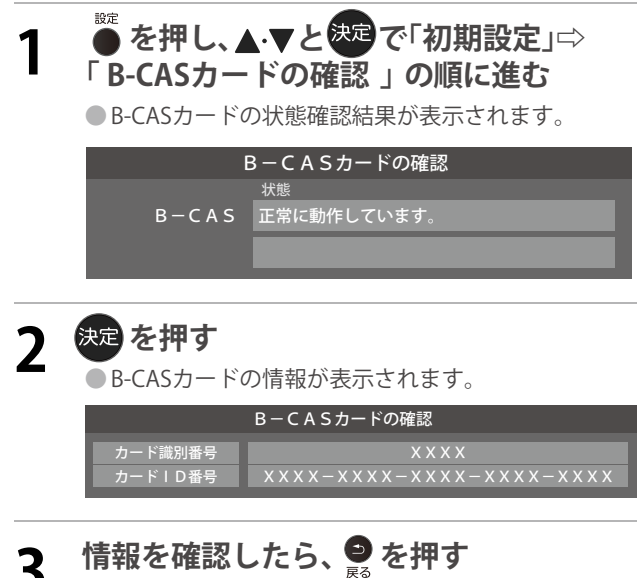

その **トラックス** 他

# **ライセンスおよび商標などについて**

- **┣┫コПП** HDMI、HDMIロゴ、およびHigh-Definition Multimedia Interfaceは、HDMI Licensing LLCの商標、 また は登録商標です。
- 本製品の一部分に Independent JPEG Groupが開発したモジュールが含まれています。
- ●この製品に含まれているソフトウェアをリバース・エンジニアリング、逆アセンブル、逆コンバイル、分解またはその他の方法 で解析、及び変更することは禁止されています。
- $\bullet$  AVC PATENT PORTFOLIO LICENSE

THIS PRODUCT IS LICENSED UNDER THE AVC PATENT PORTFOLIO LICENSE FOR THE PERSONAL AND NON COMMERCIAL USE OF A CONSUMER TO (i) ENCODE VIDEO IN COMPLIANCE WITH THE AVC STANDARD ("AVC VIDEO") AND/OR (ii) DECODE AVC VIDEO THAT WAS ENCODED BY A CONSUMER ENGAGED IN A PERSONAL AND NON-COMMERCIAL ACTIVITY AND/OR WAS OBTAINED FROM A VIDEO PROVIDER LICENSED TO PROVIDE AVC VIDEO. NO LICENSE IS GRANTED OR SHALL BE IMPLIED FOR ANY OTHER USE. ADDITIONAL INFORMATION MAY BE OBTAINED FROM MPEG LA,L.L.C. SEE HTTP//WWW.MPEGLA.COM

その他 対応フォーマット

## 本機で対応しているHDMI入力信号フォーマット

●「VESA規格」の欄に「○」が記載されている信号フォーマットは、本機のHDMI 入力端子ではVESA規格に準拠する信号フォー マットにのみ対応しています。機器によっては本機の画面に映像が表示されないか、または正しく表示されないことがありま す。その場合は下表に示した入力信号のどれかに合うようにパソコンや映像機器の設定を変更してください。一部のパソコンで は有効画面領域を「解像度」と表記する場合があり、その場合は本機が表示する解像度と異なることがあります。

●下表すべての信号に対応していますが、パソコンを接続する場合はリフレッシュレートが60Hzの信号を推奨します。

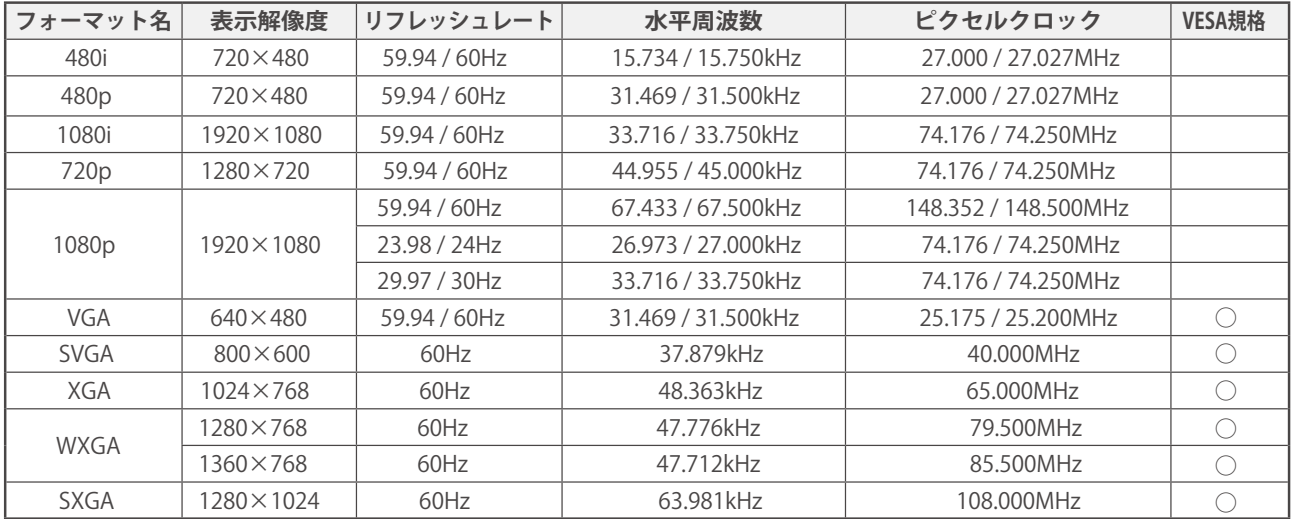

## l **アイコン一覧**

## **番組についてのアイコン**

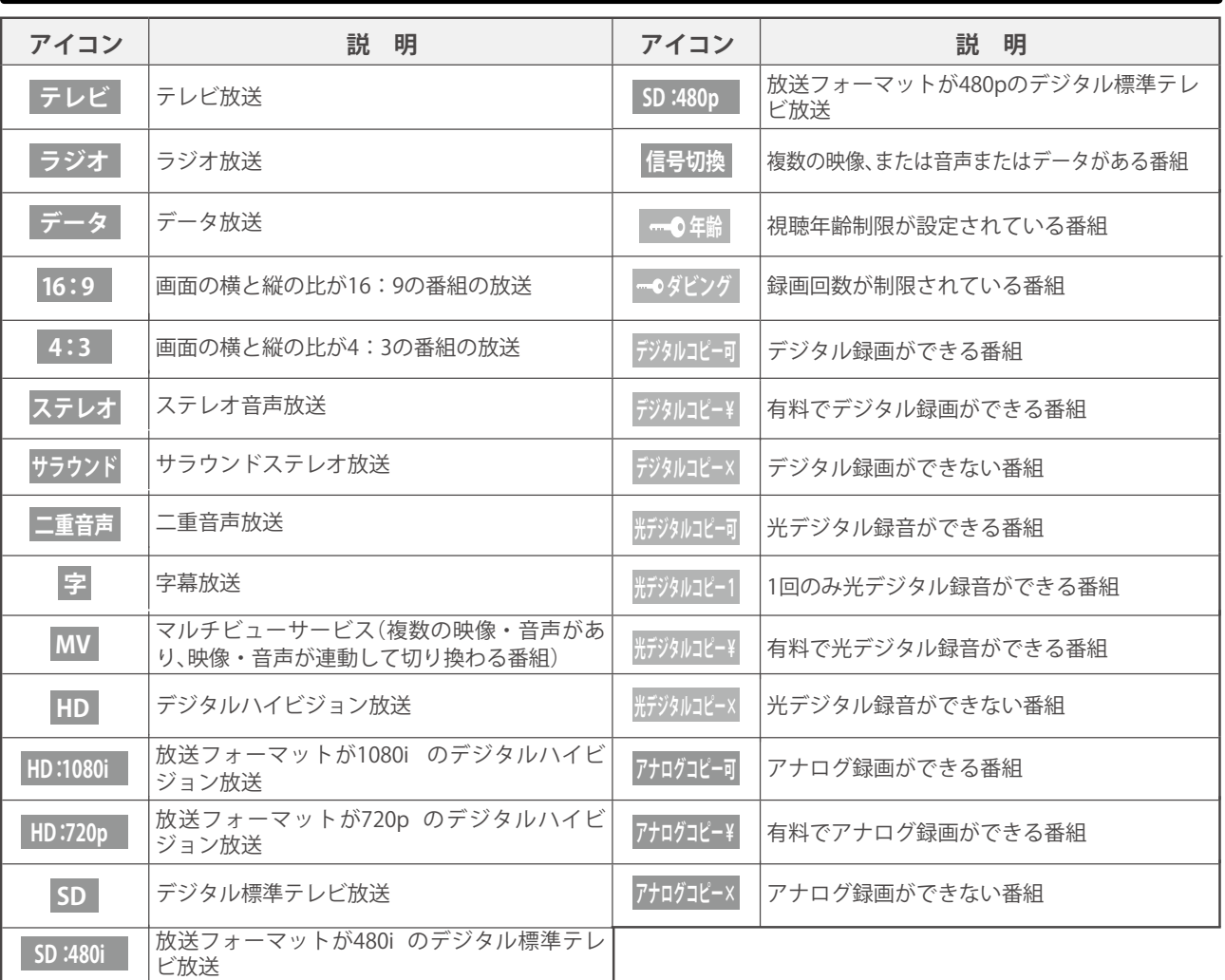

-<br>●ダビング・コピー関係のアイコンの中には、本機の機能とは無関係に番組の情報として表示されるものがあります。

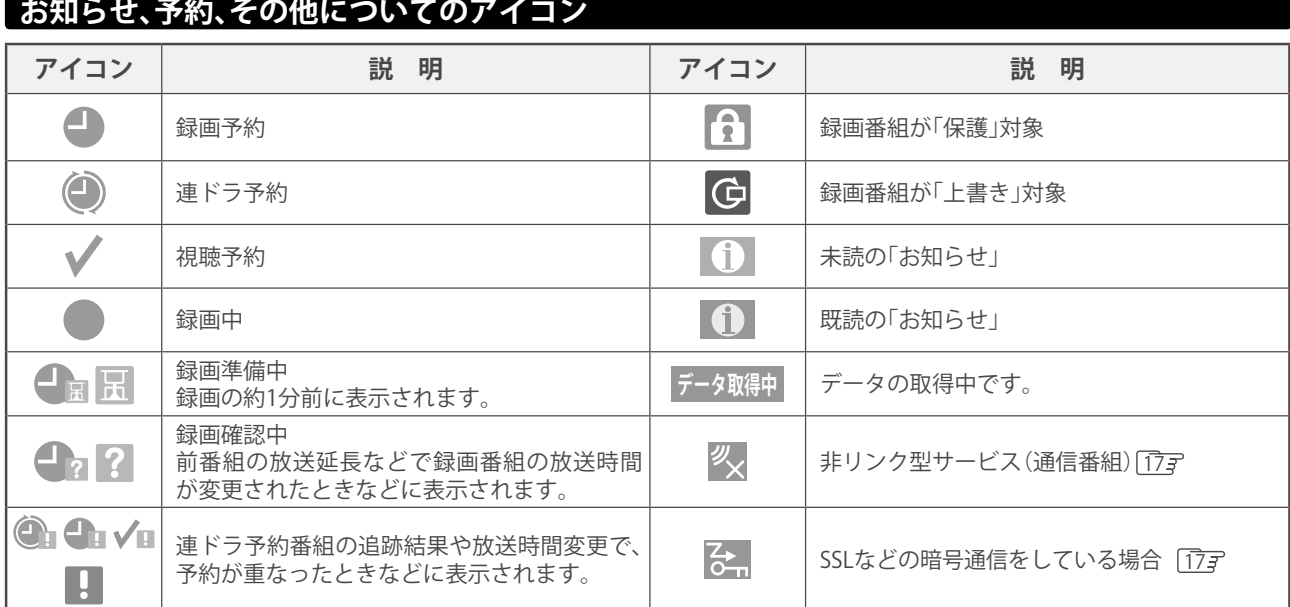

**74**

一その他 **その他**

## その他 使われるソフトウェアのライセンス情報

本機に組み込まれたソフトウェアは、複数の独立したソ フトウェアコンポーネントで構成され、個々のソフトウェア コンポーネントは、それぞれに当社または第三者の著作権が存 在します。

本機は、第三者が規定したエンドユーザーライセンスアグ リーメントあるいは著作権通知(以下「EULA」といいます) に基づきフリーソフトウェアとして配布されるソフトウェア コンポーネントを使用しております。

「EULA」の中には、実行形式のソフトウェアコンポーネン トを配布する条件として、当該コンポーネントのソースコー ドの入手を可能にするよう求めているものがあります。当該 「EULA」の対象となるソフトウェアコンポーネントに関して は、( 問い合わせ先、HP等を記載のこと)へお願いいたし ます。

また、本機のソフトウェアコンポーネントには、製品ソフト 開発会社自身が開発もしくは作成したソフトウェアも含まれ ており、これらソフトウェア及びそれに付帯したドキュメント 類には、製品ソフト開発会社の所有権が存在し、著作権法、国 際条約条項及び他の準拠法によって保護されています。

 「EULA」の適用を受けない製品ソフト開発会社自身が開発も しくは作成したソフトウェアコンポーネントは、ソースコード 提供の対象とはなりませんのでご了承ください。

ご購入いただいた本機 は、製品として、弊社所定の保証を いたします。

ただし、「EULA」に基づいて配布されるソフトウェアコン ポーネントには、著作権者または弊社を含む第三者の保証がな いことを前提に、お客様がご自身でご利用になることが認め られるものがあります。この場合、当該ソフトウェアコンポー ネントは無償でお客様に使用許諾されますので、適用法令の範 囲内で、当該ソフトウェアコンポーネントの保証は一切ありま せん。著作権やその他の第三者の権利等については、一切の保 証がなく、"as is"(現状)の状態で、かつ、明示か黙示であるか を問わず一切の保証をつけないで、当該ソフトウェアコンポー ネントが提供されます。ここでいう保証とは、市場性や特定目 的適合性についての黙示の保証も含まれますが、それに限定 されるものではありません。当該ソフトウェアコンポーネン トの品質や性能に関するすべてのリスクはお客様が負うもの とします。また、当該ソフトウェアコンポーネントに欠陥が あるとわかった場合、それに伴う一切の派生費用や修理・訂正 に要する費用は、製品ソフト開発会社は一切の責任を負いませ ん。適用法令の定め、又は書面による合意がある場合を除き、 著作権者や上許諾を受けて当該ソフトウェアコンポーネントの 変更・再配布を為し得る者は、当該ソフトウェアコンポーネン トを使用したこと、又は使用できないことに起因する一切の 損害についてなんらの責任も負いません。著作権者や第三者が 、その様な損害の発生する可能性について知らされていた場 合でも同様です。なお、ここでいう損害には、通常損害、特別 損害、偶発損害、間接損害が含まれます(データの消失、又 はその正確さの喪失、お客様や第三者が被った損失、他のソフ トウェアとのインタフェースの不適合化等も含まれますが、こ れに限定されるものではありません)。当該ソフトウェアコン ポーネントの使用条件や厳守いただかなければならない事項 等の詳細は、各「EULA」をお読みください。

本機に組み込まれた「EULA」の対象となるソフトウェアコンポーネントは、以下のとおりです。これらソフトウェアコンポーネ ントをお客様自身でご利用いただく場合は、対応する「EULA」をよく読んでから、ご利用くださるようお願いいたします。 なお、各「EULA」は製品ソフト開発会社以外の第三者による規定であるため、原文(英文)を記載します。

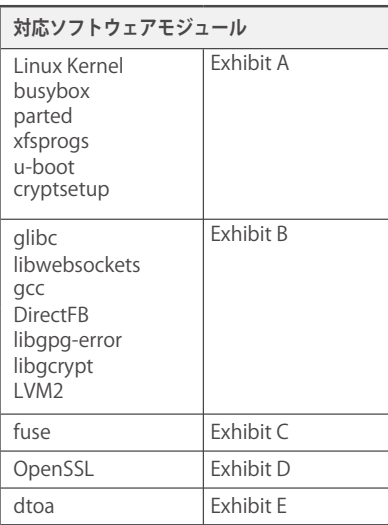

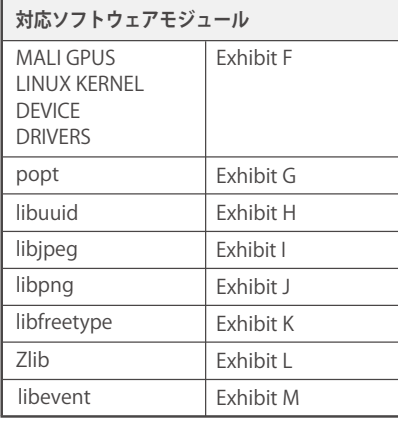

**75**

**その他** $\overline{O}$ **他** 

## 本機で使われるフリーソフトウェアコンポーネントに関するエンドユー ザーライセンスアグリーメント原文(英文) っつき

GNU GENERAL PUBLIC LICENSE Version 2, June 1991 Copyright (C) 1989, 1991 Free Software Foundation, Inc.,<br>51 Franklin Street, Fifth Floor, Boston, MA 02110-1301 USA<br>Everyone is permitted to copy and distribute verbatim copies of this license document, but changing it is not allowed.

### Preamble

 The licenses for most software are designed to take away your freedom to share and change it. By contrast, the GNU General Public License is intended to guarantee your freedom to share and change free software--to make sure the software is free for all<br>its users. This General Public License applies to most of the Free Software Foundation's<br>software and to any other program whose authors Software Foundation software is covered bythe GNU Lesser General Public License

instead.) You can apply it to your programs, too. When we speak of free software, we are referring to freedom, notprice. Our General Public Licenses are designed to make sure that you have the freedom to distribute copies of free software (and charge for this service if you wish), that you receive source code or<br>can get it if you want it, that you can change the software or use pieces of it in new free<br>programs; and that you know you can do

these rights or to ask you to surrender the rights. These restrictions translate to certain<br>responsibilities for you if you distribute copies of the software, or if you modify it.<br>For example, if you distribute copies of s receive or can get the source code. And you must show them these terms so they know their rights.

We protect your rights with two steps: (1) copyright the software, and (2) offer you this license which gives you legal permission to copy, distribute and/or modify the software. Also, for each author's protection and ours reputations.

 Finally, any free program is threatened constantly by software patents. We wish to avoid the danger that redistributors of a free program will individually obtain patent licenses,<br>in effect making the program proprietary. To prevent this, we have made it clear that any<br>patent must be licensed for everyone's fr

## GNU GENERAL PUBLIC LICENSE TERMS AND CONDITIONS FOR COPYING, DISTRIBUTION AND MODIFICATION

0. This License applies to any program or other work which contains a notice placed by<br>the copyright holder saying it may be distributed under the terms of this General Public<br>License. The "Program", below, refers to any s that is to say, a work containing the Program or a portion of it, either verbatim or with<br>modifications and/or translated into another language. (Hereinafter, translation is included<br>without limitation in the term "modific

License; they are outside its scope. The act of running the Program is not restricted, and<br>the output from the Program is covered only if its contents constitute a work based on<br>the Program (independent of having been made true depends on what the Program does.

1. You may copy and distribute verbatim copies of the Program's source code as you<br>receive it, in any medium, provided that you conspicuously and appropriately publish on<br>each copy an appropriate copyright notice and discl notices that refer to this License and to the absence of any warranty; and give any other<br>recipients of the Program a copy of this License along with the Program.<br>You may charge a fee for the physical act of transferring a

2. You may modify your copy or copies of the Program or any portion of it, thus forming<br>a work based on the Program, and copy and distribute such modifications or work under<br>the terms of Section 1 above, provided that you

- 
- the files and the date of any change.<br>b) You must cause any work that you distribute or publish, that in whole or in part contains<br>or is derived from the Program or any part thereof, to be licensed as a whole at no<br>charge
- c) If the modified program normally reads commands interactively when run, you must cause it, when started running for such interactive use in the most ordinary way, to print or display an announcement including an appropriate copyright notice and a notice that there is no warranty (or else, saying that you provide a warranty) and that users may redistribute the program under these conditions, and telling the user how to view a copy of this License. (Exception: if the Program itself is interactive but does not normally print such an announcement, your work based onthe Program is not required to print an announcement.)

 These requirements apply to the modified work as a whole. If identifiable sections of that work are not derived from the Program, and can be reasonably considered independent and separate works in themselves, then this License, and its terms, do not apply to those sections<br>when you distribute them as separate works. But when you distribute the same sections as<br>part of a whole which is a work based

whole, and thus to each and every part regardless of who wrote it. Thus, it is not the intent of this section to claim rights or contest your rights to work written entirely by you; rather, the intent is to exercise the right to control the distribution of derivative or collective works based on the Program.

In addition, mere aggregation of another work not based on the Program with the Program<br>(or with a work based on the Program) on a volume of a storage or distribution medium does<br>not bring the other work under the scope of

object code or executable form under the terms of Sections 1 and 2 above provided that<br>you also do one of the following:<br>a) Accompany it with the complete corresponding machine-readable source code, which

**トランス** 

その他

- must be distributed under the terms of Sections 1 and 2 above on a medium customarily
- used for software interchange; or, b) Accompany it with a written offer, valid for at least three years, to give any third party, for a charge no more than your cost of physically performing source distribution, a complete machine-readable copy of the corresponding source code, to be distributed under the terms of Sections 1 and 2 above on a medium customarily used for software interchange; or, c) Accompany it with the information you received as to the offer to distribute

corresponding source code. (This alternative is allowed only for noncommercial distribution and only if you received the program in object code or executable form with such an offer, in accord with Subsection b above.)

Exhibit A<br>
The source code for a work means the preferred form of the work for making modifications<br>
to it. For an executable work, complete source code means all the source code for all modules it contains, plus any associated interface definition files, plus the scripts used to control compilation and installation of the executable. However, as a special exception, the source code distributed need not include anything that is normally distributed (in either source or binary form) with the major components (compiler, kernel, and so on) of the operating system on which the executable runs, unless that component itself accompanies the executable.

If distribution of executable or object code is made by offering access to copy from a<br>designated place, then offering equivalent access to copy the source code from the same<br>place counts as distribution of the source code

 4. You may not copy, modify, sublicense, or distribute the Program except as expressly provided under this License. Any attempt otherwise to copy, modify, sublicense or distribute the Program is void, and will automatically terminate your rights under this License. However, parties who have received copies, or rights, from you under this License will not

have their licenses terminated so long as such parties remain in full compliance.<br>5. You are not required to accept this License, since you have not signed it. However,<br>nothing else grants you permission to modify or distr

or modifying the Program or works based on it. 6. Each time you redistribute the Program (or any work based on the Program), the recipient automatically receives a license from the original licensor to copy, distribute or modify the Program subject to these terms and conditions. You may not impose any further restrictions on the recipients' exercise of the rights granted herein. You are not responsible for enforcing compliance by third parties to this License.

7. If, as a consequence of a court judgment or allegation of patent infringement or for any<br>other reason (not limited to patent issues), conditions are imposed on you (whether by court<br>order, agreement or otherwise) that c excuse you from the conditions of this License. If you cannot distribute so as to satisfy simultaneously your obligations under this License and any other pertinent obligations, then<br>as a consequence you may not distribute the Program at all. For example, if a patent license<br>would not permit royalty-free redist

circumstance, the balance of the section is intended to apply and the section as a whole is intended to apply in other circumstances.

It is not the purpose of this section to induce you to infringe any patents or other property right claims or to contest validity of any such claims; this section has the sole purpose of protecting the integrity of the fre

 This section is intended to make thoroughly clear what is believed to be a consequence of the rest of this License.

8. If the distribution and/or use of the Program is restricted in certain countries either by patents or by copyrighted interfaces, the original copyright holder who places the Program under this License may add an explici

Public License from time to time. Such new versions will be similar in spirit to the present version, but may differ in detail to address new problems or concerns.

 Each version is given a distinguishing version number. If the Program specifies a version number of this License which applies to it and "any later version", you have the option of following the terms and conditions either of that version or of any later version published by<br>the Free Software Foundation. If the Program does not specify a version number of this<br>License, you may choose any version ever

distribution conditions are different, write to the author to ask for permission. For software which is copyrighted by the Free Software Foundation, write to the Free Software Foundation; we sometimes make exceptions for this. Our decision will be guided by the two goals of preserving the free status of all derivatives of our free software and of promoting the sharing and reuse of software generally.

### NO WARRANTY

11. BECAUSE THE PROGRAM IS LICENSED FREE OF CHARGE, THERE IS NO WARRANTY FOR<br>THE PROGRAM, TO THE EXTENT PERMITTED BY APPLICABLE LAW. EXCEPT WHEN OTHERWISE<br>STATED IN WRITING THE COPYRIGHT HOLDERS AND/OR OTHER PARTIES PROVID PROGRAM "AS IS" WITHOUT WARRANTY OF ANY KIND, EITHER EXPRESSED OR IMPLIED,<br>INCLUDING, BUT NOT LIMITED TO, THE IMPLIED WARRANTIES OF MERCHANTABILITY AND<br>FITNESS FOR A PARTICULAR PURPOSE. THE ENTIRE RISK AS TO THE QUALITY AN

YOU ASSUME THE COST OF ALL NECESSARY SERVICING, REPAIR OR CORRECTION.<br>12. IN NO EVENT UNLESS REQUIRED BY APPLICABLE LAW OR AGREED TO IN WRITING<br>WILL ANY COPYRIGHT HOLDER, OR ANY OTHER PARTY WHO MAY MODIFY AND/OR<br>REDISTRIBU PARTIES OR A FAILURE OF THE PROGRAM TO OPERATE WITH ANY OTHER PROGRAMS), EVEN IF SUCH HOLDER OR OTHER PARTY HAS BEEN ADVISED OF THE POSSIBILITY OF SUCH **DAMAGES** 

### END OF TERMS AND CONDITIONS

 How to Apply These Terms to Your New Programs If you develop a new program, and you want it to be of the greatest possible use to the public, the best way to achieve this is to make it free software which everyone can redistribute and change under these terms.

 To do so, attach the following notices to the program. It is safest to attach them to the start of each source file to most effectively convey the exclusion of warranty; and each file should have at least the "copyright" line and a pointer to where the full notice is found.

<orbue line to give the program's name and a brief idea of what it does.<br>Copyright (C) <year></arme of author>big brown this program is free software; you can redistribute it and/or modify<br>it under the terms of the GNU Gen

 You should have received a copy of the GNU General Public License along with this program; if not, write to the Free Software Foundation, Inc., 51 Franklin Street, Fifth Floor, Boston, MA 02110-1301 USA.

Also add information on how to contact you by electronic and paper mail. If the program is interactive, make it output a short notice like this when it starts in an interactive mode:

Gnomovision version 69, Copyright (C) year name of author Gnomovision comes<br>with ABSOLUTELY NO WARRANTY; for details type `show w'. This is free software,<br>and you are welcome to redistribute it under certain conditions; ty details.

 The hypothetical commands `show w' and `show c' should show the appropriate parts of the General Public License. Of course, the commands you use may be called something other than `show w' and `show c'; they could even be mouse-clicks or menu items--whatever

suits your program. You should also get your employer (if you work as a programmer) or your school, if any, to sign a "copyright disclaimer" for the program, if necessary. Here is a sample; alter the names:

Yoyodyne, Inc., hereby disclaims all copyright interest in the program `Gnomovision' (which makes passes at compilers) written by James Hacker.

<signature of Ty Coon>, 1 April 1989 Ty Coon, President of Vice

This General Public License does not permit incorporating your program into proprietary<br>programs. If your program is a subroutine library, you may consider it more useful to permit<br>linking proprietary applications with the

### Exhibit B

GNU LESSER GENERAL PUBLIC LICENSE Version 2.1,

February 1999 Copyright © 1991, 1999 Free Software Foundation, Inc. 59 Temple Place, Suite 330, Boston, MA 02111-1307 USA Everyone is permitted to copy and distribute verbatim copies of this license document, but

changing it is not allowed.

[This is the fi rst released version of the Lesser GPL. It also counts as the successor of the GNU Library Public License, version 2, hence the version number 2.1.]

Preamble The licenses for most software are designed to take away your freedom to share and change it. By contrast, the GNU General Public Licenses are intended to guarantee your freedom to share and change free software – to make sure the software is free for all its

users.<br>This license, the Lesser General Public License, applies to some specially designated<br>software packages – typically libraries – of the Free Software Foundation and other<br>authors who decide to use it. You can use it about whether this license or the ordinary General Public License is the better strategy to use in any particular case, based on the explanations below.

 When we speak of free software, we are referring to freedom of use, not price. Our General Public Licenses are designed to make sure that you have the freedom to distribute copies of free software (and charge for this service if you wish); that you receive source code or can get it if you want it; that you can change the software and use pieces

of it in new free programs; and that you are informed that you can do these things. To protect your rights, we need to make restrictions that forbid distributors to deny you these rights or to ask you to surrender these rights. These restrictions translate to certain responsibilities for you if you distribute copies of the library or if you modify it.

 For example, if you distribute copies of the library, whether gratis or for a fee, you must give the recipients all the rights that we gave you. You must make sure that they, too, receive or can get the source code. If you link other code with the library, you must provide complete object fi les to the recipients, so that they can relink them with the library after making changes to the library and recompiling it. And you must show them these terms so they know their rights.

 We protect your rights with a two-step method: (1) we copyright the library, and (2) we o er you this license, which gives you legal permission to copy, distribute and/or modify the library.

 To protect each distributor, we want to make it very clear that there is no warranty for the free library. Also, if the library is modifi ed by someone else and passed on, the recipients should know that what they have is not the original version, so that the original

author's reputation will not be a ected by problems that might be introduced by others. Finally, software patents pose a constant threat to the existence of any free program. We wish to make sure that a company cannot e ectively restrict the users of a free program by obtaining a restrictive license from a patent holder. Therefore, we insist that any patent license obtained for a version of the library must be consistent with the full

freedom of use specifi ed in this license.<br>Most GNU software, including some libraries, is covered by the ordinary GNU General<br>PublicLicense. This license, the GNU Lesser General Public License, applies to certain<br>designat use this license for certain libraries in order to permit linking those libraries into non-free programs.

When a program is linked with a library, whether statically or using a shared library, the combination of the two is legally speaking a combined work, a derivative of the original<br>library. The ordinary General Public Licen

protect the user's freedom than the ordinary General Public License. It also provides other free software developers Less of an advantage over competing non-free programs.<br>These disadvantages are the reason we use the ordinary General Public License for<br>many libraries. However, the Lesser license provides a circumstances.

For example, on rare occasions, there may be a special need to encourage the widest<br>possible use of a certain library, so that it becomes a de-facto standard. To achieve this,<br>non-free programs must be allowed to use the l library does the same job as widely used non-free libraries. In this case, there is little to gain by limiting the free library to free software only, so we use the Lesser General Public

License.<br>In other cases, permission to use a particular library in nonfree programs enables a<br>greater number of people to use a large body of free software. For example, permission<br>to use the GNU C Library in non-free prog

whole GNU operating system, as well as its variant, the GNU/Linux operating system. Although the Lesser General Public License is Less protective of the users' freedom, it does ensure that the user of a program that is linked with the Library has the freedom and the wherewithal to run that program using a modifi ed version of the Library.

 The precise terms and conditions for copying, distribution and modifi cation follow. Pay close attention to the di erence between a "work based on the library" and a "work that uses the library". The former contains code derived from the library, whereas the latter must be combined with the library in order to run.

**77**

GNU LESSER GENERAL PUBLIC LICENSE TERMS AND CONDITIONS FOR COPYING, DISTRIBUTION AND **MODIFICATION** 

0. This License Agreement applies to any software library or other program which<br>contains a notice placed by the copyright holder or other authorized party saying it may<br>be distributed under the terms of this Lesser Genera

License"). Each licensee is addressed as "you".<br>A "library" means a collection of software functions and/or data prepared so as to be<br>conveniently linked with application programs (which use some of those functions and data) to form executables.

The "Library", below, refers to any such software library or work which has been distributed under these terms. A "work based on the Library" means either the Library or distributed under the understanding the Library or a into another language. (Hereinafter, translation is included without limitation in the term medification".)

 "Source code" for a work means the preferred form of the work for making modifi cations to it. For a library, complete source code means all the source code for all modules it contains, plus any associated interface defi nition fi les, plus the scripts used to control compilation and installation of the library.

Activities other than copying, distribution and modi cation are not covered by this<br>License; they are outside its scope. The act of running a program using the Library is not<br>restricted, and output from such a program is c that is true depends on what the Library does and what the program that uses the Library

does. 1. You may copy and distribute verbatim copies of the Library's complete source code as you receive it, in any medium, provided that you conspicuously and appropriately publish on each copy an appropriate copyright notice and disclaimer of warranty; keep intact all the notices that refer to this License and to the absence of any warranty; and distribute a copy of this License along with the Library. You may charge a fee for the physical act of transferring a copy, and you may at your

option o er warranty protection in exchange for a fee.<br>2. You may modify your copy or copies of the Library or any portion of it, thus forming a<br>work based on the Library, and copy and distribute such modifi cations or wor

- a) The modifi ed work must itself be a software library.<br>b) You must cause the fi les modifi ed to carry prominent notices stating that you changed<br>the fi les and the date of any change.<br>c) You must cause the whole of the
	-
- under the terms of this License.<br>d) If a facility in the modifie d Library refers to a function or a table of data to be supplied by<br>an application program that uses the facility, other than as an argument passed when the<br> application does not supply such function or table, the facility still operates, and performs<br>whatever part of its purpose remains meaningful.<br>(For example, a function in a library to compute square roots has a purpose tha
- entirely well-defi ned independent of the application. Therefore, Subsection 2d requires<br>that any application-supplied function or table used by this function must be optional:<br>if the application does not supply it, the sq

roots.)<br>These requirements apply to the modi ed work as a whole. If identi able sections<br>of that work are not derived from the Library, and can be reasonably considered<br>independent and separate works in themselves, then th distribute the same sections as part of a whole which is a work based on the Library, the<br>distribution of the whole must be on the terms of this License, whose permissions for<br>other licensees extend to the entire whole, an who wrote it.

Thus, it is not the intent of this section to claim rights or contest your rights to work<br>written entirely by you; rather, the intent is to exercise the right to control the distribution<br>of derivative or collective works b

(or with a work based on the Library) on a volume of a storage or distribution medium<br>does not bring the other work under the scope of this License.<br>3. You may opt to apply the terms of the ordinary GNU General Public Lice that refer to this License, so that they refer to the ordinary GNU General Public License, version 2, instead of to this License. (If a newer version than version 2 of the ordinary GNU General Public License has appeared, then you can specify that version instead if you wish.) Do not make any other change in these notices.

Once this change is made in a given copy, it is irreversible for that copy, so the ordinary GNU General Public License applies to all subsequent copies and derivative works made

from that copy. This option is useful when you wish to copy part of the code of the Library into a

program that is not a library. 4. You may copy and distribute the Library (or a portion or derivative of it, under Section 2) in object code or executable form under the terms of Sections 1 and 2 above provided that you accompany it with the complete corresponding machinereadable source code, which must be distributed under the terms of Sections 1 and 2 above on a medium customarily used for software interchange.

lf distribution of object code is made by o ering access to copy from a designated<br>place, then o ering equivalent access to copy the source code from the same place<br>satisfi es the requirement to distribute the source code, compelled to copy the source along with the object code.

5. A program that contains no derivative of any portion of the Library, but is designed to<br>work with the Library by being compiled or linked with it, is called a "work that uses the<br>Library". Such a work, in isolation, is

falls outside the scope of this License.<br>However, linking a "work that uses the Library" with the Library creates an executable<br>that is a derivative of the Library (because it contains portions of the Library), rather than

When a "work that uses the Library" uses material from a header fi le that is part of the Library, the object code for the work may be a derivative work of the Library even though<br>the source code is not. Whether this is tr

 If such an object le uses only numerical parameters, data structure layouts and accessors, and small macros and small inline functions (ten lines or less in length), then the use of the object fi le is unrestricted, regardless of whether it is legally a derivative work. (Executables containing this object code plus portions of the Library will still fall under Section 6.)

 Otherwise, if the work is a derivative of the Library, you may distribute the object code for the work under the terms of Section 6. Any executables containing that work also fall under Section 6, whether or not they are linked directly with the Library itself.

## 本機で使われるフリーソフトウェアコンポーネントに関するエンドユー ー …。。<br>ザーライセンスアグリーメント原文(英文) っっ<sub>き</sub>

 6. As an exception to the Sections above, you may also combine or link a "work that uses the Library" with the Library to produce a work containing portions of the Library, and distribute that work under terms of your choice, provided that the terms permit modifi cation of the work for the customer's own use and reverse engineering for debugging such modifi cations.

- debugging such modifi cations.<br>
You must give prominent notice with each copy of the work that the Library is used in it<br>
You must give prominent notice with each copy of the work that the Library is dopy of<br>
this License.
	- with.
- c) Accompany the work with a written o er, valid for at least three years, to give the same user the materials specifi ed in Subsection 6a, above, for a charge no more than the cost
	-
- of performing this distribution.<br>d) If distribution of the work is made by o ering access to copy from a designated place.<br>Or equivalent access to copy the above specifi ed materials from the same place.<br>e) Verify that the already sent this user a copy. For an executable, the required form of the "work that uses the Library" must include

any data and utility programs needed for reproducing the executable from it. However, as a special exception, the materials to be distributed need not include anything that is normally distributed (in either source or binary form) with the major components (compiler, kernel, and so on) of the operating system on which the executable runs, unless that

component itself accompanies the executable. It may happen that this requirement contradicts the license restrictions of other proprietary libraries that do not normally accompany the operating system. Such a contradiction means you cannot use both them and the Library together in an executable that you distribute.

7. You may place library facilities that are a work based on the Library side-by-side<br>in a single library together with other library facilities not cover ed by this License, and<br>distribute such a combined library, provide

that you do these two things:<br>8. You may not copy, modify, sublicense, link with, or distribute the Library except as<br>expressly provided under this License. Any attempt otherwise to copy, modify, sublicense,<br>link with, or

9. You are not required to accept this License, since you have not signed it. However, nothing else grants you permission to modify or distribute the Library or its derivative works. These actions are prohibited by law if

by court order, agreement or otherwise) that contradict the conditions of this License, they do not excuse you from the conditions of this License. If you cannot distribute so as to satisfy simultaneously your obligations under this License and any other pertinent<br>obligations, then as a consequence you may not distribute the Library at all. For example,<br>if a patent license would not permit royal

a) Accompany the combined library with a copy of the same work based on the Library, uncombined with any other library facilities. This must be distributed under the terms of the Sections above. b) Give prominent notice with the combined library of the fact that part of it is a work based

 on the Library, and explaining where to fi nd the accompanying uncombined form of the same work.

If any portion of this section is held invalid or unenforceable under any particular circumstance, the balance of the section is intended to apply, and the section as a whole is intended to apply in other circumstances.

It is not the purpose of this section to induce you to infringe any patents or other property right claims or to contest validity of any such claims; this section has the sole purpose of protecting the integrity of the fre system; it is up to the author/donor to decide if he or she is willing to distribute software through any other system and a licensee cannot impose that choice.

This section is intended to make thoroughly clear what is believed to be a consequence

of the rest of this License.<br>12. If the distribution and/or use of the Library is restricted in certain countries either by<br>patents or by copyrighted interfaces, the original copyright holder who places the Library<br>under t

 13. The Free Software Foundation may publish revised and/ or new versions of the Lesser General Public License from time to time. Such new versions will be similar in spirit to the present version, but may di er in detail to address new problems or concerns. Each version is given a distinguishing version number. If the Library specifi es a version number of this License which applies to it and "any later version", you have the option of<br>following the terms and conditions either of that version or of any later version published<br>by the Free Software Foundation. If the

**その他**

そ  $\sigma$ 他

> distribution conditions are incompatible with these, write to the author to ask for permission. For software which is copyrighted by the Free Software Foundation, write to the Free Software Foundation; we sometimes make exceptions for this. Our decision will be guided by the two goals of preserving the free status of all derivatives of our free

software and of promoting the sharing and reuse of software generally.

### NO WARRANTY

15. BECAUSE THE LIBRARY IS LICENSED FREE OF CHARGE, THERE IS NO<br>WARRANTY FOR THE LIBRARY, TO THE EXTENT PERMITTED BY APPLICABLE LAW.<br>EXCEPT WHEN OTHERWISE STATED IN WRITING THE COPYRIGHT HOLDERS AND/ OR OTHER PARTIES PROVIDE THE LIBRARY "AS IS" WITHOUT WARRANTY OF ANY<br>KIND, EITHER EXPRESSED OR IMPLIED, INCLUDING, BUT NOT LIMITED TO, THE<br>IMPLIED WARRANTIES OF MERCHANTABILITY AND FITNESS FOR A PARTICULAR<br>PURPOSE. THE ENT

LIBRARY IS WITH YOU. SHOULD THE LIBRARY PROVE DEFECTIVE, YOU ASSUME<br>THE COST OF ALL NECESSARY SERVICING, REPAIR OR CORRECTION.<br>16. IN NO EVENT UNLESS REQUIRED BY APPLICABLE LAW OR AGREED TO<br>IN WRITING WILL ANY COPYRIGHT HO IF SUCH HOLDER OR OTHER PARTY HAS BEEN ADVISED OF THE POSSIBILITY OF SUCH DAMAGES.

### END OF TERMS AND CONDITIONS

How to Apply These Terms to Your New Libraries<br>If you develop a new library, and you want it to be of the greatest possible use to the<br>public, we recommend making it free software that everyone can redistribute and change.

To apply these terms, attach the following notices to the library. It is safest to attach<br>them to the start of each source file to most e ectively convey the exclusion of warranty,<br>and each file should have at least the "c notice is found.

s round:<br><one line to give the library's name and a brief idea of what it does.>

Copyright © <year> <name of author><br>This library is free software; you can redistribute it and/or modify it under the terms of the GNU Lesser General Public License as published by the Free Software Foundation; either vers You should have received a copy of the GNU Lesser General Public License along with<br>this library; if not, write to the Free Software Foundation,Inc., 59 Temple Place, Suite 330,<br>Also add information on how to contact you b

You should also get your employer (if you work as a programmer) or your school, if any, to sign a "copyright disclaimer" for the library, if necessary. Here is a sample; alter the numes: Yoyodyne, Inc., hereby disclaims al

That's all there is to it!

### Exhibit C

### GNU LIBRARY GENERAL PUBLIC LICENSE

Version 2, June 1991

Copyright (C) 1991 Free Software Foundation, Inc. 59 Temple Place - Suite 330, Boston, MA 02111-1307, USA

Everyone is permitted to copy and distribute verbatim copies of this license document, but changing it is not allowed. [This is the fi rst released version of the library GPL. It is numbered 2 because it goes with version 2 of the ordinary GPL.]

### Preamble

The licenses for most software are designed to take away your freedom to share and<br>change it. By contrast, the GNU General Public Licenses are intended to guarantee your<br>freedom to share and change free software--to make s users.

This license, the Library General Public License, applies to some specially designated<br>Free Software Foundation software, and to any other libraries whose authors decide<br>to use it. You can use it for your libraries, too. W referring to freedom, not price. Our General Public Licenses are designed to make sure that you have the freedom to distribute copies of free software (and charge for this service if you wish), that you receive source code or can get it if you want it, that you can change the software or use pieces of it in new free programs; and that you know you can

do these things. To protect your rights, we need to make restrictions that forbid anyone<br>to deny you these rights or to ask you to surrender the rights.<br>These restrictions translate to certain responsibilities for you if y gives you legal permission to copy, distribute and/or modify the library. Also, for each distributor's protection, we want to make certain that everyone understands that there is

distributor's protection, we want to make certain that everyone understands that there is<br>no warranty for this free library. If the library is modified by someone else and passed on,<br>we want its recipients to know that wha

Herivative of the original library, and the originary General Public License treats it as such.<br>Because of this blurred distinction, using the ordinary General Public License freats it as such.

libraries did not e ectively promote software sharing, because most developers did not use the libraries. We concluded that weaker conditions might promote sharing better.

 However, unrestricted linking of non-free programs would deprive the users of those programs of all bene t from the free status of the libraries themselves. This Library General Public License is intended to permit developers of non-free programs to use free libraries, while preserving your freedom as a user of such programs to change the free libraries that are incorporated in them. (We have not seen how to achieve this as regards changes in header fi les, but we have achieved it as regards changes in the actual functions of the Library.) The hope is that this will lead to faster development of free libraries.

 The precise terms and conditions for copying, distribution and modifi cation follow. Pay close attention to the di erence between a "work based on the library" and a "work that uses the library". The former contains code derived from the library, while the latter only works together with the library

 Note that it is possible for a library to be covered by the ordinary General Public License rather than by this special one.

GNU LIBRARY GENERAL PUBLIC LICENSE TERMS AND CONDITIONS FOR COPYING, DISTRIBUTION AND **MODIFICATION** 

0. This License Agreement applies to any software library which contains a notice<br>placed by the copyright holder or other authorized party saying it may be distributed<br>under the terms of this Library General Public License licensee is addressed as "you". A "library" means a collection of software functions and/<br>or data prepared so as to be conveniently linked with application programs (which use<br>some of those functions and data) to form exec any such software library or work which has been distributed under these terms. A "work based on the Library" means either the Library or any derivative work under copyright<br>law: that is to say, a work containing the Library or a portion of it, either verbatim or with<br>modi cations and/or translated straightfo work means the preferred form of the work for making modifi cations to it. For a library,<br>complete source code means all the source code for all modules it contains, plus any<br>associated interface de nition les, plus the sc installation of the library. Activities other than copying, distribution and modifi cation are not covered by this License; they are outside its scope. The act of running a program<br>using the Library is not restricted, and output from such a program is covered only if its<br>contents constitute a work based on the Libra a tool for writing it). Whether that is true depends on what the Library does and what the program that uses the Library does.

1. You may copy and distribute verbatim copies of the Library's complete source code<br>as you receive it, in any medium, provided that you conspicuously and appropriately<br>publish on each copy an appropriate copyright notice distribute a copy of this License along with the Library. You may charge a fee for the physical act of transferring a copy, and you may at your option o er warranty protection in exchange for a fee.

 2. You may modify your copy or copies of the Library or any portion of it, thus forming a work based on the Library, and copy and distribute such modifications or work under the<br>terms of Section 1 above, provided that you also meet all of these conditions:<br>a) The modified work must tiself be a software library.

- 
- the fi les and the date of any change. c) You must cause the whole of the work to be licensed at no charge to all third parties
	- under the terms of this License. d) If a facility in the modifi ed Library refers to a function or a table of data to be supplied by
- an application program that uses the facility, other than as an argument passed when the<br>facility is invoked, then you must make a good faith e ort to ensure that, in the event an<br>application does not supply such function to compute square roots has a purpose that is entirely well-defi ned independent of the

 application. Therefore, Subsection 2d requires that any application-supplied function or table used by this function must be optional: if the application does not supply it, the square root function must still compute square roots.) These requirements apply to the modifi ed<br>work as a whole. If identifi able sections of that work are not derived from the Library,<br>and can be reasonably considered independent an this License, and its terms, do not apply to those sections when you distribute them as separate works. But when you distribute the same sections as part of a whole which is<br>a work based on the Library, the distribution of the whole must be on the terms of this<br>License, whose permissions for other licensees e each and every part regardless of who wrote it.

Thus, it is not the intent of this section to claim rights or contest your rights to work<br>written entirely by you; rather, the intent is to exercise the right to control the distribution<br>of derivative or collective works b Library) on a volume of a storage or distribution medium does not bring the other work

under the scope of this License. 3. You may opt to apply the terms of the ordinary GNU General Public License instead of this License to a given copy of the Library. To do this, you must alter all the notices that refer to this License, so that they refer to the ordinary GNU General Public License, version 2, instead of to this License. (If a newer version than version 2 of the ordinary GNU General Public License has appeared, then you can specify that<br>version instead if you wish.) Do not make any other change in these notices. Once<br>this change is made in a given copy, it is irreversible f made from that copy. This option is useful when you wish to copy part of the code of<br>the Library into a program that is not a library.<br>4. You may copy and distribute the Library (or a portion or derivative of it, under Sec

that you accompany it with the complete corresponding machine-readable source code,<br>which must be distributed under the terms of Sections 1 and 2 above on a medium<br>customarily used for software interchange. If distribution o ering access to copy from a designated place, then o ering equivalent access to copy the source code from the same place satisfi es the requirement to distribute the source code, even though third parties are not compelled to copy the source along with the object code.

5. A program that contains no derivative of any portion of the Library, but is designed to<br>work with the Library by being compiled or linked with it, is called a "work that uses the<br>Library". Such a work, in isolation, is falls outside the scope of this License.

However, linking a "work that uses the Library" with the Library creates an executable<br>that is a derivative of the Library (because it contains portions of the Library), rather than a<br>"work that uses the library". The exec uses material from a header fi le that is part of the Library, the object code for the work may be a derivative work of the Library even though the source code is not. Whether this

is true is especially signifi cant if the work can be linked without the Library, or if the work is itself a library. The threshold for this to be true is not precisely defi ned by law.

lf such an object le uses only numerical parameters, data structure layouts<br>and accessors, and small macros and small inline functions (ten lines or less in<br>length), then the use of the object le is unrestricted, regardles legally a derivative work. (Executables containing this object code plus portions<br>of the Library will still fall under Section 6.) Otherwise, if the work is a derivative<br>of the Library, you may distribute the object code f

whether or not they are linked directly with the Library itself.<br>6. As an exception to the Sections above, you may also compile or link a "work<br>that uses the Library" with the Library to produce a work containing portions permit modification of the work for the customer's own use and reverse engineering for<br>debugging such modifications. You must give prominent notice with each copy of the<br>work that the Library is used in it and that the Lib copyright notices, you must include the copyright notice for the Library among them, as well as a reference directing the user to the copy of this License. Also, you must do one of these things:

 a) Accompany the work with the complete corresponding machine-readable source code for the Library including whatever changes were used in the work (which must be<br>distributed under Sections 1 and 2 above); and, if the work is an executable linked with<br>the Library, with the complete machine-readable code and/or source code, so that the user can modify the Library and then relink to produce a modifi ed executable containing the modifi ed Library. (It is understood that the<br>user who changes the contents of defi nitions fi les in the Library will not necessarily be<br>able to recompile the application to u b) Accompany the work with a written o er, valid for at least three years, to give the same

user the materials specifi ed in Subsection 6a, above, for a charge no more than the cost

of performing this distribution.<br>c) If distribution of the work is made by o ering access to copy from a designated place,<br>o er equivalent access to copy the above specifi ed materials from the same place. d) Verify that the user has already received a copy of these materials or that you have

 already sent this user a copy. For an executable, the required form of the "work that uses the Library" must include any data and utility programs needed for reproducing the executable from it. However, as a special exception, the source code distributed need not include anything that is normally distributed (in either source or binary form) with the major components (compiler,<br>kernel, and so on) of the operating system on which the executable runs, unless that<br>component itself accompanies the executable. accompany the operating system. Such a contradiction means you cannot use both

them and the Library together in an executable that you distribute.<br>7. You may place library facilities that are a work based on the Library side-by-side<br>in a single library together with other library facilities not cover distribute such a combined library, provided th at the separate distribution of the work based on the Library and of the other library facilities is otherwise permitted, and provided

- that you do these two things: a) Accompany the combined library with a copy of the same work based on the Library, uncombined with any other library facilities. This must be distributed under the terms of the Sections above.
	- b) Give prominent notice with the combined library of the fact that part of it is a work based on the Library, and explaining where to fi nd the accompanying uncombined form of the same work.

8. You may not copy, modify, sublicense, link with, or distribute the Library except<br>as expressly provided under this License. Any attempt otherwise to copy, modify,<br>sublicense, link with, or distribute the Library is void rights under this License. However, parties who have received copies, or rights, from you under this License will not have their licenses terminated so long as such parties remain in full compliance.

9. You are not required to accept this License, since you have not signed it. However, nothing else grants you permission to modify or distribute the<br>Library or its derivative works. These actions are prohibited by law if you do<br>not accept this License. Therefore, by modifying or distributing th to do so, and all its terms and conditions for copying, distributing or modifying the Library or works based on it.

 10. Each time you redistribute the Library (or any work based on the Library), the recipient automatically receives a license from the original licensor to copy, distribute, link with or modify the Library subject to these terms and conditions. You may not impose<br>any further restrictions on the recipients' exercise of the rights granted herein. You are<br>not responsible for enforcing compliance by th

any other reason (not limited to patent issues), conditions are imposed on you (whether<br>by court order, agreement or otherwise) that contradict the conditions of this License,<br>they do not excuse you from the conditions of obligations, then as a consequence you may not distribute the Library at all. For example,<br>if a patent license would not permit royalty-free redistribution of the Library by all those<br>who receive copies directly or indirec portion of this section is held invalid or unenforceable under any particular circumstance, the balance of the section is intended to apply, and the section as a whole is intended to apply in other circumstances. It is not the purpose of this section to induce you to infringe<br>any patents or other property right claims or to contest validity of any such claims; this<br>section has the sole purpose of prote be a consequence of the rest of this License. 12. If the distribution and/or use of the Library is restricted in certain countries either by

patents or by copyrighted interfaces, the original copyright holder who places the Library under this License may add an explicit geographical distribution limitation excluding those countries, so that distribution is permitted only in or among countries not thus excluded. In such case, this License incorporates the limitation as if written in the body of this **License** 

 13. The Free Software Foundation may publish revised and/or new versions of the Library General Public License from time to time. Such new versions will be similar in spirit<br>to the present version, but may di er in detail to address new problems or concerns.<br>Each version is given a distinguishing vers number of this License which applies to it and "any later version", you have the option of following the terms and conditions either of that version or of any later version published by the Free Software Foundation. If the Library does not specify a license version number, you may choose any version ever published by the Free Software Foundation.

## 本機で使われるフリーソフトウェアコンポーネントに関するエンドユー ・…。。。<br>ザーライセンスアグリーメント原文(英文) っっ<sub>き</sub>

14. If you wish to incorporate parts of the Library into other free programs whose<br>distribution conditions are incompatible with these, write to the author to ask for<br>permission. For software which is copyrighted by the Fr will be guided by the two goals of preserving the free status of all derivatives of our free software and of promoting the sharing and reuse of software generally.

### NO WARRANTY

 15. BECAUSE THE LIBRARY IS LICENSED FREE OF CHARGE, THERE IS NO WARRANTY FOR THE LIBRARY, TO THE EXTENT PERMITTED BY APPLICABLE LAW. EXCEPT WHEN OTHERWISE STATED IN WRITING THE COPYRIGHT HOLDERS AND/ OR OTHER PARTIES PROVIDE THE LIBRARY "AS IS" WITHOUT WARRANTY OF ANY<br>KIND, EITHER EXPRESSED OR IMPLIED, INCLUDING, BUT NOT LIMITED TO, THE<br>IMPLIED WARRANTIES OF MERCHANTABILITY AND FITNESS FOR A PARTICULAR<br>PURPOSE. THE ENT LIBRARY IS WITH YOU. SHOULD THE LIBRARY PROVE DEFECTIVE, YOU ASSUME<br>THE COST OF ALL NECESSARY SERVICING, REPAIR OR CORRECTION.<br>IN WRITING WILL ANY COPYRIGHT HOLDER, OR ANY OTHER PARTY WHO MAY.<br>IN WRITING WILL ANY COPYRIGHT

MODIFY AND/OR REDISTRIBUTE THE LIBRARY AS PERMITTED ABOVE, BE LIABLE<br>TO YOU FOR DAMAGES, INCLUDING ANY GENERAL, SPECIAL, INCIDENTAL OR<br>CONSEQUENTIAL DAMAGES ARISING OUT OF THE USE OR INABILITY TO USE<br>THE LIBRARY (INCLUDING RENDERED INACCURATE OR LOSSES SUSTAINED BY YOU OR THIRD PARTIES OR<br>A FAILURE OF THE LIBRARY TO OPERATE WITH ANY OTHER SOFTWARE), EVEN<br>IF SUCH HOLDER OR OTHER PARTY HAS BEEN ADVISED OF THE POSSIBILITY OF SUCH DAMAGES. END OF TERMS AND CONDITIONS SOCH DANAGES. END OF TENNS AND CONDITIONS<br>Exhibit D

### LICENSE ISSUES

**その他**

その 他

 The OpenSSL toolkit stays under a dual license, i.e. both the conditions of the OpenSSL License and the original SSLeay license apply to the toolkit. See below for the actual license<br>texts. Actually both licenses are BSD-style Open Source licenses. In case of any license issues<br>related to OpenSSL please conta OpenSSL License

Copyright (c) 1998-2011 The OpenSSL Project. All rights reserved.<br>Redistribution and use in source and binary forms, with or without modification, are<br>permitted provided that the following conditions are met:<br>1. Redistribu

conditions and the following disclaimer.

 2. Redistributions in binary form must reproduce the above copyright notice, this list of conditions and the following disclaimer inthe documentation and/or other materials provided with the distribution.

3. All advertising materials mentioning features or use of this software must display the following acknowledgment: "This product includes software developed by the OpenSSL

Project for use in the OpenSSL Toolkit. (http://www.openssl.org/)" 4. The names "OpenSSL Toolkit" and "OpenSSL Project" must not be used to endorse or promote products derived from this software without prior written permission. For written permission, please contact openssl-core@openssl.org.

"S. Products derived from this software may not be called "OpenSSL" nor may "OpenSSL"<br>appear in their names without prior written permission of the OpenSSL Project.<br>6. Redistributions of any form whatsoever must retain the

"This product includes software developed by the OpenSSL Project for use in the OpenSSL

Toolkit (http://www.openssl.org/)"<br>THIS SOFTWARE IS PROVIDED BY THE OpenSSL PROJECT``AS IS" AND ANY<br>EXPRESSED OR IMPLIED WARRANTIES, INCLUDING, BUT NOT LIMITED TO, THE IMPLIED WARRANTIES OF MERCHANTABILITY AND FITNESS FOR A PARTICULAR<br>PURPOSE ARE DISCLAIMED. IN NO EVENT SHALL THE OpenSSL PROJECT OR<br>ITS CONTRIBUTORS BE LIABLE FOR ANY DIRECT, INDIRECT, INCIDENTAL,<br>SPECIAL, EXEMPLARY, OR CO NOT LIMITED TO, PROCUREMENT OF SUBSTITUTE GOODS OR SERVICES;<br>LOSS OF USE, DATA, OR PROFITS; OR BUSINESS INTERRUPTION)<br>HOWEVER CAUSED AND ON ANY THEORY OF LIABILITY, WHETHER IN CONTRACT,<br>STRICT LIABILITY, OR TORT (INCLUDING ARISING IN ANY WAY OUT OF THE USE OF THIS SOFTWARE, EVEN IF ADVISED OF THE POSSIBILITY OF SUCH DAMAGE.

This product includes cryptographic software written by Eric Young (eay@cryptsoft.com). This product includes software written by Tim Hudson (tjh@cryptsoft.com).

Original SSLeay License ----------------------- Copyright (C) 1995-1998 Eric Young (eay@cryptsoft.com) All rights reserved. This package is an SSL implementation written by Eric Young (eay@cryptsoft.com).

The implementation was written so as to conform with Netscapes SSL.<br>This library is free for commercial and non-commercial use as long as the following conditions<br>are aheared to. The following conditions apply to all code this distribution is covered by the same copyright terms except that the holder is Tim Hudson

(tjh@cryptsoft.com). Copyright remains Eric Young's, and as such any Copyright notices in the code are not to be removed. If this package is used in a product, Eric Young should be given attribution as the author of the parts of the library used. This can be in the form of a textual message at program<br>startup or in documentation (online or textual) provided with the package. Redistribution and<br>use in source and binary forms,

following conditions are met: 1. Redistributions of source code must retain the copyright notice, this list of conditions and

the following disclaimer. 2. Redistributions in binary form must reproduce the above copyright notice, this list of

conditions and the following disclaimer in the documentation and/or other materials provided with the distribution.

 3. All advertising materials mentioning features or use of this software must display the following acknowledgement: "This product includes cryptographic software written by Eric Young (eay@cryptsoft.com)" he word 'cryptographic' can be left out if the rouines from the library being used are not cryptographic related :-).

4. If you include any Windows specific code (or a derivative thereof) from the apps directory (application code) you must include an acknowledgement: "This product includes software

Written by Tim Hudson (tjh@cryptsoft.com)"<br>- THIS SOFTWARE IS PROVIDED BY ERIC YOUNG ``AS IS" AND ANY EXPRESS OR IMPLIED<br>WARRANTIES, INCLUDING, BUT NOT LIMITED TO, THE IMPLIED WARRANTIES OF<br>MERCHANTABILITY AND FITNESS FOR INDIRECT, INCIDENTAL, SPECIAL, EXEMPLARY, OR CONSEQUENTIAL DAMAGES (INCLUDING, BUT NOT LIMITED TO, PROCUREMENT OF SUBSTITUTE GOODS OR SERVICES: LOSS OF USE DATA, OR PROFITS; OR BUSINESS INTERRUPTION) HOWEVER CAUSED AND ON ANY THEORY OF LIABILITY, WHETHER IN CONTRACT, STRICT LIABILITY, OR TORT (INCLUDING NEGLIGENCE OR OTHERWISE) ARISING IN ANY WAY OUT OF THE USE OF THIS SOFTWARE, EVEN IF ADVISED OF THE POSSIBILITY OF SUCH DAMAGE.

 The licence and distribution terms for any publically available version or derivative of this code cannot be changed. i.e. this code cannot simply be copied and put under another distribution licence [including the GNU Public Licence.]

### Exhibit E

Copyright (C) 1998, 1999 by Lucent Technologies All Rights Reserved

Permission to use, copy, modify, and distribute this software and its documentation for<br>any purpose and without fee is hereby granted, provided that the above copyright notice<br>appear in all copies and that both that the co Lucent or any of its entities not be used in advertising or publicity pertaining to distribution

of the software without specifi c, written prior permission. LUCENT DISCLAIMS ALL WARRANTIES WITH REGARD TO THIS SOFTWARE, INCLUDING ALL IMPLIED WARRANTIES OF MERCHANTABILITY AND FITNESS. IN NO EVENT SHALL LUCENT OR ANY OF ITS ENTITIES BE LIABLE FOR ANY SPECIAL, INDIRECT OR CONSEQUENTIAL DAMAGES OR ANY DAMAGES WHATSOEVER<br>RESULTING FROM LOSS OF USE, DATA OR PROFITS, WHETHER IN AN ACTION OF<br>CONTRACT, NEGLIGENCE OR OTHER TORTIOUS ACTION, ARISING OUT OF OR IN<br>CONNECTION WITH THE USE O

GPLV2 LICENCE AGREEMENT FOR MALI GPUS LINUX KERNEL DEVICE DRIVERS SOURCE CODE

 THE USE OF THE SOFTWARE ACCOMPANYING THIS DOCUMENT IS EXPRESSLY SUBJECT TO THE TERMS OF THE GNU GENERAL PUBLIC LICENSE VERSION 2 AS PUBLISHED BY THE FREE SOFTWARE FOUNDATION AND SET OUT BELOW FOR REFERENCE ("GPL LICENCE"). ARM IS ONLY WILLING TO DISTRIBUTE THE SOFTWARE TO YOU ON CONDITION THAT YOU ACCEPT ALL OF THE TERMS IN THE GPL LICENCE PRIOR TO MODIFYING OR DISTRIBUTING THE SOFTWARE.

 Further for the period of three (3) years, ARM hereby o ers to make available the source code of any part of the software program that is supplied as object code or in executable form.

## GPL Licence GNU GENERAL PUBLIC LICENSE

Version 2, June 1991 Copyright (C) 1989, 1991 Free Software Foundation, Inc., 51 Franklin Street, Fifth Floor, Boston, MA 02110-1301 USA. Everyone is permitted to copy and distribute verbatim copies of this license document, but changing it is not allowed.

### Preamble

The licenses for most software are designed to take away your freedom to share and<br>change it. By contrast, the GNU General Public License is intended to guarantee your<br>freedom to share and change free software-to make sure software and to any other program whose authors commit to using it. (Some other Free Software Foundation software is covered by the GNU Lesser General Public License

instead.) You can apply it to your programs, too. When we speak of free software, we are referring to freedom, not price. Our General Public Licenses are designed to make sure that you have the freedom to distribute copies of free software (and charge for this service if you wish), that you receive source code or can get it if you want it, that you can change the software or use pieces of it in new free programs; and that you know you can do these things.

To protect your rights, we need to make restrictions that forbid anyone to deny you these rights or to ask you to surrender the rights. These restrictions translate to certain

responsibilities for you if you distribute copies of the software, or if you modify it.<br>For example, if you distribute copies of such a program, whether gratis or for a fee, you<br>must give the recipients all the rights that

their rights. We protect your rights with two steps: (1) copyright the software, and (2) o er you this license which gives you legal permission to copy, distribute and/or modify the software. Also, for each author's protection and ours, we want to make certain that everyone

understands that there is no warranty for this free software. If the software is modifi ed by someone else and passed on, we want its recipients to know that what they have is not the original, so that any problems introduced by others will not refl ect on the original authors' reputations.

Finally, any free program is threatened constantly by software patents. We wish to avoid<br>the danger that redistributors of a free program will individually obtain patent licenses, in<br>e ect making the program proprietary. T

The precise terms and conditions for copying, distribution and modifi cation follow.

### GNU GENERAL PUBLIC LICENSE

TERMS AND CONDITIONS FOR COPYING, DISTRIBUTION AND MODIFICATION<br>0. This License applies to any program or other work which contains a notice placed by<br>the copyright holder saying it may be distributed under the terms of th on the Program" means either the Program or any derivative work under copyright law:<br>that is to say, a work containing the Program or a portion of it, either verbatim or with<br>modifi cations and/or translated into another l

Activities other than copying, distribution and modi cation are not covered by this<br>License; they are outside its scope. The act of running the Program is not restricted, and<br>the output from the Program is covered only if

each copy an appropriate copyright notice and disclaimer of warranty; keep intact all the notices that refer to this License and to the absence of any warranty;

 and give any other recipients of the Program a copy of this License along with the Program.

You may charge a fee for the physical act of transferring a copy, and you may at your

option o er warranty protection in exchange for a fee.<br>2. You may modify your copy or copies of the Program or any portion of it, thus forming<br>a work based on the Program, and copy and distribute such modifi cations or wor

a) You must cause the modifi ed fi les to carry prominent notices stating that you changed the fi les and the date of any change.

- b) You must cause any work that you distribute or publish, that in whole or in part contains<br>or is derived from the Program or any part thereof, to be licensed as a whole at no<br>charge to all third parties under the terms o
- or display an announcement including an appropriate copyright notice and a notice that there is no warranty (or else, saying that you provide a warranty) and that users may redistribute the program under these conditions, and telling the user how to view a copy of this License. (Exception: if the Program itself is interactive but does not normally print such an announcement, your work based on the Program is not required to print and announcement, your work based on the Program is not required to print an announcement.)

These requirements apply to the modi ed work as a whole. If identi able sections<br>of that work are not derived from the Program, and can be reasonably considered<br>independent and separate works in themselves, then this Licen not apply to those sections when you distribute them as separate works. But when you distribute the same sections as part of a whole which is a work based on the Program, the distribution of the whole must be on the terms of this License, whose permissions for other licensees extend to the entire whole, and thus to each and every part regardless of who wrote it.

Thus, it is not the intent of this section to claim rights or contest your rights to work<br>written entirely by you; rather, the intent is to exercise the right to control the distribution<br>of derivative or collective works b

medium does not bring the other work under the scope of this License. 3. You may copy and distribute the Program (or a work based on it, under Section 2) in object code or executable form under the terms of Sections 1 and 2 above provided that you also do one of the following:

- a) Accompany it with the complete corresponding machine-readable source code, which must be distributed under the terms of Sections 1 and 2 above on a medium customarily
- used for software interchange; or,<br>b) Accompany it with a written o er, valid for at least three years, to give any third party, for<br>a charge no more than your cost of physically performing source distribution, a complete<br>
- c) Accompany it with the information you received as to the o er to distribute corresponding source code. (This alternative is allowed only for noncommercial distribution and only if you received the program in object code or executable form with such an o er, in accord

 with Subsection b above.) The source code for a work means the preferred form of the work for making modifi cations to it. For an executable work, complete source code means all the source<br>code for all modules it contains, plus any associated interface defi nition fi les, plus the<br>scripts used to control compilation and i special exception, the source code distributed need not include anything that is normally distributed (in either source or binary form) with the major components (compiler, kernel, and so on) of the operating system on which the executable runs, unless that component

itself accompanies the executable. If distribution of executable or object code is made by o ering access to copy from a designated place, then o ering equivalent access to copy the source code from the same place counts as distribution of the source code, even though third parties are not

compelled to copy the source along with the object code.<br>4. You may not copy, modify, sublicense, or distribute the Program except as expressly<br>provided under this License. Any attempt otherwise to copy, modify, sublicense distribute the Program is void, and will automatically terminate your rights under this License. However, parties who have received copies, or rights, from you under this License will not have their licenses terminated so long as such parties remain in full compliance.

5. You are not required to accept this License, since you have not signed it. However, nothing else grants you permission to modify or distribute the Program or its derivative works. These actions are prohibited by law if

conditions for copying, distributing or modifying the Program or works based on it. 6. Each time you redistribute the Program (or any work based on the Program), the recipient automatically receives a license from the original licensor to copy, distribute or modify the Program subject to these terms and conditions. You may not impose any

further restrictions on the recipients' exercise of the rights granted herein.<br>You are not responsible for enforcing compliance by third parties to this License.<br>7. If, as a consequence of a court judgment or allegation of any other reason (not limited to patent issues), conditions are imposed on you (whether by court order, agreement or otherwise) that contradict the conditions of this License, they do not excuse you from the conditions of this License. If you cannot distribute so as to satisfy simultaneously your obligations under this License and any other pertinent obligations, then as a consequence you may not distribute the Program at all. For example, if a patent license would not permit royalty-free redistribution of the Program<br>by all those who receive copies directly or indirectly through you, then the only way you<br>could satisfy both it and this License woul Program.

 If any portion of this section is held invalid or unenforceable under any particular circumstance, the balance of the section is intended to apply and the section as a whole is intended to apply in other circumstances.

It is not the purpose of this section to induce you to infringe any patents or other<br>property right claims or to contest validity of any such claims; this section has the sole<br>purpose of protecting the integrity of the fre distribute software through any other system and a licensee cannot impose that choice This section is intended to make thoroughly clear what is believed to be a consequence of the rest of this License.

 8. If the distribution and/or use of the Program is restricted in certain countries either by patents or by copyrighted interfaces, the original copyright holder who places the Program under this License may add an explicit geographical distribution limitation excluding those countries, so that distribution is permitted only in or among countries not thus excluded. In such case, this License incorporates the limitation as if written in the body of this License.

 9. The Free Software Foundation may publish revised and/or new versions of the General Public License from time to time. Such new versions will be similar in spirit to the present version, but may di er in detail to address new problems or concerns.<br>Each version is given a distinguishing version number. If the Program speci es a<br>version number of this License which applies to it and "any lat published by the Free Software Foundation. If the Program does not specify a version number of this License, you may choose any version ever published by the Free Software Foundation.

 10. If you wish to incorporate parts of the Program into other free programs whose distribution conditions are di erent, write to the author to ask for permission. For software which is copyrighted by the Free Software Foundation, write to the Free Software Foundation; we sometimes make exceptions for this. Our decision will be guided by the two goals of preserving the free status of all derivatives of our free software and of promoting the sharing and reuse of software generally.

### NO WARRANTY

 11. BECAUSE THE PROGRAM IS LICENSED FREE OF CHARGE, THERE IS NO WARRANTY FOR THE PROGRAM, TO THE EXTENT PERMITTED BY APPLICABLE<br>LAW. EXCEPT WHEN OTHERWISE STATED IN WRITING THE COPYRIGHT HOLDERS<br>AND/OR OTHER PARTIES PROVIDE THE PROGRAM "AS IS" WITHOUT WARRANTY OF<br>ANY KIND, EITHER EXPRE

12. IN NO EVENT UNLESS REQUIRED BY APPLICABLE LAW OR AGREED TO<br>IN WRITING WILL ANY COPYRIGHT HOLDER, OR ANY OTHER PARTY WHO MAY<br>MODIFY AND/OR REDISTRIBUTE THE PROGRAM AS PERMITTED ABOVE, BE LIABLE<br>TO YOU FOR DAMAGES, INCLU A FAILURE OF THE PROGRAM TO OPERATE WITH ANY OTHER PROGRAMS), EVEN IF SUCH HOLDER OR OTHER PARTY HAS BEEN ADVISED OF THE POSSIBILITY OF SUCH DAMAGES.

### Exhibit G

Copyright (c) 1998 Red Hat Software<br>Permission is hereby granted, free of charge, to any person obtaining a copy of this<br>software and associated documentation files (the ""Software""), to deal in the Software<br>without restr publish, distribute, sublicense, and/or sell copies of the Software, and to permit persons to whom the Software is furnished to do so, subject to the following conditions:

The above copyright notice and this permission notice shall be included in all copies or substantial portions of the Software.

substantial portions of the Software.<br>THE SOFTWARE IS PROVIDED "AS IS", WITHOUT WARRANTY OF ANY KIND,<br>EXPRESS OR IMPLIED, INCLUDING BUT NOT LIMITED TO THE WARRANTIES<br>OF MERCHANTABILITY, FITNESS FOR A PARTICULAR PURPOSE AND

Except as contained in this notice, the name of the X Consortium shall not be used<br>in advertising or otherwise to promote the sale, use or other dealings in this Software<br>without prior written authorization from the X Cons

### Exhibit H

Redistribution and use in source and binary forms, with or without modifi cation, are permitted provided that the following conditions are met:

 1. Redistributions of source code must retain the above copyright notice, and the entire permission notice in its entirety, including the disclaimer of warranties. 2. Redistributions in binary form must reproduce the above copyright notice, this list

of conditions and the following disclaimer in the documentation and/or other materials provided with the distribution.

3. The name of the author may not be used to endorse or promote products derived<br>from this software without specific prior written permission.<br>THIS SOFTWARE IS PROVIDED "AS IS" AND ANY EXPRESS OR IMPLIED<br>WARRANTIES, INCLUD WHICH ARE HEREBY DISCLAIMED. IN NO EVENT SHALL THE AUTHOR BE<br>LIABLE FOR ANY DIRECT, INDIRECT, INCIDENTAL, SPECIAL, EXEMPLARY, OR<br>CONSEQUENTIAL DAMAGES (INCLUDING, BUT NOT LIMITED TO, PROCUREMENT<br>OF SUBSTITUTE GOODS OR SERV BUSINESS INTERRUPTION) HOWEVER CAUSED AND ON ANY THEORY OF LIABILITY, WHETHER IN CONTRACT, STRICT LIABILITY, OR TORT (INCLUDING NEGLIGENCE OR OTHERWISE) ARISING IN ANY WAY OUT OF THE USE OF THIS SOFTWARE, EVEN IF NOT ADVISED OF THE POSSIBILITY OF SUCH DAMAGE.

### Exhibit I

The Independent JPEG Group's JPEG software<br>README for release 6b of 27-Mar -1998<br>This distribution contains the sixth public release of the Independent JPEG Group's<br>This distribution contains the sixth public release of th

should contact IJG at jpeg-info@uunet.uu.net to be added to our electronic mailing list. Mailing list members are notifi ed of updates and have a chance to participate in technical discussions, etc.

This software is the work of Tom Lane, Philip Gladstone, Jim Boucher, Lee Crocker,<br>Julian Minguillon, Luis Ortiz, George Phillips, Davide Rossi, Guido Vollbeding, Ge' Weijers,<br>and other members of the Independent JPEG Grou

DOCUMENTATION ROADMAP This fi le contains the following sections:<br>OVERVIEW General des OVERVIEW Section of JPEG and the IJG software.<br>Convight lack of warranty terms of distribution LEGAL ISSUES Copyright, lack of warranty, terms of distribution. REFERENCES Where to learn more about JPEG. ARCHIVE LOCATIONS Mere to find newer versions of this software.<br>
RELATED SOFTWARE Other stu you should get. RELATED SOFTWARE Other stu you should get. FILE FORMAT WARS Software \*not\* to get. TO DO Plans for future IJG releases. Other documentation fi les in the distribution are: User documentation: install.doc **How to configure and install the IJG software.**<br>
usage.doc **Usage instructions for cipeg, dipeg, ipegtran**, i use the comparison in the discussion of the control of Usage instructions for cjpeg, djpeg, jpegtran, rdjpgcom, and wrjpgcom.<br>\* 1 Mix-s \*.1 Unix-style man pages for programs (same info as usage.doc). wizard.doc Advanced usage instructions for JPEG wizards only. change.log Version-to-version change highlights. Programmer and internal documentation: libjpeg.doc How to use the JPEG library in your own programs. example.c Sample code for calling the JPEG library. structure.doc Overview of the JPEG library's internal structure.

Financial case<br>fi lelist.doc **Road map of IJG fi les.** coderules.doc Coding style rules --- please read if you contribute code. Please read at least the fi les install.doc and usage.doc. Useful information can also be

found in the JPEG FAQ (Frequently Asked Questions) article. See ARCHIVE LOCATIONS below to fi nd out where to obtain the FAQ article.

 If you want to understand how the JPEG code works, we suggest reading one or more of the REFERENCES, then looking at the documentation fi les (in roughly the order listed) before diving into the code.

OVERVIEW

This package contains C software to implement JPEG image compression and<br>decompression. JPEG (pronounced "jay-peg") is a standardized compression method<br>for full-color and gray-scale images. JPEG is intended for compressin JPEG is lossy, meaning that the output image is not exactly identical to the input image. Hence you must not use JPEG if you have to have identical output bits. However, on typical photographic images, very good compression levels can be obtained with no visible change, and remarkably high compression levels are possible if you can tolerate a low-quality image. For more details, see the references, or just experiment with various compression settings.

 This software implements JPEG baseline, extended-sequential, and progressive compression processes. Provision is made for supporting all variants of these processes, although some uncommon parameter settings aren't implemented yet. For legal reasons, we are not distributing code for the arithmetic-coding variants of JPEG; see LEGAL ISSUES. We have made no provision for supporting the hierarchical or lossless

processes defi ned in the standard.<br>We provide a set of library routines for reading and writing JPEG image fi les, plus two<br>sample applications "cjpeg" and "djpeg", which use the library to perform conversion between JPEG and some other popular image fi le formats. The library is intended to be reused in other applications.

In order to support fi le conversion and viewing software, we have included considerable functionality beyond the bare JPEG coding/decoding capability; for example, the color quantization modules are not strictly part of JPEG decoding, but they are essential for output to colormapped fi le formats or colormapped displays. These extra functions can be compiled out of the library if not required for a particular application. We have also included "jpegtran", a utility for lossless transcoding between di erent JPEG processes, and "rdjpgcom" and "wrjpgcom", two simple applications for inserting and extracting textual comments in JFIF fi les.

The emphasis in designing this software has been on achieving portability and fl exibility,<br>while also making it fast enough to be useful. In particular, the software is not intended to<br>be read as a tutorial on JPEG. (See have achieved that goal in every aspect of the software, but we strive for it.

 We welcome the use of this software as a component of commercial products. No royalty is required, but we do ask for an acknowledgement in product documentation, as described under LEGAL ISSUES. LEGAL ISSUES

 In plain English: 1. We don't promise that this software works. (But if you fi nd any bugs, please let us know!)

 2. You can use this software for whatever you want. You don't have to pay us. 3. You may not pretend that you wrote this software. If you use it in a program, you

must acknowledge somewhere in your documentation that you've used the IJG code. In legalese:

 The authors make NO WARRANTY or representation, either express or implied, with respect to this software, its quality, accuracy, merchantability, or fi tness for a particular purpose. This software is provided "AS IS", and you, its user, assume the entire risk as to its quality and accuracy.

This software is copyright (C) 1991-1998, Thomas G. Lane. All Rights Reserved except

as specified below.<br>Permission is hereby granted to use, copy, modify, and distribute this software (or<br>portions thereof) for any purpose, without fee, subject to these conditions:<br>(1) If any part of the source code for th

file must be included, with this copyright and no-warranty notice unaltered; and any additions, deletions, or changes to the original les must be clearly indicated in accompanying documentation.

2) If only executable code is distributed, then the accompanying documentation must)<br>state that "this software is based in part on the work of the Independent JPEG Group".<br>3) Permission for use of this software is granted

responsibility for any undesirable consequences; the authors accept NO LIABILITY for damages of any kind.

These conditions apply to any software derived from or based on the IJG code, not just to the unmodifi ed library. If you use our work, you ought to acknowledge us.

Permission is NOT granted for the use of any IJG author's name or company name in<br>advertising or publicity relating to this software or products derived from it. This software<br>may be referred to only as "the Independent JP

product vendor.

 ansi2knr.c is included in this distribution by permission of L. Peter Deutsch, sole oprietor of its copyright holder, Aladdin Enterprises of Menlo Park, CA. ansi2knr.c is NOT covered by the above copyright and conditions, but instead by the usual distribution terms of the Free Software Foundation; principally, that you must include source code if you redistribute it. (See the fi le ansi2knr.c for full details.) However, since ansi2knr.c is not needed as part of any program generated from the IJG code, this does not limit you

more than the foregoing paragraphs do. The Unix confi guration script "confi gure" was produced with GNU Autoconf. It is copyright by the Free Software Foundation but is freely distributable. The same holds for its supporting scripts (confi g.guess, confi g.sub, ltconfi g, ltmain.sh). Another support script, install-sh, is copyright

by M.I.T. but is also freely distributable.<br>It appears that the arithmetic coding option of the JPEG spec is covered by patents<br>owned by IBM, AT&T, and Mitsubishi. Hence arithmetic coding cannot legally be used<br>without obt implementations will support it.) So far as we are aware, there are no patent restrictions on the remaining code.

 The IJG distribution formerly included code to read and write GIF fi les. To avoid entanglement with the Unisys LZW patent, GIF reading support has been removed altogether, and the GIF writer has been simplifi ed to produce "uncompressed GIFs". This technique does not use the LZW algorithm; the resulting GIF fi les are larger than usual, but are readable by all standard GIF decoders. We are required to state that

 "The Graphics Interchange Format(c) is the Copyright property of CompuServe Incorporated. GIF(sm) is a Service Mark property of CompuServe Incorporated." **REFERENCES** 

 We highly recommend reading one or more of these references before trying to understand the innards of the JPEG software.

The best short technical introduction to the JPEG compression algorithm is Wallace, Gregory K. "The JPEG Still Picture Compression Standard", Communications of the

ACM, April 1991 (vol. 34 no. 4), pp. 30-44. (Adjacent articles in that issue discuss MPEG motion picture compression, applications of JPEG, and related topics.) If you don't have the CACM issue handy, a PostScript fi le<br>containing a revised version of Wallace's article is available at ftp://ftp.uu.net/graphics/<br>jpeg/wallace.ps.gz. The fi le (actually Consumer Electronics) omits the sample images that appeared in CACM, but it includes corrections and some added material. Note: the Wallace article is copyright ACM and

IEEE, and it may not be used for commercial purposes.<br>A somewhat less technical, more leisurely introduction to JPEG can be found in "The<br>Data Compression Book" by Mark Nelson and Jean-loup Gailly, published by M&T Books<br>( excellent source if you are comfortable reading C code but don't know much about data compression in general. The book's JPEG sample code is far from industrial-strength,

but when you are ready to look at a full implementation, you've got one here... The best full description of JPEG is the textbook "JPEG Still Image Data Compression Standard" by William B. Pennebaker and Joan L. Mitchell, published by Van Nostrand Reinhold, 1993, ISBN 0-442-01272-1. Price US\$59.95, 638 pp. The book includes the complete text of the ISO JPEG standards (DIS 10918-1 and draft DIS 10918-2). This is

by far the most complete exposition of JPEG in existence, and we highly recommend it<br>The JPEG standard itself is not available electronically; you must order a paper<br>copy through ISO or ITU. (Unless you feel a need to own recommend buying the Pennebaker and Mitchell book instead; it's much cheaper and<br>includes a great deal of useful explanatory material.) In the USA, copies of the standard<br>may be ordered from ANSI Sales at (212) 642-4900, o It's not cheap: as of 1992, ANSI was charging \$95 for Part 1 and \$47 for Part 2, plus 7% shipping/handling. The standard is divided into two parts, Part 1 being the actual specifi cation, while Part 2 covers compliance testing methods. Part 1 is titled "Digital Compression and Coding of Continuous-tone Still Images, Part 1: Requirements and<br>guidelines" and has document numbers ISO/IEC IS 10918-1, ITU-T T.81. Part 2 is titled<br>"Digital Compression and Coding of Continuous-tone Stil

 Some extensions to the original JPEG standard are defi ned in JPEG Part 3, a newer ISO standard numbered ISO/IEC IS 10918-3 and ITU-T T.84. IJG currently does not support any Part 3 extensions.

The JPEG standard does not specify all details of an interchangeable fi le format. For the omitted details we follow the "JFIF" conventions, revision 1.02. A copy of the JFIF

spec is available from: Literature Department

C-Cube Microsystems, Inc.

 1778 McCarthy Blvd. Milpitas, CA 95035

**82**

phone (408) 944-6300, fax (408) 944-6314

 A PostScript version of this document is available by FTP at ftp://ftp.uu.net/graphics/ jpeg/jfi f.ps.gz. There is also a plain text version at ftp://ftp.uu.net/graphics/jpeg/jfi f.txt.gz,

but it is missing the fi gures. The TIFF 6.0 fi le format specifi cation can be obtained by FTP from ftp://ftp.sgi.com/ graphics/ti /TIFF6.ps.gz. The JPEG incorporation scheme found in the TIFF 6.0 spec of 3-June-92 has a number of serious problems. IJG does not recommend use of the TIFF 6.0 design (TIFF Compression tag 6). Instead, we recommend the JPEG design proposed by<br>TIFF Technical Note #2 (Compression tag 7). Copies of this Note can be obtained from<br>tfp.sgi.com or from tfp://ftp.uu.net/graphics/jpeg/. I TIFF/JPEG per the Note. libti is available from ftp://ftp.sgi.com/graphics/ti /. ARCHIVE LOCATIONS

 The "offi cial" archive site for this software is ftp.uu.net (Internet address 192.48.96.9). The most recent released version can always be found there in directory graphics/jpeg. This particular version will be archived as ftp://ftp.uu.net/graphics/jpeg/jpegsrc.v6b.tar.gz. If you don't have direct Internet access, UUNET's archives are also available via UUCP; contact help@uunet.uu.net for information on retrieving fi les that way.

Numerous Internet sites maintain copies of the UUNET files. However, only ftp.uu.net<br>You can also obtain this software in DOS-compatible "zip" archive format from the<br>SimTel archives (ftp://ftp.simtel.net/pub/simtelnet/msd

these versions may sometimes lag behind the ftp.uu.net release. The JPEG FAQ (Frequently Asked Questions) article is a useful source of general information about JPEG. It is updated constantly and therefore is not included in this distribution. The FAQ is posted every two weeks to Usenet newsgroups comp.graphics.

misc, news.answers, and other groups.<br>It is available on the World Wide Web at http://www.faqs.org/faqs/jpeg-faq/ and other<br>news.answers archive sites, including the offi cial news.answers archive at rtfm.mit.edu: ftp://rtfm.mit.edu/pub/usenet/news.answers/jpeg-faq/.

If you don't have Web or FTP access, send e-mail to mail-server@rtfm.mit.edu with body

send usenet/news.answers/jpeg-faq/part1 send usenet/news.answers/jpeg-faq/part2<br>RELATED SOFTWARE

RELATED SOFTWARE<br>
Numerous viewing and image manipulation programs now support JPEG. (Quite a few<br>
Numerous viewing and image manipulation programs now support JPEG. (Quite a few<br>
popular free and shareware viewers, and te

non-Unix machine.<br>A di erent free JPEG implementation, written by the PVRG group at Stanford, is<br>available from ftp://havefun.stanford.edu/pub/jpeg/. This program is designed for<br>research and experimentation rather than pr less portable than the IJG code, but it is easier to read and modify. Also, the PVRG code supports lossless JPEG, which we do not. (On the other hand, it doesn't do progressive JPEG.)<br>FILE FORMAT WARS

FILE FORMAT WARS<br>
FILE TORMAT WARS<br>
FILE TORMAT WARS<br>
Some JPEG programs produce files that are not compatible with our library. The root<br>
of the problem is that the ISO JPEG committee failed to specify a concrete file for

to read the most common variant of SPIFF. SPIFF has some technical advantages over is not nearly

JFIF, but its major claim to fame is simply that it is an official standard rather than an<br>informal one. At this point it is unclear whether SPIFF will supersede JFIF or whether JFIF<br>will remain the de-facto standard. IJG not. (In any case, our decoder will remain capable of reading JFIF indefinitely.)<br>Various proprietary fi le formats incorporating JPEG compression also exist. We have<br>little or no sympathy for the existence of these format reasons for developing this free software was to help force convergence on common, open format standards for JPEG fi les. Don't use a proprietary fi le format! TO DO

The major thrust for v7 will probably be improvement of visual quality. The current<br>method for scaling the quantization tables is known not to be very good at low Q<br>values. We also intend to investigate block boundary smoo

In future versions, we are considering supporting some of the upcoming JPEG Part 3<br>extensions --- principally, variable quantization and the SPIFF fi le format.<br>As always, speeding things up is of great interest.

Please send bug reports, o ers of help, etc. to jpeg-info@uunet.uu.net. TO DO

The major thrust for v7 will probably be improvement of visual quality. The current method for scaling the quantization tables is known not to be very good at low Q values. We also intend to investigate block boundary smoothing, "poor man's variable quantization", and other means of improving quality-vs- le-size performance without

sacrifi cing compatibility.<br>In future versions, we are considering supporting some of the upcoming JPEG Part 3<br>extensions --- principally, variable quantization and the SPIFF fi le format.<br>As always, speeding things up is

Please send bug reports, o ers of help, etc. to jpeg-info@uunet.uu.net.

### <u>Exhibit</u>

This copy of the libpng notices is provided for your convenience. In case of any discrepancy between this copy and the notices in the file png.h that is included in the libpng distribution, the latter shall prevail.

COPYRIGHT NOTICE, DISCLAIMER, and LICENSE:<br>If you modify libpng you may insert additional notices immediately following this sentence.<br>libpng versions 1.2.6, August 15, 2004, through 1.2.32, September 18, 2008, are Copyrig 2004, 2006-2008 Glenn Randers-Pehrson, and are distributed according to the same disclaimer and license as libpng-1.2.5 with the following individual added to the list of Contributing Authors

Cosmin Truta

libpng versions 1.0.7, July 1, 2000, through 1.2.5 - October 3, 2002, are Copyright (c)<br>2000-2002 Glenn Randers-Pehrson, and are distributed according to the same disclaimer and<br>license as libpng-1.0.6 with the following i Simon-Pierre Cadieux Eric S. Raymond

Gilles Vollant and with the following additions to the disclaimer:

There is no warranty against interference with your enjoyment of the library or against infringement. There is no warranty that our efforts or the library will fulfill any of your

particular purposes or needs. This library is provided with all faults, and the entire risk of<br>satisfactory quality, performance, accuracy, and effort is with the user.<br>libpng versions 0.97, January 1998, through 1.0.6, Ma Authors:

Tom Lane

Glenn Randers-Pehrson<br>Willem van Schaik<br>libpng versions 0.89, June 1996, through 0.96, May 1997, are Copyright (c) 1996, 1997<br>Andreas Dilger Distributed according to the same disclaimer and license as libpng-0.88,<br>Andreas John Bowler

Kevin Bracey Sam Bushell

Magnus Holmgren Greg Roelofs

Tom Tanner

libpng versions 0.5, May 1995, through 0.88, January 1996, are Copyright (c) 1995, 1996<br>Guy Eric Schalnat, Group 42, Inc.<br>For the purposes of this copyright and license, "Contributing Authors" is defined as the

following set of individuals:

Andreas Dilger Dave Martindale

Guy Eric Schalnat

Paul Schmidt

Tim Wegner The PNG Reference Library is supplied "AS IS". The Contributing Authors and Group 42, Inc. disclaim all warranties, expressed or implied, including, without limitation, the warranties of<br>merchantability and of fitness for any purpose. The Contributing Authors and Group 42, Inc.<br>assume no liability for direct, in

such damage. Permission is hereby granted to use, copy, modify, and distribute this source code, or portions hereof, for any purpose, without fee, subject to the following restrictions:

1. The origin of this source code must not be misrepresented. 2. Altered versions must be plainly marked as such and must not be misrepresented as being

the original source. 3. This Copyright notice may not be removed or altered from any source or altered source

distribution.

The Contributing Authors and Group 42, Inc. specifically permit, without fee, and encourage the use of this source code as a component to supporting the PNG file format in commercial products. If you use this source code in a product, acknowledgment is not required but would be appreciated.

A "png\_get\_copyright" function is available, for convenient use in "about" boxes and<br>the like:<br>printf("%s",png\_get\_copyright(NULL));<br>Also, the PNG logo (in PNG format, of course) is supplied in the<br>files "pngbar.png" and "

certification mark of the Open Source Initiative. Glenn Randers-Pehrson

glennrp at users.sourceforge.net September 18, 2008

**Exhibit K**<br>The FreeType Project LICENSE

### 2006-Jan-27

Copyright 1996-2002, 2006 by David Turner, Robert Wilhelm, and Werner Lemberg Introduction

The FreeType Project is distributed in several archive packages; some of them may contain, in addition to the FreeType font engine, various tools and contributions which rely

on, or relate to, the FreeType Project.<br>This license applies to all files found in such packages, and which do not fall under their<br>This license applies to all files found in such packages, and which do not fall under thei

freeware products alike. As a consequence, its main points are that: o We don't promise that this software works. However, we will be interested in any

kind of bug reports. (`as is' distribution) o You can use this software for whatever you want, in parts or full form, without having

to pay us. (`royalty-free' usage)<br>o You may not pretend that you wrote this software. If you use it, or only parts of it,<br>in a program, you must acknowledge somewhere in your documentation that you have

used the FreeType code. (`credits')<br>We specifi cally permit and encourage the inclusion of this software, with or without<br>modifi cations, in commercial products.<br>We disclaim all warranties covering The FreeType Project and

to The FreeType Project. Finally, many people asked us for a preferred form for a credit/ disclaimer to use in

compliance with this license. We thus encourage you to use the following text:

""" Portions of this software are copyright (C) <year> The FreeType Project (www.freetype. org). All rights reserved.

""" Please replace <year> with the value from the FreeType version you actually use. Legal Terms

0. Defi nitions

Throughout this license, the terms `package', `FreeType Project', and `FreeType archive'<br>refer to the set of fi les originally distributed by the authors (David Turner, Robert Wilhelm<sub>.</sub><br>and Werner Lemberg) as the `FreeTyp release. 'You' refers to the licensee, or person using the project, where 'using' is a generic<br>term including compiling the project's source code as well as linking it to form a `program<br>or `executable'. This program is re

THE FREETYPE PROJECT IS PROVIDED `AS IS' WITHOUT WARRANTY OF ANY KIND, EITHER EXPRESS OR IMPLIED, INCLUDING, BUT NOT LIMITED TO, WARRANTIES OF MERCHANTABILITY AND FITNESS FOR A PARTICULAR PURPOSE. IN NO EVENT WILL ANY OF THE AUTHORS OR COPYRIGHT HOLDERS BE LIABLE FOR ANY DAMAGES CAUSED BY THE USE OR THE INABILITY TO USE, OF THE FREETYPE PROJECT. 2. Redistribution

This license grants a worldwide, royalty-free, perpetual and irrevocable right and license to use, execute, perform, compile, display, copy, create derivative works of, distribute and sublicense the FreeType Project (in both source and object code forms) and derivative

works thereof for any purpose; and to authorize rights granted herein, subject to the following conditions:others to exercise some or all of the o Redistribution of source code must retain this license le (`FTL.TXT`) unaltered;<br>any additions, deletions or changes to the original les must be clearly indicated in<br>accompanying documentation. The copyright notices of t

o Redistribution in binary form must provide a disclaimer that states that the software is based in part of the work of the FreeType Team, in the distribution documentation. We also encourage you to put an URL to the FreeType web page in your documentation, though this isn't mandatory.

These conditions apply to any software derived from or based on the FreeType Project, not just the unmodifi ed fi les. If you use our work, you must acknowledge us. However, no fee need be paid to us.

**83**

3. Advertising Neither the FreeType authors and contributors nor you shall use the name of the other for commercial, advertising, or promotional purposes without specific prior written<br>permission. We suggest, but do not require, that you use one or more of the following<br>phrases to refer to this software in your docu

As you have not signed this license, you are not required to accept it. However, as the FreeType Project is copyrighted material, only this license, or another one contracted with the authors, grants you the right to use, distribute, and modify it. Therefore, by using, distributing, or modifying the FreeType Project, you indicate that you understand and accept all the terms of this license.

4. Contacts

There are two mailing lists related to FreeType:

o freetype@nongnu.org Discusses general use and applications of FreeType, as well as future and wanted additions to the library and distribution. If you are looking for support, start in this list if you haven't found anything to help you in the documentation.

o freetype-devel@nongnu.org Discusses bugs, as well as engine internals, design issues, specific licenses, porting, etc. Our home page can be found at http://www.freetype.org

### Exhibit l

(C) 1995-2013 Jean-loup Gailly and Mark Adler

This software is provided 'as-is', without any express or implied warranty. In no event will the authors be held liable for any damages arising from the use of this software.

Permission is granted to anyone to use this software for any purpose, including commercial<br>applications, and to alter it and redistribute it freely, subject to the following restrictions:<br>1. The origin of this software mus

product documentation would be appreciated but is not required. 2. Altered source versions must be plainly marked as such, and must not be misrepresented

as being the original software. 3. This notice may not be removed or altered from any source distribution.

Jean-loup Gailly jloup@gzip.org Mark Adler madler@alumni.caltech.edu

If you use the zlib library in a product, we would appreciate \*not\* receiving lengthy legal documents to sign. The sources are provided for free but without warranty of any kind. The library has been entirely written by Jean-loup Gailly and Mark Adler; it does not include third-party code.

If you redistribute modified sources, we would appreciate that you include in the file ChangeLog history information documenting your changes. Please read the FAQ for more information on the distribution of modified source versions.

### Exhibit M

**EXALUBE 2018**<br>Libevent is available for use under the following license, commonly known as the 3-clause (or "modified") BSD license: Copyright (c) 2000-2007 Niels Provos <provos@citi.umich.edu>

Copyright (c) 2007-2012 Niels Provos and Nick Mathewson Redistribution and use in source and binary forms, with or without modification, are permitted provided that the following conditions

are met:

1. Redistributions of source code must retain the above copyright

notice, this list of conditions and the following disclaimer.

- 2. Redistributions in binary form must reproduce the above copyright notice, this list of conditions and the following disclaimer in the documentation and/or other materials provided with the distribution.
- 3. The name of the author may not be used to endorse or promote products<br>derived from this software without specific prior written permission.<br>THIS SOFTWARE IS PROVIDED BY THE AUTHOR ``AS IS" AND ANY EXPRESS OR<br>IMPLIED WAR

 OF MERCHANTABILITY AND FITNESS FOR A PARTICULAR PURPOSE ARE DISCLAIMED. IN NO EVENT SHALL THE AUTHOR BE LIABLE FOR ANY DIRECT, INDIRECT, INCIDENTAL, SPECIAL, EXEMPLARY, OR CONSEQUENTIAL DAMAGES (INCLUDING, BUT NOT LIMITED TO, PROCUREMENT OF SUBSTITUTE GOODS OR SERVICES; LOSS OF USE, DATA, OR PROFITS; OR BUSINESS INTERRUPTION) HOWEVER CAUSED AND ON ANY THEORY OF LIABILITY, WHETHER IN CONTRACT, STRICT LIABILITY, OR TORT (INCLUDING NEGLIGENCE OR OTHERWISE) ARISING IN ANY WAY OUT OF THE USE OF THIS SOFTWARE, EVEN IF ADVISED OF THE POSSIBILITY OF SUCH DAMAGE.

 Portions of Libevent are based on works by others, also made available by them under the three-clause BSD license above. The copyright notices are available in the corresponding source files; the license is as above. Here's a list:

- log.c: Copyright (c) 2000 Dug Song <dugsong@monkey.org> Copyright (c) 1993 The Regents of the University of California. strlcpy.c:
	-
- Copyright (c) 1998 Todd C. Miller <Todd.Miller@courtesan.com> win32select.c
- Copyright (c) 2003 Michael A. Davis <mike@datanerds.net> evport.c:
- Copyright (c) 2007 Sun Microsystems
- ht-internal.h: Copyright (c) 2002 Christopher Clark

 minheap-internal.h: Copyright (c) 2006 Maxim Yegorushkin <maxim.yegorushkin@gmail.com> The arc4module is available under the following, sometimes called the

"OpenBSD" license:

Copyright (c) 1996, David Mazieres <dm@uun.org> Copyright (c) 2008, Damien Miller <djm@openbsd.org>

Permission to use, copy, modify, and distribute this software for any<br>purpose with or without fee is hereby granted, provided that the above<br>copyright notice and this permission notice appear in all copies.<br>THE SOFTWARE IS

WITH REGARD TO THIS SOFTWARE INCLUDING ALL IMPLIED WARRANTIES OF MERCHANTABILITY AND FITNESS. IN NO EVENT SHALL THE AUTHOR BE LIABLE FOR<br>ANY SPECIAL, DIRECT, INDIRECT, OR CONSEQUENTIAL DAMAGES OR ANY DAMAGES<br>WHATSOEVER RESULTING FROM LOSS OF USE, DATA OR PROFITS, WHETHER IN AN ACTION OF CONTRACT, NEGLIGENCE OR OTHER TORTIOUS ACTION, ARISING OUT OF OR IN CONNECTION WITH THE USE OR PERFORMANCE OF THIS SOFTWARE.

## **困ったときは こんな場合は故障ではありません**

## **悪天候でのBS・110度 CSデジタル放送の受信障害**

●降雨や降雪などで雷波が弱くなったときには、映像にノイズが多くなったり、映らなくなったりすることがあります。 ●天候が回復すれば正常に映るようになります。

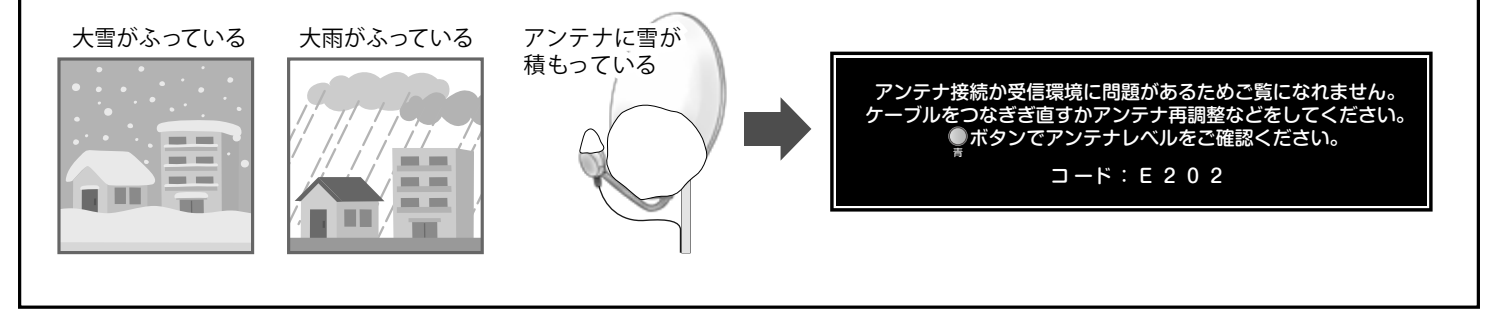

- ●電源待機時に番組情報を取得等の動作を 開始する際「カチッ」という音が聞こえ ることがあります。
- ●「ジー」という液晶パネルの駆動音が聞 こえることがあります。

## **キャビネットからの 「ピシッ」というきしみ音 本機内部からの動作音 使用していないのに温まる**

●「ピシッ」というきしみ音は、部屋の温度 変化でキャビネットが伸縮するときに 発生する音です。画面や音声等に異常が なければ心配ありません。

●使用していない場合です。番組情報 取得等の動作をしている時等は、本機の 温度が多少上昇します。

# **症状に合わせて解決法を調べる**

●テレビが正しく動作しないなどの症状があるときは、以降の記載内容から解決法をお調べください。 ●解決法の対処をしても症状が改善されない場合は、電源プラグをコンセントから抜き、お買い上げの販売店にご相談ください。

## **テレビが操作できなくなったとき - テレビをリセットする**

●リモコンでもテレビ本体の操作ボタンでも操作できなくなった場合は、以下の操作をしてみてください。

## **電源プラグを抜いてリセットする**

- 1. 電源プラグをコンセントから抜いてください。
- 2.1分間以上お待ちください。
- 3. 電源プラグをコンセントに差し込んで、電源をいれます。

## **本体の電源ボタンを長押ししてリセットする**

- 1. テレビ本体の電源ボタンを押し続けます。
- 2. 本体中央の「電源」の表示ランプが点滅したら、 電源ボタンから手を離します。
- 3. しばらくすると電源が「入」になり、画面に 「リセット機能により、再起動しました。」が表示されます。

# **症状に合わせて解決法を調べる(つづき)**

## **▶操作**

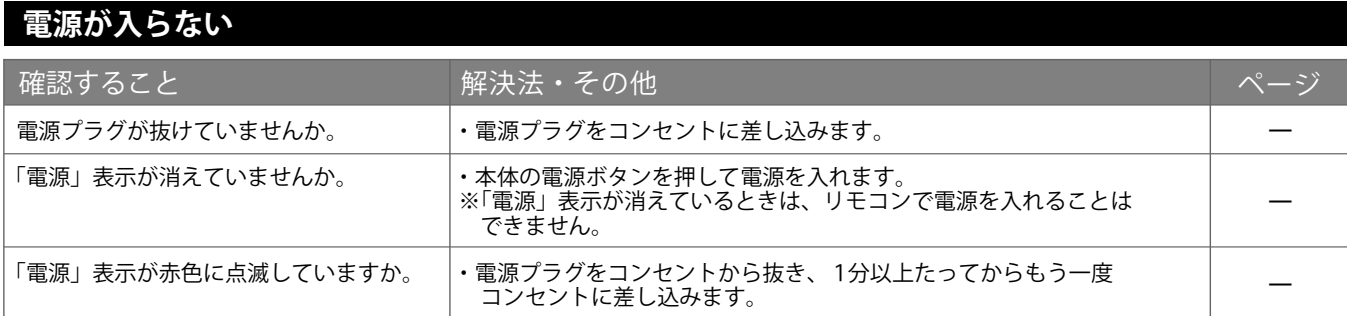

## **リモコンが操作できない**

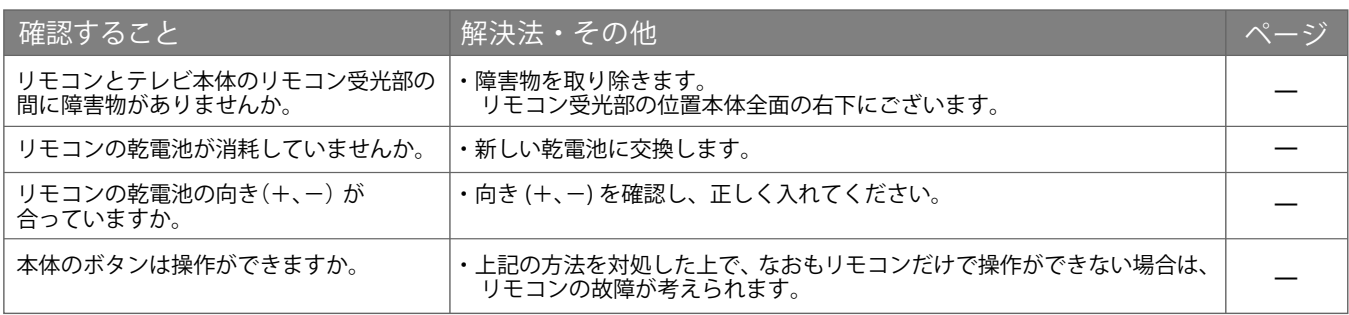

## **▶映像**

## **放送の映像が出ない、またはきれいに映らない**

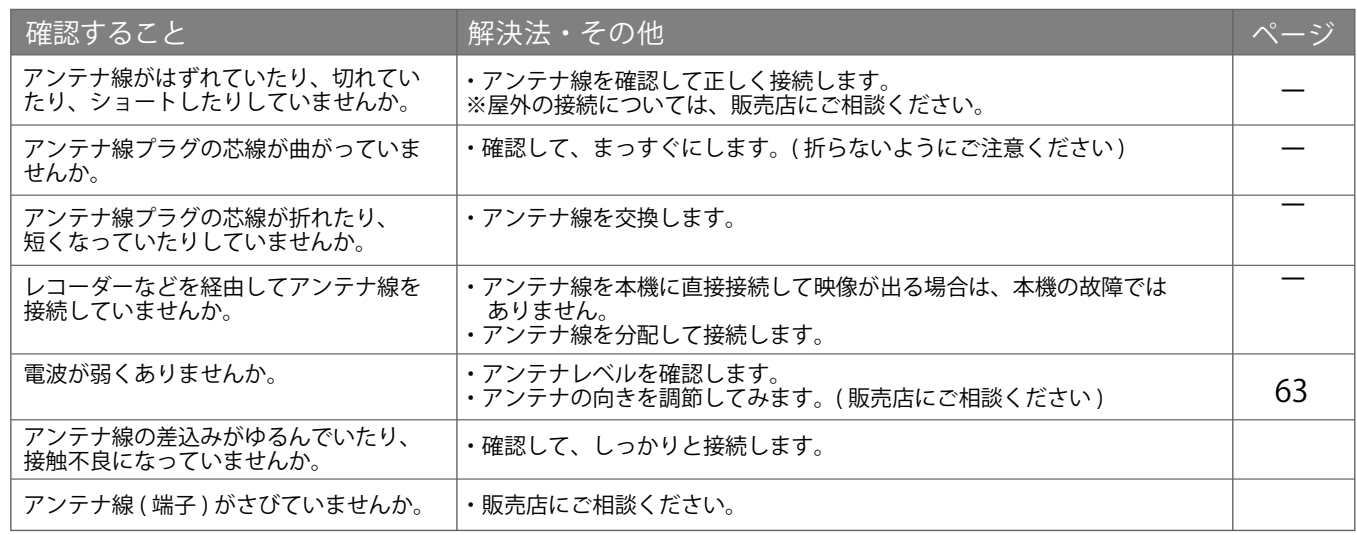

## **接続した機器の映像が出ない、またはきれいに映らない**

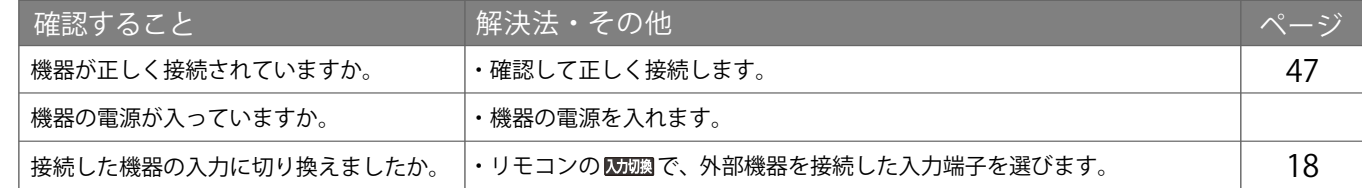

## **画面が暗い、または暗くなるときがある**

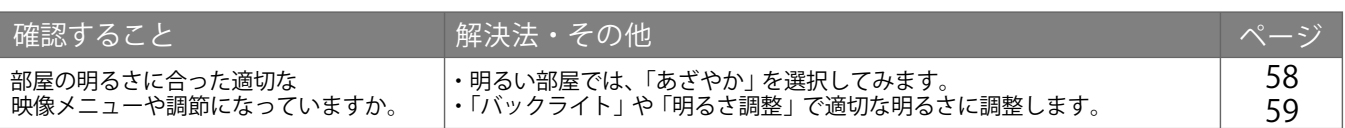

## **色がおかしい**

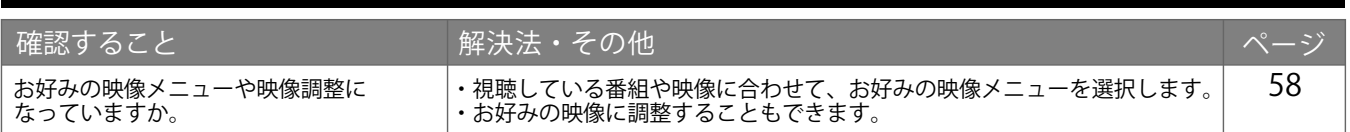

## **▶音声**

## **音声が出ない**

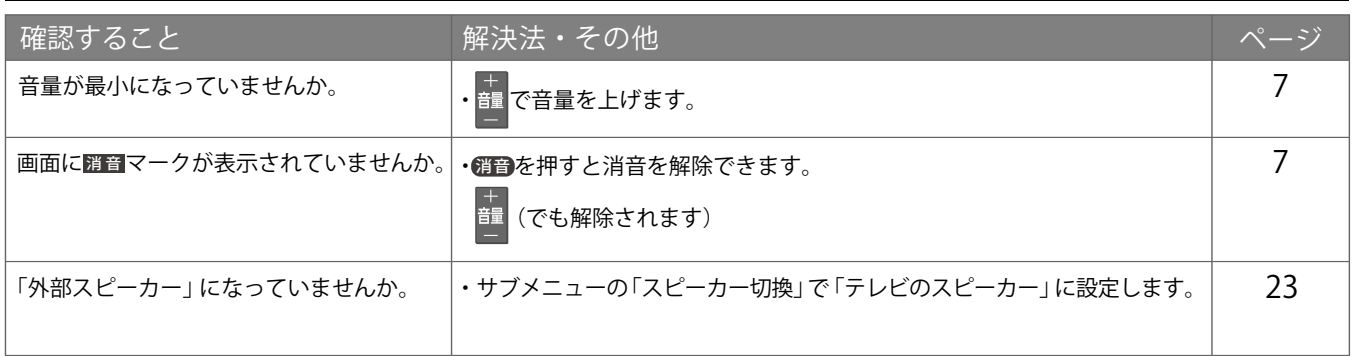

## **▶地上デジタル放送**

## **地上デジタル放送が映らない、または映像が乱れる**

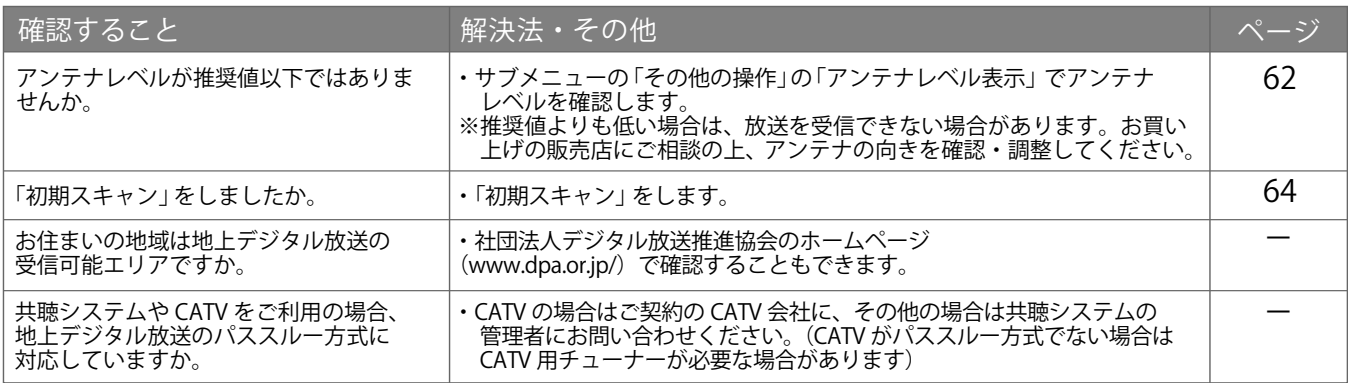

## **引越しをしたら、地上デジタル放送が映らなくなった**

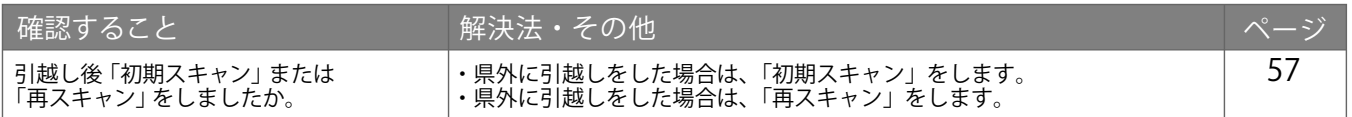

## **▶BS・110度 CSデジタル放送**

## **BS・110 度 CS デジタル放送が映らない、または映像が乱れる**

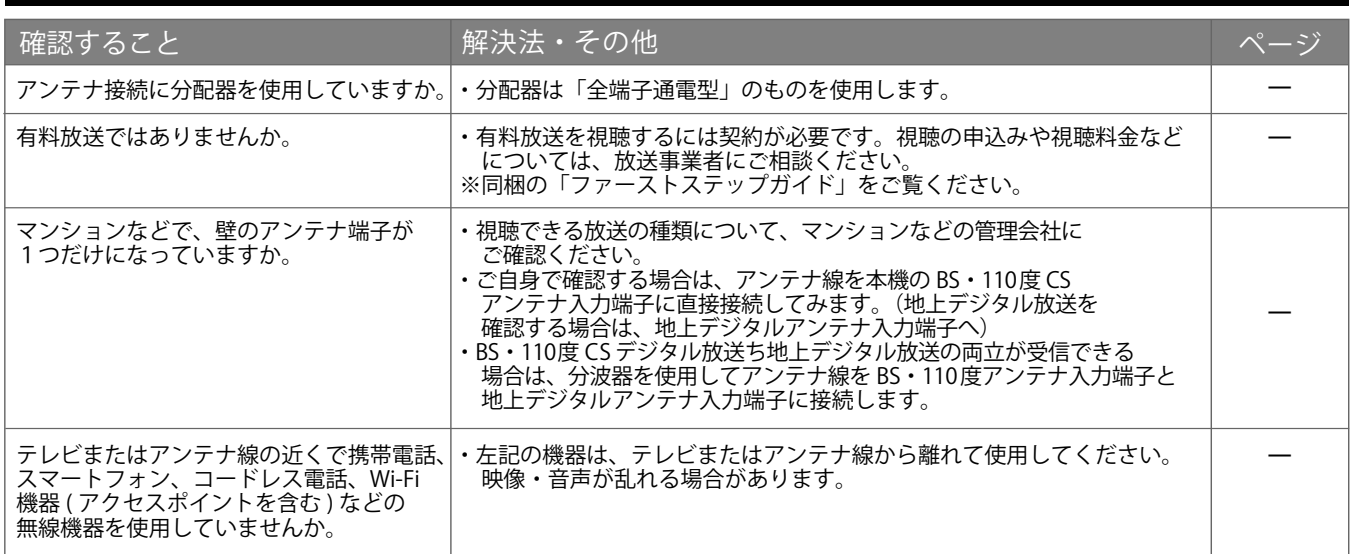

## **▶番組表**

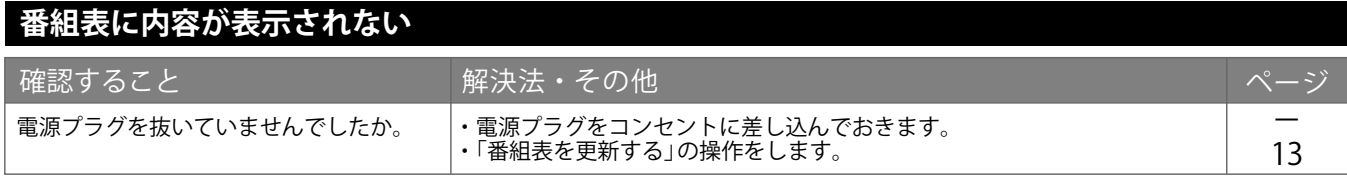

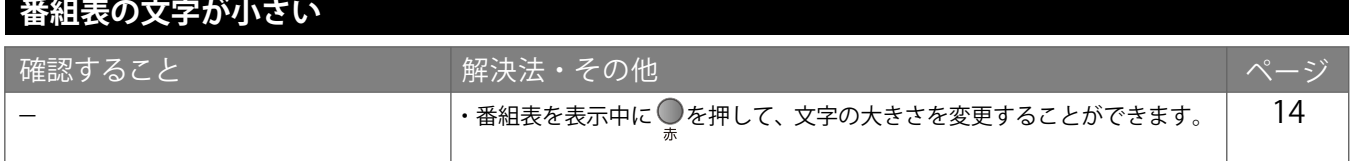

## **放送局のすべてのチャンネルが表示されない**

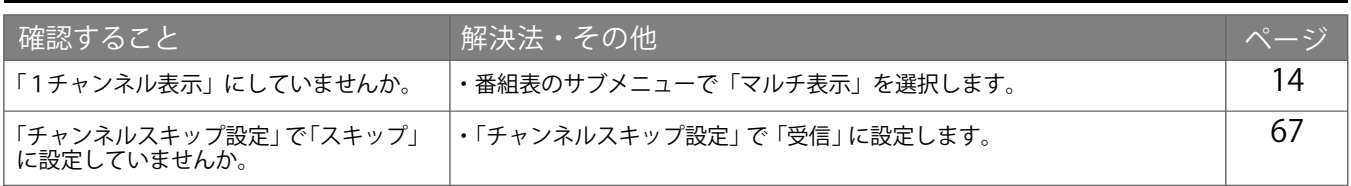

## **▶お知らせアイコンが消えない**

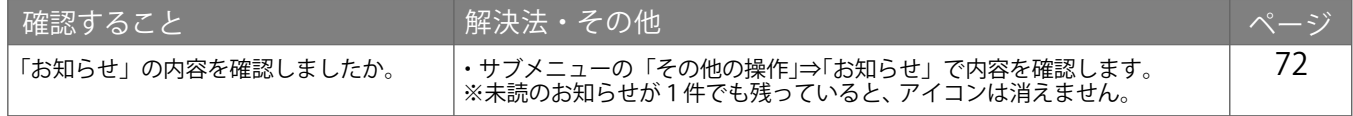

## **▶録画・再生**

## **USB ハードディスクが使用できない(認識されない)**

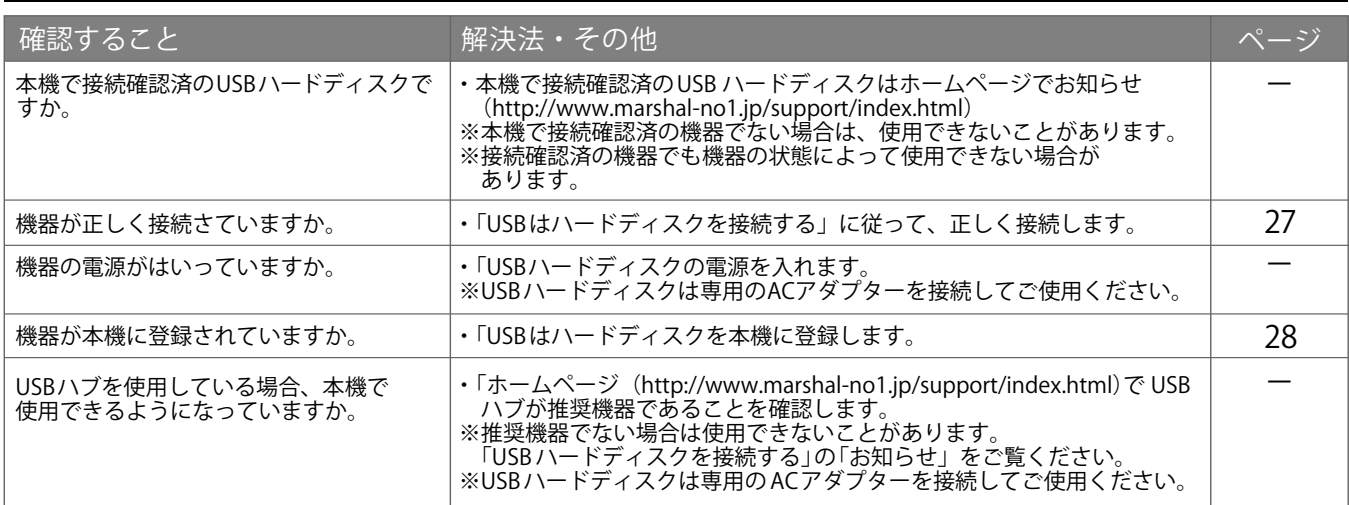

## **録画ができない、または録画されなかった**

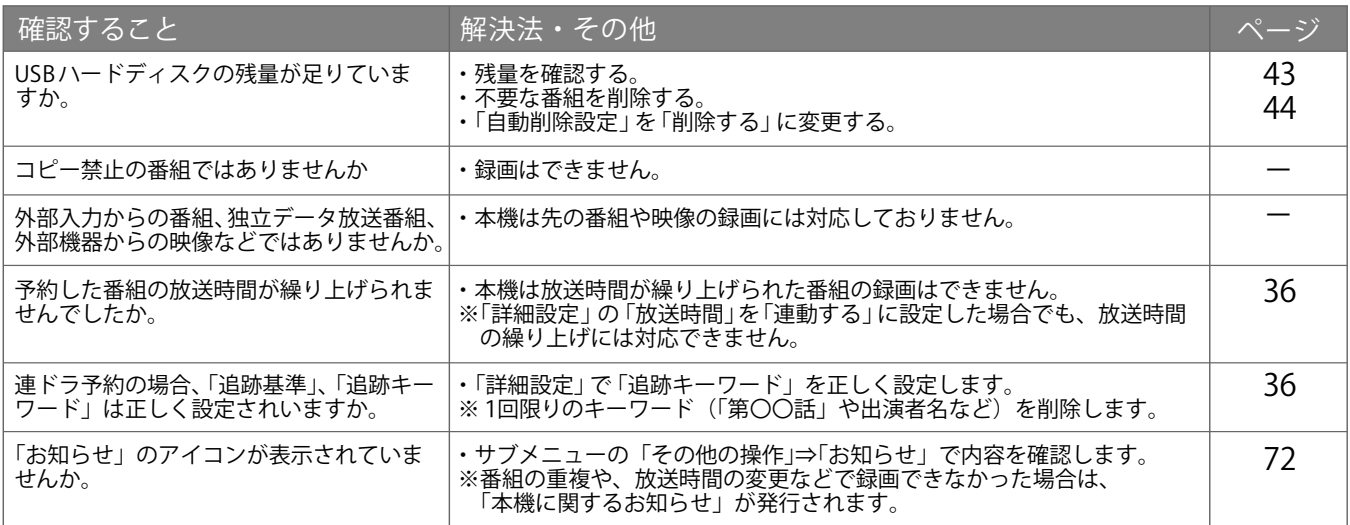

## **録画した番組が消えた**

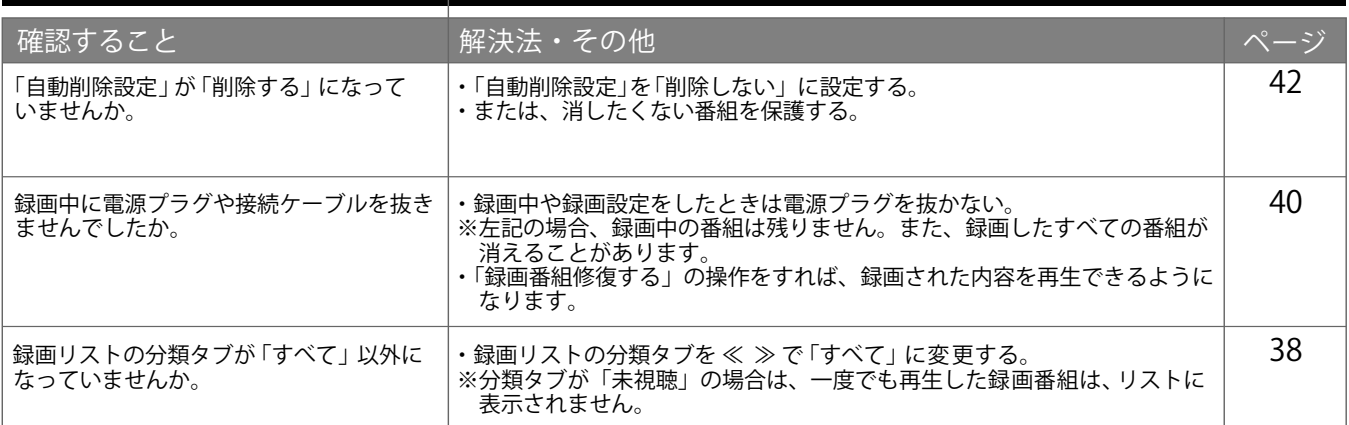

その他

## **録画・予約をする 壁掛けでご利用になるとき**

**本機は市販の壁掛け金具を使用して、壁に取り付けることができます。**

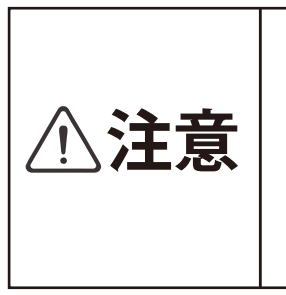

■テレビを取り付ける壁の強度は十分ご注意ください。 **■壁掛け金具の取り付けは、必ず専門の業者にご依頼ください。 ■専門業者以外の方が取り付けたり、壁への取り付けが不適切な場合、 テレビが落下して打撲や大けがの原因となることがあります。**

**背面イメージ**

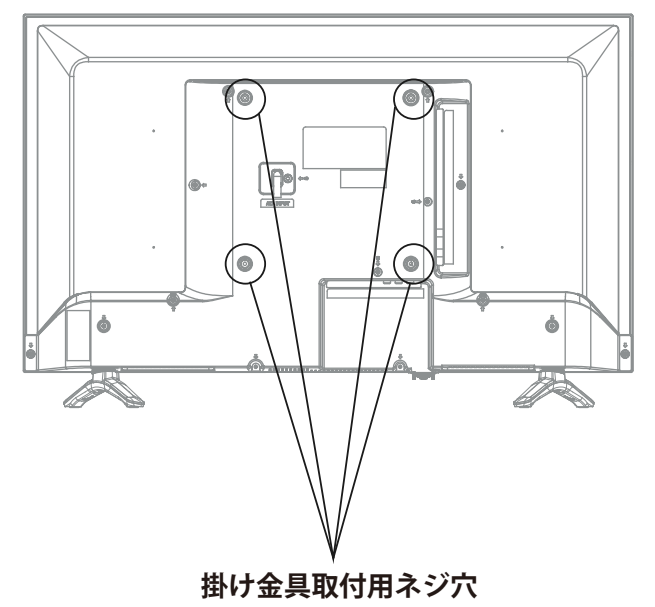

### お知らせ

ネジ穴寸法は以下の通りです。 (VESA規格) 4-M6 深さ 8.0mm~10.0mm

### |ご注意|

長いネジをご使用になると内部の部品へ ダメージを与え製品を損傷します。

## **スタンドのはずしかた**

**本機を壁掛けでご使用になるときは、スタンド をはずしてください。**

1 **テーブルなどの台の上に毛布などのやわらかい布を 敷き、その上に液晶画面を下向きにして本機を置く**

2 **スタンド固定用ネジを取りはずし、スタンドを 本体の下方向に引いて外します。**

ご注意 | 液晶パネルを傷つけないよう取り扱いにご注意ください。

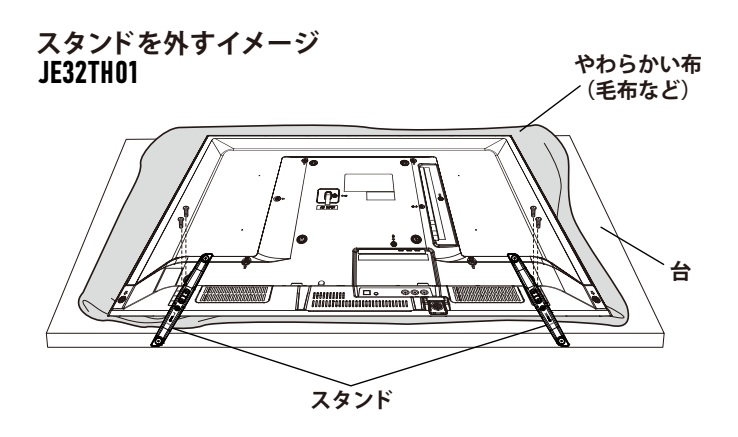

ご注意 ・液晶パネルを傷つけないように取り扱いしてください。 はずしたネジは、再度スタンドを取り付ける場合に必要です。 スタンドと共に保管してください。

# 主な仕様(テレビ)

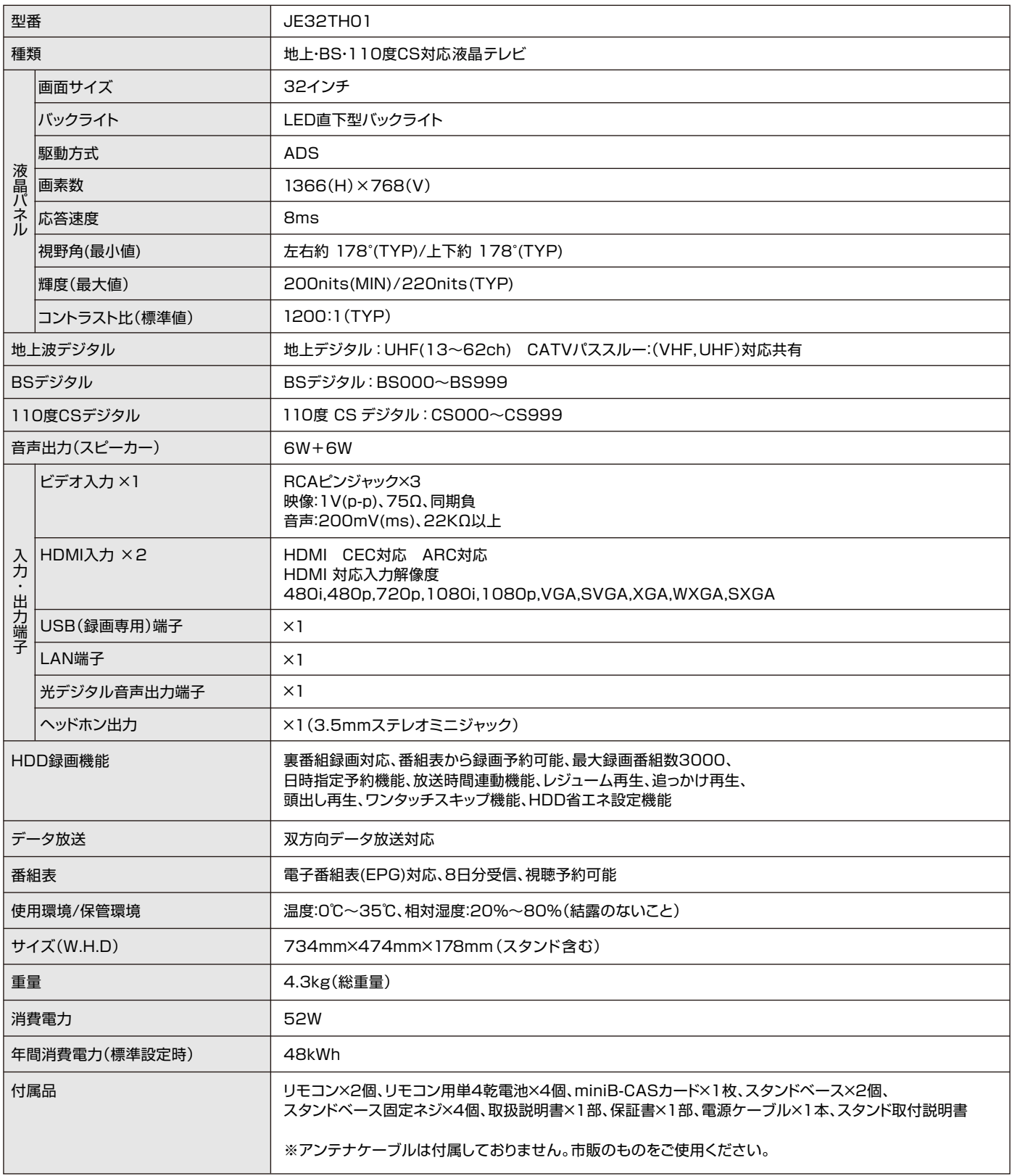

# 主な仕様 (リモコン)

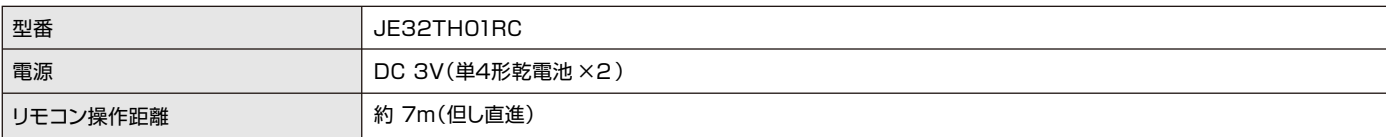

※製品使用は予告なく変更されることがあります。

※このテレビをご利用できるのは、日本国内のみで外国では使用できません。

## 故障と思われる場合のご相談について

この取扱説明書内にあります「故障かな?と思ったら」の内容や上記ホームページをチェックしても問題が解決できない場合、ま ず電源プラグを抜いてお買い上げの販売店もしくはFRIフAテクニカルセンターまでご連絡ください。

## mail:eriza@maxzen.jp 受付時間:平日 9:00~17:00 月曜~金曜日(祝日を除く) **ERIZA テクニカルセンター** TEL.0570-099-004

○お客様からご提供いただいた個人情報は、修理やご相談への回答、カタログ発送などの情報提供に利用いたします。 ○利用目的の範囲内で、当該製品に関連するグループ会社や協力会社にお客様の個人情報を提供する場合があります。

## 修理について

当社では原則的に出張修理を行なっておりません。 センドバック修理となりますので予めご了承ください。

## 部品について

修理のために取り外した部品は、特段のお申し出がない限り 当社で引き取らせて頂きます。また、修理の際、当社の品質基 準に適合した再利用部品を使用することがあります。

保証書(別添)

保証書は必ず「お買い上げ日」「販売店名」等の記入をお確か めの上、販売店から受け取っていただき内容をよくお読みの あと、たいせつに保管してください。

## 保証期間

お買い上げの日から1000日間(3年間)です。 (miniB-CASカードは、保証の対象から除きます)

## 修理を依頼されるときは

## 保証期間中は

修理に関しては保証書をご覧ください。保証書の規定に 従って販売店もしくはERIZAテクニカルセンターが修 理をさせていただきます。

## 保証期間が過ぎているとき

修理をすれば使用出来ると思われる場合には、ご希望に よって有料で修理させて頂きます。

## 修理料金について

修理料金は、技術料・部品代・製品の送料などで構成され ています。当社では原則的に出張修理は行なっておりません。

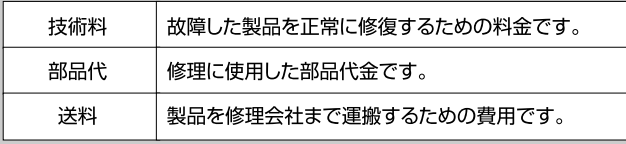

## ご連絡していただきたい内容

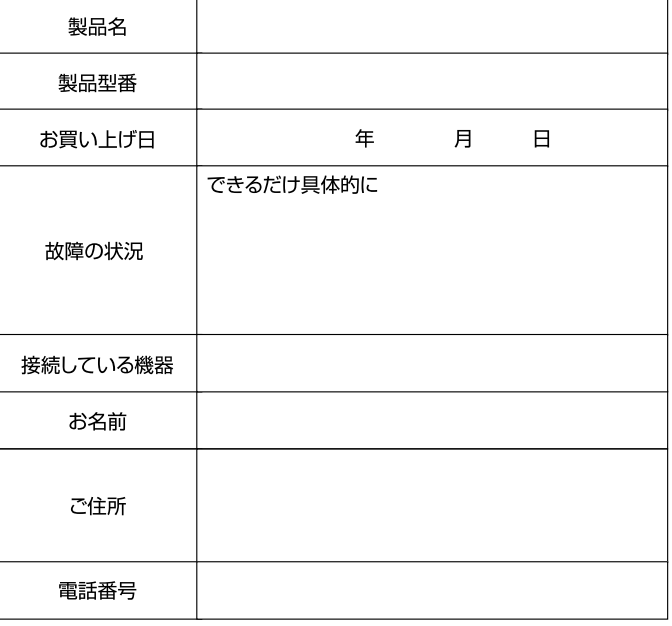

その他 **トラックス**  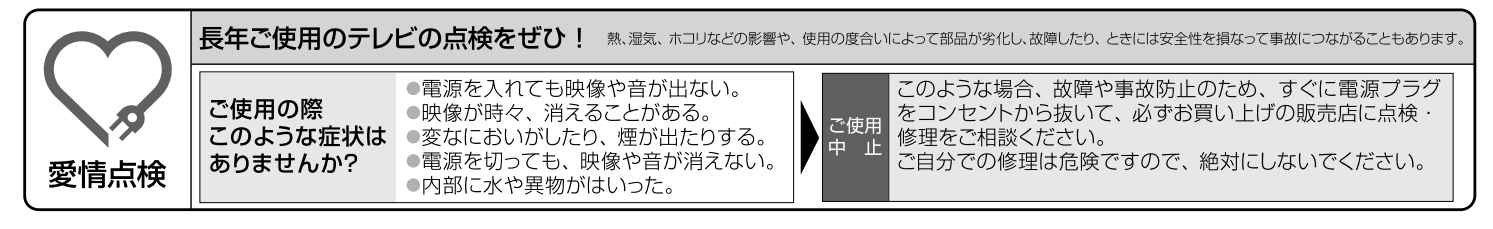

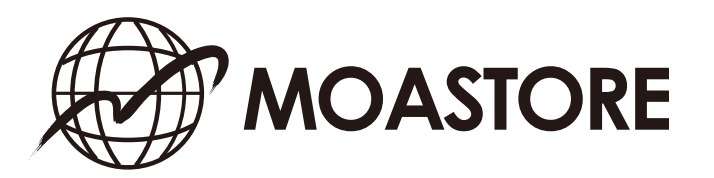

〇本製品には、保証書が付いています。ご購入の販売店名、ご購入年月日のご記入なきものは、 無効となりますので必ずご確認ください。 〇本製品ならびに本書は、改善のために予告なく変更する場合があります。 〇本書の内容の一部または全部の無断転載を禁じます。 〇本製品の使用・故障によって生じた、直接・間接の損害については、弊社はその責任を負わないものとします。 ●乱丁本・落丁本の場合はお取り替えいたします。販売店、またはテクニカルセンターにご連絡ください。

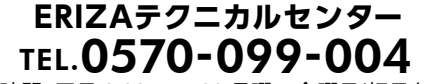

受付時間:平日 9:00~17:00 月曜~金曜日(祝日を除く) **mail:eriza@maxzen.jp**

Copyright © 株式会社 MOA STORE All Rights Reserved.